Query Management Facility für Windows

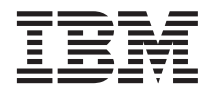

# QMF für Windows Installation und Verwaltung

*Version 7 Release 2*

Query Management Facility für Windows

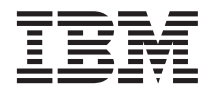

# QMF für Windows Installation und Verwaltung

*Version 7 Release 2*

#### **Hinweis**

Vor Verwendung dieser Informationen und des darin beschriebenen Produkts sollten die allgemeinen Informationen unter Anhang C, Bemerkungen gelesen werden.

- v Die IBM Homepage finden Sie im Internet unter: **ibm.com**
- v IBM und das IBM Logo sind eingetragene Marken der International Business Machines Corporation.
- v Das e-business Symbol ist eine Marke der International Business Machines Corporation
- v Infoprint ist eine eingetragene Marke der IBM.
- v ActionMedia, LANDesk, MMX, Pentium und ProShare sind Marken der Intel Corporation in den USA und/oder anderen Ländern.
- v C-bus ist eine Marke der Corollary, Inc. in den USA und/oder anderen Ländern.
- v Java und alle Java-basierenden Marken und Logos sind Marken der Sun Microsystems, Inc. in den USA und/oder anderen Ländern.
- v Microsoft Windows, Windows NT und das Windows-Logo sind Marken der Microsoft Corporation in den USA und/oder anderen Ländern.
- v PC Direct ist eine Marke der Ziff Communications Company in den USA und/oder anderen Ländern.
- v SET und das SET-Logo sind Marken der SET Secure Electronic Transaction LLC.
- v UNIX ist eine eingetragene Marke der Open Group in den USA und/oder anderen Ländern.
- v Marken anderer Unternehmen/Hersteller werden anerkannt.

#### **Sechste Ausgabe (März 2002)**

Diese Veröffentlichung ist eine Übersetzung des Handbuchs *IBM Query Management Facility Installing and Managing QMF for Windows*, IBM Form GC27-0722-01,

herausgegeben von International Business Machines Corporation, USA

© Copyright International Business Machines Corporation 2002 © Copyright IBM Deutschland Informationssysteme GmbH 2002

Informationen, die nur für bestimmte Länder Gültigkeit haben und für Deutschland, Österreich und die Schweiz nicht zutreffen, wurden in dieser Veröffentlichung im Originaltext übernommen.

Möglicherweise sind nicht alle in dieser Übersetzung aufgeführten Produkte in Deutschland angekündigt und verfügbar; vor Entscheidungen empfiehlt sich der Kontakt mit der zuständigen IBM Geschäftsstelle.

Änderung des Textes bleibt vorbehalten.

Herausgegeben von: SW TSC Germany Kst. 2877 März 2002

# **Inhaltsverzeichnis**

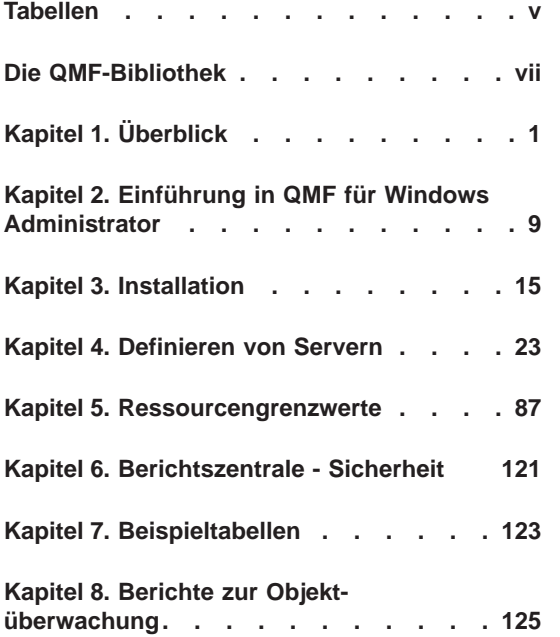

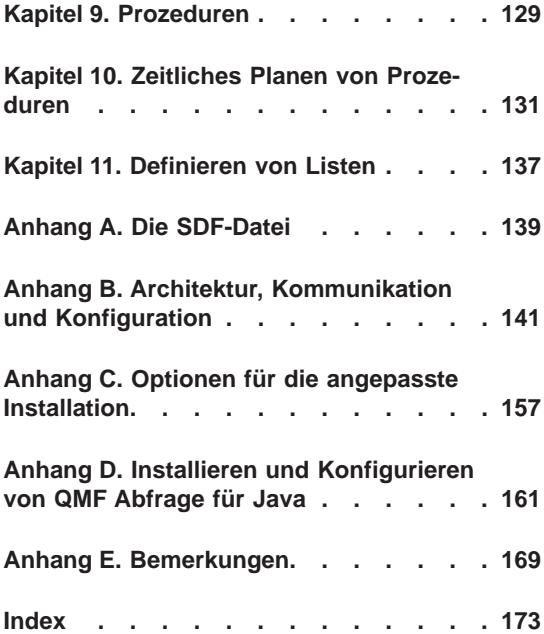

**iv** Query Management Facility für Windows: QMF für Windows Installation und Verwaltung

# <span id="page-6-0"></span>**Tabellen**

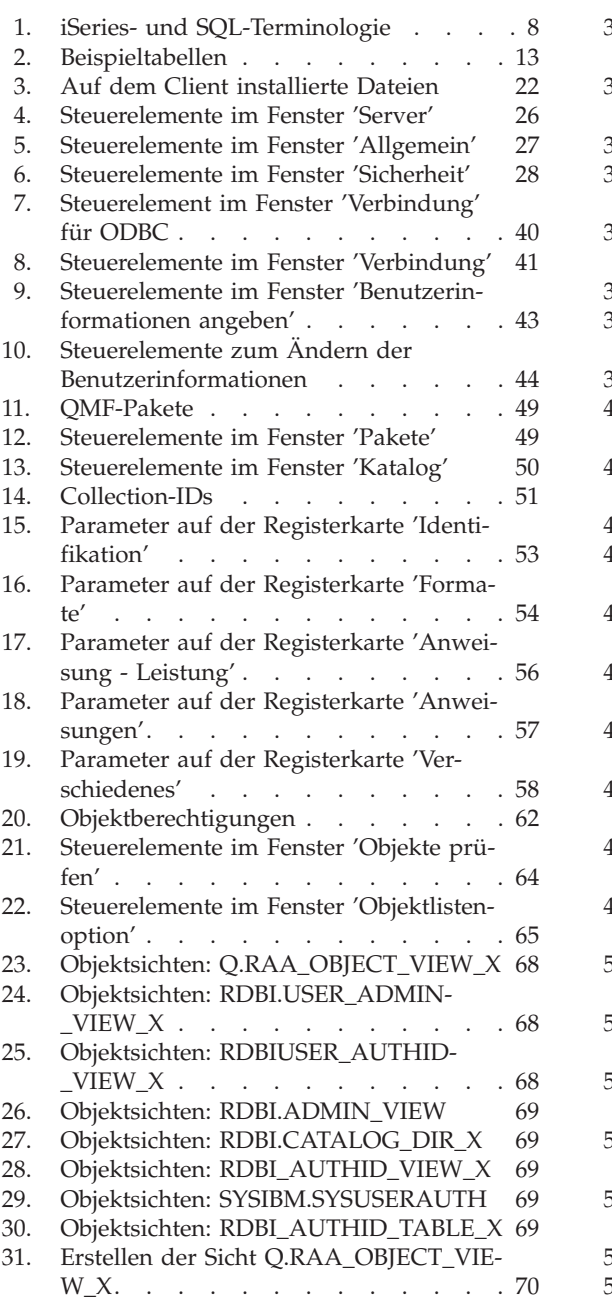

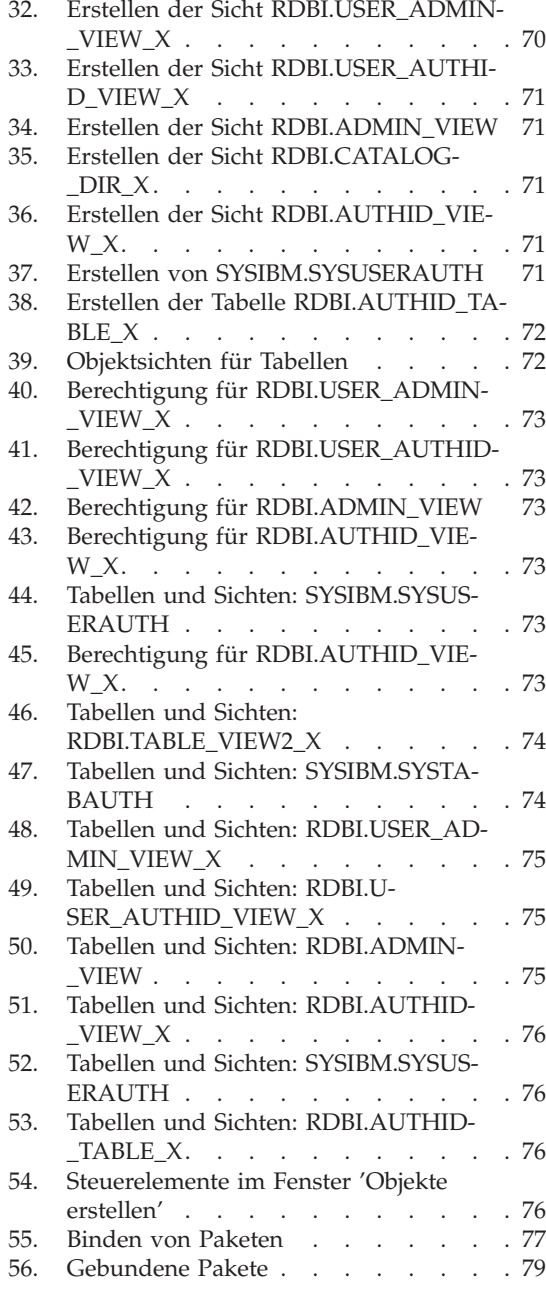

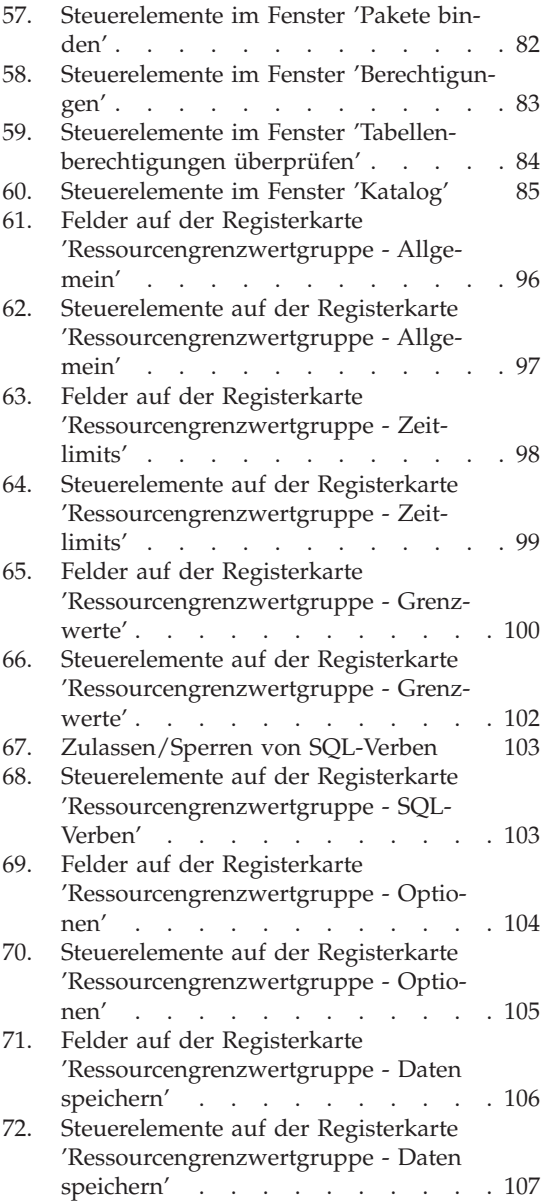

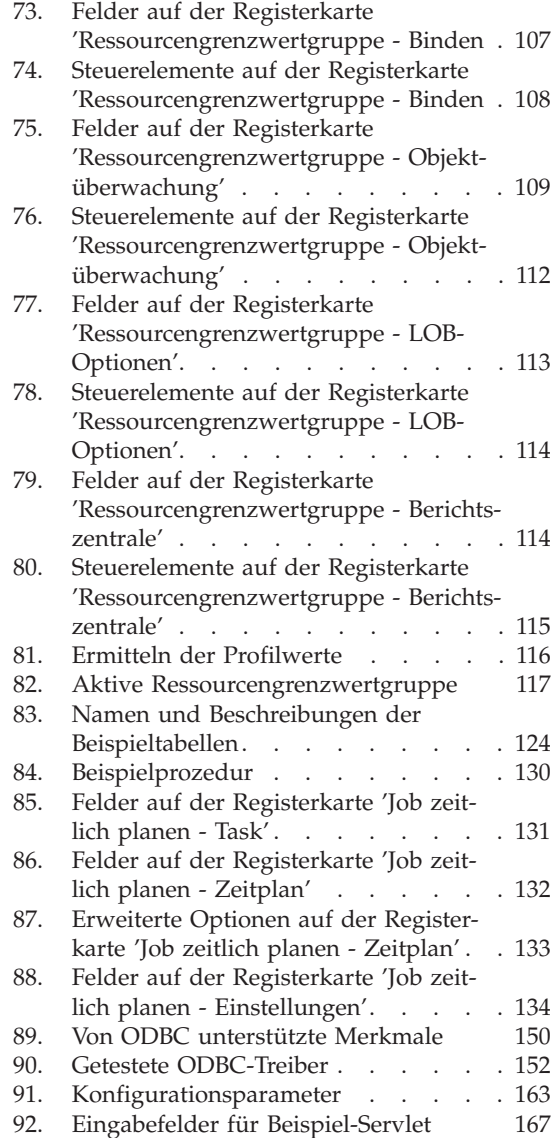

# <span id="page-8-0"></span>**Die QMF-Bibliothek**

Folgende Handbücher können Sie über Ihren IBM Ansprechpartner bestellen.

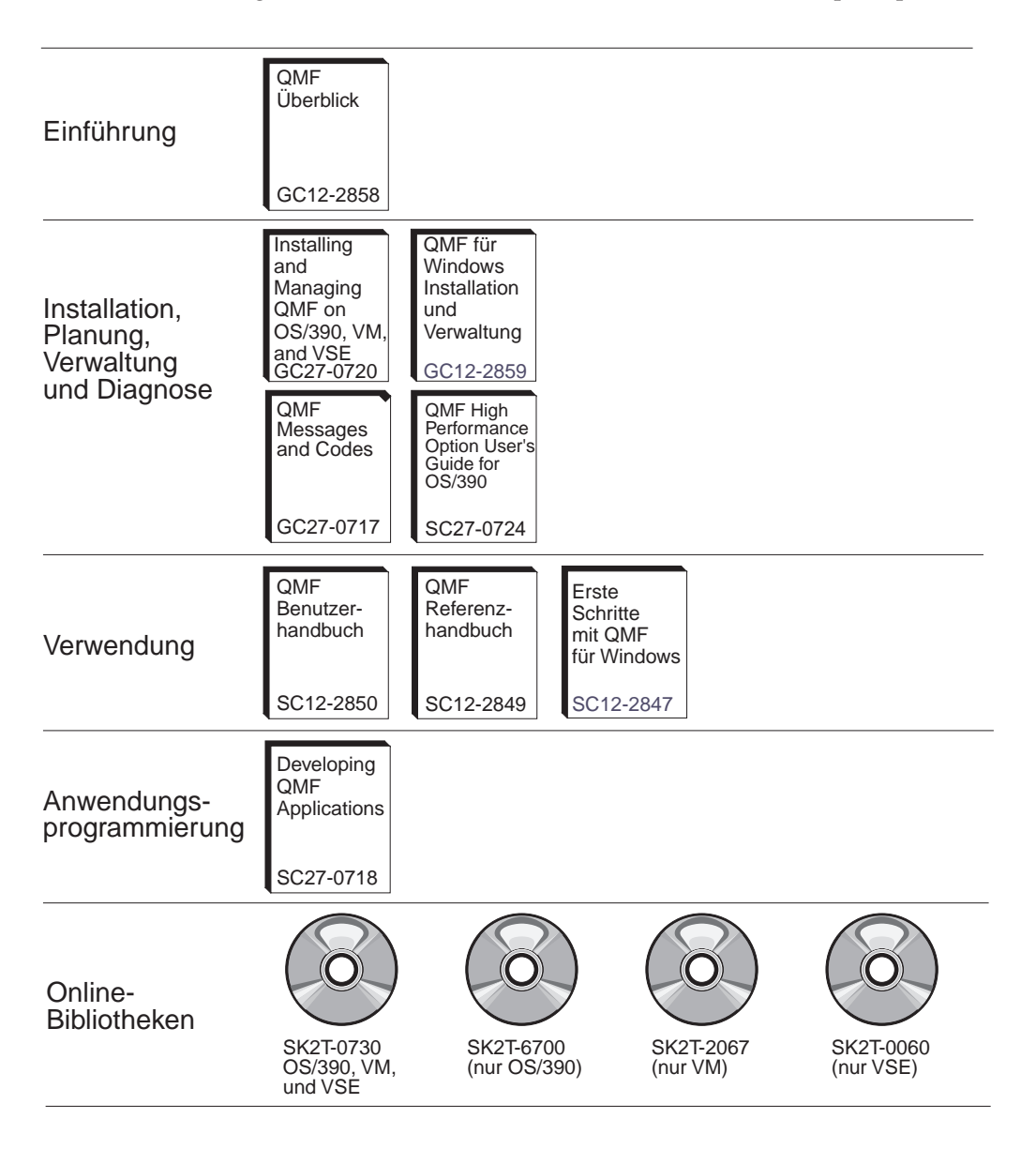

#### **Die QMF-Bibliothek**

# <span id="page-10-0"></span>**Kapitel 1. Überblick**

Dieses Kapitel enthält allgemeine Informationen zur Konfiguration und Installation von QMF für Windows Version 7.2 für  $z/OS^{m}$ .

Dieses Handbuch enthält eine Erläuterung zu den grundlegenden Konzepten der Verwendung von QMF für Windows Administrator. Außerdem enthält es eine Beschreibung der erforderlichen Software und der Konfiguration dieser Software. Die Zielgruppe sind die Personen, die für die Planung, Installation, Konfiguration und Verwaltung von QMF für Windows zuständig sind.

QMF für Windows Administrator ist die Verwaltungskomponente von QMF für Windows. QMF für Windows Administrator stellt die Steuerung der Benutzeraktionen und der DB2®-Ressourcennutzung zur Verfügung.

Weitere Informationen zur Verwendung des installierten Produkts finden Sie im *QMF für Windows Benutzerhandbuch*.

#### **Voraussetzungen**

Eines der folgenden Betriebssysteme sowie die im Folgenden angegebenen Anwendungen und Konnektivitätsoptionen sind für die Verwendung von QMF für Windows erforderlich.

#### **Betriebssystem**

- Microsoft® Windows® 95
- Microsoft Windows 98
- Microsoft Windows ME
- Microsoft Windows NT 4.0
- Microsoft Windows 2000
- Microsoft Windows XP

#### **Add-in-Anwendungen**

- Microsoft® Excel®: 7.0 oder höher
- Lotus® 1-2-3®: 97 oder höher

#### **Konnektivität**

#### **TCP/IP**

Das mit dem Windows-Betriebssystem installierte TCP-Protokoll arbeitet normalerweise mit allen Produkten zusammen, die eine WinSock-Schnittstelle zur Verfügung stellen.

#### **SNA**

IBM Personal Communications 4.1 oder höher arbeitet normalerweise mit allen Produkten zusammen, die eine WinCPIC-Schnittstelle zur Verfügung stellen.

#### **ODBC**

Die meisten ODBC-Treiber der Stufe 2.x oder 3.x können verwendet werden.

**CLI**

IBM DB2 Universal Database™-Laufzeit-Client Version 6.1 oder höher.

#### **QMF Abfrage für Java™**

IBM WebSphere® Version 3.02 oder 3.5 arbeitet normalerweise mit allen Anwendungs-Servern zusammen, die JSDK 2.x oder Java Servlet ab Version 2.2 implementieren. Im folgenden werden die gültigen Plattformen und Versionen aufgelistet:

- UNIX und Linux
- Windows NT oder Windows 2000
- iSeries™ Version 4.4 oder höher
- v OS/390® Version 2.5 oder höher, z/OS mit installierten UNIX-Systemservices oder MVS<sup>™</sup>
- **Anmerkung:** IBM WebSphere Application Server wird empfohlen (die Versionen 2.0, 3.02 und 3.5 werden unterstützt). QMF Abfrage für Java ist jedoch mit allen Anwendungs-Servern, die JDSK Version 2.0 und JDBC Version 1.0 unterstützen, kompatibel.

#### **Datenbank**

IBM DB2 Version 5.x und höher mit einem JDBC-Treiber des Typs 1.0 und den erforderlichen Updates für die Unterstützung von JDBC.

#### **Weitere Funktionalität**

#### **ObjectREXX**

IBM ObjectREXX für Windows Version 1.0.2.3 oder höher.

#### **Abfrage in natürlicher Sprache**

- Linguistic Technology English Wizard Version 3.1
- EasyAsk Version 6.0

#### **Zielgruppe**

Benutzer, die für die Installation, Konfiguration und Verwaltung von QMF für Windows verantwortlich sind, sollten dieses Handbuch lesen. Dieses Handbuch ist für Datenbankadministratoren (DBAs) sowie Benutzer, die SQL-Abfragen schreiben und Benutzer, die mit der Verwendung von DB2 vertraut sind, konzipiert. Darüber hinaus gehören Personen, die mit der Infrastruktur der Systemanwendungen und der Kommunikation vertraut sind, zur Zielgruppe dieses Handbuchs.

#### **Zugänglichkeit für Benutzer mit Behinderungen**

In QMF für Windows sind Anpassungen möglich, die besonderen Anforderungen von Benutzern hinsichtlich ihrer Seh- oder Bewegungsfähigkeit gerecht werden. Für Benutzer mit Behinderungen stehen in QMF für Windows sowie über das Betriebssystem Windows verschiedene Möglichkeiten zur Verfügung, die Zugänglichkeit (auch als *Accessibility* bezeichnet) des Produkts zu verbessern. Diese Möglichkeiten können in die folgenden Kategorien gegliedert werden:

v **Tastaturdirektaufrufe:** Hierbei handelt es sich um Direktaufrufe, mit denen Sie Aktionen direkt über die Tastatur ausführen können, anstatt mit Menüs unter Verwendung der Maus zu arbeiten. Diese Direktaufrufe werden auch *mnemonische Zeichen* genannt.

Wenn Sie beispielsweise die Tastenkombination **Strg+S** drücken, entspricht dies der Auswahl der Option **Speichern** in einem Menü.

Ein weiteres Beispiel: Dateien, die in einem Menü als 1, 2, 3 aufgelistet sind, können einfach durch Eingabe der Nummer für die Option ausgewählt werden. So wählen Sie beispielsweise den Menüpunkt **Tabellen** aus, wenn Sie im folgenden Beispiel die Option **2** auswählen:

- 1 Berichte
- 2 Tabellen
- **Abfragen**
- v **Symbole in der Symbolleiste:** Sie können Symbole zur Symbolleiste hinzufügen, um die am häufigsten verwendeten Optionen (z. B. Speichern, Abfrage ausführen und andere) auszuführen.
- v **Tool-Tipps:** Tool-Tipps (Informationen zu einer bestimmten Option) werden angezeigt, wenn Sie den Mauszeiger auf einen Bereich eines Fensters bewegen (den Cursor darüber führen), das für Tool-Tipps aktiviert ist.
- v **Screen-Reader:** QMF-Objekte können von Screen-Reader-Programmen (Sprachausgabesystemen) gelesen werden.
- **Anmerkung:** Die Abfrageergebnisse (die auch als "Ergebnisraster" bezeichnet werden), können nicht von einem Screen-Reader-Programm gelesen werden. Exportieren Sie statt dessen die betreffende Datei oder speichern Sie sie im HTML-Format.
- v **Anzeige mit starkem Kontrast:** Sie können die Anzeige über die Systemsteuerung ändern, um Symbole und Schriften zu vergrößern, damit sie von Sehbehinderten besser gelesen werden können.
- v **Eingabehilfen in der Microsoft-Systemsteuerung** Diese Optionen sind über die Systemsteuerung von Windows verfügbar und umfassen unter anderem die folgenden Möglichkeiten:
	- Tastatur: Einrastfunktion, Anschlagverzögerung und Statusanzeige für die Tastatur sowie die Option, in Programmen eine zusätzliche Tastaturhilfe anzuzeigen.
	- Anzeige: Enthält eine Option, mit der Windows Farben und Schriftarten verwendet, die mit Hinblick auf die optimale Lesbarkeit entworfen wurden, sowie eine Option für starken Kontrast (Farbschema = weiß auf schwarz, schwarz auf weiß oder ein angepasstes Schema).
	- Maus: Die Option, die *Tastaturmaus* zu verwenden, bei der der Mauszeiger mit dem numerischen Tastenblock des PCs gesteuert wird (einschließlich dem Direktaufruf über eine Tastenkombination und der Einstellung Zeigergeschwindigkeit).
- v **Allgemein:** Allgemein: Ein- und Ausschalten der Optionen für Zugänglichkeit (Accessibility), Ausgeben von Benachrichtigungen bei der Verwendung bestimmter Funktionen, Aktivieren von externen Eingabehilfen sowie Verwaltungsoptionen.

#### **Was ist QMF für Windows?**

IBM Query Management Facility für Windows (QMF für Windows) ist eine optimal integrierte, leistungsfähige und zuverlässige Gruppe von Abfrageund Berichts-Tools für DB2, das Verwaltungssystem für relationale Datenbanken von IBM. Dieses Produkt stellt eine benutzerfreundliche Schnittstelle für Unternehmensberichtsfunktionen zur Verfügung, die auch Berichte und Prozeduren mit IBM ObjectREXX-Berechnungen umfasst.

QMF für Windows greift auf Daten zu, die in beliebigen Datenbanken der Produktfamilie IBM DB2 gespeichert sind. Darüber hinaus können Daten aus heterogenen oder homogenen Datenquellen verarbeitet werden. QMF für Windows ist mit Tabellenkalkulationslösungen, wie beispielsweise Microsoft Excel oder Lotus 1-2-3®, integriert und stellt damit eine zusätzliche Möglichkeit für die Strukturierung und Darstellung der Berichtsdaten zur Verfügung. Java-SQL über einen Browser sowie die Funktionalität zum Anklicken und Ziehen und Übergeben (Drag-and-drop), mit der auch Berechnungen, Zusammenfassungen und Formatierungen innerhalb der Abfrageergebnisse bearbeitet

werden können, machen QMF für Windows zu einem zuverlässigen Abfrageund Berichts-Tool. Die Komponente *QMF für Windows Administrator* stellt umfassende und detaillierte Verwaltungs- und Steuerungsfunktionen für Ihre QMF-Umgebung bereit, mit der Ressourcen geschützt und Benutzeraktionen überwacht werden können.

QMF für Windows kann auf die folgenden beiden Arten eine Verbindung zu DB2 herstellen, um auf die erforderlichen Daten zuzugreifen:

- Über die Distributed Relational Database Architecture™ (DRDA) von The Open Group
- v Über die Call Level Interface (CLI) von DB2 UDB für Windows

QMF für Windows ist ein Abfrage- und Berichts-Tool, das Abfragen an Betriebsdatenbanken oder Data-Warehouses ausführt, die als Ergebnisse Berichte oder Diagramme ausgeben. Mit QMF für Windows können die folgenden Funktionen ausgeführt werden:

- Zugriff auf die DB2-Datenbankplattformen eines Unternehmens
- Veröffentlichen von Berichten über das Intranet des Unternehmens
- Ermittlung, welcher Benutzer welche Abfragen verwendet
- v Ermittlung, welche Abfragen nicht verwendet werden (diese Abfragen können aus dem Berichts-Warehouse entfernt werden)
- Ermittlung, welche Abfragen häufig ausgeführt werden
- v Einsatz von gespeicherten Prozeduren und statischem SQL zum Optimieren der Leistung
- Herstellen von Verbindungen zu mehreren Datenbank-Servern und gleichzeitiges Ausführen von mehreren Abfragen

#### **Vorteile für den Datenbankadministrator**

QMF für Windows Administrator bietet dem Datenbankadministrator (DBA) die folgenden Vorteile:

- Statisches SQL von Windows aus
- Zentrale Installation/Deinstallation von Datenbank-Gateways und Middleware
- v Möglichkeit, DB2 vor unkontrollierbaren Abfragen ungeübten Benutzern zu schützen
- v Einbinden der Steuerungsfunktion (Governor) in Windows-Anwendungen
- Verwendung von vorhandenen DB2-Sicherheitsfunktionen
- Zentrale Steuerung der Server-Ressourcen
- v Anpassen der Grenzwerte der Steuerungsfunktion nach Tageszeit, Wochentag, Benutzergruppe oder Server
- Festlegen von Schwellenwerten der Steuerungsfunktion, um Benutzer zu warnen oder Abfragen und Threads automatisch abzubrechen
- v Festlegen von Schwellenwerten für die Anzahl der abgerufenen Zeilen sowie für Zeitlimits für Abfragen im Leerlauf, die Antwortzeit des Servers oder Verbindungen im Leerlauf
- v Zulassen oder Sperren der Verwendung von 14 unterschiedlichen SQL-Verben
- v Aktivieren oder Inaktivieren des Tabelleneditors und anderer Funktionen nach Ressourcengrenzwertgruppe

QMF für Windows Administrator wird installiert, wenn der Systemadministrator QMF für Windows installiert. QMF für Windows ist eine Komponente von DB2 für z/OS, DB2 VSE™ und VM® oder ein eigenständiges Produkt, mit dem nur auf DB2-Workstation-Datenbanken zugegriffen werden kann.

**Anmerkung:** Auch Endbenutzer können QMF für Windows Administrator installieren. Dabei besteht kein Sicherheitsrisiko, da die Sicherheitsmechanismen der Datenbank und des gemeinsamen Dateizugriffs den Zugriff von nicht berechtigten Benutzern unterbindet.

Während der Installation wird das Symbol für QMF für Windows Administrator zum Startmenü von Windows 9x, NT 4.0, 2000, ME oder XP bzw. zur Programmgruppe von QMF für Windows im Programm-Manager von Windows NT 3.51 hinzugefügt. Dieses Symbol kann verwendet werden, um QMF für Windows Administrator zu starten; das Programm kann jedoch auch direkt gestartet werden, indem die Datei **rsadmin.exe** ausgeführt wird. QMF für Windows Administrator erstellt eine Textdatei, in der Anweisungen an QMF für Windows zum Herstellen der Verbindung zur Datenbank enthalten sind. Dies ist die so genannte *Server Definition File* (SDF) mit dem Namen **qmfsdf.ini**. Im Lieferumfang von QMF für Windows ist eine vorkonfigurierte SDF für einen Datenbank-Server enthalten. Diese Schablone für die Datenbank kann mit einer einfachen TCP/IP-Verbindung verwendet werden, um Informationen zu QMF für Windows zu erhalten.

Nachdem QMF für Windows Administrator eine Verbindung zur Datenbank herstellt, füllt es die Tabellen und Pakete mit den Benutzergruppen und den zugehörigen Berechtigungen auf. Wird QMF für Windows, die Anwendung für den Endbenutzer, gestartet, liest es die SDF und verwendet die in dieser Datei enthaltenen Informationen, um die Datenbanken, Pakete und Tabellen zu suchen.

#### **Paket**

Ein Paket enthält eine Gruppe zusammengehöriger statischer SQL-Anweisungen. Paketnamen, die den Bestandteil "RDBI" enthalten (wie beispielsweise RDBI.PROFILE\_VIEW), sind Kernpakete von QMF für Windows. Bestimmte Pakete sind vordefiniert und werden mit dem Produkt geliefert.

CLI-Verbindungen verwenden unterschiedliche Paketnamen, so dass Sie beim Binden eines Pakets einen einzelnen Collection-Namen für DRDA- und CLI-Verbindungen verwenden können.

#### **Collection**

Eine Collection enthält eine Gruppe von Paketen. Pakete werden mit einer Collection-ID gebunden. Wenn Sie verschiedene Versionen von QMF für Windows verwenden, können Sie unterschiedliche Collection-Namen für unterschiedliche Versionen verwenden, um Namenskonflikte zu vermeiden.

#### **Systemvoraussetzungen**

#### **Mindestvoraussetzungen**

#### **Voraussetzungen für die Workstation**

Für QMF für Windows ist die folgende Software und Hardware erforderlich:

• OMF für Windows Version 7.2 muss auf dem Client installiert sein

Um die Version anzuzeigen, können Sie QMF für Windows ausführen und den Menüpunkt **Hilfe - Über QMF für Windows** anklicken

- Microsoft Windows 9. $x$  (R), NT (R), ME (R), XP (R) oder 2000 (R)
- Mindestens ein 386-Prozessor
- 10 MB freier Plattenspeicherplatz
- 4 MB Arbeitsspeicher (RAM)
- $\cdot$  DB<sub>2</sub>
- v *Für eine CLI-Verbindung* muss DB2 UDB ab Version 5.2 installiert sein
- *Mit DB2 UDB Personal Edition (C)* muss eine CLI-Verbindung verwendet werden
- v *Für TCP/IP* muss DB2 ab Version 5 installiert sein

#### <span id="page-17-0"></span>**Voraussetzungen für iSeries™**

- iSeries ab Version 4.3
- v Neuste vorläufige Programmkorrektur (PTF) installiert (kumulativ und für die DB2-Gruppe)
- TCP/IP-Services der iSeries mit gültigem Host-Namen und gültiger Adresse konfiguriert
- DDM-TCP/IP-Server gestartet
- Lokaler RDB-Name für iSeries konfiguriert
- v Benutzerprofil-CCSID (CCSID = ID für codierten Zeichensatz) für die iSeries muss auf einen anderen Wert als 65525 festgelegt sein

### **iSeries™-Terminologie**

Für QMF für Windows wird die SQL-Terminologie verwendet. In der folgenden Tabelle werden die Begriffe für das iSeries-System den entsprechenden SQL-Begriffen für relationale Datenbanken gegenübergestellt. Weitere Informationen finden Sie im Handbuch *DB2 UDB for iSeries Database Programming*.

| Begriff bei iSeries                                                                                                    | Begriff bei SQL                                                                                                    |
|----------------------------------------------------------------------------------------------------|----------------------------------------------------------------------------------------------------|
| Bibliothek (Library): Fasst zusam-<br>mengehörige Objekte zusammen und<br>ermöglicht es, Objekte nach ihrem<br>Namen zu suchen. | Collection: Enthält eine Bibliothek, ein Jour-<br>nal, einen Journalempfänger, einen SQL-Kata-<br>log und (optional) ein Datenverzeichnis. Eine<br>Collection fasst zusammengehörige Objekte<br>zusammen und ermöglicht es, die Objekte<br>nach ihren Namen zu suchen. |
| Physische Datei: Eine Gruppe von<br>Sätzen.                                                                                     | Tabelle: Eine Gruppe von Spalten und Zeilen.                                                                                                    |
| Satz: Eine Gruppe von Feldern.                                                                                                  | Zeile: Der horizontale Teil einer Tabelle, der<br>aus einer seriellen Gruppe von Spalten<br>besteht.                                                                                                    |
| Feld: Eines oder mehrere Zeichen, die<br>aus zusammengehörigen Informatio-<br>nen desselben Datentyps bestehen.                 | Spalte: Der vertikale Teil einer Tabelle der aus<br>Daten desselben Datentyps besteht.                                                                                                    |
| Logische Datei: Eine Untergruppe<br>von Feldern und Sätzen aus einer<br>oder mehreren physischen Dateien.                       | Paket: Eine Objektart, die für die Ausführung<br>von SQL-Anweisungen verwendet wird.                                                                                                    |
| Benutzerprofil                                                                                                    | Berechtigungsname oder Berechtigungs-ID                                                                                                    |

Tabelle 1. iSeries- und SQL-Terminologie

# <span id="page-18-0"></span>**Kapitel 2. Einführung in QMF für Windows Administrator**

#### **Der Einsatzbereich von QMF für Windows Administrator**

Die Anwendung *QMF für Windows Administrator* führt die folgenden Aufgaben aus:

- v Erstellen einer Textdatei, in der Anweisungen an QMF für Windows zum Herstellen der Verbindung zur Datenbank enthalten sind. Dies ist die so genannte *Server Definition File* (SDF), die den Namen **qmfsdf.ini** hat.
- v Herstellen der Verbindung zur angegebenen Datenbank und Erstellen einer Gruppe von Tabellen und Paketen für diese Datenbank und die zu verwendende Endbenutzeranwendung.
- v Erstellen von optionalen Benutzergruppen und Zuordnen von Grenzwerten der Steuerungsfunktion (Governor) zu diesen Gruppen. Diese Informationen werden in den oben aufgeführten Tabellen gespeichert.

Wird die Endbenutzeranwendung, QMF für Windows, gestartet, liest sie die SDF und verwendet die in dieser Datei enthaltenen Informationen, um die Datenbanken, die Pakete und die QMF für Windows-Tabellen zu suchen.

#### **Konzepte von QMF für Windows Administrator**

Dieses Kapitel beschreibt die grundlegenden Konzepte der Verwaltung von QMF für Windows. Darüber hinaus enthält es einführende Anweisungen für die Arbeit mit QMF für Windows Administrator. Einzelheiten zur Ausführung bestimmter Aufgaben finden Sie in der Online-Hilfe.

Mit QMF für Windows Administrator werden die folgenden vier Hauptaufgaben ausgeführt:

- Definieren und Konfigurieren der Datenbank-Server, auf die QMF für Windows zugreift
- v Erstellen von Datenbankobjekten, Binden von Datenbankpaketen und Erteilen der Berechtigungen auf allen Datenbank-Servern, auf die QMF für Windows zugreift
- v Erstellen von Beispieldatenbanktabellen
- Verwalten der Steuerungsfunktion und der Objektüberwachung

#### **Server**

Jeder Datenbank-Server, auf den mit QMF für Windows zugegriffen werden soll, muss einzeln definiert werden. Beim Definieren wird dem Server ein *Server-Name* zugeordnet. Hierbei handelt es sich um eine beschreibende Kennung für den Server, die nur in QMF für Windows verwendet wird. Für den Zugriff auf den Server ist nur dieser Name erforderlich. Daher müssen Benutzer den tatsächlichen Server-Namen nicht kennen und auch nicht mit den technischen Details des Zugriffs auf den Server vertraut sein.

QMF für Windows Administrator wird für die folgenden Aufgaben verwendet:

- Definieren der einzelnen Server
- Benennen der Server
- v Angeben von technischen Informationen für den Zugriff von QMF für Windows auf den Server (dieser Vorgang ähnelt dem Definieren einer Datenquelle in ODBC)

Bei diesen Aufgaben müssen die folgenden Parameter angegeben werden:

- v Der RDB-Name für den Server. Bei DB2 für z/OS oder MVS ist dies der *Positionsname*; bei DB2 Universal Database oder DB2 Common Server ist es der *Datenbankname*
- Informationen zur Netzverbindung. Dies ist der symbolische CPI-C-Bestimmungsname oder der TCP/IP-Host-Name und die Port-Nummer.
- v Für ODBC-Verbindungen: Der Datenquellenname der Maschine oder der Datei

Bei Angabe des *Datenquellennamens der Maschine* (Maschinen-DSNs) werden die verfügbaren ODBC-Datenquellen (d. h., die Benutzer-DSNs und die Maschinen-DSNs) in einem Pull-down-Fenster aufgelistet. Benutzer-DSNs sind nur für den momentanen Benutzer verfügbar. Maschinen-DSNs sind für alle angemeldeten Benutzer dieser Maschine verfügbar.

*Datenquellennamen der Datei* (Datei-DSNs) enthalten den vollständigen Pfad für das Verzeichnis, in dem sich die standardmäßigen Datei-DSNs befinden. In diesem Verzeichnis befinden sich eine Reihe von Dateien mit der Erweiterung **.dsn**, in denen Informationen zur ODBC-Konnektivität mit Datenquellen gespeichert sind. Das Verzeichnis für die Datei-DSNs kann sich auf einer lokalen Maschine oder fern im Netz befinden. Datei-DSNs sind für alle im Netz angemeldeten Benutzer verfügbar.

#### **Pakete**

Um verteiltes SQL auf einer beliebigen DB2-Datenbank ausführen zu können, müssen Sie ein Paket auf der Datenbank binden, die die auszuführende SQL enthält. Ausgenommen hiervon ist dynamisches SQL. QMF für Windows Administrator wird verwendet, um den Collection-Namen und die Optionen für die Pakete, die für die Collection erforderlich sind, auszuwählen und um die Pakete auf einem Server automatisch zu binden.

**Anmerkung:** Für ODBC-Verbindungen müssen keine Pakete gebunden werden, da dynamisches SQL verwendet wird.

Der Begriff "Pakete" bezieht sich hier auf die Gruppe von DB2-Tabellen, die von QMF für Windows verwendet werden. Diese Tabellen sind möglicherweise auf einem Server nicht vorhanden. Erstellen Sie diese Tabellen, bevor Sie die Pakete binden. QMF für Windows Administrator kann feststellen, welche Tabellen erstellt werden müssen, und ermöglicht Ihnen, diese Tabellen zu erstellen.

Nach dem Binden der QMF für Windows-Pakete müssen Sie den Endbenutzern die entsprechenden Berechtigungen zuordnen, damit sie die Benutzerpakete ausführen können. QMF für Windows Administrator kann den von Ihnen angegebenen Benutzern diese Berechtigungen zuordnen oder die Zuordnung zurücknehmen.

#### **Benutzergruppen und die Steuerungsfunktion**

QMF für Windows enthält eine umfassende Funktion zur vorausschauenden Steuerung von Ressourcen (den Governor). Der Governor bestimmt, welche Aktionen ein Benutzer in QMF für Windows ausführen kann. Außerdem legt der Governor Grenzwerte für die Menge an Ressourcen fest, die von einem Benutzer belegt werden können. Mit dieser Steuerungsfunktion können Sie den Benutzern verteilten Zugriff auf DB2 zur Verfügung stellen, ohne dass dieser Zugriff negative Auswirkungen auf die Datenbank- bzw. Netzleistung hat.

Mit QMF für Windows Administrator können Sie bestimmte Gruppen von Einschränkungen und Grenzen definieren, die als *Ressourcengrenzwertgruppen* bezeichnet werden. Anschließend können Sie auf der Basis der Steuerung, die für bestimmte Benutzer ausgeführt werden soll, Benutzer zu den einzelnen Ressourcengrenzwertgruppen zuordnen.

Mit der Funktion zur vorausschauenden Steuerung von Ressourcen (dem Governor) können Sie Schwellenwerte festlegen, mit deren Hilfe die Datenbank im Voraus abschätzen kann, wie groß der Systemaufwand für die Ausführung einer dynamischen SQL-Anweisung sein wird. Falls ein vom Administrator definierter Schwellenwert überschritten wird, führt der Governor eine der folgenden Aktionen aus:

- Er gibt eine Warnung zurück
- v Er bricht die Ausführung der Anweisung automatisch ab

Die Schwellenwerte können auf der Basis von verschiedenen Attributen, wie beispielsweise dem Namen des Pakets, in dem das SQL ausgeführt wird, variieren.

In bestimmten Fällen erstellt QMF für Windows dynamische SQL-Anweisungen nicht bei der Ausführung von Abfragen von Benutzern, sondern bei der internen Verarbeitung. Für solche Abfragen sollte die vorausschauende Steuerung durch den Governor normalerweise nicht verwendet werden. Die vorausschauende Steuerung durch den Governor sollte nur für Pakete aktiviert werden, in denen QMF für Windows Abfragen von Benutzern ausführt.

Wird eine DRDA-Verbindung (über TCP/IP oder SNA) zur Datenbank verwendet, sollte die vorausschauende Steuerung durch den Governor für die folgenden QMF für Windows-Pakete aktiviert werden. Diese Pakete werden ausschließlich für Abfragen von Benutzern verwendet, während andere Pakete ausschließlich für die interne Verarbeitung verwendet werden.

- RAARDBX1
- $\cdot$  RAARDBX2
- $\cdot$  RAARDBX3
- $\cdot$  RAARDBX4
- RAARDBX5

Welche Pakete bei einer CLI-Verbindung zur Datenbank verwendet werden, wird vom DB2-Client festgelegt. In diesem Fall finden Sie weitere Informationen zu den verwendeten Paketen in der Dokumentation zum DB2-Client.

#### <span id="page-22-0"></span>**Beispieltabellen**

QMF für Windows enthält neun Beispieltabellen, die Sie verwenden können, bevor Sie mit eigenen Tabellen arbeiten. Diese Beispieltabellen, die im Folgenden aufgelistet werden, werden im Buch *Erste Schritte mit QMF für Windows* und in der Online-Hilfe durchgängig zur Veranschaulichung der Funktionalität des Programms verwendet. Sie enthalten Daten zu einem fiktiven Unternehmen, das elektrische Bauteile herstellt.

| Beispieltabelle       | Enthält Informationen zu                                                                   |
|-----------------------|--------------------------------------------------------------------------------------------|
| O.BEWERBER            | Potenzielle Mitarbeiter des Unternehmens.                                                  |
| O.GESPRAECH           | Informationen zu den Bewerbungsgesprächen mit<br>den potenziellen Mitarbeitern.            |
| Q.KOST                | Organisation des Unternehmens nach Kostenstelle<br>(innerhalb eines Unternehmensbereichs). |
| <b>O.TEILE</b>        | Material, das dem Unternehmen geliefert wird.                                              |
| O.PRODUKTE            | Produkte, die das Unternehmen herstellt.                                                   |
| O.PROJEKT             | Projekte des Unternehmens.                                                                 |
| <b>O.BESTELLUNGEN</b> | Vertriebsinformationen für das Unternehmen.                                                |
| O.PERSONAL            | Die Mitarbeiter des Unternehmens.                                                          |
| <b>O.LIEFERANTEN</b>  | Andere Unternehmen, die dem Unternehmen Mate-<br>rial, Bauteile und Produkte liefern.      |

Tabelle 2. Beispieltabellen

Query Management Facility für Windows: QMF für Windows Installation und Verwaltung

## <span id="page-24-0"></span>**Kapitel 3. Installation**

#### **Komponenten von QMF für Windows**

QMF für Windows besteht aus den folgenden drei Komponenten:

- v Client (PC-Code, den Benutzer verwenden, um eine Verbindung zum DB2- Server herzustellen)
- Administrator-Tool (PC-Code, den Administratoren verwenden, um QMF für Windows zu konfigurieren)
- v Host-Enabler (Code, den Administratoren verwenden, um Daten über das Administrator-Tool auf den Datenbank-Server hochzuladen, damit der Client eine Verbindung zu DB2 herstellen kann)

Hierbei handelt es sich eher um eine nach dem Installationsabschluss vom Datenbankadministrator oder dem Systemprogrammierer auszuführende Aktion. In diesem Schritt werden QMF-Objekte (Tabellen und Sichten) auf den einzelnen Servern erstellt, und die QMF-Pakete werden an die Datenbank gebunden.

#### **Der Installationsprozess**

Die beim Einlegen der CD-ROM für das Produkt verfügbaren Optionen geben Ihnen die Möglichkeit, nur QMF für Windows oder sowohl QMF für Windows als auch QMF für Windows Administrator zu installieren. Sofern der Datenbankadministrator das Produkt mit Hilfe des Datenträgers, auf dem das Produkt geliefert wird, installiert, ist der normale Installationsprozess relativ einfach. Der Nachteil dieser Art der Installation ist jedoch, dass die Installations-CD-ROM an die einzelnen zukünftigen Benutzer weitergegeben wird und dass jeder Benutzer die Installation durchführen muss. Darüber hinaus wird auf diese Weise das *vollständige Produkt* und nicht lediglich der *Thin Client* installiert.

Um den Installationsprozess zu vereinfachen, stellt QMF für Windows eine Installationsoption zur Verfügung, bei der die Installationsdateien auf ein zentrales System kopiert werden und die Benutzer diese Dateien für ihre Installation verwenden. Bei dieser Art der Installation kann der Administrator außerdem bestimmte Variablen für die Benutzer im Voraus definieren und so die Aufgaben nach der Installation für die Endbenutzer vereinfachen.

#### **Aufgaben des Administrators**

QMF für Windows muss zunächst mit der Verwaltungskomponente auf dem Desktop des DBA installiert und anschließend auf den Datei-Server migriert werden. QMF für Windows Administrator, die Verwaltungskomponente von QMF für Windows, ist erforderlich, um allgemeine Verwaltungsaufgaben auszuführen. Nur Administratoren sollten QMF für Windows Administrator verwenden. Für Endbenutzer besteht in der Regel keine Veranlassung, QMF für Windows Administrator auszuführen. Außerdem sind die Zugriffsmöglichkeiten von Endbenutzern durch vorhandene Sicherheitsmechanismen für die Datenbank und den gemeinsamen Dateizugriff eingeschränkt. Über QMF für Windows Administrator werden die Server für QMF für Windows eingerichtet. Die Server-Definitionsdatei (Server Definition File - SDF) die mit Hilfe von QMF für Windows Administrator eingerichtet wird, wird standardmäßig auf dem Computer des DBA und nicht auf dem Server installiert.

#### **Server-Definitionsdatei**

Die Server-Definitionsdatei (SDF) wird von QMF für Windows Administrator erstellt. Bei der SDF handelt es sich um eine Textdatei, in der Anweisungen an QMF für Windows zum Herstellen der Verbindung zur Datenbank sowie Informationen zu den von QMF für Windows verwendeten Datenbank-Servern enthalten sind. Geben Sie den Namen und den Pfad der von QMF für Windows zu verwendenden Server-Definitionsdatei ein. Die Server-Definitionsdatei gibt die Datenbank-Server an, die QMF für Windows verwendet. Der Name dieser Datei ist **qmfsdf7.ini**. Sie befindet sich im Verzeichnis **Disk1** der Installationsverzeichnisstruktur von QMF für Windows. Standardmäßig wird die Datei **qmfsdf7.ini** im Verzeichnis C:\WINNT (für Windows NT und Windows 2000) oder im Verzeichnis C:WINDOWS (für Windows 95, Windows 98 und Windows ME) installiert.

Beispiel: [Options] ServerDefinitionsFile=c:\windows\qmfsdf7.ini

**Anmerkung:** Nach der Konfiguration des Datei-Servers sollten Sie die SDF von Ihrem Computer auf den Server versetzen. Clients (d. h., Benutzer von QMF für Windows) laden die SDF vom Datei-Server herunter, um QMF für Windows zu installieren und auszuführen.

Dieses Installationsverfahren funktioniert nicht mit der Testversion von QMF für Windows. Diese Installationsmethode ermöglicht es jedoch, ein Upgrade (eine Fehlerberichtigung) auf dem Datei-Server anzuwenden, und die Upgrades für die einzelnen Benutzer automatisch ausführen zu lassen.

#### <span id="page-26-0"></span>**Server-Installation**

#### **Kopieren der Datenträger-Images**

Vor Beginn der Installation müssen Sie die Datenträger-Images von der QMF für Windows-CD kopieren. Informationen zum Lokalisieren der korrekten Sprache und Version von QMF für Windows finden Sie in der Datei **readme.txt** im Stammverzeichnis der QMF für Windows-CD.

Verwenden Sie anschließend den Windows-Explorer, um alle Verzeichnisse des Datenträger-Images auf einen zentralen Computer zu kopieren, auf den die Benutzer zugreifen können.

#### **Bearbeiten der Datei "qmfwin4.reg"**

Bestimmte Benutzeroptionen werden in der Registrierung gespeichert, die während der Installation von QMF für Windows auf der Basis der Einstellungen in der Datei **qmfwin4.reg** aktualisiert wird. Diese Datei befindet sich im Verzeichnis **Disk1** der Installationsverzeichnisstruktur von QMF für Windows. Bearbeiten Sie die Datei **qmfwin4.reg** und geben Sie in dieser Registrierungsdatei den Pfad für die Server-Definitionsdatei (SDF) an. Benutzeroptionen in der Datei **setup.ini** werden ebenfalls in der Registrierung gespeichert. Die Registrierung wird während der Installation von QMF für Windows auf der Basis der Einstellungen in der Datei **qmfwin4.reg** aktualisiert.

- 1. Klicken Sie die Datei **qmfwin4.reg** im Verzeichnis **Disk1** mit der rechten Maustaste an und wählen Sie die Option **Bearbeiten** aus.
- 2. Geben Sie den Pfad für die SDF im Netz an. Geben Sie beispielsweise in der Datei **qmfwin4.reg** die folgenden Informationen im Abschnitt [HKEY\_CURRENT\_USER\Software\IBM\RDBI\Options] an:

[HKEY CURRENT USER\Software\IBM\RDBI\Options]

"ServerDefinitionsFile"="\\\\ServerName\\Root\\temp\\qmfsdf.ini"

**Anmerkung:** Bei der Angabe des Pfads müssen alle Backslashes verdoppelt (\\) und alle Zeichenfolgen in Anführungszeichen (″...″) eingeschlossen werden.

Verwenden Sie die Windows-Netzwerkumgebung oder den Windows-Explorer, um die Position der SDF zu überprüfen.

3. Wenn Sie eine SNA-Verbindung zum Server verwenden, müssen Sie einen weiteren Eintrag im Abschnitt [HKEY\_CURRENT\_USER\Software\IBM\RDBI\Options] der Datei **qmfwin4.reg** bearbeiten. Die im Eintrag **CPICDLL** angegebene CPI-C-Provider-DLL definiert, welches SNA-Produkt Sie verwenden.

Beispiel:

```
[HKEY_CURRENT_USER\Software\IBM\RDBI\Options]
"ServerDefinitionsFile"="\\\\ServerName\\Root\\temp\\qmfsdf.ini"
"CPICDLL = "c:\\windows\\system\\wincpic.dll"
```
**Anmerkung:** Bei der Angabe müssen alle Backslashes verdoppelt (\\) und alle Zeichenfolgen in Anführungszeichen (″...″) eingeschlossen werden.

Wenn Sie eine CLI- oder TCP/IP-Verbindung verwenden, müssen Sie diese Einstellung nicht angeben.

#### **Speichern der Datei "qmfwin4.reg"**

Nach dem Bearbeiten und Speichern der Datei **qmfwin4.reg** müssen Sie sie in das Verzeichnis **Disk1** der Installationsverzeichnisstruktur von QMF für Windows kopieren.

#### **Nicht überwachte Installation**

#### **Bearbeiten der Datei "setup.ini"**

Eine nicht überwachte Installation ermöglicht Ihnen, die Installationsoptionen für die Benutzer von QMF für Windows auszuwählen, bevor der Installationsprozess gestartet wird. Auf diese Weise können Sie die Optionen für alle Installationen festlegen und müssen nicht dieselben Optionen mehrmals für jede Installation auswählen. Die Optionen werden durch das Bearbeiten der Datei **setup.ini** definiert.

Verwenden Sie einen Texteditor und bearbeiten Sie die Datei **setup.ini** im Verzeichnis **Disk1**. Mit dieser Datei wird der Installationsprozess gesteuert und festgelegt, welche Einstellungen für die Installation verwendet werden sollen.

Weitere Informationen zu den einzelnen Parametern der Datei **setup.ini** finden Sie in [Anhang C, "Optionen für die angepasste Installation" auf Seite 157.](#page-166-0)

#### **Beispiel für die Datei "setup.ini"**

Im Folgenden wird ein Beispiel für die Datei **setup.ini** dargestellt. In diesem Beispiel werden der Server-Name und das Stammverzeichnis sowie eine Reihe von Parametern für die Abschnitte [Options] und [Components] oberhalb der Zeile [Startup] angegeben.

**Anmerkung:** Die Parameter im Abschnitt [Startup] sind die einzigen Einträge in der Datei **setup.ini**, die bei der Installation angegeben werden.

```
[Options]
AutoInstall=1
FileServerInstall=0
```

```
SetupType=2
InstallPath=\\ServerName\Root\Programme\IBM\QMF für Windows
ProgramGroup=QMF Win 7.2
AutoExit=1
[Components]
Base=1
Admin=0
Excel=1
[Startup]
AppName=QMF für Windows 7.2
FreeDiskSpace=481
```
Die Parameter im obigen Beispiel haben die folgende Bedeutung:

#### **[Options]**

- v **AutoInstall=1**: gibt an, dass eine nicht überwachte Installation ausgeführt werden soll.
- v **FileServerInstall=0**: installiert alle Dateien von QMF für Windows in dem im Parameter **InstallPath** angegebenen Verzeichnis. Dies bedeutet, dass QMF für Windows noch nicht zuvor installiert wurde.
- v **SetupType=2**: gibt an, dass eine angepasste Installation ausgeführt werden soll.
- v **InstallPath=<***verzeichnis***>**: das Verzeichnis, in dem QMF für Windows installiert werden soll. Verwenden Sie gegebenenfalls die Windows-Netzwerkumgebung oder den Windows-Explorer, um dieses Verzeichnis zu lokalisieren.
- v **ProgramGroup=<***programmgruppe***>**: der Name, der im Startmenü auf dem PC des Benutzers angezeigt werden soll.
- v **AutoExit=1**: durch diese Anweisung wird die letzte Bestätigungsnachricht nach Abschluss der Installation übersprungen.

#### **[Components]**

In diesem Abschnitt der Datei **setup.ini** werden bestimmte Komponenten angegeben. Verwenden Sie den Wert **1**, wenn eine Komponente installiert werden soll; verwenden Sie andernfalls den Wert **0**.

**Anmerkung:** Der Standardwert für die einzelnen Komponenten ist **1** (Komponente wird installiert). Wenn Sie nicht explizit den Wert **0** angeben (Komponente nicht installieren), wird die Komponente automatisch installiert; daher muss eine zu installierende Komponente nicht deklariert werden.

Die Parameter im obigen Beispiel haben die folgende Bedeutung:

- v **Base=1**: gibt an, dass die Programmdateien von QMF für Windows installiert werden sollen.
- v **Admin=0**: gibt an, dass QMF für Windows Administrator nicht installiert werden soll.
- v **Excel=1**: gibt an, dass die Add-in-Dateien für Microsoft Excel installiert werden sollen.
	- **Anmerkung:** Es können auch weitere Komponenten definiert werden. Hierzu gehören die Berichtszentrale, Lotus 1-2-3 und IBM QMF Abfrage für Java. Weitere Informationen hierzu finden Sie in [Anhang C, "Optionen für die angepasste Installation"](#page-166-0) [auf Seite 157](#page-166-0).

Speichern Sie die Datei **setup.ini** und kopieren Sie sie in das Verzeichnis **Disk1** der Installationsverzeichnisstruktur von QMF für Windows.

#### **Ausführen der Installation von QMF für Windows**

Klicken Sie nach der Auswahl der gewünschten Optionen die Datei **setup.exe** doppelt an. Der Installationsfortgang erfolgt automatisch.

Befindet sich die Installationsverzeichnisstruktur auf dem Computer des Administrators, wird die SDF auf diesem Computer und nicht auf dem Server installiert. Versetzen Sie die SDF in diesem Fall vom Computer des Administrators auf den Server, um den Zugriff der Endbenutzer zu ermöglichen.

#### **Nach der Installation auszuführende Aufgaben**

Wird QMF für Windows Administrator installiert, wird ein Symbol zum Starten von QMF für Windows Administrator zum Startmenü von Windows 9x, 2000, XP oder NT 4.0 bzw. zur Programmgruppe von QMF für Windows im Programm-Manager von Windows NT 3.51 hinzugefügt. Dieses Symbol kann verwendet werden, um QMF für Windows Administrator zu starten; das Programm kann jedoch auch direkt gestartet werden, indem die Datei **rsadmin. exe** ausgeführt wird. Ist diese Programmdatei nicht vorhanden, müssen Sie QMF für Windows erneut installieren und diese Datei aus der Installationsverzeichnisstruktur auf den gewünschten Computer kopieren. Wählen Sie die Option für die vollständige oder die angepasste Installation aus und installieren Sie QMF für Windows Administrator neu.

Führen Sie nach der Installation von QMF für Windows auf der Maschine des DBA oder dem Server die Client-Installation aus, wie im Folgenden beschrieben.

#### **Client-Installation**

Nachdem die Dateien **qmfwin4.reg** und **setup.ini** wie im Abschnitt ["Server-Installation" auf Seite 17](#page-26-0) beschrieben geändert wurden und die Installation von QMF für Windows und QMF für Windows Administrator auf dem Server ausgeführt wurde, kann QMF für Windows auf anderen Maschinen installiert werden.

#### **Konfiguration für die nicht überwachte Installation**

Eine nicht überwachte Installation ermöglicht Ihnen, die Installationsoptionen für die Benutzer von QMF für Windows auszuwählen, bevor der Installationsprozess gestartet wird. Auf diese Weise können Sie die Installationsoptionen festlegen und müssen nicht dieselben Optionen mehrmals für jede Installation auswählen. Die Optionen werden beim Bearbeiten der Dateien **qmfwin4.reg** und **setup.ini** definiert. Detaillierte Informationen zum Bearbeiten dieser Dateien finden Sie im Abschnitt ["Server-Installation" auf Seite 17](#page-26-0).

#### **Beispiel für die Datei "setup.ini" für die Client-Installation**

Zum Ausführen einer Client-Installation bearbeitete der DBA die Datei **setup.ini** im Verzeichnis **Disk1** und definiert Optionen, die die Benutzeraktionen steuern. Beispiel:

```
[Options]
AutoInstall=1
FileServerInstall=1
SetupType=2
InstallPath=\\ServerName\Root\Programme\IBM\QMF für Windows
ProgramGroup=QMF Win 7.2
AutoExit=1
[Components]
Base=1
Admin=0
Excel=1ReportCenter=1
[Startup]
AppName=QMF für Windows 7.2
FreeDiskSpace=481
```
Die folgenden Parameter sind für die Client-Installation von Bedeutung:

- v **FileServerInstall=1:** dieser Wert gibt an, dass QMF für Windows in dem im Parameter **InstallPath** angegebenen Verzeichnis installiert wurde. Daher wird für den Client-Computer eine "schlanke" Installation ausgeführt. Durch diese Installationsmethode müssen Benutzer nur eine minimale Anzahl an Dateien auf ihren Maschinen verwalten.
- v **InstallPath=<***verzeichnis***>**: gibt das Verzeichnis an, in dem QMF für Windows auf dem Server installiert wurde. Verwenden Sie gegebenenfalls die Windows-Netzwerkumgebung oder den Windows-Explorer, um den Pfad für den Server zu lokalisieren.

#### <span id="page-31-0"></span>**Ausführen der Installation von QMF für Windows**

Weisen Sie den Client an, über die Windows-Netzwerkumgebung oder den Windows-Explorer, auf das Verzeichnis **Disk1** auf dem Server oder dem fernen Computer zu verweisen. Öffnen Sie das Verzeichnis **Disk1** und klicken Sie die Datei **setup.exe** doppelt an. QMF für Windows wird automatisch mit den angegebenen Optionen installiert.

Da QMF für Windows auf dem Server installiert wurde, verwalten die Benutzer nur eine sehr geringe Anzahl an Dateien auf ihren Client-Maschinen. Die Hauptdateien für QMF für Windows sind auf dem Server gespeichert. Der Administrator führt die allgemeine Verwaltung und Pflege aus. Er muss nur dann eine neue Datei **setup.ini** verteilen, wenn Benutzer auf eine bestimmte Funktion neu zugreifen oder von der Verwendung einer Funktion ausgeschlossen werden sollen.

Eine Client-Installation muss im nicht überwachten Modus ausgeführt werden.

#### **Auf dem Client installierte Dateien**

Die folgenden Dateien werden auf dem Client installiert:

| Plattform | Dateiname   | <b>Beschreibung</b> | <b>Version</b>                       |
|-----------|-------------|---------------------|--------------------------------------|
|           | CTL3D32.DLL |                     | $2.3.1.000$ (nur Windows NT<br>3.51) |
|           | MFC42.DLL   | MFC.                | 4.21.7303                            |
|           | MSVCRT.DLL  | C-Runtime           | 5.00.7303                            |

Tabelle 3. Auf dem Client installierte Dateien

### <span id="page-32-0"></span>**Kapitel 4. Definieren von Servern**

Dieses Kapitel enthält Anweisungen zum Konfigurieren und Verwalten von QMF für Windows, wobei zunächst die Verwendung von QMF für Windows Administrator beschrieben wird. Darüber hinaus enthält das Kapitel detaillierte Beispiele für die Ausführung von Arbeitsschritten des Datenbankadministrators (DBA). Die Zielgruppe für diese Informationen sind Datenbankadministratoren, die für die Konfiguration und Verwaltung von QMF für Windows verantwortlich sind.

#### **Verwendung von QMF für Windows Administrator**

QMF für Windows Administrator ist die Verwaltungskomponente von QMF für Windows. Der Einsatz dieser Anwendung sollte Administratoren vorbehalten sein. Mit QMF für Windows Administrator werden die folgenden vier Hauptaufgaben ausgeführt:

- v Definieren und Konfigurieren von Datenbank-Servern, auf die QMF für Windows zugreift
- v Erstellen von Datenbankobjekten für QMF für Windows, Binden von Paketen und Erteilen der Berechtigungen auf allen Datenbank-Servern, auf die QMF für Windows zugreift
- v Erstellen von Beispieltabellen für QMF für Windows auf allen Datenbank-Servern, auf die QMF für Windows zugreift
- v Verwalten der Benutzer von QMF für Windows, Verwenden des Steuerungsfunktion (Ressourcengrenzwerte) und der Objektüberwachung (mit Hilfe der Berichte zur Objektüberwachung)

#### **Informationen zur SDF-Datei**

Wenn Sie QMF für Windows Administrator verwenden, bearbeiten Sie eine Server-Definitionsdatei (SDF). Die SDF enthält die technischen Informationen, die erforderlich sind, damit QMF für Windows auf Datenbank-Server zugreifen kann. Zum Bearbeiten von Server-Definitionsdateien bestehen die folgenden beiden Möglichkeiten:

- 1. Jeder Benutzer kann über eine eigene Server-Definitionsdatei verfügen.
- 2. Sie können eine einzelne Server-Definitionsdatei erstellen, die von den Benutzern über ein Netz mit gemeinsamer Dateinutzung verwendet wird.

Die zweite Möglichkeit hat den Vorteil, dass die Verwaltung der SDF zentral ausgeführt werden kann. Es muss nur eine einzelne Datei erstellt und verwaltet werden, und die Benutzer müssen lediglich den Namen dieser Datei angeben, wenn sie QMF für Windows ausführen.

Verwenden Sie die Option **Datei → Neu** oder **Datei → Speichern unter**, um eine neue SDF für einen Benutzer oder eine Benutzergruppe zu erstellen. Wählen Sie die Option **Datei → Öffnen** aus, um eine andere SDF zu öffnen und mit ihr zu arbeiten.

**Anmerkung:** Die Server-Definitionsdatei wird mit Hilfe der Anwendung *QMF für Windows Administrator* erstellt und bearbeitet. Das Bearbeiten dieser Datei mit anderen Methoden wird nicht empfohlen, da sie dadurch beschädigt werden könnte.

Im Lieferumfang von QMF für Windows ist eine Server-Definitionsdatei (SDF) mit einem vorkonfigurierten Datenbank-Server, *QMF Demo*, enthalten. Diese Datenbank kann zu Testzwecken über eine TCP/IP-Verbindung verwendet werden. Außerdem kann QMF Demo beim Einrichten neuer Server als Muster hilfreich sein.

Klicken Sie im Dialogfenster **Server** den Knopf **Neu** an, um einen Datenbank-Server für QMF für Windows über das Hauptfenster von QMF für Windows Administrator zu definieren. Das Dialogfenster **Allgemein** wird angezeigt. Durch Anklicken von **Neu** wird ein neuer Server konfiguriert, indem der ausgewählte Server als Muster verwendet wird. Im Lieferumfang von QMF für Windows ist ein Muster-Server enthalten. Dieser Muster-Server kann modifiziert und damit an Ihre Anforderungen (wie beispielsweise Verbindungstyp oder -name) angepasst werden.

Die in diesem und in den folgenden Dialogen eingegebenen Informationen werden in der Server-Definitionsdatei (SDF) gespeichert und dienen dazu, QMF für Windows mitzuteilen, wie die Verbindung zur Datenbank herzustel-len ist. Weitere Informationen hierzu finden Sie in [Anhang A, "Die SDF-Datei"](#page-148-0) [auf Seite 139](#page-148-0).

**Wichtig:** In den folgenden Abschnitten wird dargestellt, wie *ein neuer Datenbank-Server eingerichtet wird*. Außerdem wird der Inhalt und Zweck der einzelnen Dialogfenster für das Einrichten des Servers beschrieben.

Wenn Sie die Option auswählen, *einen vorhandenen Server zu bearbeiten*, wird alternativ hierzu ein Fenster mit verschiedenen Registerkarten angezeigt. Die Registerkarten in diesem Fenster enthalten die gleichen Dialoge, die auch beim Einrichten eines Servers verwendet werden.

#### **Server**

Dieses Dialogfenster wird angezeigt, wenn Sie QMF für Windows Administrator öffnen. Zu Anfang wird nur der Beispiel-Server, *QMF Demo*, aufgelistet. Dieser Server ist im Lieferumfang von QMF für Windows enthalten. Verwenden Sie QMF Demo als Muster zum Erstellen eines eigenen Servers.

Über dieses Dialogfenster können Sie Server zu einer Server-Definitionsdatei (SDF) hinzufügen, diese Server bearbeiten oder sie aus der SDF löschen.

Eine Server-Definitionsdatei ist eine Initialisierungsdatei, die die technischen Informationen enthält, die QMF für Windows zum Herstellen der Verbindung zu Datenbank-Servern benötigt. Der Systemadministrator ist für das Erstellen und Verwalten von Server-Definitionsdateien für die Benutzer von QMF für Windows zuständig. Standardmäßig ist der Dateiname der Server-Definitionsdatei mit dem Namen der .ini-Datei von QMF für Windows identisch.

Geben Sie den Namen einer zu verwendenden Server-Definitionsdatei im Dialogfenster **Optionen** an, um QMF für Windows verwenden zu können.

#### **Server**

Enthält eine Liste der Datenbank-Server. Eine Beispieldatenbank, *QMF Demo*, wird bei der Installation von QMF für Windows mitgeliefert. Dieser Server kann als Muster für neu einzurichtende Server verwendet werden.

#### **Dynamische Definition von ODBC-Servern aktivieren**

Aktivieren Sie dieses Markierungsfeld, wenn die dynamische Definition von ODBC-Servern aktiviert werden soll. ODBC (Open Database Connectivity) ist eine Programmierschnittstelle, mit deren Hilfe Anwendungen auf Daten in Datenbankverwaltungssystemen zugreifen können, die SQL (Structured Query Language) als Standard für den Datenzugriff verwenden.

Da das Definieren und Konfigurieren der ODBC-Datenquellen der einzelnen Benutzer für den zentralen Datenbankadministrator nicht in allen Fällen möglich ist, bietet QMF für Windows Administrator die Möglichkeit, ODBC-Datenquellen dynamisch zu definieren. Diese dynamisch definierten Server sind genau wie alle anderen Server für alle lokal definierten ODBC-Datenquellen verfügbar. Die ODBC-Datenquellen werden innerhalb von QMF für Windows definiert. Dabei wird der Datenquellenname als Server-Name verwendet. Davon sind allerdings Datenquellennamen mit einer Länge von mehr als 64 Zeichen und solche Datenquellennamen ausgenommen, die von einem Server verwendet werden, der in der Server-Definitionsdatei definiert wurde. Geben Sie den Katalog-Server und den Katalognamen in den entsprechenden Feldern ein, um ODBC-Datenquellen als Server zu konfigurieren.

#### **Vorgehensweise**

Führen Sie die folgenden Schritte aus, um ODBC-Datenquellen als Server einzurichten:

- 1. Aktivieren Sie im Startfenster von QMF für Windows Administrator die Option **Dynamische Definition von ODBC-Servern aktivieren**.
- 2. Klicken Sie den Knopf **Eigenschaften** rechts neben diesem Markierungsfeld an.

Die Eigenschaftsseite **Server-Parameter** wird angezeigt. Diese Seite enthält neun Registerkarten.

<span id="page-35-0"></span>3. Fahren Sie mit den Optionen zur Einrichtung fort.

**Anmerkung:** Die Registerkarten **Verbindung**, **Pakete** und **Beispieltabellen** sind inaktiviert.

Beim Starten von QMF für Windows können Sie einen Server aus den lokal definierten ODBC-Datenquellen auswählen.

| Steuerelement | Beschreibung                                                                                                    |  |  |
|---------------|----------------------------------------------------------------------------------------------------|--|--|
| Eigenschaften | Legt die Eigenschaften fest, wenn die dynamische Defini-<br>tion von ODBC-Servern aktiviert wird. Wird dieser Knopf<br>angeklickt, wird die Eigenschaftsseite Server-Parameter<br>geöffnet.                        |  |  |
| Neu           | Erstellt einen Datenbank-Server. Wird dieser Knopf<br>angeklickt, wird das Dialogfenster Allgemein geöffnet, in<br>dem der Name des Servers angegeben werden kann.                                                 |  |  |
| Bearbeiten    | Öffnet das Dialogfenster Parameter für [Server], in dem<br>Sie die Informationen auf den folgenden Registerkarten<br>aktualisieren können:                                                                         |  |  |
|               | • Allgemein: Der Server-Name                                                                                                    |  |  |
|               | · Sicherheit: Einstellungen für Sicherheitsparameter und<br>Benutzungsanweisungen                                                                                                    |  |  |
|               | • Verbindung: Die Methode der Verbindung zwischen<br>QMF für Windows und dem Datenbank-Server                                                                                                    |  |  |
|               | • Pakete: Die Collection-ID, Begrenzer für SQL-Anwei-<br>sungen und die Option, den Assistenten Pakete zu star-<br>ten                                                                                             |  |  |
|               | • Katalog: Der auf dem Datenbank-Server zu verwen-<br>dende Katalog. Hierdurch wird angegeben, an welcher<br>Position Inhalte für Prozeduren, Formulare und Abfra-<br>gen abgerufen und gespeichert werden sollen. |  |  |
|               | • Ressourcengrenzwerte: Die Steuerung und die Zeit-<br>pläne für den Benutzerzugriff und die Systemleistung                                                                                                    |  |  |
|               | • Benutzerprofile: Der Ersteller und die Ressourcen-<br>gruppe                                                                                                    |  |  |
|               | · Beispieltabellen: Beispieltabellen, um mit QMF für<br>Windows vertraut zu werden                                                                                                    |  |  |
|               | · Berichte zur Objektüberwachung: Ausführung<br>bestimmter Leistungsberichte                                                                                                    |  |  |

Tabelle 4. Steuerelemente im Fenster 'Server'
| Steuerelement | <b>Beschreibung</b>                                                                                                    |  |
|---------------|----------------------------------------------------------------------------------------------------|--|
| Löschen       | Löscht eine Server-Verbindung.                                                                                                    |  |
|               | 1. Wählen Sie im Hauptfenster von QMF für Windows<br>Administrator den Datenbank-Server aus, der gelöscht<br>werden soll.                                                                                                    |  |
|               | 2. Klicken Sie den Knopf Löschen an.                                                                                                    |  |
|               | 3. Bestätigen Sie die Löschoperation.                                                                                                    |  |
|               | Der Eintrag für den Server wird aus der Liste der ver-<br>fügbaren Server gelöscht.                                                                                                    |  |
|               | Beim Löschen einer Server-Verbindung werden die auf<br>diesem Datenbank-Server erstellten Installationsobjekte<br>für QMF für Windows nicht gelöscht. Die QMF für<br>Windows-Objekte müssen explizit auf dem Server<br>gelöscht werden. |  |

Tabelle 4. Steuerelemente im Fenster 'Server' (Forts.)

# **Allgemein**

## **Name**

Im Dialogfenster **Allgemein** wird in diesem Feld der Name des Servers angegeben. Dieser Name wird in QMF für Windows und QMF für Windows Administrator verwendet. Geben Sie einen bis zu 64 Zeichen langen Namen ein.

**Anmerkung:** Da die Benutzer von QMF für Windows mit diesem Server-Namen arbeiten, sollte hier ein deskriptiver und kein technischer Name angegeben werden. Der Server-Name wird ausschließlich von den Endbenutzern verwendet.

> Der Server-Name ist die einzige Angabe, die QMF für Windows benötigt, um auf den Server zuzugreifen. Alle weiteren technischen Einzelheiten des Zugriffs auf den Server sind dem Server-Namen in der SDF zugeordnet und für den Endbenutzer nicht sichtbar.

| Steuerelement | Beschreibung                                                                                                    |
|---------------|----------------------------------------------------------------------------------------------------|
| Zurück        | Dieses Steuerelement ist inaktiviert.                                                                                          |
| Weiter        | Öffnet das Dialogfenster Verbindung, nachdem<br>der Server-Name angegeben und die<br>Sicherheitsparameter eingerichtet wurden. |

Tabelle 5. Steuerelemente im Fenster 'Allgemein'

| Steuerelement | <b>Beschreibung</b>                                                                   |
|---------------|---------------------------------------------------------------------------------------|
| Abbrechen     | Setzt die gemachten Eingaben zurück und<br>kehrt zum vorherigen Dialogfenster zurück. |
| <b>Hilfe</b>  | Zeigt die Online-Hilfe für das aktuelle Dialog-<br>fenster an.                        |

Tabelle 5. Steuerelemente im Fenster 'Allgemein' (Forts.)

# **Sicherheit**

# **Benutzer-ID und Kennwort sind erforderlich**

Mit dieser Sicherheitsoption wird festgelegt, ob zum Herstellen der Verbindung zum Server eine Benutzer-ID und ein Kennwort erforderlich sind.

# **Kennwörter verschlüsseln**

Wählen Sie aus, ob Kennwörter verschlüsselt werden sollen, wenn sie über das Netz an einen Server gesendet werden.

# **Benutzer ermöglichen, Kennwörter zu ändern**

Wählen Sie aus, ob Benutzer ihre Kennwörter fern ändern können, ohne sich am Server anzumelden.

**Anmerkung:** Diese Option gilt nur für DRDA-Verbindungen über TCP/IP oder SNA. Der Server muss diese Funktionalität unterstützen.

# **Benutzer ermöglichen, Kennwörter zu speichern**

Wählen Sie aus, ob Benutzer Kennwörter in verschlüsseltem Format speichern können. Nachdem ein Benutzer sich an Windows angemeldet hat, werden die gespeicherten Kennwörter abgerufen und genutzt, ohne dass der Benutzer sie erneut eingeben muss. Wenn Sie dieses Feld auswählen, können Benutzer Kennwörter speichern.

| Steuerelement | Beschreibung                                                                                                    |
|---------------|----------------------------------------------------------------------------------------------------|
| Zurück        | Kehrt zum Dialogfenster Allgemein zurück.                                                                                          |
| Weiter        | Offnet das Dialogfenster Verbindung, nachdem der Ser-<br>ver-Name angegeben und die Sicherheitsparameter einge-<br>richtet wurden. |
| Abbrechen     | Setzt die gemachten Eingaben zurück und kehrt zum vor-<br>herigen Dialogfenster zurück.                                            |
| Hilfe         | Zeigt die Online-Hilfe für das aktuelle Dialogfenster an.                                                                          |

Tabelle 6. Steuerelemente im Fenster 'Sicherheit'

# **Verbindung**

# **Verbindungstypen**

QMF für Windows greift auf Daten zu, die in beliebigen Datenbanken der DB2-Produktfamilie sowie in einer Liste von ODBC-Datenquellen gespeichert sind. QMF für Windows kann Verbindungen zu Servern mit Hilfe der folgenden Verbindungstypen herstellen:

- DRDA über TCP/IP
- DRDA über SNA
- DB2 für Windows CLI
- ODBC

**Anmerkung:** Vor der Installation von QMF für Windows müssen Sie den Verbindungstyp für Ihr System feststellen und weitere wichtige Konfigurationsdaten sammeln.

Die hier eingegebenen Informationen werden in der .ini-Datei (Server-Definitionsdatei) gespeichert.

Da QMF für Windows die DRDA-Requester-Spezifikation implementiert, ist QMF für Windows in der Lage, die Verbindung zu einer beliebigen Datenbank herzustellen, die der DRDA-Server-Komponente entspricht und diese implementiert. Die folgenden IBM Datenbankprodukte enthalten eine DRDA-Server-Komponente, die direkt mit QMF für Windows kommunizieren kann:

- v DB2 UDB für z/OS, DB2 für z/OS und DB2 für MVS
- DB2 Server für VSE&VM und SOL/DS
- v DB2 UDB für iSeries
- DB2 Universal Database und DB2 Common Server
- DB2 Parallel Edition
- DB2 DataJoiner

Verwenden Sie QMF für Windows Administrator, um jeden einzelnen Server zu definieren. Hierfür ordnen Sie jedem Server einen Namen zu und geben die technischen Informationen an, die QMF für Windows zum Zugriff auf den Server benötigt. Dieses Vorgehen ist ähnlich wie die Definition einer Datenquelle in ODBC.

Klicken Sie im Hauptfenster von QMF für Windows Administrator den Knopf **Neu** an, um einen neuen Datenbank-Server für QMF für Windows zu definieren. Geben Sie im Dialogfenster **Allgemein** den Namen des Servers und im Dialogfenster **Sicherheit** die Sicherheitseinstellungen ein und geben Sie anschließend im Dialogfenster **Verbindung** den Verbindungstyp an.

Wenn Sie einen Verbindungstyp anklicken, wird die Ansicht der unteren Hälfte des Dialogfensters geändert und stellt die für die ausgewählte Netzverbindung spezifischen Parameter dar.

- Im Folgenden werden die einzelnen Verbindungstypen beschrieben.
- **Anmerkung:** Detaillierte Beschreibungen der einzelnen Verbindungstypen fin-den Sie in [Anhang B, "Architektur, Kommunikation und](#page-150-0) [Konfiguration" auf Seite 141.](#page-150-0)

### **Verbindung mit DRDA über TCP/IP**

Dies ist die standardmäßige Verbindungsmethode, die am häufigsten verwendet wird.

**Anmerkung:** Nicht alle DB2-Host-Server (DB2 UDB für z/OS, DB2 für z/OS und DB2 für MVS) unterstützen TCP/IP-Verbindungen. Falls Sie nicht wissen, ob Ihr DB2 z/OS für die Verwendung von TCP/IP konfiguriert ist, geben die Werte für "Sync Port" und den Host-Namen in DB2xMSTR darüber Aufschluss.

> Ist DB2x nicht für die Unterstützung von TCP/IP konfiguriert, finden Sie im Handbuch *DB2 Installation*, das im Lieferumfang Ihrer Lizenz für DB2 enthalten ist, weitere Anweisungen zum Konfigurieren des Systems.

#### **Host-Name**

Die IP-Adresse der Maschine, auf der die Datenbank installiert ist.

Wenn Sie als Host-Namen einen TCP-Domänennamen angeben, löst QMF für Windows Administrator den Namen in eine Adresse auf und verwendet hierfür den Socket-Aufruf GetHostByName. Alternativ hierzu können Sie den Host-Namen auch in der Schreibweise mit Trennzeichen (wie beispielsweise 1.2.3.4) angeben.

#### **Port-Nummer**

Der TCP/IP-Port, für den der Datenbank-Server mit seinem Listener-Port in der "services"-Datei konfiguriert ist.

**Anmerkung:** Wählen Sie eine der folgenden Optionen aus, wenn Sie nicht sicher sind, welche Port-Nummer mit MVS oder DB2 z/OS verwendet werden soll:

• Führen Sie das Dienstprogramm DSNJU004 zum Ausgeben des Protokollabbilds aus. Springen Sie an das Ende der Ausgabe zur vorletzten Zeile der Ausgabe, die etwa wie folgt aussieht:

LOCATION=DB2PDDF LUNAME=DB2PDDF PASSWORD=(NULL) GENERICLU=(NULL) PORT=NULL RPORT=NULL

Der RDB-Name wird als LOCATION=DB2PDDF angegeben.

v Betrachten Sie den Job DB2DMSTR, der auf dem Mainframe als Adressraum ausgeführt wird. Suchen Sie die folgende DSNL004I-Nachricht:

,----------------------------------------,SDSF OUTPUT DISPLAY DB2DMSTR ,COMMAND INPUT ===>, 19.24.18 STC01839 DSNL004I - DDF START COMPLETE LOCATION DB2DDDF LU FFX1.DB2DDDF GENERICLU -NONE DOMAIN -NONE TCPPORT 0 RESPORT 0

Im obigen Beispiel ist der Wert für TCPPORT auf Null gesetzt; dies ist der inaktivierte Status. Daher ist DB2 DRDA an keinem Port empfangsbereit.

Aktualisieren Sie den BSDS und definieren Sie den Wert **446** für diesen Port, damit DB2 empfangsbereit ist. Führen Sie das Dienstprogramm zum Ändern des Protokollbestands aus (Change Log Inventory). Gehen Sie hierzu wie folgt vor:

- 1. Stellen Sie sicher, dass DB2 inaktiv ist.
- 2. Führen Sie das Dienstprogramm mit der folgenden SYSIN-Option aus: DDFPORT 446
- 3. Starten Sie DB2 über die Konsole mit Hilfe des Befehls db2 -start. Starten Sie anschließend die DDF-Funktion mit Hilfe des Befehls -sta DDF in der DB2I-Anzeige.
- 4. Bitten Sie den Netzadministrator, das TCP/IP-Profil so zu ändern, dass es die folgende Anweisung enthält: PORT 446 TCP OMVS ; DRDA port for DB2D
- 5. Starten Sie TCP/IP neu. DB2 sollte nur auf die Anforderung antworten.

Der standardmäßige Port, an dem DB2 für DRDA-TCP/IP-Kommunikation empfangsbereit ist, ist **446** für iSeries. Möglicherweise ist der standardmäßige Port (446) bereits zugeordnet, jedoch nicht aktiv. Er kann auch geändert worden sein und jetzt einen anderen Wert haben. Ist dies der Fall, wird die Fehlernachricht WSAECONNREFUSED zurückgegeben, wenn QMF für Windows versucht, eine Verbindung herzustellen.

# **Überprüfen des Status der Empfangsbereitschaft für iSeries**

Führen Sie die folgenden Schritte aus, um zu überprüfen, ob der DRDA-Port empfangsbereit ist:

- 1. Geben Sie in der iSeries-Befehlszeile den Befehl **NETSTAT** ein.
- 2. Wählen Sie die Option 3, "Work with TCP/IP connection status" (TCP/IP-Verbindungsstatus bearbeiten) aus.
- 3. Suchen Sie den Eintrag **DRDA** in der Spalte **Local Port** (Lokaler Port). Der Eintrag sollte den Status **State = Listen** haben.
	- v Befindet sich der Eintrag **DRDA** in der Spalte **Local Port** und ist der Status auf Listen gesetzt, können Sie mit dem Abschnitt "Andern der [CCSID des Benutzerprofils" auf Seite 34](#page-43-0) fortfahren.
	- v Fehlt der Eintrag **DRDA**, müssen Sie die folgenden Schritte ausführen, um die DDM-Services auf der iSeries-Maschine zu starten:
		- a. Geben Sie in der iSeries-Befehlszeile den Befehl **STRTCPSVR \*DDM** ein.
		- b. Stellen Sie sicher, dass der DRDA-Status **Listen** ist (wiederholen Sie Schritt #3).

Oder

- a. Geben Sie in der iSeries-Befehlszeile den Befehl **GO TCPADM** ein.
- b. Wählen Sie die Option 3, ″Select TCP/IP″ (TCP/IP auswählen) aus.
- c. Stellen Sie sicher, dass der DRDA-Status **Listen** ist (wiederholen Sie Schritt #3).
- **Anmerkung:** Führen Sie die folgenden Schritte aus, um sicherzustellen, dass der **DDM**-Server, der den DRDA-Port öffnet, automatisch gestartet wird, wenn der Befehl **STRTCP** während des Systemstarts ausgeführt wird:
	- 1. Geben Sie in der iSeries-Befehlszeile den Befehl **GO TCPADM** ein.
	- 2. Wählen Sie die Option 2, ″Configure TCP/IP Applications″ (TCP/IP-Anwendungen konfigurieren) aus.
	- 3. Wählen Sie die Option 5, ″Change DDM TCP/IP Attributes″ (DDM-TCP/IP-Attribute ändern) aus.
	- 4. Legen Sie den Eintrag **Autostart Server** auf **\*yes** fest.

### **RDB-Name**

Der Name des Servers der relationalen Datenbank (RDB). Für DB2 für z/OS oder MVS wird dieser Name auch als "Lokationsname" bezeichnet. Der RDB-Name ist für Benutzer von QMF für Windows nicht sichtbar. Im Bereich von DB2 Universal Database (UDB) oder DB2 Common Server wird der RDB-Name auch einfach als "Datenbankname" bezeichnet.

Wenn Sie sich nicht sicher sind, welcher Wert hier eingegeben werden muss, können Sie die folgende Vorgehensweise zum Ermitteln des Werts verwenden. Verwenden Sie ein anderes Programm als QMF für Windows und führen Sie damit die folgende Abfrage auf dem Server aus (Sie können eine beliebige Tabelle verwenden, wenn SYSIBM.SYSTABLES nicht vorhanden ist): SELECT DISTINCT CURRENT SERVER FROM SYSIBM.SYSTABLES

Der zurückgegebene Wert ist der RDB-Name für den Datenbank-Server.

Der RDB-Name ist der Name der Datenbank, der dem iSeries-Verzeichniseintrag der relationalen Datenbank entnommen wurde. Verwenden Sie den folgenden Befehl in der iSeries-Befehlszeile, um den RDB-Namen zu lokalisieren:

DSPRDBDIRE

#### **Aktivieren des Lastausgleichs**

Der Lastausgleich ist eine Methode, mit der QMF für Windows eine ausgeglichene Verbindung zum Datenbank-Server aufrecht erhalten kann. Ist der Lastausgleich aktiviert und unterstützt die DB2-Version diese Funktion, empfängt QMF für Windows eine Liste mit IP-Adressen und eine Rangfolge der Häufigkeiten, mit denen die Verbindung zu den einzelnen IP-Adressen hergestellt werden soll. QMF für Windows verwendet anhand dieser Liste eine bestimmte IP-Adresse für die erste Verbindung. Anschließend verwendet es die zweite Adresse, danach die dritte usw. Ist eine IP-Adresse belegt oder inaktiv, fährt der Lastausgleich mit der nächsten Adresse fort. Durch dieses Verfahren wird die Belastung der einzelnen Adressen ausgeglichen; außerdem stehen mehrere Adressen zur Verfügung falls die erste Adresse nicht verwendet werden kann.

**Anmerkung:** Überspringen Sie diese Einstellung, wenn QMF für Windows unter UDB DB2 für AIX, OS/2 oder Windows installiert wird. Sie kann nur für die gemeinsame Datenbenutzung unter z/OS und VM/VSE verwendet werden.

# <span id="page-43-0"></span>**Ändern der CCSID des Benutzerprofils**

iSeries-Computer werden mit dem Systemwert 65535 für die CCSID (ID für codierten Zeichensatz) ausgeliefert. In einer DRDA-Umgebung ist mit dieser CCSID keine Arbeit mit übersetzten Zeichenfolgen möglich. Ändern Sie das Benutzerprofil für Benutzer mit der CCSID 65535 so, dass es die CCSID der jeweiligen Landessprache enthält. Die CCSID für amerikanisches Englisch ist beispielsweise 37.

Geben Sie beispielsweise den folgenden Befehl in der iSeries-Befehlszeile ein, um die CCSID (in diesem Fall in Englisch) zu ändern: CHGUSRPRF USRPRF (**BENUTZER-ID**) CCSID(37)

Weitere Informationen zu Aspekten der CCSID für iSeries-Computer finden Sie im Handbuch *OS/400 Distributed Database Programming Manual (IBM Form SC41-5702)*.

**Anmerkung:** Ist Ihnen die CCSID für Ihre Landessprache nicht bekannt, finden Sie Informationen hierzu im Handbuch *iSeries National Language Support Manual (IBM Form SC41-3101)*.

# **Verbindung mit DRDA über SNA**

DB2 UDB für z/OS, DB2 für z/OS und DB2 für MVS sind IBM Datenbankprodukte, die eine DRDA-Server-Komponente enthalten und die mit QMF für Windows über SNA kommunizieren können.

# **SNA-Parameter**

v **Symbolischer Zielname**

Bevor Sie diese Verbindung konfigurieren können, müssen Sie die SNA-Software angeben, die verwendet wird, um CPI-C in Ihrer Windows-Umgebung zu implementieren. Hierfür sind die folgenden beiden Schritte erforderlich:

- 1. Identifizieren Sie die **DLL**, die die SNA-Software den CPI-C-Anwendungen zur Verfügung stellt. Gehen Sie hierzu wie folgt vor:
	- a. Wählen Sie im Dialogfenster **QMF für Windows Administrator** die Option **Bearbeiten → Optionen** aus.
	- b. Wählen Sie im Dialogfenster **Optionen** die Registerkarte **CPI-C** aus.
	- c. Geben Sie den Namen der DLL an, den die SNA-Software den CPI-C-Anwendungen zur Verfügung stellt. Der Name der Provider-DLL ist normalerweise **wcpic32.dll**.
- 2. Definieren Sie den **symbolischen Zielnamen** von CLI-C für den Server, bevor Sie QMF für Windows installieren. Der symbolische Zielname von CPI-C ist in der SNA-Software definiert.

## v **RDB-Name**

Dies ist der Name des Servers der relationalen Datenbank (RDB). Für DB2 für z/OS oder MVS wird dieser Name auch "Lokationsname" bezeichnet. Der Name ist für Benutzer von QMF für Windows nicht sichtbar. Im Bereich von DB2 UDB oder DB2 Common Server wird der RDB-Name auch einfach als "Datenbankname" bezeichnet.

Wenn Sie sich nicht sicher sind, welcher Wert hier eingegeben werden muss, können Sie die folgende Vorgehensweise zum Ermitteln des Werts verwenden. Verwenden Sie ein anderes Programm als QMF für Windows und führen Sie damit die folgende Abfrage auf dem Server aus (Sie können eine beliebige Tabelle verwenden, wenn SYSIBM.SYSTABLES nicht vorhanden ist):

SELECT DISTINCT CURRENT SERVER FROM SYSIBM.SYSTABLES

Der zurückgegebene Wert ist der RDB-Name für den Datenbank-Server.

v **Lastausgleich aktivieren**

Ist diese Option ausgewählt, wird der Lastausgleich für den Datenbank-Server aktiviert.

**Anmerkung:** Diese Konfiguration liegt außerhalb der Kontrolle von QMF für Windows. Wenden Sie sich an die für den Netzbetrieb zuständigen Mitarbeiter in Ihrem Unternehmen, damit Ihre Netzkonfiguration implementiert und unterstützt wird.

## **Verbindung mit DB2 für Windows CLI**

Verwenden Sie die Funktionen von DB2 UDB, um die Datenbank-Server zu definieren und anzugeben, wie die Verbindung zu diesen Servern hergestellt wird, damit QMF für Windows über CLI eine Verbindung zu DB2 herstellen kann.

**Anmerkung:** Diese Konfiguration liegt außerhalb der Kontrolle von QMF für Windows. Wenden Sie sich an die für den Netzbetrieb zuständigen Mitarbeiter in Ihrem Unternehmen, damit Ihre Netzkonfiguration implementiert und unterstützt wird.

Um auf die Datenbank über CLI zugreifen zu können, ist für QMF für Windows DB2 UDB-Client Version 6.1 oder höher erforderlich. CLI-Verbindungen werden für die folgenden Datenbanken unterstützt:

- v DB2 Universal Database für z/OS, Version 6 und höher
- v DB2 Common Server, Versionen 1 und 2
- v DB2 UDB für Workstation-Datenbanken, Version 5 und höher
- v DB2 für MVS, Versionen 2.3, 3.1 und 4.1
- **Anmerkung:** Für DB2 für MVS ist erforderlich, dass DB2 Connect lokal oder als Gateway installiert ist. QMF für Windows unterstützt zwar die CLI-Konnektivität zu DB2 für MVS; dennoch sollten Sie eine DRDA-Verbindung zu der Datenbank unter DB2 für MVS verwenden.
- DB2 für z/OS, Version 5
	- **Anmerkung:** Für DB2 für z/OS ist erforderlich, dass DB2 Connect lokal oder als Gateway installiert ist. QMF für Windows unterstützt zwar die CLI-Konnektivität zu DB2 für MVS; dennoch sollten Sie eine DRDA-Verbindung zu der Datenbank unter DB2 für MVS verwenden.
- DB2 DataJoiner, Version 2
- SQL/DS für VM/VSE, Version 3
- v DB2 für VM/VSE, Version 5 und höher
- v DB2 für iSeries, Version 4.3 und höher

DB2 Connect muss lokal oder als Gateway installiert sein, damit eine Verbindung zu DB2 für MVS oder z/OS hergestellt werden kann.

**Anmerkung:** QMF für Windows unterstützt zwar die CLI-Konnektivität zu DB2 für MVS und DB2 für z/OS; dennoch wird empfohlen, eine DRDA-Verbindung zu der Datenbank unter DB2 für MVS oder DB2 für z/OS zu verwenden.

## **Datenbankaliasname**

Nachdem Sie die Verbindung des Datenbank-Servers auf dem DB2 UDB-Client konfiguriert haben, müssen Sie den *Aliasnamen der Datenbank* angeben, um die Verbindung innerhalb von QMF für Windows Administrator zu erstellen.

Für eine CLI-Verbindung wird eine vereinfachte Konfiguration verwendet. Ist eine Datenbank auf dem DB2 UDB-Client definiert, benötigt QMF für Windows nur ihren Aliasnamen. Die Netzkonfiguration wird als Teil der Konfiguration des DB2 UDB-Clients und nicht als Teil der Konfiguration von QMF für Windows ausgeführt.

Um auf einen DB2 UDB-Server über CLI (*Call Level Interface*) zugreifen zu können, muss die 32-Bit-Version von QMF für Windows in der Lage sein, eine CLI-Verbindung vom lokalen Host (auf dem QMF für Windows ausgeführt wird) zum fernen Host (auf dem DB2 UDB ausgeführt wird) über den DB2 UDB-Client aufzubauen.

Um auf die Datenbank über CLI zugreifen zu können, ist für QMF für Windows DB2 UDB-Client Version 6.1 oder höher erforderlich. QMF für Windows unterstützt CLI-Verbindungen zu Datenbank-Servern unter DB2 UDB, DB2 Parallel Edition und DB2 DataJoiner.

CLI-Verbindungen werden für die folgenden Datenbanken unterstützt:

- v DB2 Universal Database für z/OS, Version 6 und höher
- DB2 Common Server, Versionen 1 und 2
- v DB2 UDB für Workstation-Datenbanken, Version 5 und höher
- v DB2 für MVS, Versionen 2.3, 3.1 und 4.1
	- **Anmerkung:** Für DB2 für MVS ist erforderlich, dass DB2 Connect lokal oder als Gateway installiert ist. QMF für Windows unterstützt zwar die CLI-Konnektivität zu DB2 für MVS; dennoch sollten Sie eine DRDA-Verbindung zu der Datenbank unter DB2 für MVS verwenden.
- DB2 für z/OS, Version 5
	- **Anmerkung:** Für DB2 für z/OS ist erforderlich, dass DB2 Connect lokal oder als Gateway installiert ist. QMF für Windows unterstützt zwar die CLI-Konnektivität zu DB2 für MVS; dennoch sollten Sie eine DRDA-Verbindung zu der Datenbank unter DB2 für MVS verwenden.
- DB2 DataJoiner, Version 2
- SQL/DS für VM/VSE, Version 3
- DB2 für VM/VSE, Version 5 und höher
- DB2 für iSeries, Version 4.3 und höher
- DB2 Universal Database
- DB2 Common Server

DB2 Connect muss lokal oder als Gateway installiert sein, damit eine Verbindung zu DB2 für MVS, DB2 für z/OS und DB2 UDB für z/OS über CLI hergestellt werden kann. Diese Konnektivität ist zwar möglich; dennoch wird empfohlen, die Verbindung zu diesen Plattformen über eine DRDA-Verbindung herzustellen, um eine Leistungsverschlechterung am DB2 Connect-Gateway zu verhindern. Ist jedoch DB2 Connect installiert und ist die Leistung für die Benutzer, die auf diesen Gateway zugreifen, ausreichend, kann QMF für Windows mit dieser Verbindung schnell eingerichtet werden.

## **Verbindung mit ODBC**

ODBC (Open Database Connectivity) ist eine Methode mit offenen Standards für den Zugriff auf Daten. Für die Daten, auf die zugegriffen werden soll, ist Folgendes erforderlich:

- Ein Treiber (Interpreter), der das Format der gespeicherten Daten kennt.
- v Ein Verbindungsmanager, der ermittelt, wie die Verbindung hergestellt werden muss

Diese Informationen werden in einem Datenquellennamen (Data Source Name - DSN) gespeichert. Verwenden Sie die Funktion **ODBC-Datenquellen (32-Bit)** in der Systemsteuerung, um einen ODBC-DSN einzurichten.

**Anmerkung:** Diese Funktion liegt außerhalb von QMF für Windows und muss vom DBA ausgeführt werden.

Der Begriff *Datenquelle* bezieht sich auf die Position, an der die Daten gespeichert sind. Hierbei kann es sich um eine Datei, eine Datenbank in einem Datenbankverwaltungssystem (dies ist die häufigste Variante) oder eine Echtzeitzuführung von Daten handeln. Eine Datenquelle bündelt die technischen Informationen, die erforderlich sind, um auf die Daten (wie beispielsweise den Treibernamen, die Netzadresse oder die Netzsoftware) zuzugreifen an einer einzelnen Position und macht den Datenzugriff für den Benutzer transparent.

Datenquellen werden vom DBA mit dem Programm *ODBC-Datenquellen-Administrator* erstellt. Beim Hinzufügen einer Datenquelle zeigt ODBC Administrator eine Liste der verfügbaren Datenbanktreiber an. Der DBA wählt einen Treiber aus und ruft den ausgewählten Treiber auf. Verwenden Sie das Dialogfenster des jeweiligen Treibers, um die Informationen einzugeben, die erforderlich sind, damit der Treiber eine Verbindung zur Datenquelle herstellen kann. Der Treiber speichert diese Informationen im System.

Muss eine Anwendung auf Daten in diesen Datenbanken zugreifen, ruft sie den Treibermanager auf und übergibt den Namen der Maschinendatenquelle oder den Pfad der Dateidatenquelle.

### *Datenquellenname der Maschine*

Maschinendatenquellen werden auf dem System mit einem vom Benutzer definierten Namen gespeichert. Dem Datenquellennamen (Data Source Name - DSN) sind alle Informationen zugeordnet, die für den Datenbanktreiber zum Herstellen aller Verbindungen zu den Datenquellen sowie für den Treibermanager zum Koordinieren aller Datenquellen und Treiber erforderlich sind.

Muss eine Anwendung auf die Daten in der Datenbank zugreifen, ruft sie den Treibermanager auf und übergibt den Namen der Maschinendatenquelle. Wird der Name einer Maschinendatenquelle übergeben, durchsucht der Treibermanager das System, um einen von der Datenquelle verwendeten Treiber zu finden. Er lädt den Treiber und übergibt den Datenquellennamen an ihn. Der Treiber verwendet den Datenquellennamen, um die Informationen zu finden, die erforderlich sind, um eine Verbindung zur Datenquelle herzustellen. Anschließend stellt er die Verbindung zur Datenquelle her. In der Regel wird dabei der Benutzer zur Eingabe einer Benutzer-ID und eines Kennworts aufgefordert, da diese Angaben im Allgemeinen nicht gespeichert werden.

Eine Systemdatenquelle wird normalerweise auf einer Maschine von allen Benutzern dieser Maschine verwendet. Die Informationen zu den Daten werden im Registrierungseintrag für die Maschine unter dem Schlüssel HKEY\_LOCAL\_MACHINE\SOFTWARE\ODBC\ODBC.INI gespeichert. In diesem Schlüssel werden alle Informationen zu den definierten Systemdatenquellen gespeichert. Die Informationen zu den installierten Treibern werden im Registrierungsschlüssel

HKEY\_LOCAL\_MACHINE\SOFTWARE\ODBC\ODBCINST.INI gespeichert.

System-DSNs werden normalerweise verwendet, wenn auf Daten von einer einzelnen Maschine zugegriffen werden muss. Dies ist meistens ein Server-Prozess.

#### *Datenquellenname des Benutzers*

Der Begriff *Benutzerdatenquelle* bezieht sich auf die Datenquellen, die auf Ihrem PC gespeichert sind. Die verfügbaren Datenquellen sind entweder Benutzerdatenquellen (Datenquellen, die für einen angegebenen Benutzer verfügbar sind) oder eine Systemdatenquelle (eine Datenquelle, die für alle Benutzer verfügbar ist, die am jeweiligen PC angemeldet sind).

### *Datenquellenname der Datei*

Der Begriff *Dateidatenquelle* bezieht sich auf die Datenquellen, die auf Ihrem PC gespeichert sind. Die verfügbaren Datenquellen sind entweder Benutzerdatenquellen (Datenquellen, die für einen angegebenen Benutzer verfügbar sind) oder eine Systemdatenquelle (eine Datenquelle, die für alle Benutzer verfügbar ist, die am jeweiligen PC angemeldet sind).

Muss eine Anwendung auf die Daten in der Datenbank zugreifen, ruft sie den Treibermanager auf und übergibt den Namen der Dateidatenquelle. Wird eine Dateidatenquelle übergeben, öffnet der Treibermanager die Datei und lädt den angegebenen Treiber. Enthält die Datei eine Verbindungszeichenfolge, wird diese an den Treiber übergeben. Der Treiber verwendet die Informationen in der Verbindungszeichenfolge und stellt eine Verbindung zur Datenquelle her. Wird keine Verbindungszeichenfolge übergeben, fordert der Treiber normalerweise den Benutzer zur Eingabe der erforderlichen Daten auf.

Eine Dateidatenquelle speichert die Informationen zu den Daten und die Art der Verbindung in einer Datei auf der Festplatte. Dateidatenquellen können von allen Benutzern, die über Zugriff auf die Datei verfügen, gemeinsam benutzt werden.

Das im Folgenden aufgeführte Steuerelement ist nur für ODBC-Verbindungen gültig.

| Steuerelement | <b>Beschreibung</b>                                                                                                    |
|---------------|----------------------------------------------------------------------------------------------------|
| Erweitert     | Wird dieser Knopf angeklickt, wird das Dialogfenster<br>Erweiterte DSN-Einstellungen geöffnet. In diesem<br>Dialogfenster können treiberspezifische Schlüsselwörter<br>der Verbindungszeichenfolge für diese Datenquelle einge-<br>geben werden.<br>Anmerkung: Möglicherweise werden Sie aufgefordert,<br>Ihre iSeries-Anmelde- und -Kennwortdaten anzugeben. |

Tabelle 7. Steuerelement im Fenster 'Verbindung' für ODBC

Die folgenden Steuerelemente sind für alle Dialoge **Verbindung** gültig.

| Steuerelement                    | Beschreibung                                                                                                    |
|----------------------------------|----------------------------------------------------------------------------------------------------|
| Benutzerinformationen<br>angeben | Geben Sie eine Benutzer-ID, ein Kennwort und optionale<br>Kontoinformationen an. Mit Hilfe dieser Informationen<br>wird der Zugriff auf den Server ausgeführt. Beim<br>Anklicken von Benutzerinformationen angeben wird die<br>folgende Nachricht angezeigt:                                                                                                    |
|                                  | Benutzer der Server-Definitionsdatei, die Sie<br>momentan bearbeiten, müssen ihre eigenen<br>Benutzerinformationen angeben. Die Informationen,<br>die Sie jetzt angeben, gelten nur für Sie selbst.                                                                                                    |
|                                  | Das Angeben von Benutzerinformationen ist erforderlich,<br>und das Dialogfenster Benutzerinformationen angeben<br>wird automatisch angezeigt, bevor Sie eine Verbindung<br>zum Datenbank-Server herstellen. Die Verbindung zum<br>Server wird automatisch getestet, wenn Sie eine gültige<br>Benutzer-ID und ein gültiges Kennwort angeben.                                                                                                    |
| Testen                           | Testet die Verbindung zum Server. Geben Sie im Dialog-<br>fenster Benutzerinformationen angeben, das automatisch<br>angezeigt wird, eine gültige Benutzer-ID und ein gültiges<br>Kennwort an. Wenn Sie den Knopf Testen nicht<br>anklicken, wird die Verbindung zum Datenbank-Server<br>unabhängig vom Verbindungstyp automatisch getestet.<br>Bevor mit dem Einrichten des Servers fortgefahren wird,<br>muss eine Verbindung hergestellt werden. |
| Zurück                           | Kehrt zum Dialogfenster Sicherheit zurück.                                                                                                    |
| Weiter                           | Öffnet das Dialogfenster Benutzerinformationen ange-<br>ben, in dem Sie Ihre Benutzer-ID, Ihr Kennwort und<br>optionale Kontoinformationen angeben und anschließend<br>die Verbindung zum Server testen können.<br>Anmerkung: Das Dialogfenster Benutzerinformationen<br>angeben wird nur angezeigt, wenn noch keine Benut-<br>zerinformationen festgelegt wurden. Andernfalls wird das<br>Dialogfenster Pakete angezeigt.                         |
| Abbrechen                        | Setzt die gemachten Eingaben zurück und kehrt zum<br>Dialogfenster Server zurück.                                                                                                    |
| Hilfe                            | Zeigt die Online-Hilfe für das aktuelle Dialogfenster an.                                                                                                    |

Tabelle 8. Steuerelemente im Fenster 'Verbindung'

### **Benutzerinformationen angeben**

Klicken Sie den Knopf **Benutzerinformationen angeben** an, um die Informationen anzugeben, die erforderlich sind, um auf den Datenbank-Server zugreifen zu können. Diese Einstellungen betreffen die Operationen, die Sie auf diesem Datenbank-Server von QMF für Windows Administrator aus ausführen. Für andere Benutzer der Server-Definitionsdatei, die Sie momentan bearbeiten, haben diese Einstellungen keine Auswirkungen.

Beim Anklicken dieses Steuerelements wird die folgende Nachricht angezeigt:

Benutzer der Server-Definitionsdatei, die Sie momentan bearbeiten, müssen ihre eigenen Benutzerinformationen angeben. Die Informationen, die Sie jetzt angeben, gelten nur für Sie selbst.

Klicken Sie **OK** an, um zum Dialogfenster **Verbindung** zurückzukehren.

**Anmerkung:** Das Dialogfenster **Benutzerinformationen angeben** wird automatisch geöffnet, wenn Sie den Knopf **Testen** anklicken, um die Verbindung zur Datenbank zu testen. Dies ist erforderlich, da Sie über die Berechtigung zum Zugriff auf den Datenbank-Server verfügen müssen, bevor Sie eine Verbindung zu ihm herstellen können.

Geben Sie eine gültige Benutzer-ID und ein gültiges Kennwort für den Datenbank-Server an, auf den zugegriffen werden soll (keine lokale LAN-Benutzer-ID und kein lokales LAN-Kennwort). Bei der Eingabe der Benutzer-ID und des Kennworts muss die Groß-/Kleinschreibung beachtet werden. Verwendet Ihre Benutzer-ID und Ihr Kennwort beispielsweise Großschreibung, müssen Sie diese Zeichenfolgen auch in Großschreibung eingeben. Bei bestimmten Datenbank-Servern ist die Groß-/Kleinschreibung von eingegebenen Benutzer-IDs und Kennwörtern von Belang, bei anderen nicht.

**Anmerkung:** Die Kombination aus Benutzer-ID und Kennwort wird überprüft.

## **Benutzer-ID**

Geben Sie eine gültige Benutzer-ID ein, mit der eine Verbindung zum Datenbank-Server hergestellt werden kann.

**Anmerkung:** Die Kombination aus Benutzer-ID und Kennwort wird überprüft.

## **Kennwort**

Geben Sie ein gültiges Kennwort ein, mit dem eine Verbindung zum Datenbank-Server hergestellt werden kann.

**Anmerkung:** Die Kombination aus Benutzer-ID und Kennwort wird überprüft.

### **Dieses Kennwort speichern**

Markieren Sie das Feld **Dieses Kennwort speichern** wenn QMF für Windows Ihr Kennwort sitzungsübergreifend speichern soll.

Dieses Feld ist standardmäßig markiert, d. h., das Kennwort wird gespeichert.

#### **Konto**

Geben Sie eine Kontozeichenfolge an. Mit Hilfe dieser Zeichenfolge werden beim Herstellen der Verbindung Kontoinformationen an den Datenbank-Server gesendet. Der Datenbank-Server verwendet das Konto, um beispielsweise die Systemnutzung durch eine bestimmte Abteilung des Unternehmens zu verfolgen. Kontozeichenfolgen für eine Ressourcengruppe können über die Registerkarte **Optionen** im Dialogfenster **Ressourcengrenzwertgruppe - Zeitplan bearbeiten** oder **Ressourcengrenzwertgruppe - Neuer Zeitplan** festgelegt werden. Außerdem ist es möglich, das Konto zu überschreiben oder die Eingabe einer Kontozeichenfolge zu erzwingen. Weitere Informationen finden Sie in [Kapitel 5, "Ressourcengrenzwerte" auf Seite 87](#page-96-0).

Im Dialogfenster **Benutzerinformationen angeben** befinden sich die im Folgenden aufgelisteten Steuerelemente.

| Steuerelement | <b>Beschreibung</b>                                                                     |
|---------------|-----------------------------------------------------------------------------------------|
| OK.           | Akzeptiert die Eingaben und verarbeitet sie.                                            |
| Abbrechen     | Setzt die gemachten Eingaben zurück und kehrt zum vor-<br>herigen Dialogfenster zurück. |
| <b>Andern</b> | Zeigt weitere Felder zum Eingeben von Benutzerin-<br>formationen an.                    |

Tabelle 9. Steuerelemente im Fenster 'Benutzerinformationen angeben'

# **Ändern von Benutzerinformationen**

Wird der Knopf **Ändern** im Dialogfenster **Benutzerinformationen angeben** angeklickt, werden weitere Felder angezeigt. Nehmen Sie in diesen Feldern die erforderlichen Eingaben vor, um Kennwort- oder Kontoinformationen für den Benutzer zu ändern. Die aktuelle Benutzer-ID und die aktuellen Kontoinformationen (falls vorhanden) werden angezeigt.

In diesem Dialogfenster können nur das Kennwort und die Kontoinformationen geändert werden und angegeben werden, ob das Kennwort gespeichert werden soll.

**Anmerkung:** Die Benutzer-ID kann nicht geändert werden.

## **Vorgehensweise**

1. Geben Sie das neue Kennwort im Feld *Neues Kennwort* ein.

**Anmerkung:** Diese Anweisung gilt nur, wenn das Kennwort des Benutzers geändert werden soll.

- 2. Drücken Sie die Tabulatortaste.
- 3. Geben Sie das neue Kennwort *Neues Kennwort bestätigen* erneut ein.
- 4. Wählen Sie das Markierungsfeld *Dieses Kennwort speichern* aus oder heben Sie die Auswahl auf.
- 5. Geben Sie, falls gewünscht, die Kontoinformationen im Feld *Konto* ein.
- 6. Klicken Sie **OK** an, um die Benutzerinformationen zu ändern.

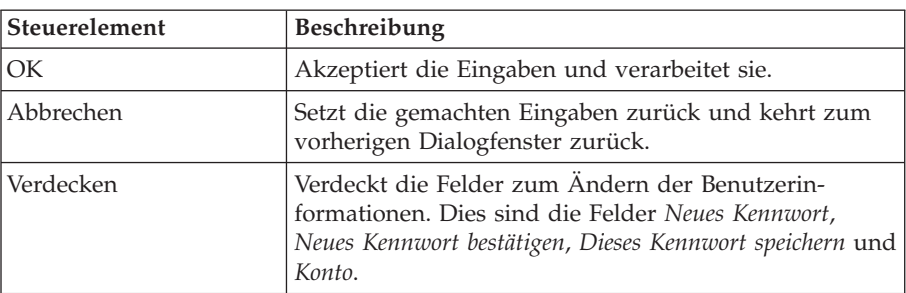

Tabelle 10. Steuerelemente zum Ändern der Benutzerinformationen

## **Testen der Verbindung**

Um sicherzustellen, dass QMF für Windows eine Verbindung zum Datenbank-Server herstellen kann, sollten Sie den Server im Hauptfenster von QMF für Windows Administrator auswählen, und den Knopf **Bearbeiten** anklicken. Handelt es sich um einen neuen Server, müssen Sie den Knopf **Testen** anklicken, um eine Netzverbindung zum Datenbank-Server herzustellen.

**Anmerkung:** Das Fenster **Benutzerinformationen angeben** wird geöffnet und muss ausgefüllt werden, bevor die Verbindung zum Datenbank-Server hergestellt werden kann. Darüber hinaus müssen Sie über die Berechtigung zum Herstellen der Verbindung zum Datenbank-Server verfügen, um die Verbindung testen zu können.

> Bei einer Installation auf einer iSeries-Maschine müssen Sie über die Berechtigung SECADM verfügen.

Beim Herstellen einer Verbindung zum Server können nur sehr wenige Fehler auftreten. Fehler zu diesem Zeitpunkt sind in den meisten Fällen auf Probleme bei der Netzkonfiguration zurückzuführen und stehen in der Regel nicht im Zusammenhang mit QMF für Windows Administrator.

Verwenden Sie die Option **Kopieren**, um die Fehlernachricht zum Speichern in die Zwischenablage zu kopieren, und verwenden Sie diese Nachricht als Basis zum Ermitteln der Fehlerursache.

# **Häufige Fehler**

Bestehen Probleme mit der Netzkonfiguration, zeigt QMF für Windows Administrator ein Fenster mit einer Fehlernachricht an, wenn versucht wird, die Verbindung herzustellen.

Häufige Probleme sind:

- v Fehler bei der Aktivierung der SNA-Software oder dem Starten des SNA-Knotens
- Fehler bei der Aktivierung des SNA-Links
- v Fehler bei der korrekten Konfiguration einer LU 6.2-Sitzung zwischen der QMF für Windows-LU und der DB2-LU.

Weitere Informationen hierzu finden Sie im folgenden Abschnitt, ″LU 6.2- Verbindungsfehler″.

## **LU 6.2-Verbindungsfehler**

Wenn Sie die Verbindung zu DB2 über ein SNA-Netz herstellen, müssen die SNA-Verbindung und die LU 6.2-Sitzung zwischen der QMF für Windows-LU und der DB2-LU aktiv sein, damit die Verbindung hergestellt werden kann.

Das LU 6.2-Protokoll stellt Programmen eine konsistente Methode zum Ausführen der folgenden Funktionen zur Verfügung:

- v Die von den an der Kommunikation beteiligten Partnerprogrammen verwendeten Kommunikationsoptionen identifizieren und aushandeln
- Den Namen für das Ziel und Programm des Partners angeben
- v Sicherheitsparameter, die der Anforderung zugeordnet sind, auf der fernen Plattform für die Endbenutzer zur Verfügung stellen
- Die Nachrichtenübertragung steuern
- Die Verarbeitung zwischen Partnerprogrammen synchronisieren
- v Koordinierte Verarbeitung von Festschreibeoperationen (Commits) ausführen

# **Tracing für Fehler**

Tritt ein Fehler auf, können Sie den angezeigten Rückkehrcode verwenden, um das Problem zusammen mit den technischen Unterstützungsservices und dem Softwarelieferanten zu diagnostizieren. Aktivieren Sie das Tracing in QMF für Windows wie folgt, um den Fehler zu verfolgen:

- 1. Klicken Sie **Kopieren** an, um die Fehlernachricht in die Zwischenablage zu kopieren. Die in der Nachricht enthaltenen Informationen sind erforderlich, um den Fehler zu diagnostizieren.
- 2. Klicken Sie im Hauptfenster von QMF für Windows Administrator die Option **Bearbeiten → Optionen** an.
- 3. Klicken Sie im Dialogfenster **Optionen** die Option **Traces** an. Hierdurch wird das dynamische Tracing für die von Ihnen angegebenen Fehlertypen ausgeführt. Die Ergebnisse werden in eine Protokolldatei geschrieben.
- 4. Schauen Sie sich die Namen der Trace-Dateien an, die standardmäßig vorgeschlagen werden; Sie können diese Namen übernehmen oder andere Namen eingeben.

QMF für Windows schreibt Daten in die angegebene Trace-Datei, bis die Größe der Datei 512 KB überschreitet. Anschließend beginnt QMF für Windows mit dem Schreiben von Daten in Trace-Datei 2. Überschreitet die Größe dieser Datei 512 KB, schaltet QMF für Windows wieder zu Trace-Datei 1 um. Durch dieses Verfahren wird verhindert, dass QMF für Windows zu viel Plattenspeicherplatz für das Schreiben von Trace-Informationen belegt; gleichzeitig wird jedoch sichergestellt, dass ein aussagekräftiges Protokoll von Trace-Informationen verfügbar ist.

- 5. Wählen Sie die Komponenten aus, für die ein Fehler-Trace durchgeführt werden soll. Die folgenden Auswahlmöglichkeiten stehen zur Verfügung:
	- v **DDM:** Diese Architektur für die Verwaltung verteilter Daten wird von der Verwaltung für verteilte Daten und dem Protokoll für die verteilte relationale Datenbank verwendet, um das Protokoll für die Kommunikation zwischen zwei Systemen, die die Verwaltung für verteilte Daten und verteilte relationale Datenbanken verwenden, zu definieren.

**Anmerkung:** Wählen Sie diese Option nur aus, wenn Sie eine DRDA-Verbindung verwenden.

v **TCP:** (Transmission Control Protocol) TCP/IP ist ein Host-zu-Host-Protokoll, das in einer Internet-Umgebung Übertragungsservices zur Verfügung stellt. Bei TCP wird davon ausgegangen, dass IP (Internet Protocol) das zugrundeliegende Protokoll ist.

**Anmerkung:** Wählen Sie diese Option nur aus, wenn Sie eine TCP/IP-Verbindung verwenden.

v **CPI-C:** CPI-C ist eine Programmierschnittstelle, die das APPC-Verb-Set implementiert. Anwendungen, für die das APPC-Verb-Set erforderlich ist, können mit Hilfe von CPI-C geschrieben werden, um so Unabhängigkeit vom SNA-Hersteller zu erreichen. QMF für Windows wurde mit Hilfe von CPI-C geschrieben.

**Anmerkung:** Wählen Sie diese Option nur aus, wenn Sie eine SNA-Verbindung verwenden.

v **CLI:** CLI ist eine Anwendungsprogrammierschnittstelle für den Zugriff auf relationale Datenbanken. Unter Verwendung von CLI können Client-Anwendungen (wie beispielsweise QMF für Windows) die Verbindung zu DB2 UDB-Servern herstellen und SQL-Anweisungen ausführen.

**Anmerkung:** Wählen Sie diese Option nur aus, wenn Sie ODBC verwenden, um auf Daten in einem Datenbankverwaltungssystem zuzugreifen.

- v **ODBC:** (Open Database Connectivity) ODBC ist ein Standard, der Anwendungen eine gemeinsame Schnittstelle mit Daten, die in relationalen Datenbanken gespeichert sind, zur Verfügung stellt. Alle Anwendungen, die als ODBC-Client fungieren können, können auf alle Daten in relationalen Datenbanken zugreifen, die über einen passenden ODBC-Treiber verfügen. ODBC empfängt SQL-Datenanforderungen (SQL = Structured Query Language) von der Client-Anwendung und setzt diese in ein für die Steuerkomponente der Zieldatenbank akzeptables Format um.
	- **Anmerkung:** Wählen Sie diese Option nur aus, wenn Sie ODBC verwenden, um auf Daten in einem Datenbankverwaltungssystem zuzugreifen.
- v **Eingebettetes SQL:** Eingebettetes Eingebettetes SQL ermöglicht Programmierern, mit Hilfe der nativen Benutzerschnittstelle von DB2 eine Verbindung zu einer DB2-Datenbank herzustellen, um Daten zu bearbeiten und zu verarbeiten.
- **Anmerkung:** Wählen Sie diese Option nur aus, wenn Sie ODBC verwenden, um auf Daten in einem Datenbankverwaltungssystem zuzugreifen.
- **SQLAM:** (SQL Application Manager) SQLAM ist eine Funktion, die eine Anwendung dem Datenbankmanager der fernen relationalen Datenbank gegenüber darstellt. SQL Application Manager kann in einem Anwendungs-Requester oder einem Anwendungs-Server vorhanden sein.

**Anmerkung:** Diese Option kann für beliebige Verbindungsarten verwendet werden.

v **REXX:** IBM Object REXX ist eine Programmiersprache, die für Mainframe- und Windows-Umgebungen verfügbar ist. IBM Object REXX bearbeitet die komplexen Berechnungen, Spaltendefinitionen, Detailvariationen, Bedingungen und die Logik in QMF für Windows

**Anmerkung:** Wählen Sie diese Option nur aus, wenn Sie eine Prozedur überwachen, die IBM Object REXX verwendet.

- Internet-Mail
- v **Nachrichten**
- 6. Klicken Sie den Knopf **OK** zunächst im Dialogfenster **Traces** und anschließend im Dialogfenster **Optionen** an.
- 7. Führen Sie die Aktion, die den Fehler verursacht hat, erneut aus.

Ein detaillierter Trace der von QMF für Windows Administrator gemachten Aufrufe wird in die angegebenen Trace-Dateien geschrieben. Verwenden Sie diese Trace-Dateien, wenn Sie sich an die technische Unterstützung wenden.

**Anmerkung:** Die Benutzer-ID, das Kennwort und andere sensible Daten werden in den Trace-Dateien in Klartext gespeichert.

**Wichtig:** Aktivieren Sie den Trace nur, wenn ein Fehler diagnostiziert werden muss. Tracing kann die Leistung von QMF für Windows stark beeinträchtigen.

## **Pakete**

# **Collection-ID**

Der benutzerdefinierte Name, der die für QMF für Windows und QMF für Windows Administrator erstellten Pakete identifiziert. Verwenden Sie einen Namen, aus dem das Produkt und die Version ersichtlich ist, wie beispielsweise *QMFW72*. Der standardmäßige Name für die Collection-ID ist NULLID. Unter dieser Collection-ID werden 12 Pakete gebunden; für eine CLI-Verbindung werden nur 6 Pakete gebunden.

Im Folgenden werden diese Pakete aufgelistet:

| <b>DRDA</b>     | <b>CLI</b>           | <b>DRDA</b>     | <b>CLI</b> |
|-----------------|----------------------|-----------------|------------|
| <b>RAARDBII</b> | n/v                  | RAARDBX1        | n/v        |
| RAARDBX2        | n/v                  | RAARDBX3        | n/v        |
| RAARDBX4        | n/v                  | RAARDBX5        | n/v        |
| RAARDBI2        | RAARDBC <sub>2</sub> | <b>RAARDBIA</b> | RAARDBCA   |
| RAARDBIL        | RAARDBCL             | RAACHUT1        | RAASHTC1   |
| RAARDBI1        | RAARDBC1             | RAARC1          | RAARC1C    |

Tabelle 11. QMF-Pakete

**Anmerkung:** RAARDBIL (RAARDBCL) ist nur für Server verfügbar, die große Objekte (large Objects) unterstützen.

# **Dezimaltrennzeichen**

Wählen Sie das Dezimaltrennzeichen aus, das für auf dem Server ausgeführte SQL-Anweisungen verwendet werden soll. Die Standardeinstellung für diesen Wert ist der Punkt [.].

# **Zeichenfolgebegrenzer**

Wählen Sie den Zeichenfolgebegrenzer aus, der für auf dem Server ausgeführte SQL-Anweisungen verwendet werden soll. Standardeinstellung für diesen Wert ist das Apostroph ['].

| Steuerelement | Beschreibung                                                                            |
|---------------|-----------------------------------------------------------------------------------------|
| Assistent     | Startet den Assistenten für das Binden von Paketen.                                     |
| Zurück        | Kehrt zum vorherigen Dialogfenster zurück.                                              |
| Weiter        | Fährt mit den nächsten Dialogfenster fort.                                              |
| Abbrechen     | Setzt die gemachten Eingaben zurück und kehrt zum vor-<br>herigen Dialogfenster zurück. |
| <b>Hilfe</b>  | Zeigt die Online-Hilfe für dieses Dialogfenster an.                                     |

Tabelle 12. Steuerelemente im Fenster 'Pakete'

## **Assistent für Pakete**

Nachdem Sie überprüft haben, dass QMF für Windows eine Verbindung zum Datenbank-Server herstellen kann, können Sie die QMF für Windows-Pakete mit Hilfe des Assistenten **Pakete** binden. Klicken Sie im Dialogfenster **Pakete** den Knopf **Assistent** an, um den Assistenten **Pakete** zu starten. Der Assistent erstellt die Datenbankobjekte und bindet die Pakete während der Einrichtung des Servers.

Der Assistent **Pakete** kann für TCP/IP-, SNA- und CLI-Verbindungen verwendet werden.

## **Katalogoption**

Ein QMF für Windows-Katalog ist eine Gruppe von Datenbanktabellen, die Ressourcengrenzwerte, gespeicherte Objekte (Abfragen, Prozeduren, Formate) Benutzer, Berichte und andere Einstellungen enthalten. Ein Katalog ist für jeden Server erforderlich, auf dem sich der QMF für Windows-Katalog befindet. Diese Tabellen können auf dem selben Server (auf den gerade zugegriffen wird) oder auf einem anderen Server erstellt werden. Eine Katalogtabelle ist eine "Tabelle der Tabellen"; d. h. es handelt sich nicht um eine Datentabelle.

Wählen Sie in der Server-Definitionsdatei einen Server aus, der den Katalog, beispielsweise die ODBC-Katalogtabellen, aufnehmen kann. Ein ODBC-Katalog-Server kann den Standardkatalog verwenden und benutzt Ressourcengrenzwerte für den Katalog-Server gemeinsam mit anderen Servern. Erstellen Sie diese Datenbankdateien, wenn der aktuelle Server einen QMF für Windows-Katalog (zur eigenen Verwendung oder zur Verwendung von einem anderen Server aus) aufnehmen soll.

#### **Die QMF für Windows-Katalogtabellen erstellen**

Wählen Sie diese Option aus, um die QMF für Windows-Katalogtabellen zu erstellen. Hierdurch ist der Server in der Lage, einen QMF für Windows-Katalog aufzunehmen. Dies ist die Standardeinstellung.

## **Die QMF für Windows-Katalogtabellen nicht erstellen**

Wählen Sie diese Option aus, wenn die QMF für Windows-Katalogtabellen nicht erstellt werden sollen.

| Steuerelement | <b>Beschreibung</b>                                                                     |
|---------------|-----------------------------------------------------------------------------------------|
| Zurück        | Dieses Steuerelement ist inaktiviert.                                                   |
| Weiter        | Fährt mit den nächsten Dialogfenster fort.                                              |
| Abbrechen     | Setzt die gemachten Eingaben zurück und kehrt zum vor-<br>herigen Dialogfenster zurück. |
| Hilfe         | Zeigt die Online-Hilfe für dieses Dialogfenster an.                                     |

Tabelle 13. Steuerelemente im Fenster 'Katalog'

# **Paketeigenschaften**

In diesem Fenster werden die Eigenschaften der QMF für Windows-Pakete angegeben. Einige dieser Eigenschaften werden möglicherweise vom Typ und der Version Ihres Datenbankproduktes nicht unterstützt. Weitere Informationen zu den unterstützten Eigenschaften finden Sie in der Dokumentation für die Datenbank.

**Anmerkung:** Wenn Sie mehrere Server-Einträge innerhalb der SDF definieren, die auf die gleiche Datenbank zugreifen aber hierfür unterschiedliche Netzverbindungsarten verwenden, müssen Sie für jede einzelne Netzverbindungsart einen unterschiedlichen Collection-Namen angeben. Tun Sie dies nicht, können nur Benutzer auf den Server zugreifen, die die zuletzt gebundenen Pakete verwenden.

## **Collection-ID**

Die Collection-ID (auch als Collection-Name bezeichnet) ist ein benutzerdefinierte Name mit dem die für QMF für Windows und QMF für Windows Administrator erstellten Pakete in Gruppen untergliedert werden können. Verwenden Sie einen Namen, der das Produkt und seine Version identifiziert, wie beispielsweise *QMFW72*. Der Collection-Name darf nicht länger als 8 Zeichen sein. Für eine CLI-Verbindung darf der Collection-Name nicht länger als 6 Zeichen sein.

In dieser Collection werden 12 Pakete gebunden; für eine CLI-Verbindung werden nur 6 Pakete gebunden.

| <b>DRDA</b>     | <b>CLI</b> | <b>DRDA</b> | <b>CLI</b> |
|-----------------|------------|-------------|------------|
| <b>RAARDBII</b> | n/v        | RAARDBIL    | RAARDBCL   |
| RAARDBI1        | RAARDBC1   | RAARDBX1    | n/v        |
| RAARDBI2        | RAARDBC2   | RAARDBX2    | n/v        |
| <b>RAARDBIA</b> | RAARDBCA   | RAARDBX3    | n/v        |
| RAASHUT1        | RAASHTC1   | RAARDBX4    | n/v        |
| RAARC1          | RAARC1C    | RAARDBX5    | n/v        |

Tabelle 14. Collection-IDs

**Anmerkung:** Pakete, die die Zeichenfolge "RC" enthalten, sind Pakete für die Berichtszentrale; Pakete mit einem "L" sind Pakete für große Objekte, und Pakete mit einem "X" sind Pakete für den erweiterten Katalog (diese verwenden eine andere Isolationsstufe).

# **Eigner-ID**

Zum Binden der Pakete ist die Berechtigung zum Ausführen der in den Paketen enthaltenen SQL auf dem Server erforderlich. Für den Konfigurationsprozess ist eine hohe Berechtigungsstufe erforderlich, um Tabellen zu erstellen (CREATE), Pakete zu binden, Sichten für Systemtabellen zu erstellen und diesen Paketen die Berechtigung zum Ausführen (EXECUTE) zu erteilen.

Lassen Sie dieses Feld leer, wenn Ihre primäre Berechtigungs-ID über diese Berechtigungen verfügt. Geben Sie Ihre sekundäre Berechtigungs-ID ein, wenn Sie diese ID für Administratoraufgaben verwenden.

**Anmerkung:** Wenn Sie eine Verbindung zu AIX DB2 herstellen und eine beim Binden der Pakete eine Fehlernachricht mit dem SQL-Code -4390 ausgegeben wird, müssen Sie den Inhalt des Feldes **Eigner-ID** löschen und das Binden erneut ausführen.

Geben Sie die Eigner-ID in Großbuchstaben ein, wenn Sie eine Verbindung zu DB2 UDB für z/OS, DB2 für z/OS oder DB2 für MVS definieren. QMF für Windows setzt Kleinschreibung *nicht* in Großschreibung um.

## **Dezimaltrennzeichen**

Wählen Sie das Dezimaltrennzeichen aus, das für auf dem Server ausgeführte SQL-Anweisungen verwendet werden soll. Die Standardeinstellung für diesen Wert ist der Punkt [.].

# **Zeichenfolgebegrenzer**

Wählen Sie den Zeichenfolgebegrenzer aus, der für auf dem Server ausgeführte SQL-Anweisungen verwendet werden soll. Standardeinstellung für diesen Wert ist das Apostroph ['].

# **Erweiterte Bindeoptionen**

Klicken Sie den Knopf **Erweitert** an, um erweiterte Bindeoptionen festzulegen. Im Dialogfenster **Bindeoptionen** werden daraufhin die folgenden 5 Registerkarten angezeigt:

- Identifikation
- Formate
- Anweisung Leistung
- Anweisungen
- Verschiedenes

**Anmerkung:** Jede Registerkarte wird im Folgenden in einer separaten Tabelle beschrieben.

| Registerkarte 'Identifi-<br>kation'        | Feldbeschreibung                                                                                                    |  |
|--------------------------------------------|----------------------------------------------------------------------------------------------------|--|
| Collection-ID                              | Ein Name, der die für QMF für Windows und QMF für<br>Windows Administrator erstellten Pakete identifiziert. Ver-<br>wenden Sie einen aussagekräftigen Namen, wie beispiels-<br>weise QMFW72.                                                                                                    |  |
| Eigner-ID                                  | Die ID, mit der Sie die Berechtigung auf dem Server erhal-<br>ten, die im Paket enthaltene SQL auszuführen. Die Eig-<br>ner-ID ermöglicht ihnen, Tabellen zu erstellen (CREATE),<br>Pakete zu binden, Sichten für Systemtabellen zu erstellen<br>und diesen Paketen die Berechtigung zum Ausführen<br>(EXECUTE) zu erteilen.                                                                                                    |  |
|                                            | Lassen Sie dieses Feld leer, wenn Ihre primäre<br>Berechtigungs-ID über die erforderlichen Berechtigungen<br>verfügt. Verwenden Sie Ihre sekundäre Berechtigungs-ID,<br>wenn Sie diese ID für Administratoraufgaben verwenden.                                                                                                    |  |
| Qualifikationsmerkmal                      | Ein Qualifikationsmerkmal für die Collection-ID und die<br>Eigner-ID.                                                                                                    |  |
| Kommentar                                  | [Optional]: Ein Kommentar zum Binden dieser Pakete.                                                                                                    |  |
| Vorhandenes Paket erset-<br>zen            | Gibt an, ob vorhandene Pakete ersetzt werden sollen.                                                                                                    |  |
|                                            | Aktivieren Sie dieses Markierungsfeld. Hierdurch werden<br>beim Installieren einer neuen Version oder eines Service-<br>Releases von QMF für Windows alle vorhandenen Pakete<br>ersetzt. Alle Clients mit einer vollständigen Installation<br>von QMF für Windows müssen ebenfalls eine Aktualisie-<br>rung auf die neue Version ausführen. Alle Installationen<br>von QMF für Windows mit älteren Versionen können<br>keine Verbindung zum Server mehr herstellen. |  |
| Vorhandene Berechtigun-<br>gen beibehalten | Gibt an, ob vorhandene Berechtigungen beibehalten wer-<br>den sollen. Dieses Feld ist standardmäßig markiert, d. h.,<br>die Berechtigungen werden beibehalten.                                                                                                    |  |
| OK                                         | Akzeptiert die Eingaben und kehrt zum vorherigen<br>Dialogfenster zurück.                                                                                                    |  |
| Abbrechen                                  | Setzt die gemachten Eingaben zurück und kehrt zum vor-<br>herigen Dialogfenster zurück.                                                                                                    |  |
| Hilfe                                      | Zeigt die Online-Hilfe für dieses Dialogfenster an.                                                                                                    |  |

Tabelle 15. Parameter auf der Registerkarte 'Identifikation'

| Registerkarte 'Formate' | Feldbeschreibung                                                                                                    |
|-------------------------|----------------------------------------------------------------------------------------------------|
| Dezimaltrennzeichen     | Das Dezimaltrennzeichen, das für auf dem Server ausge-<br>führte SQL-Anweisungen verwendet werden soll. Die fol-<br>genden Auswahlmöglichkeiten stehen zur Verfügung:   |
|                         | • Nicht angegeben: Im Paket wird kein Trennzeichen<br>angegeben.                                                                                                    |
|                         | • Punkt [.]: Im Paket wird der Punkt als Trennzeichen<br>angegeben. Dies ist die Standardeinstellung.                                                                   |
|                         | Komma [,]: Im Paket wird das Komma als Trennzeichen<br>angegeben.                                                                                                    |
| Zeichenfolgebegrenzer   | Der Zeichenfolgebegrenzer, der für auf dem Server ausge-<br>führte SQL-Anweisungen verwendet werden soll. Die fol-<br>genden Auswahlmöglichkeiten stehen zur Verfügung: |
|                         | · Nicht angegeben: Im Paket wird kein Trennzeichen<br>angegeben.                                                                                                    |
|                         | • Apostroph [']: Im Paket wird das Apostroph als<br>Trennzeichen angegeben. Dies ist die Standardein-<br>stellung.                                                      |
|                         | Anführungszeichen ["]: Im Paket wird das Anführungs-<br>zeichen als Trennzeichen angegeben.                                                                             |
| Datumsformat            | Das Datumsformat, das beim Binden von Paketen verwen-<br>det werden soll. Die folgenden Auswahlmöglichkeiten ste-<br>hen zur Verfügung:                                 |
|                         | • Nicht angegeben: Im Paket wird kein Datumsformat<br>angegeben.                                                                                                    |
|                         | • ISO: Im Paket wird das Datumsformat der International<br>Organization for Standardization angegeben. Dieses For-<br>mat lautet wie folgt:<br>JJJJ:MM:TT               |
|                         | • USA: Im Paket wird das in den USA verwendete<br>Datumsformat angegeben. Dieses Format lautet wie<br>folgt:                                                            |
|                         | MM: TT: JJJJJ<br>• EUR: Im Paket wird das in Europa verwendete Datums-                                                                                                  |
|                         | format angegeben. Dieses Format lautet wie folgt:<br>TT:MM: JJJJJ                                                                                                    |
|                         | • JIS: Im Paket wird das JIS-Datumsformat (JIS = Japanese<br>Industrial Standard) angegeben. Dieses Format lautet<br>wie folgt:                                         |
|                         | JJJJ-MM-TT                                                                                                    |
|                         |                                                                                                    |

Tabelle 16. Parameter auf der Registerkarte 'Formate'

| Registerkarte 'Formate' | Feldbeschreibung                                                                                                    |  |
|-------------------------|----------------------------------------------------------------------------------------------------|--|
| Zeitformat              | Das Zeitformat, das beim Binden von Paketen verwendet<br>werden soll. Die folgenden Auswahlmöglichkeiten stehen<br>zur Verfügung:         |  |
|                         | · Nicht angegeben: Im Paket wird kein Zeitformat ange-<br>geben.                                                                          |  |
|                         | • ISO: Im Paket wird das Zeitformat der International<br>Organization for Standardization angegeben. Dieses For-<br>mat lautet wie folgt: |  |
|                         | HH.MM.SS                                                                                                    |  |
|                         | • USA: Im Paket wird das in den USA verwendete Zeit-<br>format angegeben. Dieses Format lautet wie folgt:<br>HH: MM AM                    |  |
|                         | • EUR: Im Paket wird das in Europa verwendete Zeit-<br>format angegeben. Dieses Format lautet wie folgt:<br>HH:MM:SS                      |  |
|                         | • JIS: Im Paket wird das JIS-Zeitformat (JIS = Japanese<br>Industrial Standard) angegeben. Dieses Format lautet<br>wie folgt:<br>HH:MM:SS |  |
| OK                      | Akzeptiert die Eingaben und kehrt zum vorherigen<br>Dialogfenster zurück.                                                                 |  |
| Abbrechen               | Setzt die gemachten Eingaben zurück und kehrt zum vor-<br>herigen Dialogfenster zurück.                                                   |  |
| Hilfe                   | Zeigt die Online-Hilfe für dieses Dialogfenster an.                                                                                       |  |

Tabelle 16. Parameter auf der Registerkarte 'Formate' (Forts.)

| Registerkarte 'Anwei-<br>sung - Leistung' | Feldbeschreibung                                                                                                    |  |
|-------------------------------------------|----------------------------------------------------------------------------------------------------|--|
| Isolationsstufe                           | Die folgenden sechs Optionen stehen zur Verfügung:                                                                                                    |  |
|                                           | 1. Nicht angegeben                                                                                                    |  |
|                                           | 2. Wiederholtes Lesen - Repeatable Read (RR)                                                                                                    |  |
|                                           | 3. Alle $(RS)$                                                                                                    |  |
|                                           | 4. Cursorstabilität (CS)                                                                                                    |  |
|                                           | 5. Ändern - Change (UR)                                                                                                    |  |
|                                           | 6. Kein Festschreiben - No Commit (NC)                                                                                                    |  |
|                                           | Wenn Sie in QMF für Windows den Knopf Liste aktua-<br>lisieren anklicken, wird diese SQL aus den Paketen<br>ausgeführt, die mit Hilfe der Prozedur Objekte erstel-<br>len in QMF für Windows Administrator erstellt wur-<br>den.<br>Anmerkung: Weitere Informationen zu diesen Optio-<br>nen finden Sie in der Dokumentation für die Daten-<br>bank. |  |
| Abfrageblockung                           | Die folgenden vier Optionen stehen zur Verfügung:                                                                                                    |  |
|                                           | 1. Nicht angegeben                                                                                                    |  |
|                                           | 2. Alle                                                                                                    |  |
|                                           | 3. Eindeutig                                                                                                    |  |
|                                           | 4. Keine<br>Anmerkung: Weitere Informationen zu diesen Optio-<br>nen finden Sie in der Dokumentation für die Daten-<br>bank.                                                                                                    |  |
| Release                                   | Die folgenden drei Optionen stehen zur Verfügung:                                                                                                    |  |
|                                           | 1. Nicht angegeben                                                                                                    |  |
|                                           | 2. Festschreiben (Commit)                                                                                                    |  |
|                                           | 3. Zuordnung aufheben<br>Anmerkung: Weitere Informationen zu diesen Optio-<br>nen finden Sie in der Dokumentation für die Daten-<br>bank.                                                                                                    |  |
| Grad an Parallelität                      | Informationen zu dieser Option finden Sie in der Doku-<br>mentation für die Datenbank.                                                                                                    |  |
| Abfrageoptimierung                        | Informationen zu dieser Option finden Sie in der Doku-<br>mentation für die Datenbank.                                                                                                    |  |
| ΟК                                        | Akzeptiert die Eingaben und kehrt zum vorherigen<br>Dialogfenster zurück.                                                                                                    |  |
| Abbrechen                                 | Setzt die gemachten Eingaben zurück und kehrt zum vor-<br>herigen Dialogfenster zurück.                                                                                                    |  |
| Hilfe                                     | Zeigt die Online-Hilfe für dieses Dialogfenster an.                                                                                                    |  |

Tabelle 17. Parameter auf der Registerkarte 'Anweisung - Leistung'

| Registerkarte 'Anwei-<br>sungen' | Feldbeschreibung                                                                                                    |  |
|----------------------------------|----------------------------------------------------------------------------------------------------|--|
| Erläutern                        | Die folgenden vier Optionen stehen zur Verfügung:                                                                                                    |  |
|                                  | 1. Nicht angegeben<br>2. Alle                                                                                                    |  |
|                                  | 3.<br>Ja                                                                                                    |  |
|                                  | 4. Nein                                                                                                    |  |
|                                  | Anmerkung: Informationen zu dieser Option finden<br>Sie in der Dokumentation für die Datenbank.                                                                                                    |  |
| Momentaufnahme erläu-            | Die folgenden vier Optionen stehen zur Verfügung:                                                                                                    |  |
| tern                             | 1. Nicht angegeben                                                                                                    |  |
|                                  | 2. Alle                                                                                                    |  |
|                                  | 3.<br>Ja                                                                                                    |  |
|                                  | 4. Nein                                                                                                    |  |
|                                  | Anmerkung: Informationen zu dieser Option finden<br>Sie in der Dokumentation für die Datenbank.                                                                                                    |  |
| Zeit überprüfen                  | Die folgenden vier Optionen stehen zur Verfügung:                                                                                                    |  |
|                                  | 1. Nicht angegeben                                                                                                    |  |
|                                  | 2. Binden                                                                                                    |  |
|                                  | 3. Ausführen<br>Anmerkung: Informationen zu dieser Option finden<br>Sie in der Dokumentation für die Datenbank.                                                                                                    |  |
| SQL-Warnungen zurück-<br>geben   | Gibt an, ob SQL-Warnungen zurückgegeben werden sollen.<br>Dieses Feld ist standardmäßig markiert, d. h., SQL-War-<br>nungen werden zurückgegeben.<br>Anmerkung: Informationen zu dieser Option finden Sie<br>in der Dokumentation für die Datenbank. |  |
| OK                               | Akzeptiert die Eingaben und kehrt zum vorherigen<br>Dialogfenster zurück.                                                                                                    |  |
| Abbrechen                        | Setzt die gemachten Eingaben zurück und kehrt zum vor-<br>herigen Dialogfenster zurück.                                                                                                    |  |
| Hilfe                            | Zeigt die Online-Hilfe für dieses Dialogfenster an.                                                                                                    |  |

Tabelle 18. Parameter auf der Registerkarte 'Anweisungen'

| Registerkarte 'Verschie-   Feldbeschreibung<br>denes' |                                                                                                    |  |
|-------------------------------------------------------|----------------------------------------------------------------------------------------------------|--|
| Dynamische Regeln                                     | Die folgenden sieben Optionen stehen zur Verfügung:                                                                     |  |
|                                                       | 1. Nicht angegeben                                                                                                    |  |
|                                                       | Ausführen<br>2.                                                                                                    |  |
|                                                       | 3. Binden                                                                                                    |  |
|                                                       | 4. Aufrufer/Anforderer                                                                                                  |  |
|                                                       | 5. Aufrufer/Eigner                                                                                                    |  |
|                                                       | 6. Definierer/Anforderer                                                                                                |  |
|                                                       | 7. Definierer/Eigner<br>Anmerkung: Informationen zu dieser Option finden<br>Sie in der Dokumentation für die Datenbank. |  |
| Zeichen-Subtyp                                        | Die folgenden fünf Optionen stehen zur Verfügung:                                                                       |  |
|                                                       | 1. Nicht angegeben                                                                                                    |  |
|                                                       | 2. FOR BIT DATA                                                                                                    |  |
|                                                       | 3. FOR SBCS DATA                                                                                                    |  |
|                                                       | 4. FOR MIXED DATA                                                                                                    |  |
|                                                       | 5. Standard<br>Anmerkung: Informationen zu dieser Option finden<br>Sie in der Dokumentation für die Datenbank.          |  |
| Generische Optionen                                   | Informationen zu dieser Option finden Sie in der Doku-<br>mentation für die Datenbank.                                  |  |
| OK                                                    | Akzeptiert die Eingaben und kehrt zum vorherigen<br>Dialogfenster zurück.                                               |  |
| Abbrechen                                             | Setzt die gemachten Eingaben zurück und kehrt zum vor-<br>herigen Dialogfenster zurück.                                 |  |
| Hilfe                                                 | Zeigt die Online-Hilfe für dieses Dialogfenster an.                                                                     |  |

Tabelle 19. Parameter auf der Registerkarte 'Verschiedenes'

Klicken Sie den Knopf **Weiter** an, um das Dialogfenster **Objektlistenoption** zu öffnen, in dem die Arten der in eine Liste aufzunehmenden Objekte angegeben werden können.

# **Objekte überprüfen**

Falls Sie im Dialogfenster **Katalogoption** die Option **Die QMF für Windows-Katalogtabellen erstellen** ausgewählt haben, öffnet QMF für Windows Administrator nach dem Festlegen der Paketeigenschaften das Dialogfenster **Objekte überprüfen** im Assistenten **Pakete**. Im Dialogfenster **Objekte überprüfen** wird angegeben, ob überprüft werden soll, welche Objekte erstellt werden müssen und welche Objekte vorhanden sind. Erstellen Sie QMF für Windows-Objekte auf jedem Datenbank-Server, zu dem QMF für Windows eine Verbindung herstellen soll. Möglicherweise sind bestimmte Objekte auf dem Server bereits von einer vorherigen Installation von QMF vorhanden. QMF für Windows Administrator kann feststellen, welche Objekte erstellt werden müssen und ermöglicht Ihnen, diese Objekte automatisch zu erstellen. Ist QMF für Windows auf einem System S/390 (z/OS, VM oder VSE) installiert oder arbeiten Sie mit einer älteren Version von QMF für Windows als 6.1, erstellt QMF für Windows einige seiner eigenen Tabellen und Sichten in der Datenbank und verwendet hierfür normalerweise *RDBI* als Ersteller.

QMF für Windows ab Version 6.1 speichert Informationen zu Benutzerprofilen, Ressourcengrenzwerten und Berechtigungs-IDs in anderen Tabellen und verwendet andere Sichten als frühere Versionen von Host-QMF.

Die Tabellen und Sichten, die verwendet werden, um auf diese Tabellen zuzugreifen, werden erstellt, wenn Sie die Option zum Überprüfen der Objekte im Assistent **Pakete** auswählen. Bei der Analyse der SQL, das generiert wird, um diese Tabellen und Sichten zu generieren, werden Sie Folgendes feststellen:

- Werden vorherige Host-QMF-Tabellen gefunden, werden INSERT-Anweisungen erstellt, um alle in den alten Tabellen gespeicherten Daten in die neue Tabellen zu kopieren.
- v In den CREATE VIEW-Anweisungen für die einzelnen Sichten RDBI.PROFI-LE\_VIEW und RDBI.RESOURCE\_VIEW sind zwei Versionen der FROM-Klausel enthalten. Eine FROM-Klausel bezieht sich auf eine Tabelle, deren Eigner RDBI ist; die zweite Klausel verweist auf eine Tabelle, deren Eigner Q ist (diese Klausel ist standardmäßig auf Kommentar gesetzt).

Um die Informationen zwischen Host-QMF und QMF für Windows weiterhin gemeinsam verwenden zu können, müssen Sie die Zeile, die sich auf RDBI bezieht, auf Kommentar setzen und die Kommentarzeichen für die Zeile, die sich auf Q bezieht entfernen. Andernfalls werden die Informationen in den Tabellen, deren Eigner Q ist, zwar nicht beeinträchtigt; sie werden jedoch auch von QMF für Windows nicht verwendet.

**Anmerkung:** Bevor Sie fortfahren, müssen Sie sicherstellen, dass Sie über die erforderlichen Berechtigungen zum Erstellen von Objekten auf dem Ziel-Server verfügen. Weitere Informationen zu diesem Thema finden Sie im Abschnitt ["Objektberechtigungen" auf Sei](#page-70-0)[te 61](#page-70-0).

#### **Beim folgenden Prozess soll angenommen werden, dass keines der Objekte bereits vorhanden ist**

Führen Sie die folgenden Schritte aus, um neue Objekte auf dem Server zu erstellen:

- 1. Wählen Sie die Option **... angenommen werden, dass keines der Objekte bereits vorhanden ist** aus. Dies ist die Standardeinstellung.
- 2. Klicken Sie **Weiter** an.

Das Dialogfenster **Objektlistenoption** wird angezeigt.

### **Beim folgenden Prozess soll automatisch überprüft werden, welche Objekte bereits vorhanden sind**

Mit dieser Option wird eine Prüfung auf vorhandene Datenbankobjekte (Datenbanken, Tabellenbereiche, Knoten, Indizes und Sichten) ausgeführt. Erforderliche Objekte werden erstellt.

**Anmerkung:** Normalerweise sollte diese Option ausgewählt werden.

## **WICHTIG**

Ist ein erforderliches Objekt nicht vorhanden und verfügen Sie nicht über die erforderliche Berechtigungsstufe für dieses Objekt, wird eine Fehlernachricht angezeigt.

Klicken Sie den Knopf **Weiter** an, um das Dialogfenster **Objektlistenoption** zu öffnen, in dem die Arten der in eine Liste aufzunehmenden Objekte angegeben werden können.

### **Beim folgenden Prozess soll angenommen werden, dass alle Objekte bereits vorhanden sind**

Mit dieser Option werden keine Objekte erstellt, da angenommen wird, dass sie von einer vorherigen Installation von QMF für Windows noch vorhanden sind. Wenn Sie fortfahren, wird das Dialogfenster **Pakete binden** angezeigt, in dem Sie angeben können, ob die Datenbankpakete gebunden werden sollen.

**Informationen zum Migrieren von Tabellen:** Version 6.1 und höher von QMF für Windows speichert Informationen zu Benutzerprofilen, Ressourcengrenzwerten und Berechtigungs-IDs in Tabellen und Sichten, die sich von denen in vorhergehenden Versionen und von denen in Host-QMF unterscheiden. Werden beim Erstellen der neuen Tabellen vorhergehende Tabellen festgestellt, werden alle Daten in den alten Tabellen in die neuen Tabellen migriert. Passen Sie die im Dialogfenster **Objekte erstellen** angezeigte SQL an, wenn Sie weiterhin Informationen zu Benutzerprofilen und Ressourcengrenzwerten gemeinsam mit Host-QMF verwenden wollen.

<span id="page-70-0"></span>**Gemeinsame Benutzung von Host-Informationen mit QMF für Windows:** In den CREATE VIEW-Anweisungen für die Sichten RDBI.PROFILE\_VIEW, RDBI.RESOURCE\_VIEW und RDBI.AUTHID\_VIEW sind zwei Versionen der FROM-Klausel vorhanden. Diese Klausel verweisen auf Folgendes:

- Eine Tabelle, deren Eigner RDBI ist
- v Eine Tabelle, deren Eigner Q ist (diese Klausel ist standardmäßig auf Kommentar gesetzt)

Um die Informationen zwischen Host-QMF z/OS und QMF für Windows weiterhin gemeinsam verwenden zu können, müssen Sie die Zeile, die sich auf RDBI bezieht, auf Kommentar setzen und die Kommentarzeichen für die Zeile, die sich auf Q bezieht, entfernen. Wenn Sie diese Änderung nicht vornehmen, werden die Informationen in den Tabellen, deren Eigner Q ist, zwar nicht beeinträchtigt; sie werden jedoch von QMF für Windows nicht verwendet.

**Objektberechtigungen:** Die tatsächlich erforderlichen Berechtigungen hängen vom Typ und der Version der Datenbank, der Konfiguration der Datenbank und von den eventuell vorhandenen Paketen ab.

**Anmerkung:** Weitere Informationen zu den Berechtigungen, die zum Binden von Paketen erforderlich sind, finden Sie in der Dokumentation zu Ihrer Datenbank.

> Die Tabellenberechtigungen hängen auch davon ab, ob auf dem Server ein QMF für Windows-Katalog erstellt wird. Daher muss bei den Berechtigungen unterschieden werden zwischen den Berechtigungen, die immer benötigt werden, und den Berechtigungen, die erforderlich sind, um einen QMF für Windows-Katalog zu erstellen. Verfügt keine Ihrer primären Berechtigungs-IDs über diese Berechtigungen, während eine Ihrer sekundären Berechtigungs-ID über diese Berechtigungen verfügt, müssen Sie die sekundäre Berechtigungs-ID als Eigner-ID für die Pakete angeben.

**Informationen zu sekundären Berechtigungs-IDs** Viele Unternehmen, die DB2 für z/OS einsetzen, verwenden ein Sicherheitsschema, das RACF und DB2 verwendet. Meldet sich ein Benutzer mit einer Benutzer-ID und einem Kennwort an DB2 an, ist er darauf beschränkt, die aktuelle SQLID auf eine sekundäre Berechtigungs-ID festzulegen, die von RACF verwaltet wird. Die sekundäre ID ist Eigner aller Tabellen und Abfragen. Bestimmte Benutzer können die gleiche sekundäre ID gemeinsam benutzen und so Zugriff auf die gleichen Daten und Objekte erhalten.

Beim Erstellen der Objektliste wird QMF für Windows kein Zugriff auf diese Gruppe sekundärer Berechtigungs-IDs erteilt. Statt dessen verfügt QMF für Windows über eine eigene Tabelle, RDBI.AUTHID\_TABLE, die vom Datenbankadministrator mit Daten aufgefüllt werden muss, damit die Benutzer alle bekannten Tabellen in der Liste anzeigen können. Wird die Tabelle nicht aufgefüllt, können die Benutzer sie nicht sehen; sie können aber dennoch SQL-Abfragen für diese Tabellen ausführen.

Im Folgenden werden die Objekte und die ihnen zugeordneten Berechtigungen aufgelistet:

| Tabellenname               | Berechtigungen                                                                                                   |
|----------------------------|----------------------------------------------------------------------------------------------------|
| Q.OBJECT_DATA              | SELECT, INSERT, UPDATE (außer für DB2 UDB für<br>Workstation-Plattformen Version 5 oder höher),<br><b>DELETE</b> |
| Q.OBJECT_DIRECTORY         | SELECT, INSERT, UPDATE, DELETE                                                                                   |
| Q.OBJECT_REMARKS           | SELECT (für DB2 UDB für Workstation-Plattformen<br>Version 5 oder höher), INSERT, UPDATE, DELETE                 |
| Q.OBJ_ACTIVITY_DTL         | SELECT, INSERT, UPDATE, DELETE                                                                                   |
| Q.OBJ_ACTIVITY_SUMM        | SELECT, INSERT, UPDATE, DELETE                                                                                   |
| Q.RAA_OA_DTL_X             | SELECT, INSERT, UPDATE, DELETE                                                                                   |
| <b>Q.RAA OA SUMM X</b>     | SELECT, INSERT, UPDATE, DELETE                                                                                   |
| Q.RAA_OBJECT_VIEW          | <b>SELECT</b>                                                                                                    |
| <b>Q.RAA OBJECT_VIEW_X</b> | <b>SELECT</b>                                                                                                    |
| Q.RAA_OBJ_DATA_X           | SELECT, INSERT, UPDATE, DELETE                                                                                   |
| Q.RAA_OBJ_DIR_X            | SELECT, INSERT, UPDATE, DELETE                                                                                   |
| Q.RAA_OBJ_REM_X            | SELECT (für DB2 UDB für Workstation-Plattformen<br>Version 5 oder höher), INSERT, UPDATE, DELETE                 |
| Q.RAA_SUBTYPE              | SELECT, INSERT, UPDATE, DELETE                                                                                   |
| <b>Q.RC_NODE</b>           | SELECT, INSERT, UPDATE, DELETE                                                                                   |
| Q.RC_NODE_AUTH             | SELECT, INSERT, UPDATE, DELETE                                                                                   |
| RDBI.AUTH_VIEW             | <b>SELECT</b>                                                                                                    |
| RDBI.CATALOG_DIR_X         | SELECT, INSERT, DELETE                                                                                           |
| RDBI.PROFILE_VIEW          | SELECT, INSERT, UPDATE, DELETE                                                                                   |
| RDBI.PROFILE_VIEW_X        | SELECT, INSERT, UPDATE, DELETE                                                                                   |
| RDBI.RESERVED              | <b>SELECT</b>                                                                                                    |
| RDBI.RESOURCE_VIEW         | SELECT, INSERT, UPDATE, DELETE                                                                                   |
| RDBI.RESOURCE_VIEW_X       | SELECT, INSERT, UPDATE, DELETE                                                                                   |

Tabelle 20. Objektberechtigungen
Tabelle 20. Objektberechtigungen (Forts.)

| Tabellenname            | Berechtigungen                                                                                                    |
|-------------------------|----------------------------------------------------------------------------------------------------|
| RDBI.TABLE VIEW2        | <b>SELECT</b>                                                                                                    |
| RDBI.TABLE_VIEW2_X      | <b>SELECT</b>                                                                                                    |
| RDBI.USER ADMIN_VIEW    | <b>SELECT</b>                                                                                                    |
| RDBI.USER ADMIN VIEW X  | <b>SELECT</b>                                                                                                    |
| RDBI.USER_AUTHID_VIEW   | <b>SELECT</b>                                                                                                    |
| RDBI.USER AUTHID VIEW X | <b>SELECT</b>                                                                                                    |
| SYSCAT.PROCPARMS        | SELECT (für DB2 für Workstation-Plattformen Ver-<br>sion 5 oder höher)                                                       |
| SYSCAT.TABAUTH          | SELECT (für DB2 UDB für Workstation-Plattformen)                                                                             |
| SYSCAT.TABLES           | SELECT (für DB2 UDB für Workstation-Plattformen)                                                                             |
| SYSIBM.SYSPARMS         | SELECT (DB2 UDB für z/OS Version 6, DB2 UDB<br>für z/OS und z/OS Version 7 und höher)                                        |
| SYSIBM.SYSPROCEDURES    | SELECT (DB2 für MVS Version 4, DB2 für z/OS<br>Version 5)                                                                    |
| SYSIBM.SYSTABAUTH       | SELECT (DB2 für MVS, DB2 für z/OS, DB2 UDB<br>für z/OS, DB2 UDB für z/OS und z/OS)                                           |
| SYSIBM SYSTABLES        | SELECT (DB2 für MVS, DB2 für z/OS, DB2 UDB<br>für z/OS, DB2 UDB für OS/390 und z/OS, DB2<br>UDB für Workstation-Plattformen) |
| SYSTEM.SYSCATALOG       | SELECT (SOL/DS, DB2 Server für VSE & VM)                                                                                     |
| SYSTEM.SYSTABAUTH       | SELECT(SQL/DS, DB2 Server für VSE & VM)                                                                                      |
| OSYS2.SYSPARMS          | SELECT (DB2 für iSeries)                                                                                                    |
| OSYS2.SYSTABLES         | SELECT (DB2 für iSeries)                                                                                                    |

**Anmerkung:** Verfügt keine Ihrer primären Berechtigungs-IDs über diese Berechtigungen, während eine Ihrer sekundären Berechtigungs-ID über diese Berechtigungen verfügt, müssen Sie die sekundäre Berechtigungs-ID als Eigner-ID für die Pakete angeben.

| Steuerelement | <b>Beschreibung</b>                                                                     |
|---------------|-----------------------------------------------------------------------------------------|
| <b>Zurück</b> | Kehrt zum vorherigen Dialogfenster zurück.                                              |
| Weiter        | Fährt mit den nächsten Dialogfenster fort.                                              |
| Abbrechen     | Setzt die gemachten Eingaben zurück und kehrt zum vor-<br>herigen Dialogfenster zurück. |
| Hilfe         | Zeigt die Online-Hilfe für dieses Dialogfenster an.                                     |

Tabelle 21. Steuerelemente im Fenster 'Objekte prüfen'

# **Objektlistenoption**

Im Dialogfenster **Objektlistenoption** wird gesteuert, ob ein Objekt in die Liste aufgenommen werden soll. QMF für Windows prüft, welche erforderlichen Objekte bereits vorhanden sind. Dieses Dialogfenster wird angezeigt, wenn Sie im Dialogfenster **Objekte prüfen** eine der folgenden Optionen ausgewählt haben:

- Beim folgenden Prozess soll angenommen werden, dass keines der Objekte bereits vorhanden ist
- Beim folgenden Prozess soll automatisch überprüft werden, welche Objekte bereits vorhanden sind

QMF für Windows wendet beim Erstellen von Objektlisten verschiedene Stufen der Filterung an. Die Filterung steuert, wie Berechtigungen für Objekte berücksichtigt werden und ob ein Objekt in die Liste aufgenommen werden soll. Abhängig von der Art des Objekts wird der tatsächliche Zugriff auf ein Objekt von QMF für Windows oder der Datenbank gesteuert. Benutzer können nicht auf Objekte zugreifen, für die sie keine Berechtigung haben. Weitere Informationen zu diesem Thema finden Sie im Abschnitt ["Objektberechtigungen" auf Seite 61](#page-70-0).

### **Alle Objekte aufnehmen**

Mit dieser Option werden alle Objekte unabhängig von der Zugriffsberechtigung des Benutzers in die Liste aufgenommen.

**Anmerkung:** Mit dieser Option sind bei der Listenerstellung die wenigsten Datenbankressourcen erforderlich; die Liste kann jedoch Objekte enthalten, auf die der Benutzer nicht zugreifen kann.

#### **Nur die Objekte aufnehmen, auf die entweder die primäre oder die aktuelle Berechtigungs-ID des Benutzers zugreifen darf**

Mit diesem Filter werden alle Objekte, auf die der Benutzer zugreifen kann, auf der Basis der primären oder aktuellen Berechtigung des Benutzers in die Liste aufgenommen.

Nach dem Auswählen einer Objektlistenoption, wird in der Statuszeile am unteren Rand des Dialogfensters die Operation zum Prüfen von Objekten angezeigt, die angibt, welches Objekt vorhanden ist.

**Nur die Objekte aufnehmen, auf die durch beliebige der primären oder sekundären Berechtigungs-IDs des Benutzers zugegriffen werden kann** Mit diesem Filter werden alle Objekte, auf die der Benutzer zugreifen kann, auf der Basis der primären oder sekundären Berechtigung des Benutzers in die Liste aufgenommen.

**Anmerkung:** Mit dieser Option sind bei der Listenerstellung die meisten Datenbankressourcen erforderlich.

| Steuerelement  | Beschreibung                                                                            |
|----------------|-----------------------------------------------------------------------------------------|
| <i>Z</i> urück | Kehrt zum vorherigen Dialogfenster zurück.                                              |
| Weiter         | Fährt mit den nächsten Dialogfenster fort.                                              |
| Abbrechen      | Setzt die gemachten Eingaben zurück und kehrt zum vor-<br>herigen Dialogfenster zurück. |
| Hilfe          | Zeigt die Online-Hilfe für dieses Dialogfenster an.                                     |

Tabelle 22. Steuerelemente im Fenster 'Objektlistenoption'

# **Objekte erstellen**

Über dieses Dialogfenster werden die QMF für Windows-Objekte auf allen Datenbank-Servern erstellt, mit denen eine Verbindung hergestellt werden soll, um die Installationspakete zu binden. Möglicherweise sind manche dieser Objekte auf dem Server bereits von einer vorherigen Installation von QMF vorhanden. QMF für Windows Administrator kann feststellen, welche Objekte erstellt werden müssen und erstellt diese Objekte automatisch. Bevor Sie fortfahren, müssen Sie sicherstellen, dass Sie über die erforderlichen DB2-Berechtigungen zum Erstellen der Objekte auf dem Ziel-Server verfügen.

Die SQL-Anweisungen, mit denen die QMF für Windows-Datenbankobjekte erstellt werden, lassen momentan nur die Anzeige der Objektarten **T** (Tabellen) und **V** (Sichten) in einer Liste zu. Allerdings kann mit Hilfe von QMF für Windows auf jede beliebige iSeries-Datei zugegriffen werden. Ändern Sie daher das SQL-Script, um die Anzeige aller Dateitypen, einschließlich physischer und logischer Dateien, zuzulassen.

# **Vorgehensweise**

Führen Sie die folgenden Schritte aus, um Objekte über das Dialogfenster **Objekt erstellen** zu erstellen:

- 1. Wählen Sie im Fenster **Objekte prüfen** die Option **... angenommen werden, dass keines der Objekte bereits vorhanden ist** aus.
- 2. Klicken Sie **Weiter** an.

Das Dialogfenster **Objektlistenoption** wird angezeigt.

3. Wählen Sie die gewünschte Filteroption aus, um zu steuern, welche Objekte in die Liste aufgenommen werden.

Das Dialogfenster **Objekt erstellen** wird angezeigt. Es enthält die für die Objekte generierte SQL. Diese Informationen können bearbeitet werden.

# **Auflisten physischer und logischer Dateien für iSeries**

Führen Sie die folgenden Schritte aus, wenn QMF für Windows physische und logische iSeries-Dateien anzeigen soll:

- 1. Blättern Sie im Dialogfenster **Objekt erstellen** abwärts bis zur Anweisung CREATE VIEW RDBI.TABLE\_VIEW2
- 2. Bearbeiten Sie die WHERE-Klausel in der CREATE-Anweisung und fügen Sie die Zeichen 'P' für physische Dateien und 'L' für logische Dateien hinzu. Beispiel:

WHERE A.TABLE\_TYPE IN ('T','V','P','L')

3. Klicken Sie **OK** an, um das Erstellen abzuschließen.

### **Vorgehensweise**

Führen Sie die folgenden Schritte aus, um die QMF-Installationsobjekte für einen vorhandenen Server zu erstellen:

- 1. Wählen Sie den Server im Hauptfenster von QMF für Windows Administrator aus.
- 2. Klicken Sie den Knopf **Bearbeiten** an.
- 3. Klicken Sie die Registerkarte **Pakete** im Dialogfenster **Parameter für [Server]** an.
- 4. Klicken Sie den Knopf **Assistent** an.
- 5. Wählen Sie im Dialogfenster **Katalogoption** die Option **Die QMF für Windows-Katalogtabellen erstellen** aus und klicken Sie den Knopf **Weiter** an.
- 6. Legen Sie im Dialogfenster **Paketeigenschaften** die Eigenschaften des Pakets fest und klicken Sie den Knopf **Weiter** an.
- 7. Wählen Sie eine der folgenden Optionen zum Erstellen der erforderlichen Objekte aus:
	- Beim folgenden Prozess soll angenommen werden, dass keines der Objekte bereits vorhanden ist
	- Beim folgenden Prozess soll automatisch überprüft werden, welche Objekte bereits vorhanden sind

Müssen Objekte erstellt werden, wird das Dialogfenster **Objekte erstellen** geöffnet, in dem eine Reihe von standardmäßigen SQL-Anweisungen angezeigt wird (die durch Semikolons voneinander getrennt sind). QMF für Windows Administrator verwendet diese SQL-Anweisungen, um die Tabellenobjekte zu erstellen. Überprüfen Sie diese Anweisungen sorgfältig und stellen Sie sicher, dass die Syntax und die Namenskonventionen korrekt sind. Ändern Sie die Anweisungen, falls dies erforderlich ist.

Beim Erstellen von Objekten werden zwei Sichten erstellt. Diese Sichten legen fest, wie QMF für Windows-Listen erstellt werden. Es handelt sich um die folgenden beiden Sichten:

- RDBI.TABLE\_VIEW
- Q.RAA\_OBJECT\_VIEW

Diese Sichten können bei der Installation von QMF für Windows geändert werden, um den Prozess der Listenerstellung anzupassen. Sie sind abhängig von der DB2-Plattform unterschiedlich.

Sichern Sie die SQL-Anweisungen, indem Sie den Text in einen Texteditor kopieren und die Datei für die spätere Verwendung speichern.

**Anmerkung:** Ändern Sie keine Namen von Objekten.

Verwenden Sie ein Semikolon (;), um mehrere Anweisungen voneinander zu trennen.

Die Pakete werden gebunden und das Dialogfenster **Pakete binden** wird geöffnet.

Lesen Sie die Anweisungen, wählen Sie die entsprechende Anweisung aus und klicken Sie den Knopf **Weiter** an, um die SQL auf dem Server auszuführen.

Die QMF für Windows-Listen für die erweiterten Kataloge werden von den Sichten erstellt, die während des Erstellens der Objekte im Anschluss an die Installation generiert wurden. Für Abfragen, Formate und Prozeduren ist die Sicht Q.RAA\_OBJECT\_VIEW\_X der Schlüssel. Sie interagiert mit den anderen Sichten und Tabellen.

Das folgende Beispiel gilt für einen DB2 z/OS-Katalog-Server:

Tabelle 23. Objektsichten: Q.RAA\_OBJECT\_VIEW\_X

# **Q.RAA\_OBJECT\_VIEW\_X**

Diese Sicht analysiert die Katalog-IDs und Eignernamen Q.RAA\_OBJ\_DIR\_X und zeigt jedes Objekt auf der Basis der im Folgenden aufgelisteten Bedingungen an bzw. nicht an. Ist die Antwort auf mindestens eine der folgenden Fragen "Ja", wird die Abfrage, die Prozedur oder das Format in der Liste angezeigt.

- 1. Stimmt der Objekteigner mit der aktuellen Benutzer-ID überein?
- 2. Stimmt der Objekteigner mit der aktuellen SQLID überein?
- 3. Stimmt der Objekteigner mit der sekundären Berechtigungs-ID der aktuellen Benutzer-ID mit der gleichen Katalog-ID überein?
- 4. Wird das Objekt gemeinsam benutzt (SHARED)? (Eingeschränkt = N)
- 5. Ist der Benutzer ein Systemadministrator (SYSADM) mit der gleichen Katalog-ID?

# Tabelle 24. Objektsichten: RDBI.USER\_ADMIN\_VIEW\_X

# **RDBI.USER\_ADMIN\_VIEW\_X**

Diese Sicht ermittelt, ob der Benutzer oder eine sekundäre Berechtigungs-ID des Benutzers ein Systemadministrator (SYSADM) ist. Sie überprüft RDBI.ADMIN\_VIEW und RDBI.CATALOG\_DIR\_X auf die folgenden Informationen:

- 1. Die aktuelle Benutzer-ID oder SQLID.
- 2. Die sekundäre Berechtigungs-ID des aktuellen Benutzers mit der gleichen Katalog-ID in RDBI.CATALOG\_DIR\_X.

# Tabelle 25. Objektsichten: RDBIUSER\_AUTHID\_VIEW\_X

### **RDBI.USER\_AUTHID\_VIEW\_X**

Diese Sicht ruft alle Zeilen aus der Basistabelle RDBI.AUTHID\_VIEW\_X an, in denen die primäre ID die ID des aktuellen Benutzer ist. Sie listet alle sekundären Berechtigungs-IDs für den aktuellen Benutzer auf.

Tabelle 26. Objektsichten: RDBI.ADMIN\_VIEW

**RDBI.ADMIN\_VIEW**

Diese Sicht ruft eine Liste aller Berechtigungsempfänger (GRANTEE) aus der Basistabelle SYSIBM.SYSUSERAUTH ab. Sie verwendet GRANTEEs, denen die Berechtigung G oder Y für SYSADMAUTH erteilt wurde.

Tabelle 27. Objektsichten: RDBI.CATALOG\_DIR\_X

**RDBI.CATALOG\_DIR\_X**

Diese Tabelle enthält alle Zeilen mit internen Kennungen des eindeutigen Katalogs und dem Namen des eindeutigen Katalogs.

Tabelle 28. Objektsichten: RDBI\_AUTHID\_VIEW\_X

**RDBI\_AUTHID\_VIEW\_X**

Diese Sicht kopiert alle Zeilen aus der Basistabelle RDBI.AUTHID\_TABLE\_X.

Tabelle 29. Objektsichten: SYSIBM.SYSUSERAUTH

**SYSIBM.SYSUSERAUTH**

Tabelle 30. Objektsichten: RDBI\_AUTHID\_TABLE\_X

**RDBI\_AUTHID\_TABLE\_X**

Dies ist eine Basistabelle, in der die primären und sekundären Benutzer-IDs aufgelistet sind. Diese Tabelle muss von System- oder Datenbankadministrator mit Daten aufgefüllt werden. QMF für Windows hat während oder nach der Installation keinen Zugriff auf zuvor vorhandene RACF/DB2-Beziehungen, es sei denn, sie sind in einer vom Administrator entworfenen angepassten DB2-Tabelle gespeichert.

Für Abfragen, Formate und Prozeduren ist die Sicht Q.RAA\_OBJECT\_VIEW\_X der Schlüssel. Sie interagiert mit den anderen Sichten und Tabellen, wie im Folgenden dargestellt.

**Anmerkung:** Diese Sicht gilt für die Objektlistenoption **Nur die Objekte aufnehmen, auf die durch beliebige der primären oder sekundären Berechtigungs-IDs des Benutzers zugegriffen werden kann**.

Tabelle 31. Erstellen der Sicht Q.RAA\_OBJECT\_VIEW\_X

```
CREATE VIEW Q.RAA_OBJECT_VIEW_X
(
       CATALOG_ID,
      OWNER, NAME, TYPE, SUBTYPE, OBJECTLEVEL, RESTRICTED, MODEL, REMARKS
       DELETED BY USER, DELETED BY SQLID, DELETED TIMESTAMP
)
AS
SELECT A.CATALOG_ID,
      A.OWNER, A.NAME, A.TYPE, A.SUBTYPE,
      A.OBJECTLEVEL, A.RESTRICTED, A.MODEL,
      B.REMARKS,
      A.DELETED BY USER, A.DELETED BY SQLID, A.DELETED TIMESTAMP
FROM Q.RAA OBJ DIR X A, Q.RAA OBJ REM X B
WHERE (A.CATALOG ID = B.CATALOG ID AND
      A.OWNER = B.OWNER AND
      A.NAME = B.NAME AND
      A.DELETED_TIMESTAMP IS NULL AND B.DELETED_TIMESTAMP IS NULL)
 AND (A.RESTRICTED = 'N'
      OR A.OWNER IN (USER, CURRENT SQLID)
      OR A.OWNER IN (SELECT C.SECONDARY_ID
                      FROM RDBI USER AUTHID VIEW X C
                      WHERE C.CATALOG ID = A.CATALOG ID)
       OR EXISTS (SELECT D.AUTHID
                  FROM RDBI.USER_ADMIN_VIEW_X D
                  WHERE D.CATALOG ID = A.CATALOG ID) )
```
Tabelle 32. Erstellen der Sicht RDBI.USER\_ADMIN\_VIEW\_X

```
CREATE VIEW RDBI.USER_ADMIN_VIEW_X
(
    CATALOG_ID,
    "AUTHID"
)
AS
SELECT B.ID, A."AUTHID"
FROM RDBI.ADMIN_VIEW A., RDBI.CATALOG_DIR_X B
WHERE A. "AUTHID" IN (USER, CURRENT SQLID)
  OR A."AUTHID" IN (SELECT C.SECONDARY_ID
                     FROM RDBI.USER_AUTHID_VIEW_X C
                     WHERE B.ID = C.CATALOG ID)
```
Tabelle 33. Erstellen der Sicht RDBI.USER\_AUTHID\_VIEW\_X

```
CREATE VIEW RDBI.USER_AUTHID_VIEW_X
(
   CATALOG_ID,
   PRIMARY_ID,
   SECONDARY_ID
)
AS
SELECT A.CATALOG_ID, A.PRIMARY_ID, A.SECONDARY_ID
FROM RDBI.AUTHID_VIEW_X A
WHERE A.PRIMARY ID = USER
```
Tabelle 34. Erstellen der Sicht RDBI.ADMIN\_VIEW

```
CREATE VIEW RDBI.ADMIN_VIEW
(
"AUTHID"
)
AS
SELECT A.GRANTEE
FROM SYSIBM.SYSUSERAUTH A
WHERE A.SYSADMAUTH IN ('Y', 'G')
```
Tabelle 35. Erstellen der Sicht RDBI.CATALOG\_DIR\_X

```
CREATE TABLE RDBI.CATALOG_DIR_X
(
   ID SMALLINT NOT NULL
   NAME VARCHAR (128) NOT NULL
)
   IN RDBIDBX.RDBITSX1
   CCSID EBCDIC
```
Tabelle 36. Erstellen der Sicht RDBI.AUTHID\_VIEW\_X

```
CREATE VIEW RDBI.AUTHID_VIEW_X
(
   CATALOG_ID,
   PRIMARY_ID,
   SECONDARY_ID
)
AS
SELECT A.CATALOG_ID, A.PRIMARY_ID, A.SECONDARY_ID
FROM RDBI.AUTHID_TABLE_X A
```

```
Tabelle 37. Erstellen von SYSIBM.SYSUSERAUTH
```
**SYSIBM.SYSUSERAUTH**

Tabelle 38. Erstellen der Tabelle RDBI.AUTHID\_TABLE\_X

```
CREATE TABLE RDBI.AUTHID_TABLE_X
(
   CATALOG_ID SMALL INIT NOT NULL,
   PRIMARY ID CHAR (8) NOT NULL,
   SECONDARY_ID CHAR (8) NOT NULL
)
   IN RDBIDBX.RDBITSX
   CCSID EBCDIC
```
**Anmerkung:** Diese Tabelle muss von System- oder Datenbankadministrator mit Daten aufgefüllt werden. QMF für Windows hat während oder nach der Installation keinen Zugriff auf zuvor vorhandenen RACF/DB2-Beziehungen.

Für andere Tabellen ist die Sicht RDBI.TABLE\_VIEW2\_X der Schlüssel. Diese Sicht interagiert mit den anderen Sichten und Tabellen, wie im Folgenden dargestellt.

#### Tabelle 39. Objektsichten für Tabellen

**RDBI.TABLE\_VIEW2\_X** erstellt eine Liste mit Tabellen. Zunächst sucht diese Sicht Tabellen, die in der Basistabelle, SYSIBM.SYSTABAUTH, aufgelistet sind. Alle Tabellen in SYSIBM.SYSTABAUTH sind so definiert, dass sie bereits über Berechtigungen verfügen, die mindestens einem Benutzer erteilt wurden. In SYSIBM.SYSTABAUTH muss auf mindestens eine der folgenden Fragen die Antwort "Ja" lauten:

- 1. Ist der Berechtigungsempfänger (GRANTEE) = der aktuelle Benutzer?
- 2. Ist der GRANTEE = die aktuellen SQLID?
- 3. Ist der GRANTEE = PUBLIC?
- 4. Ist der GRANTEE =  $PIIBL/C*$ ?
- 5. Ist der GRANTEE = eine sekundäre Berechtigungs-ID des aktuellen Benutzers (USER) mit der gleichen Katalog-ID (catalog\_ID)?
- 6. Ist der Benutzer ein Systemadministrator (SYSADM) mit der gleichen Katalog-ID?

Die Tabelle muss einen der folgenden GRANTEE-Typen aufweisen:

- $\cdot$  ' '
- $\cdot$  U
- $\cdot$  G

Der GRANTEE der Tabelle muss über die Berechtigung **Y** oder **G** für eine der folgenden vier Kategorien verfügen:

- DELETEAUTH
- INSERTAUTH
- SELECTAUTH
- UPDATEAUTH

Tabelle 40. Berechtigung für RDBI.USER\_ADMIN\_VIEW\_X

## **RDBI.USER\_ADMIN\_VIEW\_X**

Diese Sicht ermittelt, ob der Benutzer oder eine sekundäre Benutzer-ID des Benutzers ein Systemadministrator (SYSADM) ist. Sie überprüft RDBI.ADMIN\_VIEW und RDBI.CATALOG\_DIR\_X auf die folgenden Informationen:

- v Die aktuelle Benutzer-ID.
- v Die sekundäre Benutzer-ID des aktuellen Benutzers mit der gleichen Katalog-ID.

# Tabelle 41. Berechtigung für RDBI.USER\_AUTHID\_VIEW\_X

### **RDBI.USER\_AUTHID\_VIEW\_X**

Diese Sicht ruft alle Zeilen aus der Basistabelle RDBI.AUTHID\_VIEW\_X an, in denen die primäre ID die ID des aktuellen Benutzer ist. Sie listet alle sekundären Berechtigungs-IDs für den aktuellen Benutzer auf.

### Tabelle 42. Berechtigung für RDBI.ADMIN\_VIEW

# **RDBI.ADMIN\_VIEW**

Diese Sicht ruft eine Liste aller Berechtigungsempfänger (GRANTEE) aus der Basistabelle SYSIBM.SYSUSERAUTH ab. Sie verwendet GRANTEEs, denen die Berechtigung G oder Y für SYSADMAUTH erteilt wurde.

### Tabelle 43. Berechtigung für RDBI.AUTHID\_VIEW\_X

### **RDBI.AUTHID\_VIEW\_X**

Diese Sicht kopiert alle Zeilen aus der Basistabelle RDBI.AUTHID\_TABLE\_X.

Tabelle 44. Tabellen und Sichten: SYSIBM.SYSUSERAUTH

### **SYSIBM.SYSUSERAUTH**

Tabelle 45. Berechtigung für RDBI.AUTHID\_VIEW\_X

### **RDBI.AUTHID\_TABLE\_X**

Dies ist eine Basistabelle, in der die Katalog-ID (catalog\_ID) sowie die primären und sekundären Benutzer-IDs aufgelistet sind.

**Anmerkung:** Diese Tabelle muss von System- oder Datenbankadministrator mit Daten aufgefüllt werden. QMF für Windows hat während oder nach der Installation keinen Zugriff auf zuvor vorhandene RACF/DB2-Beziehungen, es sei denn, sie sind in einer vom Administrator entworfenen angepassten DB2-Tabelle gespeichert.

Darüber hinaus ist für Tabellen die Sicht RDBI.TABLE\_VIEW2\_X der Schlüssel. Diese Sicht interagiert mit den anderen Sichten und Tabellen, wie im Folgenden dargestellt.

Tabelle 46. Tabellen und Sichten: RDBI.TABLE\_VIEW2\_X

```
RDBI.TABLE_VIEW2_X
(
   CREATE VIEW RDBI.TABLE_VIEW2_X
)
       CATALOG_ID,
       OWNER,
       NAME,
      TYPE,
       SUBTYPE,
       OBJECTLEVEL,
       RESTRICTED,
      MODEL,
       REMARKS,
      DATABASE,
      TABLESPACE
)
AS
SELECT DISTINCT C.ID, A.CREATOR, A.NAME, 'TABLE', A.TYPE, 0, 'Y', ' ',
       A.REMARKS, A.DBNAME, A.TSNAME
FROM SYSIBM.SYSTABLES A, SYSIBM.SYSTABAUTH B, RDBI.CATALOG_DIR_X C
WHERE (A.CREATOR = B.TCREATOR AND A.NAME = B.TTNAME)
 AND (B.GRANTEE IN (USER, CURRENT SQLID, 'PUBLIC', 'PUBLIC*')
       OR B.GRANTEE IN (SELECT D.SECONDARY_ID
                        FROM RDBI.USER_AUTHID_VIEW_X D
                        WHERE D.CATALOG<sub>_ID</sub> = C.ID)
       OR EXISTS (SELECT E.AUTHID
                  FROM RDBI.USER ADMIN VIEW X E
                  WHERE E.CATALOG ID = C.ID)
 )
AND (B.GRANTEETYPE IN (' ', 'U', 'G'))
AND (B.DELETEAUTH IN ('Y', 'G')
     OR B.INSTERTAUTH IN ('Y', 'G')
     OR B.SELECTAUTH IN ('Y', 'G')
     OR B.UPDATEAUTH IN ('Y', 'G'))
```
Tabelle 47. Tabellen und Sichten: SYSIBM.SYSTABAUTH

**SYSIBM.SYSTABAUTH**

Tabelle 48. Tabellen und Sichten: RDBI.USER\_ADMIN\_VIEW\_X

```
RDBI.USER_ADMIN_VIEW_X
CREATE VIEW RDBI.USER_ADMIN_VIEW_X
(
     CATALOG_ID,
     "AUTHID"
)
AS
SELECT B.ID, A."AUTHID"
FROM RDBI.ADMIN_VIEW A, RDBI.CATALOG_DIR_X B
WHERE A. "AUTHID" IN (USER, CURRENT SQLID)
   OR A."AUTHID" IN (SELECT C.SECONDARY_ID
                     FROM RDBI.USER_AUTHID_VIEW_X C
                     WHERE B.ID = C.CATALOG_ID)
```
Tabelle 49. Tabellen und Sichten: RDBI.USER\_AUTHID\_VIEW\_X

```
RDBI.USER_AUTHID_VIEW_X
CREATE VIEW RDBI.USER_AUTHID_VIEW_X
(
    CATALOG_ID,
    PRIMARY_ID,
    SECONDARY_ID
)
AS
SELECT A.CATALOG_ID, A.PRIMARY_ID, A.SECONDARY_ID
FROM RDBI.AUTHID_VIEW_X A
WHERE A.PRIMARY ID = USER
```
Tabelle 50. Tabellen und Sichten: RDBI.ADMIN\_VIEW

#### **RDBI.ADMIN\_VIEW**

```
CREATE VIEW RDBI.ADMIN_VIEW
(
"AUTHID"
)
AS
SELECT A.GRANTEE
FROM SYSIBM.SYSUSERAUTH A
WHERE A.SYSADMAUTH IN('Y', 'G')
```
Tabelle 51. Tabellen und Sichten: RDBI.AUTHID\_VIEW\_X

```
RDBI.AUTHID_VIEW_X
CREATE VIEW RDBI.AUTHID_VIEW_X
(
CATALOG_ID,
PRIMARY_ID,
SECONDARY_ID
\lambdaAS
SELECT A.CATALOG_ID, A.PRIMARY_ID, A.SECONDARY_ID
FROM RDBI.AUTHID_TABLE_X A
```
Tabelle 52. Tabellen und Sichten: SYSIBM.SYSUSERAUTH

**SYSIBM.SYSUSERAUTH**

Tabelle 53. Tabellen und Sichten: RDBI.AUTHID\_TABLE\_X

**RDBI.AUTHID\_TABLE\_X** CREATE TABLE RDBI.AUTHID\_TABLE\_X ( CATALOG\_ID SMALLINT NOT NULL, PRIMARY ID CHAR (8) NOT NULL, SECONDARY\_ID CHAR (8) NOT NULL ) IN RDBIDBX.RDBITSX2 CCSID EBCDIC

**Anmerkung:** Diese Tabelle muss von System- oder Datenbankadministrator mit Daten aufgefüllt werden. QMF für Windows hat während oder nach der Installation keinen Zugriff auf zuvor vorhandenen RACF/DB2-Beziehungen.

| Steuerelement | Beschreibung                                                                            |
|---------------|-----------------------------------------------------------------------------------------|
| Zurück        | Kehrt zum vorherigen Dialogfenster zurück.                                              |
| Weiter        | Fährt mit den nächsten Dialogfenster fort.                                              |
| Abbrechen     | Setzt die gemachten Eingaben zurück und kehrt zum vor-<br>herigen Dialogfenster zurück. |
| Hilfe         | Zeigt die Online-Hilfe für dieses Dialogfenster an.                                     |

Tabelle 54. Steuerelemente im Fenster 'Objekte erstellen'

# **Pakete binden**

Über dieses Dialogfenster werden die QMF für Windows-Pakete auf diesem Datenbank-Server gebunden, damit verteiltes SQL auf beliebigen Datenbank-Servern ausgeführt werden kann. Der Begriff *QMF für Windows-Pakete* bezieht sich auf die Gruppe von Objekten, die vom Produkt verwendet wird. Diese Pakete sind möglicherweise auf dem Server bereits vorhanden und können ersetzt werden.

Verwenden Sie QMF für Windows Administrator, um den Collection-Namen und die Bindeoptionen für die Pakete auszuwählen und um die Pakete auf dem Server zu binden.

Es werden 12 Pakete gebunden; für eine CLI-Verbindung werden nur 6 Pakete gebunden.

| <b>CLI</b>                                                                                                    | Paket                                                                                                    | <b>CLI</b> |  |  |  |
|----------------------------------------------------------------------------------------------------|----------------------------------------------------------------------------------------------------|------------|--|--|--|
| RAARDBII:<br>Wird nur beim<br>Konfigurieren des<br>Servers verwendet,<br>um die für OMF<br>für Windows er-<br>forderlichen<br>Datenbankpakete<br>auf allen ver-<br>bundenen Servern<br>zu erstellen. | RAARDBX2:<br>Wird für die<br>Isolationsstufen<br>RR, RS, CS, UR und<br>NC verwendet<br>(nur für eine<br>DRDA-Verbindung). | n/v        |  |  |  |
|                                                                                                    | RAARDBX3:<br>Wird für die<br>Isolationsstufen<br>RR, RS, CS, UR und<br>NC verwendet<br>(nur für eine<br>DRDA-Verbindung). | n/v        |  |  |  |
| Die übrigen Pakete werden von QMF für Windows verwendet.                                                                                                    |                                                                                                    |            |  |  |  |
|                                                                                                    |                                                                                                    |            |  |  |  |

Tabelle 55. Binden von Paketen

| Paket                                                                                                    | <b>CLI</b>     | Paket                                                                                                    | <b>CLI</b>                                                                             |
|----------------------------------------------------------------------------------------------------|----------------|----------------------------------------------------------------------------------------------------|----------------------------------------------------------------------------------------|
| <b>RAASHUT1</b>                                                                                                    | <b>RAASHTC</b> | RAARDBX4: Wird<br>für die Isola-<br>tionsstufen RR, RS,<br>CS, UR und NC ver-<br>wendet (nur für<br>DRDA-Verbindung).     | n/v                                                                                    |
| RAARDBI1                                                                                                    | RAARDBC1       | RAARDBX5:<br>Wird für die<br>Isolationsstufen<br>RR, RS, CS, UR und<br>NC verwendet<br>(nur für eine<br>DRDA-Verbindung). | n/v                                                                                    |
| RAARDBI2                                                                                                    | RAARDBC2       | RAARDBIL: Wird<br>verwendet, um große<br>Objekte (large<br>Objects) abzurufen.                                            | RAARDBCL:<br>Wird verwen-<br>det, um große<br>Objekte (large<br>Objects)<br>abzurufen. |
| RAARDBX1:<br>Wird für die<br>Isolationsstufen<br>RR, RS, CS, UR und<br>NC verwendet<br>(nur für eine<br>DRDA-Verbindung). | n/v            | RAARC1:<br>Wird von der<br>Berichtszentrale<br>verwendet.                                                                 | RAARC1C:<br>Wird von<br>der Berichts-<br>zentrale ver-<br>wendet.                      |

Tabelle 55. Binden von Paketen (Forts.)

Beim Binden der Pakete wird eine Verbindung zum Datenbank-Server geöffnet. In der Statuszeile wird der Fortschritt der Bindeoperation angezeigt, während Pakete gebunden werden. Falls Fehler auftreten, müssen Sie diese beheben und die Bindeoperation wiederholen. Die Pakete werden mit dem Collection-Namen gebunden und gespeichert. Verwenden Sie dieses Dialogfenster, um anzugeben, ob Pakete auf dem Datenbank-Server gebunden werden sollen. Für QMF für Windows müssen mehrere Pakete gebunden werden; dies kann über dieses Dialogfenster automatisch ausgeführt werden.

**Anmerkung:** Wenn bereits gebundene Pakete für diese Version von QMF für Windows vorhanden sind, sollten Sie die Standardeinstellung **Pakete nicht binden** verwenden.

# **Pakete nicht binden**

Wählen Sie diese Option aus, um mit dem Assistenten **Pakete** fortzufahren, ohne die Pakete auf dem Datenbank-Server zu binden. Wählen Sie diese Option aus, wenn Sie bereits Pakete gebunden haben.

### **Die Pakete binden**

Wählen Sie diese Option aus, um die Pakete auf dem Server zu binden. Sie müssen über die Berechtigung für die angegebene Collection-ID auf dem Datenbank-Server verfügen, damit Sie diese Pakete binden können. Weitere Informationen zu den Berechtigungen, die zum Binden von Paketen erforderlich sind, finden Sie in der Dokumentation für die Datenbank.

# **Anmerkung:** Sollen die Pakete gebunden werden, können Sie die Markierungsfelder **Vorhandene Pakete (falls vorhanden) ersetzen** und **Vorhanden Berechtigungen für Pakete beibehalten** auswählen.

Das Ändern der standardmäßigen Bindeoptionen kann Auswirkungen auf die Funktion von QMF für Windows haben. Änderungen an Optionen sollten daher nur von erfahrenen Benutzern vorgenommen werden.

Die folgenden Pakete werden gebunden und von QMF für Windows verwendet:

| <b>DRDA-Name</b>                                                                                               | <b>CLI-Name</b>                                                                                                    | End-<br>benutzer?                                                                                                    | Vorausset-<br>zungen?                                                                                                    | Anmer-<br>kungen                                                                         | Katalog<br>erforderlich?                                                                                                    |
|----------------------------------------------------------------------------------------------------|----------------------------------------------------------------------------------------------------|----------------------------------------------------------------------------------------------------|----------------------------------------------------------------------------------------------------|------------------------------------------------------------------------------------------|----------------------------------------------------------------------------------------------------|
| Der Name des<br>Pakets, wenn<br>die Verbindung<br>zum Server mit<br>DRDA (über<br>TCP/IP oder<br>SNA) erfolgt. | Der Name des<br>Pakets, wenn<br>die Verbin-<br>dung zum<br>Server mit der<br>DB2-CLI<br>(Call Level<br><i>Interface</i> )<br>erfolgt. | Gibt an, ob<br>der End-<br>benutzer die<br>Berechtigung<br><b>EXECUTE</b><br>für ein Paket<br>benötigt (dies<br>wird vom<br>GRANT-Pro-<br>zess automa-<br>tisch gehand-<br>habt). | Bedingungen,<br>die steuern,<br>ob das Paket<br>tatsächlich<br>gebunden<br>und verwen-<br>det wird.<br>"Keine" gibt<br>an, dass das<br>Paket in allen<br>Fällen gebun-<br>den und ver-<br>wendet wird. | Zusätzliche<br>Informatio-<br>nen zum<br>Zweck und<br>zur Ver-<br>wendung<br>des Pakets. | Gibt die vor-<br>ausgesetzten<br>Bedingungen<br>an, die steu-<br>ern, ob QMF<br>für Windows-<br>Katalog-<br>tabellen<br>erforderlich<br>sind.<br>"Nein" gibt<br>an, dass keine<br>QMF für<br>Windows-<br>Katalog-<br>tabellen<br>erforderlich<br>sind. |

Tabelle 56. Gebundene Pakete

| <b>DRDA-Name</b>                                                                                                    | <b>CLI-Name</b> | End-<br>benutzer? | Vorausset-<br>zungen? | Anmer-<br>kungen                                                                                                    | Katalog<br>erforderlich? |
|----------------------------------------------------------------------------------------------------|-----------------|-------------------|-----------------------|----------------------------------------------------------------------------------------------------|--------------------------|
| <b>RAARDBII</b><br>Dieses Paket<br>wird nur beim<br>Konfigurieren<br>des Servers<br>verwendet, um<br>die für QMF<br>für Windows<br>erforderlichen<br>Datenbankpa-<br>kete auf<br>allen<br>verbundenen<br>Servern zu<br>erstellen | n/v             | Nein              | Keine                 | Dynami-<br>sche SQL<br>wird bei<br>der Instal-<br>lation ver-<br>wendet,<br>um zu<br>prüfen, ob<br>das Daten-<br>bank-<br>objekt vor-<br>handen ist | Nein                     |
| RAARDBX1                                                                                                    | n/v             | Ja                | Keine                 | Dynami-<br>sches<br>Benutzer-<br>SQL, das<br>mit der<br>Isolations-<br>stufe RR<br>ausgeführt<br>wird                                               | Nein                     |
| RAARDBX2                                                                                                    | n/v             | Ja                | Keine                 | Dynami-<br>sches<br>Benutzer-<br>SQL, das<br>mit der<br>Isolations-<br>stufe RS<br>ausgeführt<br>wird                                               | Nein                     |
| RAARDBX3                                                                                                    | n/v             | Ja                | Keine                 | Dynami-<br>sches<br>Benutzer-<br>SQL, das<br>mit der<br>Isolations-<br>stufe CS<br>ausgeführt<br>wird                                               | Nein                     |

Tabelle 56. Gebundene Pakete (Forts.)

Tabelle 56. Gebundene Pakete (Forts.)

| <b>DRDA-Name</b> | <b>CLI-Name</b> | End-<br>benutzer? | Vorausset-<br>zungen?                       | Anmer-<br>kungen                                                                                      | Katalog<br>erforderlich? |
|------------------|-----------------|-------------------|---------------------------------------------|----------------------------------------------------------------------------------------------------|--------------------------|
| RAARDBX4         | n/v             | Ja                | Keine                                       | Dynami-<br>sches<br>Benutzer-<br>SQL, das<br>mit der<br>Isolations-<br>stufe UR<br>ausgeführt<br>wird | Nein                     |
| RAARDBX5         | n/v             | <b>I</b> a        | Keine                                       | Dynami-<br>sches<br>Benutzer-<br>SQL, das<br>mit der<br>Isolations-<br>stufe NC<br>ausgeführt<br>wird | Nein                     |
| RAARDBI1         | RAARDBC1        | Ja                | Keine                                       | Interne<br>SQL                                                                                        | Nein                     |
| RAARDBI2         | RAARDBC2        | Ja                | QMF für<br>Windows-<br>Katalog-<br>tabellen | Interne<br>SQL                                                                                        | Ja                       |
| <b>RAARDBIA</b>  | <b>RAARDBCA</b> | Nein              | Keine                                       | Interne<br>SQL; nur<br>für Ver-<br>waltungs-<br>funktio-<br>nen                                       | Ja                       |
| <b>RAARDBIL</b>  | <b>RAARDBCL</b> | Ja                | LOB-Unter-<br>stützung in<br>Datenbank      | Interne<br>SQL zum<br>Abrufen<br>von LOB-<br>Werten                                                   | Nein                     |
| RAASHUT1         | RAASHTC1        | Ja                | Keine                                       | Interne<br>SQL                                                                                        | Nein                     |
| RAARC1           | RAARC1C         | Ja                | Keine                                       | Interne<br>SQL für<br>Berichts-<br>zentrale                                                           | Nein                     |

# **Fehler während der Bindeoperation**

Haben Sie die Option **Die Pakete binden** ausgewählt, wird der Fortschritt der Bindeoperation in der Statuszeile angegeben. Falls beim Binden der Pakete Fehler auftreten, müssen Sie diese beheben und die Bindeoperation wiederholen. Im Folgenden werden die wichtigsten Fehler beschrieben:

# **SQL-Fehler -204**

Ein SQL-Code von -204 gibt an, dass eine erforderliche Tabelle nicht vorhanden ist. Klicken Sie **Objekte erstellen** an, um sie zu erstellen.

# **SQL-Fehler -551 oder -552**

Der SQL-Code -551 oder -552 gibt an, dass für die Berechtigungs-ID für die Bindeoperation (die Benutzer-ID oder Eigner-ID) mindestens eine Berechtigung fehlt, die zum Binden der Pakete (d. h. zum Erstellen von Datenbankobjekten auf dem ausgewählten Datenbank-Server) erforderlich ist. Weitere Informationen zu diesem Thema finden Sie im Abschnitt "Erforderliche Tabellenberechtigungen".

| Steuerelement | Beschreibung                                                                            |
|---------------|-----------------------------------------------------------------------------------------|
| Zurück        | Kehrt zum vorherigen Dialogfenster zurück.                                              |
| Weiter        | Fährt mit den nächsten Dialogfenster fort.                                              |
| Abbrechen     | Setzt die gemachten Eingaben zurück und kehrt zum vor-<br>herigen Dialogfenster zurück. |
| Hilfe         | Zeigt die Online-Hilfe für dieses Dialogfenster an.                                     |

Tabelle 57. Steuerelemente im Fenster 'Pakete binden'

# **Berechtigungen**

Nach dem Binden der Pakete wird das Dialogfenster **Berechtigungen** angezeigt. Nach dem Binden der QMF für Windows-Pakete müssen Sie Benutzern die Berechtigung erteilen, die Pakete auszuführen und mit dem Produkt zu arbeiten.

Mit dem Verfahren für die Berechtigungen wird die Berechtigung zum Ausführen der in einer Collection enthaltenen Pakete erteilt. Auf iSeries-Maschinen erstellt QMF für Windows die Collection, die diese Pakete enthält, mit der Berechtigung PUBLIC \* EXCLUDE. Erteilen Sie Benutzern dieser Collection und dieser Bibliothek auf iSeries die entsprechenden Berechtigungen.

Das Erteilen von Berechtigungen wird mit QMF für Windows Administrator ausgeführt. Geben Sie die Benutzer-IDs an; QMF für Windows Administrator kann die SQL zum Erteilen der Berechtigung auf dem Server erstellen und ausführen.

**Anmerkung:** Das Erteilen von Berechtigungen ist der letzte Schritt im Assistenten **Pakete**.

#### **Vorgehensweise**

- 1. Geben Sie die Benutzer-IDs ein, denen die Berechtigung für die Pakete erteilt werden soll.
- 2. Klicken Sie den Knopf **Berechtigung erteilen** an, um die Berechtigung auf dem Server zu erteilen.

Nach dem Erteilen der Berechtigung wird die folgende Nachricht angezeigt:

Die Berechtigung zur Ausführung der Benutzerpakete wurde den angegebenen Benutzer-IDs erteilt.

**Anmerkung:** Geben Sie zum Widerrufen von Berechtigungen die gewünschte Benutzer-ID ein und klicken Sie den Knopf **Berechtigung entziehen** an.

3. Klicken Sie den Knopf **Fertig stellen** an.

Das Dialogfenster **Tabellenberechtigungen überprüfen** wird geöffnet, falls Sie im Fenster **Objektlistenoption** die Option **Nur die Objekte aufnehmen, auf die durch beliebige der primären oder sekundären Berechtigungs-IDs des Benutzers zugegriffen werden kann** ausgewählt haben.

| Steuerelement | Beschreibung                                                                          |
|---------------|---------------------------------------------------------------------------------------|
| Zurück        | Kehrt zum vorherigen Dialogfenster zurück.                                            |
| Weiter        | Fährt mit den nächsten Dialogfenster fort.                                            |
| Abbrechen     | Setzt die gemachten Eingaben zurück und kehrt zum<br>vorherigen Dialogfenster zurück. |
| Hilfe         | Zeigt die Online-Hilfe für dieses Dialogfenster an.                                   |

Tabelle 58. Steuerelemente im Fenster 'Berechtigungen'

# **Tabellenberechtigungen überprüfen**

In diesem Dialogfenster kann geprüft werden, ob nach dem Binden der Pakete und dem Zuordnen der Berechtigungen noch Tabellen vorhanden sind, die nicht über Berechtigungen verfügen. Tabellen ohne Berechtigungen sind für QMF für Windows nicht sichtbar und werden in Tabellenlisten auch nicht angezeigt. Für jede Tabelle muss mindestens eine Berechtigung zugeordnet sein. Diese Berechtigung wird in der Berechtigungskatalogtabelle gespeichert. Manche Tabellen können ohne Berechtigungen vorhanden sein, ohne dass dies zu Fehlern führt; sie werden jedoch nicht in Tabellenlisten aufgelistet. QMF für Windows kann den Status dieser Tabellen ermitteln und korrigieren, indem der angegebenen Benutzer-ID die Berechtigung für die Tabelle erteilt wird.

# **Vorgehensweise**

1. Geben Sie an, ob nach Tabellen ohne Berechtigungen gesucht werden soll, und klicken Sie **Weiter** an.

Werden nicht zugeordnete Tabellen gefunden, wird das Dialogfenster **Tabellenberechtigungen erteilen** geöffnet.

- 2. Erteilen Sie gegebenenfalls die entsprechenden Tabellenberechtigungen. Standardmäßig wird dem Benutzer die SELECT-Berechtigung erteilt.
- 3. Klicken Sie den Knopf **Berechtigung erteilen** an.

Die Tabellenberechtigungen werden erteilt, und der Assistent **Pakete** wird geschlossen.

Nachdem die Tabellen ohne Berechtigungen gefunden wurden, können Sie diesen Tabellen die entsprechenden Berechtigungen erteilen, und sie so in Listen sichtbar machen.

| Steuerelement | Beschreibung                                                                            |
|---------------|-----------------------------------------------------------------------------------------|
| <b>Zurück</b> | Kehrt zum vorherigen Dialogfenster zurück.                                              |
| Weiter        | Fährt mit den nächsten Dialogfenster fort.                                              |
| Abbrechen     | Setzt die gemachten Eingaben zurück und kehrt zum vor-<br>herigen Dialogfenster zurück. |
| Hilfe         | Zeigt die Online-Hilfe für dieses Dialogfenster an.                                     |

Tabelle 59. Steuerelemente im Fenster 'Tabellenberechtigungen überprüfen'

### **Katalog-Server**

Das Dialogfenster **Katalog** ist das letzte Dialogfenster, das beim Erstellen eines Servers geöffnet wird. Dieses Dialogfenster wird verwendet, um den Server auszuwählen, auf dem der QMF für Windows-Katalog für den aktuellen Server gespeichert werden soll. Das Dialogfenster **Katalog** enthält eine Dropdown-Liste mit den in der SDF definierten Servern.

**Anmerkung:** Der QMF für Windows-Katalog kann nur auf DB2-Servern gespeichert werden.

### **Katalog-Server**

Der Katalog-Server ist der Server, auf dem QMF für Windows-Katalog für den aktuellen Server gespeichert werden soll. Hierbei muss es sich um einen DB2- Server handeln.

# **Katalogname**

Wählen Sie aus, welcher Katalog für den oben ausgewählten Katalog-Server verwendet werden soll. Der Katalog mit dem Namen <<Standard>> ist der Katalog, der mit Host-QMF und vorherigen Versionen von QMF für Windows gemeinsam verwendet wird.

In diesem Dialogfenster können Katalognamen hinzugefügt und entfernt werden.

| Steuerelement  | Beschreibung                                                                                                    |
|----------------|----------------------------------------------------------------------------------------------------|
| Zurück         | Kehrt zum vorherigen Dialogfenster zurück.                                                                                          |
| Fertig stellen | Beendet die Einrichtung des Servers und kehrt zum<br>Dialogfenster Server zurück, in dem der neue Server jetzt<br>aufgelistet wird. |
| Abbrechen      | Setzt die gemachten Eingaben zurück und kehrt zum vor-<br>herigen Dialogfenster zurück.                                             |
| <b>Hilfe</b>   | Zeigt die Online-Hilfe für dieses Dialogfenster an.                                                                                 |

Tabelle 60. Steuerelemente im Fenster 'Katalog'

Query Management Facility für Windows: QMF für Windows Installation und Verwaltung

# **Kapitel 5. Ressourcengrenzwerte**

# **Was sind Ressourcengrenzwerte?**

QMF für Windows enthält eine Ressourcensteuerungsfunktion, die die Verwendung von Datenbank- und Kommunikationsressourcen einschränkt und steuert. Diese Steuerungsfunktion (der Ressourcen-Governor) bestimmt, welche Aktionen ein Benutzer in QMF für Windows ausführen kann, und legt Grenzwerte für die Menge an Ressourcen fest, die von einem Benutzer belegt werden können. Mit dem Ressourcen-Governor können Sie den Benutzern verteilten Zugriff auf DB2 zur Verfügung stellen, ohne dass dieser Zugriff negative Auswirkungen auf die Datenbank- bzw. Netzleistung hat.

Die Steuerungsfunktion von QMF für Windows ist immer aktiv. Auch wenn keine Ressourcengrenzwerte festgelegt wurden, findet dennoch eine Steuerung auf der Basis der Standardgrenzwerte statt.

**Anmerkung:** Es wird empfohlen, dass Sie die für Ihr jeweiliges System optimalen Grenzwerte definieren, bevor Benutzer Zugriff auf QMF für Windows erhalten.

Mit QMF für Windows Administrator können Sie bestimmte Gruppen von Einschränkungen und Grenzen definieren, die als *Ressourcengrenzwertgruppen* bezeichnet werden. Mit Ressourcengrenzwertgruppen wird die Verwendung von Ressourcen verwaltet, gesteuert und eingeschränkt. Diesen Ressourcengrenzwertgruppen können Benutzer entsprechend der für diese Benutzer erforderlichen Stufe der Steuerung zugeordnet werden. Der QMF für Windows Governor ist optional und ergänzt die Regeln von DB2. Das Einrichten expliziter Grenzwerte für Steuerungsfunktionen oder Ressourcen umfasst die folgenden drei grundlegende Schritte:

- 1. Erstellen einer Ressourcengrenzwertgruppe
- 2. Erstellen von Zeitplänen in der Ressourcengrenzwertgruppe
- 3. Zuordnen von Benutzern zur Ressourcengrenzwertgruppe

### **Funktionsweise von Ressourcengrenzwerten**

Die QMF für Windows-Ressourcengrenzwerte werden implementiert, bevor die Abfrage die Workstation verlässt. Die Abfrage erreicht DB2 zur Auswertung nur wenn keine Ressourcengrenzwerte überschritten werden. Weitere QMF für Windows-Grenzwerte werden aufgerufen, nachdem DB2 mit der Ausführung der Abfrage begonnen hat. QMF für Windows ersetzt keine in DB2 implementierten Regeln.

Eine Ressourcengrenzwertgruppe ist eine Sammlung von Grenzwerten und Steuerungsfunktionen für die Ressourcen, die von QMF gesteuert werden. Der Ressourcenverbrauch kann anhand der folgenden Kriterien gesteuert werden:

- Nach dem Benutzer
- Nach dem Tag der Woche
- Nach der Tageszeit

So kann eine Ressourcengrenzwertgruppe beispielsweise eine Gruppe von Grenzwerten enthalten, die an Wochentagen zwischen 8:00 Uhr und 18:00 Uhr gültig sind, und eine andere Gruppe von Grenzwerten, die an Wochenenden und außerhalb der normalen Arbeitszeit gilt.

Ressourcengrenzwertgruppen werden in einer Datenbanktabelle auf dem Datenbank-Server sicher gespeichert. Auf diese Weise werden Benutzer daran gehindert, die von Ihnen eingerichteten Grenzwerte zu umgehen. Ressourcengrenzwertgruppen werden in der Tabelle RDBI.RESOURCE\_TABLE gespeichert. Für diese Tabelle wird eine Sicht mit dem Namen RDBI.RESOURCE- \_VIEW definiert, um den Benutzern von QMF für Windows den Zugriff auf die Informationen zu den Ressourcengrenzwerten zu ermöglichen.

**Anmerkung:** Zum Verwalten von Ressourcengrenzwertgruppen ist die Berechtigung zum Ausführen des QMF für Windows Administrator-Pakets erforderlich. Hierdurch wird verhindert, dass nicht berechtigte Benutzer die Grenzwerte ändern, die durch den Administrator festgelegt wurden.

Benutzer, die keiner Ressourcengrenzwertgruppe zugeordnet sind, werden durch die Grenzwerte gesteuert, die in der *Standard-Ressourcengrenzwertgruppe* festgelegt sind. Der Systemadministrator ist für die Erstellung und Verwaltung der Standard-Ressourcengrenzwertgruppe zuständig. Diese Standard-Ressourcengrenzwertgruppe hat den Namen **<Standard>**.

- **Anmerkung:** Sie können die Ressourcengrenzwertgruppe <Standard> so aktualisieren, dass der Zugriff von Benutzern, die keiner Ressourcengrenzwertgruppe zugeordnet sind, verhindert wird. Heben Sie hierzu die Auswahl der folgenden Markierungsfelder im Dialogfenster **Ressourcengrenzwertgruppe - Zeitplan bearbeiten** auf::
	- SOL-Verben
	- Optionen
	- Daten speichern
	- Binden
	- Objektüberwachung

# **Erstellen einer Ressourcengrenzwertgruppe**

Um die Ressourcensteuerungsfunktion (Governor) von QMF für Windows einzurichten, müssen Sie eine Ressourcengrenzwertgruppe erstellen und dieser Gruppe anschließend Benutzer von QMF für Windows zuordnen. Wenn Sie eine Ressourcengrenzwertgruppe definiert haben und ihr einen QMF für Windows-Benutzer zugeordnet haben, wird die Ressourcennutzung dieses Benutzers auf der Basis der in der jeweiligen Ressourcengrenzwertgruppe festgelegten Werte eingeschränkt.

**Anmerkung:** Im Lieferumfang von QMF für Windows Administrator ist eine Standard-Ressourcengrenzwertgruppe enthalten. Diese Gruppe hat den Namen <Standard>.

- 1. Wählen Sie den Server im Hauptfenster von QMF für Windows Administrator aus.
- 2. Klicken Sie den Knopf **Bearbeiten** an.

Das Dialogfenster **Parameter** wird geöffnet.

3. Klicken Sie die Registerkarte **Ressourcengrenzwerte** an.

Das Dialogfenster **Ressourcengrenzwerte** wird angezeigt. Dieses Fenster enthält eine Liste aller Ressourcengrenzwertgruppen, die auf dem Server definiert sind.

4. Wählen Sie die Ressourcengrenzwertgruppe aus, die als Modell für die neue Ressourcengrenzwertgruppe verwendet werden soll, und klicken Sie die Option **Neu** an.

Das Dialogfenster **Neue Ressourcengrenzwertgruppe** wird geöffnet.

- 5. Geben Sie im Feld **Gruppenname** einen Namen für die Gruppe ein. Für die Zeichen, die in diesem Namen enthalten sein können, gelten keine Einschränkungen.
- 6. Klicken Sie **OK** an.
- 7. [Optional] Geben Sie einen Kommentar von bis zu 80 Zeichen Länge ein, mit dem die Ressourcengrenzwertgruppe beschrieben wird.
- 8. Ist das Markierungsfeld **Diese Gruppe mit Zeitplänen der Gruppe ... erstellen** aktiviert, verfügt die Gruppe, die Sie als Modell ausgewählt haben, über Zeitpläne, die in die neue Gruppe kopiert werden können. Aktivieren Sie dieses Markierungsfeld, wenn die neue Gruppe mit Kopien der Zeitpläne in dieser Modellgruppe erstellt werden soll. Andernfalls enthält die neue Ressourcengrenzwertgruppe keine Zeitpläne.
	- **Anmerkung:** Nach dem Festlegen der Ressourcengrenzwertgruppe ermittelt QMF für Windows, welche Zeitplangruppe auf dem Datenbank-Server gültig ist, und überprüft die Zeitzone des Servers.

Wird auf den Datenbank-Server von Benutzern in anderen Zeitzonen als der Zeitzone des Servers zugegriffen, legen die Zeitpläne der Ressourcengrenzwertgruppe die Zugriffsberechtigungen in Abhängigkeit von der Zeit auf dem Server fest.

- 9. Klicken Sie **OK** an, um die Ressourcengrenzwertgruppe zu erstellen. Ein Dialogfenster mit einer Bestätigungsnachricht wird angezeigt.
- 10. Klicken Sie **OK** an.

Das Dialogfenster **Ressourcengrenzwertgruppe bearbeiten** wird angezeigt.

# **Zuordnen von Benutzern zu Ressourcengrenzwertgruppen**

Die Beziehung zwischen einem QMF für Windows-Benutzer und einer Ressourcengrenzwertgruppe wird in der Tabelle RDBI.PROFILE\_TABLE auf dem Datenbank-Server gespeichert. Auf diese Tabelle wird über RDBI.PROFI-LE\_VIEW zugegriffen. QMF für Windows Administrator verwaltet die Beziehungen zwischen Benutzern und Ressourcengrenzwertgruppen in dieser Tabelle.

Wenn QMF für Windows die Verbindung zu einem Datenbank-Server herstellt, muss der Benutzer die Benutzerinformationen (Benutzer-ID und Kennwort) angeben, die vom Datenbank-Server überprüft werden. Sind die Benutzerinformationen gültig, sucht QMF für Windows das korrekte Profil, um zu ermitteln welche Ressourcenlimitgruppe verwendet werden soll. Dies erfolgt dadurch, dass die Spalten CREATOR, ENVIRONMENT und TRANS-LATION in der Tabelle RDBI.PROFILE\_VIEW durchsucht werden.

### **Vorgehensweise**

1. Klicken Sie im Dialogfenster **Ressourcengrenzwerte** (auf der Eigenschaftsseite **Parameter für [Server]**) den Knopf **Zuordnen** an.

Das Dialogfenster **Benutzerprofile für ... zuordnen** wird geöffnet.

**Anmerkung:** Zur Standard-Ressourcengrenzwertgruppe können keine Benutzer zugeordnet werden.

- 2. Geben Sie im Feld **Benutzerprofile mit übereinstimmenden 'Creator' anzeigen** die zuzuordnende Benutzer-ID ein, oder geben Sie ein entsprechendes Muster ein, wenn Sie mit mehreren Benutzer-IDs arbeiten wollen.
- 3. Klicken Sie den Knopf **Liste aktualisieren** an.

QMF für Windows Administrator ruft alle in der Tabelle RDBI.PROFILE- \_VIEW gespeicherten Benutzerprofile ab, die mit dem von Ihnen eingegebenen Wert übereinstimmen.

Die zurückgegebene Liste der Benutzerprofile wird in den Spalten **Benutzerprofile - Nicht zugeordnet** und **Benutzerprofile - Zugeordnet** angezeigt.

- **Anmerkung:** Wenn die Benutzer-ID, die zu einer Ressourcengrenzwertgruppe zugeordnet werden soll, über keinen Eintrag in der Tabelle RDBI.PROFILE\_VIEW verfügt, müssen Sie den Knopf **Neues erstellen** anklicken, um das neue Benutzerprofil zu erstellen.
- 4. Wählen Sie die Benutzer-IDs, die zu einer Ressourcengrenzwertgruppe zugeordnet werden sollen, aus und klicken Sie den Knopf **Zuordnen** oder **Zuordnung aufheben** an, um die Profile in die Liste der zugeordneten bzw. nicht zugeordneten Profile zu versetzen.
- 5. Klicken Sie **OK** an.

### **Benutzerprofile mit übereinstimmenden** ″**Creator**″ **anzeigen**

Gibt den Ersteller, d. h., den Eigner der aufzulistenden Benutzerprofile an. Sie können entsprechende Muster eingeben, um mehrere Benutzerprofile aufzulisten.

Bei der Eingabe von Abfrage-, Format oder Tabellennamen können Sie das Prozentzeichen (%) und das Unterstreichungszeichen (\_) verwenden, um anstelle des eigentlichen Zeichens Muster für übereinstimmende Zeichen anzugeben.

- Verwenden Sie das Prozentzeichen als Platzhalter für eine Zeichenfolge beliebiger Länge, die aus beliebigen Zeichen bestehen kann. Um beispielsweise alle Profile aufzulisten, die einen Ersteller haben, der mit dem Buchstaben A beginnt, können Sie Folgendes eingeben: A%.
- Verwenden Sie das Unterstreichungszeichen als Platzhalter für ein einzelnes Zeichen. Um beispielsweise alle Profile aufzulisten, die einen Ersteller mit dem Buchstaben A an zweiter Stelle haben, können Sie Folgendes eingeben:  $A\%$ .
- v Enthält das angegebene Muster Sonderzeichen, muss das gesamte Muster in doppelte Anführungszeichen eingeschlossen werden. Geben Sie beispielsweise Folgendes ein, um einen Leerschritt als Teil eines Musters anzugeben: ″A B%″. Als Sonderzeichen gelten alle Zeichen, die nicht in der Liste der regulären Zeichen (A-Z; 0-9; \$, #, @ und \_) aufgelistet sind, also auch Umlaute.

# **Liste aktualisieren**

Klicken Sie den Knopf **Liste aktualisieren** an, um eine Liste der Benutzerprofile zu erstellen, die mit dem Namen oder Namensmuster des Erstellers (Creator) übereinstimmen. Dieser Name wurde im Feld **Benutzerprofile mit übereinstimmenden 'Creator' anzeigen** angegeben. Die Benutzerprofile werden in den Listen **Benutzerprofile - Nicht zugeordnet** und **Benutzerprofile - Zugeordnet** angezeigt. QMF für Windows Administrator ruft alle in RDBI- .PROFILE\_VIEW gespeicherten Benutzerprofile ab, die mit dem von Ihnen eingegebenen Wert übereinstimmen. Geben Sie im Feld **Benutzerprofile mit übereinstimmenden 'Creator' anzeigen** das Zeichen **%** ein, wenn alle

Benutzerprofile aufgelistet werden sollen. Sie können entsprechende Muster eingeben, um mehrere Benutzerprofile aufzulisten.

**Anmerkung:** Sie können auf Benutzerprofile zugreifen, indem Sie die Option **Benutzerprofile verwalten** auswählen. Sie können ein Benutzerprofil erstellen, es zu einer Ressourcengruppe zuordnen und den standardmäßigen Tabellenbereich festlegen, in dem der Benutzer seine Daten speichern kann. Der Tabellenbereich wird in der Tabelle RDBI.PROFILE\_VIEW gespeichert. Er wird zum standardmäßigen Tabellenbereich, wenn in der Ressourcengruppe im Feld **Standardtabellenbereich** auf der Registerkarte **Daten speichern** das Zeichen **\*** eingegeben wird.

Es ist auch möglich, vorhandene Profile zu bearbeiten.

#### **Benutzerprofile - Nicht zugeordnet**

Listet die Benutzerprofile auf, die der Ressourcengrenzwertgruppe nicht zugeordnet sind, und die mit dem Ersteller übereinstimmen, den Sie im Feld **Benutzerprofile mit übereinstimmenden 'Creator' anzeigen** angegeben haben.

#### **Benutzerprofile - Zugeordnet**

Listet die Benutzerprofile auf, die der Ressourcengrenzwertgruppe zugeordnet sind, und die mit dem Ersteller übereinstimmen, den Sie im Feld **Benutzerprofile mit übereinstimmenden 'Creator' anzeigen** angegeben haben. Zur Standard-Ressourcengrenzwertgruppe können keine Benutzer zugeordnet werden.

#### **Neues erstellen**

Zeigt das Dialogfenster **Benutzerprofil** an, in dem ein neues Benutzerprofil erstellt werden kann. Wenn das Benutzerprofil erstellt ist, wird es in der Liste **Benutzerprofile - Zugeordnet** angezeigt.

- 1. Klicken Sie den Knopf **Neues erstellen** an, um ein Benutzerprofil zu erstellen. Diese Aktion ist für Benutzer gültig, die über keinen Eintrag in der Tabelle RDBI.PROFILE\_VIEW verfügen.
- 2. Geben Sie im Feld **Ersteller** den Ersteller (oder Benutzer) für das momentan erstellte Benutzerprofil an. Dieser Wert ist normalerweise mit der Benutzer-ID identisch.
- 3. Im Feld **Ressourcengruppe** wird die aktuelle Ressourcengrenzwertgruppe angezeigt. QMF für Windows ordnet neue Benutzer zunächst dieser Gruppe zu. Sie können das Dialogfenster **Ressourcengrenzwertgruppe** öffnen, indem Sie das Rechteck mit den drei Punkten (...) rechts neben dem Eingabefeld anklicken.
- 4. Im Feld **Bereich** wird der Tabellenbereich angezeigt, in dem die mit Hilfe der Befehle SAVE DATA und IMPORT erstellten Tabellen gespeichert werden.
	- **Anmerkung:** Der Wert in diesem Feld wird verwendet, wenn der Benutzer einer Benutzergruppe mit einem Stern (\*) zugeordnet wird. Der Stern wird für den Standardtabellenbereich angegeben. Dieser Wert wird im Dialogfenster **Ressourcengrenzwertgruppe - Zeitplan bearbeiten** (Registerkarte **Daten speichern**) festgelegt.

Wird in diesem Standardtabellenbereich ein Stern angezeigt, ist jedoch für dieses Profil kein Tabellenbereich definiert, ist der Standardtabellenbereich leer.

- 5. Klicken Sie **OK** an, um das Benutzerprofil zu erstellen.
- 6. Klicken Sie nach dem Erstellen des Benutzerprofils im Dialogfenster zur Bestätigung erneut **OK** an.

Beim Zuordnen eines Benutzers zu einer Ressourcengrenzwertgruppe wurden beim Erstellen einer Gruppe oder dem Bearbeiten der Ressourcengrenzwerte Zeilen in die Tabelle RDBI.RESOURCE\_TABLE eingefügt oder in ihr aktualisiert. Beim Zuordnen von Benutzern zu der Gruppe wurden außerdem Zeilen in die Tabelle RDBI.PROFILE\_TABLE eingefügt.

Sie kehren zum Dialogfenster **Benutzerprofile für ... zuordnen** zurück.

- 7. Klicken Sie den Knopf **Zuordnen** an, um der Ressourcengrenzwertgruppe das Benutzerprofil zuzuordnen. Das Dialogfenster **Benutzerprofile für ... zuordnen** wird geöffnet.
- 8. Klicken Sie den Knopf **Liste aktualisieren** an. QMF für Windows Administrator ruft die Benutzerprofile ab, die in der Tabelle Q.PROFILES gespeichert sind und die mit dem von Ihnen eingegebenen Wert übereinstimmen. Diese Benutzerprofile werden in den Listen **Zugeordnet** bzw. **Nicht zugeordnet** angezeigt.
	- **Anmerkung:** Wenn die von Ihnen zuzuordnende Benutzer-ID über keinen Eintrag in der Tabelle Q.PROFILES verfügt, müssen Sie den Knopf **Neues erstellen** anklicken, um das Benutzerprofil zu erstellen.
- 9. Wählen Sie ein Benutzerprofil in der Liste **Nicht zugeordnet** aus. Klicken Sie den Knopf **Zuordnen** an, um das Benutzerprofil zur Ressourcengrenzwertgruppe zuzuordnen.
- 10. Wählen Sie die Benutzer-IDs aus und klicken Sie die Knöpfe **Zuordnen** bzw. **Zuordnung aufheben** an, um die Benutzer-IDs in die jeweils andere Liste zu versetzen.
- 11. Klicken Sie **OK** an.

Wenn sich der Benutzer an QMF für Windows anmeldet und eine Benutzer-ID, ein Kennwort sowie (optional) eine Kontozeichenfolge für DB2 angibt, überprüft DB2 die Informationen beim Betriebssystem und weist QMF für Windows an, den Benutzer zu akzeptieren oder zurückzuweisen. Daraufhin sucht QMF für Windows die Benutzer-ID in der Tabelle RDBI.PROFILE\_TAB-LE, findet die Ressourcengruppe und durchsucht die Tabelle RDBI.RESOUR-CE\_TABLE, um die Ressourcengrenzwerte abzurufen.

Kann die Benutzer-ID nicht gefunden werden, sucht QMF für Windows den Benutzer "SYSTEM". Ist SYSTEM vorhanden, werden dem Benutzer die Ressourcengrenzwerte der Gruppe **<Standard>** erteilt. Die Grenzwerte der Gruppe **<Standard>** sind nicht in der Tabelle RDBI.RESOURCE\_TABLE gespeichert. Statt dessen befinden sie sich in der Server-Definitionsdatei (SDF), damit QMF für Windows gestartet werden kann.

### **Bearbeiten einer Ressourcengrenzwertgruppe**

Das Dialogfenster **Ressourcengrenzwertgruppe bearbeiten** wird verwendet, um einen Zeitplan für die Ressourcengrenzwertgruppe zu erstellen. Dieses Dialogfenster wird angezeigt, nachdem die Ressourcengrenzwertgruppe erstellt wurde.

**Anmerkung:** Wenn Sie einen vorhandenen Zeitplan in der **Zeitplanliste** auswählen, bevor Sie diesen Knopf anklicken, wird der ausgewählte Zeitplan als Modell für den neuen Zeitplan verwendet.

### **Vorgehensweise**

- 1. [Optional] Geben Sie Kommentare zu den Zeitplänen für diese Ressourcengruppe ein.
- 2. Geben Sie an, ob der Zeitplan aktiv oder inaktiv ist. Diese Einstellung kann jederzeit geändert werden.

Die Standardeinstellung ist **Aktiv**.

3. Klicken Sie **Neu** an, um für diese Ressourcengruppe einen neuen Zeitplan einzurichten, oder klicken Sie **Bearbeiten** an, um einen vorhandenen Zeitplan zu aktualisieren.

### **Optionen für den Zeitplan der Ressourcengrenzwertgruppe**

Nach dem Festlegen der Ressourcengrenzwertgruppe ermittelt QMF für Windows, welcher Zeitplan für die Gruppe gültig ist. Der Zeitplan ist auf dem angegebenen Datenbank-Server gültig. Außerdem wird die Zeitzone des Servers überprüft.

**Anmerkung:** Wird auf den Datenbank-Server von Benutzern in anderen Zeitzonen als der Zeitzone des Servers zugegriffen, legen die Zeitpläne der Ressourcengrenzwertgruppe, denen die Benutzer zugeordnet sind, die Zugriffsberechtigungen in Abhängigkeit von der Zeit auf dem Server fest.

# Die Fenster **Ressourcengrenzwertgruppe - Zeitplan bearbeiten** bzw. **Ressourcengrenzwertgruppe - Neuer Zeitplan** stellen zehn Registerkarten zur Verfügung, auf denen Informationen zu den Ressourcengrenzwerten eingegeben werden können. Für eine Ressourcengrenzwertgruppe können die folgenden Pläne eingerichtet werden:

- Allgemein
- Zeitlimits
- Grenzwerte
- SOL-Verben
- Optionen
- Daten speichern
- Binden
- Objektüberwachung
- LOB-Optionen
- Berichtszentrale

Nachdem ein Zeitplan festgelegt wurde, können weitere Zeitpläne erstellt werden, um die Einschränkungen des Benutzers zu verschiedenen Zeiten unterschiedlich zu definieren.

# **Allgemein**

Die Registerkarte **Allgemein** wird angezeigt, wenn Sie den Knopf **Neu** oder **Bearbeiten** im Dialogfenster **Ressourcengrenzwertgruppe bearbeiten** anklicken. Diese Seite wird verwendet, um einen Zeitplan für die Ressourcengrenzwertgruppe festzulegen. Das Dialogfenster **Allgemein** wird verwendet, um die Zeiten und Daten festzulegen, zu denen der Zeitplan aktiv sein soll.

Ein Zeitplan wird durch eine Zeitplannummer eindeutig gekennzeichnet. Neben der Angabe einer eindeutigen Nummer müssen Sie auch einen Bereich für die Tage der Woche und einen Bereich für die Uhrzeit angeben. Die Werte in den Feldern **Tagesbereich - Von** und **Tagesbereich - Bis** sowie **Zeitbereich - Von** und **Zeitbereich - Bis** des Zeitplans definieren, wann die Grenzwerte und Steuerungen gültig sind. Die angegebenen Werte sind Teil des Bereichs.

| Feld         | Beschreibung                                                                                                    |
|--------------|----------------------------------------------------------------------------------------------------|
| Nummer       | Die diesem Zeitplan zugeordnete Priorität.                                                                                                    |
|              | Decken beispielsweise zwei Zeitpläne in der Ressourcen-<br>grenzwertgruppe den gleichen Zeitraum ab oder überlappen sie<br>sich, wird der Zeitplan mit der niedrigeren Nummer verwen-<br>det.                                                                                                    |
|              | Geben Sie in diesem Feld eine Zahl größer als Null ein. Jeder<br>Zeitplan muss eine eindeutige Nummer haben; eine Zeitplan-<br>nummer kann nicht doppelt vergeben werden. Ist dies doch der<br>Fall, wird die folgende Nachricht ausgegeben:                                                                                                    |
|              | Es ist bereits ein Zeitplan mit dieser Nummer definiert.                                                                                                    |
| Tagesbereich | Der Zeitplan ist zwischen den in den Feldern Tagesbereich -<br>Von und Tagesbereich - Bis (einschließlich) angegebenen Tagen<br>aktiv. Sie können einen Bereich angeben, der das Wochenende<br>umfasst.                                                                                                    |
|              | Wenn Sie beispielsweise Freitag als Starttag (im Eingabefeld<br>Tagesbereich - Von) und Montag als Endtag (im Eingabefeld<br>Tagesbereich - Bis) auswählen, ist der Zeitplan am Freitag,<br>Samstag, Sonntag und Montag (abhängig von der Zeitplan-<br>gestaltung für den Zeitbereich) aktiv.                                                                                                    |
| Zeitbereich  | Der Zeitplan ist zwischen den in den Feldern Zeitbereich - Von<br>und Zeitbereich - Bis (einschließlich) angegebenen Zeiten aktiv.<br>Sie können auch einen Bereich angeben, der den Tageswechsel<br>um 00:00 umfasst.                                                                                                    |
|              | Wenn Sie beispielsweise 20:00 als Startzeit (im Eingabefeld Zeit-<br>bereich - Von) und 8:00 als Endzeit (im Eingabefeld Zeitbereich<br>- Bis) auswählen, ist der Zeitplan von 20:00 bis 00:00 und von<br>00:00 bis 8:00 am darauf folgenden Morgen (abhängig von der<br>Zeitplangestaltung für den Tagesbereich) aktiv.                                                                                                    |
| Status       | Klicken Sie Aktiv an, um den Zeitplan (abhängig von der<br>Zeitplangestaltung für den Tagesbereich und Zeitbereich) zu<br>aktivieren. Der Status des Zeitplans ist auch abhängig vom Sta-<br>tus Aktiv bzw. Inaktiv der Ressourcengruppe. Klicken Sie Inak-<br>tiv an, um den Zeitplan (unabhängig von der Zeitplange-<br>staltung für den Tagesbereich und Zeitbereich) zu inaktivieren.<br>Anmerkung: Ist mehr als ein Zeitplan gleichzeitig wirksam,<br>verwendet der QMF für Windows-Governor den Zeitplan mit<br>der niedrigsten Zeitplannummer. |

Tabelle 61. Felder auf der Registerkarte 'Ressourcengrenzwertgruppe - Allgemein'

Vorgehensweise

- 1. Wählen Sie die Ressourcengrenzwertgruppe, für die Sie Zeitpläne erstellen wollen, im Listenfenster **Ressourcengrenzwerte** aus.
- 2. Klicken Sie den Knopf **Bearbeiten** an.

Das Dialogfenster **Ressourcengrenzwertgruppe bearbeiten** wird geöffnet.

- 3. Wählen Sie einen Zeitplan im Feld **Zeitplanliste** aus, wenn Sie einen Zeitplan als Modell für den neuen Zeitplan verwenden wollen.
- 4. Klicken Sie **Neu** an.

Das Dialogfenster **Ressourcengrenzwertgruppe - Neuer Zeitplan** wird auf der Registerkarte **Allgemein** geöffnet. Haben Sie einen Zeitplan in der Zeitplanliste ausgewählt, wird dieser Zeitplan als Modell für den neuen Zeitplan verwendet.

5. Geben Sie auf den einzelnen Registerkarten die entsprechenden Zeitplaninformationen ein und klicken Sie **OK** an. Die einzelnen Felder werden im Folgenden beschrieben.

| Steuerelement | <b>Beschreibung</b>                                                                                                    |
|---------------|----------------------------------------------------------------------------------------------------|
| OK            | Speichert den Zeitplan. Alle Werte auf den Registerkarten<br>des Dialogfensters Ressourcengrenzwertgruppe - Zeit-<br>plan bearbeiten werden überprüft. Falls keine Fehler auf-<br>treten, wird der Zeitplan auf dem Datenbank-Server<br>gespeichert. |
| Abbrechen     | Ignoriert alle am Zeitplan vorgenommenen Änderungen<br>(auf allen Registerkarten) und schließt das Dialogfenster.                                                                                                    |
| Hilfe         | Zeigt die Online-Hilfe von QMF für Windows für dieses<br>Dialogfenster an.                                                                                                    |

Tabelle 62. Steuerelemente auf der Registerkarte 'Ressourcengrenzwertgruppe - Allgemein'

# **Zeitlimits**

Die Registerkarte **Zeitlimits** wird angezeigt, wenn Sie den Knopf **Neu** oder **Bearbeiten** im Dialogfenster **Ressourcengrenzwertgruppe bearbeiten** anklicken. Diese Seite wird verwendet, um Grenzwerte für Zeitlimits für die Ressourcennutzung in der Ressourcengrenzwertgruppe festzulegen.

**Anmerkung:** Einträge mit einem Wert von Null bedeuten, dass kein Grenzwert festgelegt wird.

| Feld                                | Beschreibung                                                                                                    |
|-------------------------------------|----------------------------------------------------------------------------------------------------|
| Zeitlimit für Leerlaufab-<br>fragen | Dieser Wert grenzt die Zeitdauer ein, während der sich eine<br>Abfrage im Leerlauf befinden kann. Die folgenden beiden<br>Werte für Zeitlimits können festgelegt werden:                                                                                                    |
|                                     | • Zeitlimit für Warnung: Wird dieses Zeitlimit erreicht, erin-<br>nert QMF für Windows den Benutzer daran, dass sich<br>die Abfrage momentan im Leerlauf befindet, und fragt,<br>ob die Abfrage abgebrochen werden soll.                                                                                                 |
|                                     | Zeitlimit für das Abbrechen: Wird dieses Zeitlimit erreicht,<br>bricht QMF für Windows die Abfrage automatisch ab.                                                                                                    |
|                                     | Anmerkung: Eine Abfrage kann sich im Leerlauf befinden,<br>wenn der erste Datenpuffer an den Benutzer zurückgege-<br>ben wurde und QMF für Windows darauf wartet, dass der<br>Benutzer zum Ende der Daten springt, bevor die nächste<br>Datengruppe abgerufen werden kann.                                               |
| Zeitlimit für Server-Ant-<br>wort   | Dieser Parameter grenzt die Zeitdauer ein, die QMF für<br>Windows auf eine Antwort vom Datenbank-Server wartet,<br>bevor eine Anforderung abgebrochen wird. QMF für<br>Windows wartet asynchron auf eine Antwort und zwar<br>jedesmal, wenn QMF für Windows eine Anforderung an<br>den Datenbank-Server sendet.          |
|                                     | Wenn Sie beispielsweise eine Abfrage ausführen, sendet<br>QMF für Windows die Anforderung an den Datenbank-<br>Server und wartet asynchron auf die vom Datenbank-Ser-<br>ver zurückzugebenden Abfrageergebnisse.<br>Anmerkung: Ein niedrigeres Zeitlimit verhindert lang<br>andauernde (nicht mehr steuerbare) Abfragen. |
|                                     | Durch ein höheres Zeitlimit wird ermöglicht, dass<br>Datenbankanforderungen abgeschlossen werden können,<br>wenn der Datenbank-Server aufgrund von Verfügbarkeits-<br>engpässen oder aus anderen Gründen langsam arbeitet.                                                                                               |
|                                     | · Zeitlimit für Warnung: Wird dieses Zeitlimit erreicht, fragt<br>QMF für Windows den Benutzer, ob die Anforderung<br>abgebrochen werden soll.                                                                                                    |
|                                     | · Zeitlimit für das Abbrechen: Wird dieses Zeitlimit erreicht,<br>bricht QMF für Windows die Anforderung automatisch<br>ab.                                                                                                    |

Tabelle 63. Felder auf der Registerkarte 'Ressourcengrenzwertgruppe - Zeitlimits'
| Feld                                  | Beschreibung                                                                                                    |
|---------------------------------------|----------------------------------------------------------------------------------------------------|
| Zeitlimit für Leerlauf-<br>Verbindung | Dieser Wert grenzt die Zeitdauer ein, während der QMF für<br>Windows eine im Leerlauf befindliche Verbindung zum<br>Datenbank-Server beibehält. Dieses Zeitlimit wird verwen-<br>det, um die Systembelastung für eine Verbindung und die<br>Ressourcenbelastung durch Leerlauf-Verbindungen gegen-<br>einander abzuwägen.<br>Anmerkung: Ein niedrigeres Zeitlimit trägt zur Minimie-<br>rung der Ressourcen bei, die von Leerlauf-Verbindungen<br>auf Servern beansprucht werden. Ein höheres Zeitlimit trägt<br>zur Minimierung der Systembelastung beim Herstellen von<br>Verbindungen bei.<br>Wird dieses Zeitlimit überschritten, schließt QMF für<br>Windows die Leerlauf-Verbindung zum Datenbank-Server. |

Tabelle 63. Felder auf der Registerkarte 'Ressourcengrenzwertgruppe - Zeitlimits' (Forts.)

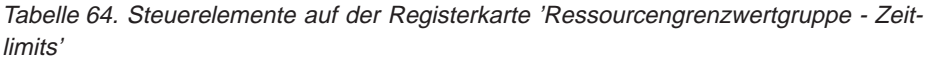

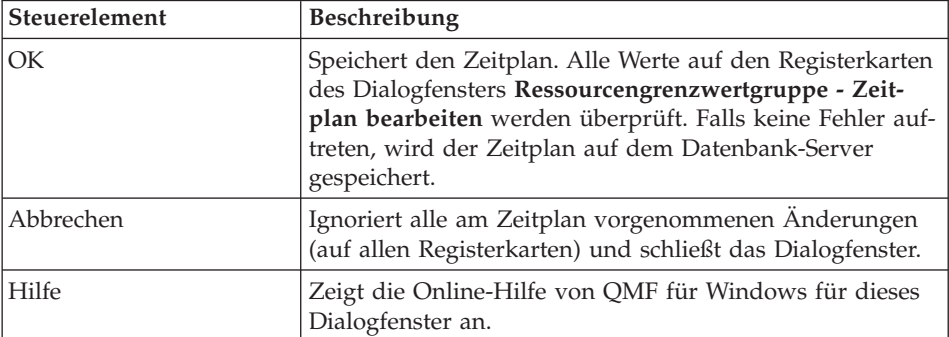

# **Grenzwerte**

Die Registerkarte **Grenzwerte** wird angezeigt, wenn Sie den Knopf **Neu** oder **Bearbeiten** im Dialogfenster **Ressourcengrenzwertgruppe bearbeiten** anklicken. Diese Seite wird verwendet, um verschiedene Verbindungs- und Abrufgrenzwerte für die Ressourcengrenzwertgruppe festzulegen.

| Feld                                                      | Beschreibung                                                                                                    |
|-----------------------------------------------------------|----------------------------------------------------------------------------------------------------|
| Maximale Anzahl abzu-<br>rufender Zeilen                  | Dieser Wert begrenzt die Anzahl an Datenzeilen, die QMF<br>für Windows beim Ausführen einer Abfrage von einem<br>Datenbank-Server abruft.                                                                                                    |
|                                                           | Zeitlimit für Warnung: Wird dieses Zeitlimit erreicht, fragt<br>QMF für Windows den Benutzer, ob weitere Daten abge-<br>rufen werden sollen.                                                                                                    |
|                                                           | · Zeitlimit für das Abbrechen: Wird dieses Zeitlimit erreicht,<br>bricht QMF für Windows die Abfrage automatisch ab.                                                                                                    |
| Maximale Anzahl abzu-<br>rufender Byte                    | Dieser Wert begrenzt die Anzahl an Datenbyte, die QMF<br>für Windows beim Ausführen einer Abfrage von einem<br>Datenbank-Server abruft. Weitere Informationen finden Sie<br>in den Abschnitten Zeilengrenzwerte, Bytegrenzwerte und<br>Puffergröße im Anschluss an diese Tabelle.<br>· Zeitlimit für Warnung: Wird dieser Grenzwert erreicht,<br>fragt QMF für Windows den Benutzer, ob mit dem Abru-<br>fen von Daten fortgefahren werden soll. |
|                                                           | · Zeitlimit für das Abbrechen: Wird dieser Grenzwert<br>erreicht, bricht QMF für Windows die Abfrage automa-<br>tisch ab.                                                                                                    |
| Maximale Verbindungen<br>- Zeitlimit für das<br>Abbrechen | Dieser Wert begrenzt die Anzahl an gleichzeitig aufgebau-<br>ten Verbindungen, die QMF für Windows zum Datenbank-<br>Server herstellen kann. In der Regel werden Verbindungen<br>erneut verwendet, so dass nur eine Verbindung erforderlich<br>ist, wenn Sie eine Abfrage auf einem Server ausführen und<br>anschließend eine weitere Abfrage auf dem gleichen Server<br>ausführen.                                                              |
|                                                           | Sollen jedoch zwei Abfragen gleichzeitig ausgeführt wer-<br>den, sind zwei Verbindungen erforderlich. Wenn für QMF<br>für Windows eine weitere Verbindung zu einem Server<br>erforderlich ist und dieser Grenzwert erreicht ist, wird ein<br>Fehler zurückgegeben, und die Operation wird nicht ausge-<br>führt.                                                                                                    |

Tabelle 65. Felder auf der Registerkarte 'Ressourcengrenzwertgruppe - Grenzwerte'

**Zeilengrenzwerte:** Ruft QMF für Windows Daten von einem Server ab, werden diese Daten nicht Spalte für Spalte oder Zeile für Zeile abgerufen. Statt dessen werden die Daten in Datenblöcken abgerufen, wobei jeder Datenblock mehrere Zeilen (oder auch Zeilenabschnitte) enthalten kann. Dies bedeutet, dass QMF für Windows in den meisten Fällen jeweils mehr als eine Zeile abruft. Dabei werden Datenpuffer mit mehreren Zeilen vom Datenbank-Server gesendet, so dass die Anzahl der Datenübertragungen im Netz auf ein Minimum reduziert wird. Durch diese Pufferung werden im Allgemeinen mehr Zeilen mit Daten angezeigt, als der Grenzwert für die Zeilenanzahl angibt. Ist der Grenzwert für die Zeilenanzahl beispielsweise 500, und sendet der Datenbank-Server 1000 Zeilen im ersten Puffer, stehen alle 1000 Zeilen für die Anzeige zur Verfügung. Dieser "Überschuss" an Zeilen tritt auf, da QMF für Windows empfangene Daten nie löscht, um den genauen Grenzwert für die Zeilenanzahl einzuhalten. QMF für Windows fordert jedoch keine weiteren Daten an, wenn der Puffer, der die 500. Zeile enthält, verarbeitet ist.

**Bytegrenzwerte:** Der Unterschied zwischen dem Abrufen von 10.000 50-Byte-Zeilen und dem Abrufen von 10.000 5.000-Byte-Zeilen hinsichtlich der Netzund Datenbankleistung ist beträchtlich. Im ersten Fall sendet der Datenbank-Server 500.000 Byte an Daten über das Netz. Im zweiten Fall sendet der Datenbank-Server 50.000.000 Byte an Daten über das Netz. Der Unterschied zwischen diesen beiden Fällen im Hinblick auf die Leistung ist signifikant. Um eine effiziente und präzise Steuerung der Datenbank- und Netzaktivitäten zu ermöglichen, kann QMF für Windows die Anzahl der Byte begrenzen, die vom Datenbank-Server abgerufen werden. Durch die oben erläuterte Pufferung tritt der "Überschuss" beim Abrufen von Zeilen auch beim Abrufen von Byte auf.

**Abrufen großer Datenmengen:** Beim Abrufen großer Datenmengen wirkt sich die Kommunikation im Netz normalerweise ungünstig auf die Leistung aus. QMF für Windows versucht, die Verzögerung zwischen den Anforderungen an den Datenbank-Server möglichst gering zu halten, um so die Leistung zu optimieren. Wenn QMF für Windows einen Datenpuffer vom Datenbank-Server empfängt, wendet es keine Zeit für die Verarbeitung der Daten auf, bevor weitere Daten angefordert werden. Statt dessen fordert QMF für Windows sofort weitere Daten an und nutzt die Zeit, während der es auf die neu angeforderten Daten wartet, um die bereits empfangenen Daten zu verarbeiten. Wenn QMF für Windows weitere Daten anfordert, prüft das Programm zunächst, wie viele Zeilen bereits abgerufen wurden, und vergleicht diesen Wert mit dem gültigen Grenzwert für die Zeilenanzahl. Wurde dieser Grenzwert überschritten, werden keine weiteren Anforderungen abgesetzt. Beim Ausführen dieser Prüfung hat das Programm allerdings die soeben empfangenen Daten noch nicht verarbeitet, um die genaue Zeilenanzahl festzustellen.

Daher steht in dem Moment, in dem QMF für Windows festlegt, ob weitere Daten abgerufen werden sollen, keine genaue Zählung der bisher empfangenen Datenzeilen zur Verfügung. Dies kann dazu führen, dass QMF für Windows eine große Datenmenge abruft, bevor das Programm feststellt, dass der Grenzwert für die Zeilenanzahl überschritten wurde; dabei kann die tatsächliche Datenmenge die im Grenzwert für die Zeilenanzahl angegebene Menge bisweilen deutlich übersteigen. Dieses Problem tritt bei Bytegrenzwerten nicht auf. Die Menge der empfangenen Daten in Byte ist immer verfügbar, auch wenn die Daten noch nicht verarbeitet wurden. Dies bedeutet, dass die Prüfung der Bytegrenzwerte durch QMF für Windows - im Gegensatz zu den Zeilengrenzwerten - abhängig von den Puffern immer akkurat ist. Es wird empfohlen, Bytegrenzwerte anstelle von Zeilengrenzwerten zu verwenden, um die Menge der abgerufenen Daten effektiv zu steuern.

**Puffergröße:** Sie können die Größe der abgerufenen Puffer steuern. Mit dem Parameter **QueryBlockSize** für einen Server in der SDF (Server-Definitionsdatei) wird die maximale Größe der Puffer gesteuert, die vom Datenbank-Server gesendet werden. Bearbeiten Sie die Server-Definitionsdatei manuell, um diesen Parameter zu ändern.

| Steuerelement | <b>Beschreibung</b>                                                                                                    |
|---------------|----------------------------------------------------------------------------------------------------|
| OK            | Speichert den Zeitplan. Alle Werte auf den Registerkarten<br>des Dialogfensters Ressourcengrenzwertgruppe - Zeit-<br>plan bearbeiten werden überprüft. Falls keine Fehler auf-<br>treten, wird der Zeitplan auf dem Datenbank-Server<br>gespeichert. |
| Abbrechen     | Ignoriert alle am Zeitplan vorgenommenen Änderungen<br>(auf allen Registerkarten) und schließt das Dialogfenster.                                                                                                    |
| Hilfe         | Zeigt die Online-Hilfe von QMF für Windows für dieses<br>Dialogfenster an.                                                                                                    |

Tabelle 66. Steuerelemente auf der Registerkarte 'Ressourcengrenzwertgruppe - Grenzwerte'

## **SQL-Verben**

Wählen Sie im Dialogfenster **Ressourcengrenzwertgruppe - Zeitplan bearbeiten** die Registerkarte **SQL-Verben** aus, um anzugeben, welche SQL-Verben der Benutzer verwenden darf, wenn er von QMF für Windows aus auf einen Datenbank-Server zugreift.

Versucht ein Benutzer, eine Abfrage auszuführen, die ein *gesperrtes Verb* enthält, bricht QMF für Windows die Abfrage ab, ohne die SQL an den Datenbank-Server zu senden. Versucht ein Benutzer, eine Abfrage auszuführen, die ein *zulässiges Verb* enthält, sendet QMF für Windows die Abfrage an den Datenbank-Server; an diesem Punkt findet die Sicherheitsüberprüfung seitens des Datenbank-Servers statt.

**Anmerkung:** Auch wenn die Berechtigungen für UPDATE, DELETE und INSERT inaktiviert werden, ist der Benutzer weiterhin in der Lage, diese Aktionen mit Hilfe des Tabelleneditors auszuführen.

Die folgenden SQL-Verben können von QMF für Windows aus zugelassen oder gesperrt werden:

| <b>ACQUIRE</b> | <b>ALTER</b>   | <b>CALL</b>   |
|----------------|----------------|---------------|
| <b>COMMENT</b> | <b>CREATE</b>  | <b>DELETE</b> |
| <b>DROP</b>    | <b>EXPLAIN</b> | <b>GRANT</b>  |
| <b>INSERT</b>  | LABEL          | <b>LOCK</b>   |
| <b>REVOKE</b>  | <b>SET</b>     | <b>SELECT</b> |
| <b>SIGNAL</b>  | <b>UPDATE</b>  |               |

Tabelle 67. Zulassen/Sperren von SQL-Verben

Tabelle 68. Steuerelemente auf der Registerkarte 'Ressourcengrenzwertgruppe - SQL-Verben'

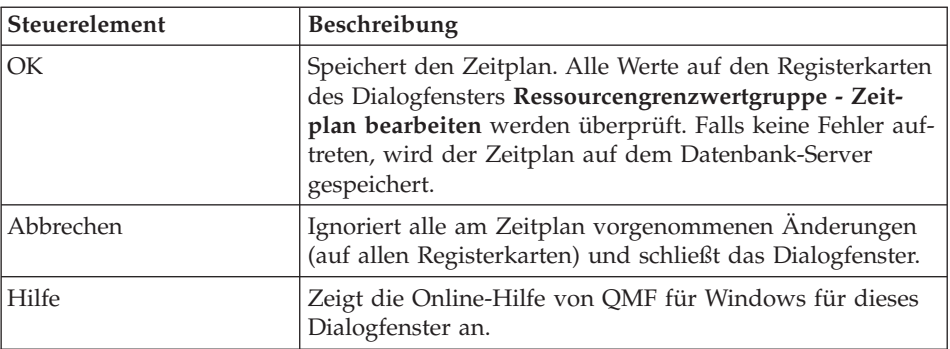

# **Optionen**

Wählen Sie im Dialogfenster **Ressourcengrenzwertgruppe - Zeitplan bearbeiten** die Registerkarte **Optionen** aus, um für die Ressourcengrenzwertgruppe Stufen des Zugriffs auf die Datenbankobjekte festzulegen.

| Feld                                                                          | Beschreibung                                                                                                    |
|-------------------------------------------------------------------------------|----------------------------------------------------------------------------------------------------|
| Zugriff auf Server von<br>der Benutzerschnittstelle<br>aus zulassen           | Ermöglicht dem Benutzer den Zugriff auf den Server von<br>der Benutzerschnittstelle von QMF für Windows aus.                                                                                                    |
| Zugriff auf Server von<br>der Programmier-<br>schnittstelle aus zulas-<br>sen | Ermöglicht dem Benutzer den Zugriff auf den Server von<br>der Programmierschnittstelle von QMF für Windows aus.                                                                                                    |
| Alle Zeilen automatisch<br>abrufen                                            | Legt fest, wie der Datenbank-Server Abfrageergebnisse an<br>QMF für Windows sendet. QMF für Windows fordert in<br>der Regel Daten vom Datenbank-Server nur bei Bedarf an,<br>um die Abfrageergebnisse anzuzeigen.<br>Wenn beispielsweise 20 Zeilen das Fenster Abfrage füllen,                                                                                                    |
|                                                                               | fordert QMF für Windows nicht mehr als 20 Zeilen an. Blät-<br>tert der Benutzer nach unten, um die 21. Zeile anzuzeigen,<br>fordert QMF für Windows weitere Daten an. Führt der<br>Benutzer jedoch die Abfrage aus und wartet er anschlie-<br>ßend, bis er nach unten blättert, bleibt die Abfrage während<br>der gesamten Wartezeit aktiv. Dies belegt Ressourcen auf<br>dem Datenbank-Server, während die Abfrage aktiv ist. |
|                                                                               | Wird dieser Parameter aktiviert, fordert QMF für Windows<br>wiederholt Daten an, bis alle Daten abgerufen wurden, und<br>zwar unabhängig von den Blätteraktionen des Benutzers.                                                                                                    |
| Datenbankaktuali-<br>sierungen bestätigen                                     | Legt fest, ob QMF für Windows vom Benutzer eine Bestäti-<br>gung für Datenbankänderungen anfordert, die aus vom<br>Benutzer ausgeführten Abfragen resultieren, oder die aus<br>Aktionen resultieren, die der Benutzer beim Bearbeiten von<br>Tabellen ausführen.                                                                                                    |
|                                                                               | Aktivieren Sie diese Option, wenn QMF für Windows für<br>den Benutzer eine Eingabeaufforderung zur Bestätigung<br>von Datenbankänderungen anzeigen soll. Inaktivieren Sie<br>diese Option, wenn Datenbankänderungen ohne eine ent-<br>sprechende Eingabeaufforderung zur Bestätigung durch<br>den Benutzer erfolgen sollen.                                                                                                    |
| Exportieren von Daten<br>zulassen                                             | Ermöglicht die Verwendung des Befehls Daten exportieren<br>im Menü Datei oder in Prozeduren.                                                                                                    |
| Bearbeiten von Tabellen<br>zulassen                                           | Ermöglicht die Verwendung des Tabelleneditors in QMF für<br>Windows.                                                                                                    |

Tabelle 69. Felder auf der Registerkarte 'Ressourcengrenzwertgruppe - Optionen'

Tabelle 69. Felder auf der Registerkarte 'Ressourcengrenzwertgruppe - Optionen' (Forts.)

| Feld                                                     | Beschreibung                                                                                                    |
|----------------------------------------------------------|----------------------------------------------------------------------------------------------------|
| Nur die Ausführung<br>gespeicherter Abfragen<br>zulassen | Ist dieses Markierungsfeld aktiviert, wird durch diesen<br>Parameter die Ausführung von Abfragen durch den Benut-<br>zer auf solche Abfragen beschränkt, die auf dem Daten-<br>bank-Server gespeichert sind. Darüber hinaus kann der<br>Benutzer keine neuen Abfragen auf dem Datenbank-Server<br>speichern. |
| Isolationsstufe für<br>Abfragen                          | Legt die Isolationsstufe für Abfragen fest, die vom Benutzer<br>ausgeführt werden. Diese Option gilt für die folgenden<br>Arten von Servern:                                                                                                    |
|                                                          | • DB2 für MVS, Version 4<br>• DB2 für z/OS, Version 5                                                                                                    |
|                                                          | DB2 UDB für z/OS, Version 6<br>$\bullet$                                                                                                    |
|                                                          | DB2 Server für VM & VSE, Version 5 oder höher                                                                                                    |
| Konto                                                    | Legt die Standardzeichenfolge für Kontoinformationen fest.<br>Diese Informationen werden an den Datenbank-Server<br>gesendet, wenn ein Benutzer in der Ressourcengrenzwert-<br>gruppe die Verbindung zum Server herstellt.                                                                                   |
| Konto kann überschrie-<br>ben werden                     | Ist dieses Feld markiert, kann der Benutzer das Standard-<br>konto durch Eingabe eines neuen Kontos im Dialogfenster<br>Benutzerinformationen angeben überschreiben.                                                                                                    |
|                                                          | Heben Sie die Auswahl dieses Markierungsfeldes auf, wenn<br>diese Ressourcengrenzwertgruppe daran gehindert werden<br>soll, auf Datenbankobjekte zuzugreifen, deren Eigner nicht<br>die Gruppe ist.                                                                                                    |
| Konto muss angegeben<br>werden                           | Ist dieses Feld aktiviert, muss der Benutzer eine gültige<br>Kontozeichenfolge eingeben.                                                                                                    |

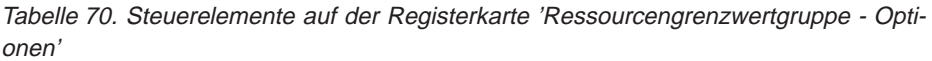

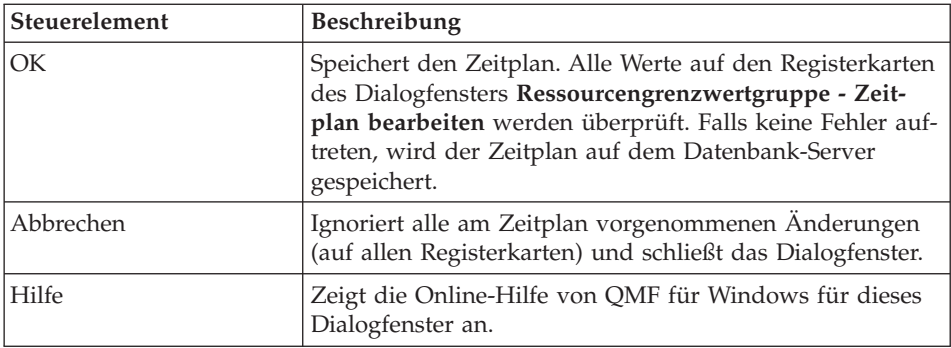

# **Daten speichern**

Wählen Sie im Dialogfenster **Ressourcengrenzwertgruppe - Zeitplan bearbeiten** die Registerkarte **Daten speichern** aus, um für die Ressourcengrenzwertgruppe die Parameter zum Speichern von Daten festzulegen.

Tabelle 71. Felder auf der Registerkarte 'Ressourcengrenzwertgruppe - Daten speichern'

| Feld                                                       | Beschreibung                                                                                                    |
|------------------------------------------------------------|----------------------------------------------------------------------------------------------------|
| Befehl 'Daten speichern'<br>zulassen                       | Ermöglicht den Benutzern, Daten auf dem Datenbank-Ser-<br>ver zu speichern.<br>Anmerkung: Das Speichern von Daten kann ein<br>ressourcenintensiver Vorgang sein und Auswirkungen auf<br>die Leistung des Datenbank-Servers und des Netzes haben.                                                                                                    |
| Standardtabellenbereich                                    | (Nur verfügbar, wenn Sie die Option Befehl 'Daten spei-<br>chern' zulassen ausgewählt haben.)<br>Das Standardziel für Tabellen, die durch den Daten-<br>speicherungsprozess erstellt wurden. Die Syntax des<br>Tabellenbereichsnamens, den Sie eingeben, muss den<br>Regeln des Datenbank-Servers für Tabellenbereichsnamen                                                                                                    |
|                                                            | entsprechen.<br>Dieser Wert wird als Teil der SQL-Anweisung CREATE<br>TABLE verwendet, die ausgeführt wird, wenn der Benutzer<br>Daten in einer neuen Tabelle speichert.<br>Anmerkung: Durch Eingabe eines Sterns (*) wird der<br>Standardtabellenbereich der einzelnen Benutzerprofile aus<br>der Tabelle Q.PROFILES verwendet.                                                                                                    |
| Überschreiben des<br>Standardtabellen-<br>bereichs möglich | (Nur verfügbar, wenn Sie die Option Befehl 'Daten spei-<br>chern' zulassen ausgewählt haben.)<br>Dieser Parameter legt fest, ob der Benutzer den Tabellen-<br>bereich verwenden muss, der im Feld Standardtabellen-<br>bereich angegeben wurde, oder ob er (abhängig von den<br>jeweiligen Berechtigungen bezüglich der Datenbank-<br>sicherheit) einen beliebigen Tabellenbereich angeben kann.<br>Aktivieren Sie dieses Markierungsfeld, um einem Benutzer<br>zu ermöglichen, einen beliebigen Tabellenbereich anzuge-<br>ben.<br>Anmerkung: Wenn Sie diese Option auswählen, aber kei-<br>nen Standardtabellenbereich angeben, kann der Benutzer<br>keinen Tabellenbereich angeben; in diesem Fall wählt der<br>Datenbank-Server einen Standardwert aus. |

| Steuerelement | Beschreibung                                                                                                    |
|---------------|----------------------------------------------------------------------------------------------------|
| <b>OK</b>     | Speichert den Zeitplan. Alle Werte auf den Registerkarten<br>des Dialogfensters Ressourcengrenzwertgruppe - Zeit-<br>plan bearbeiten werden überprüft. Falls keine Fehler auf-<br>treten, wird der Zeitplan auf dem Datenbank-Server<br>gespeichert. |
| Abbrechen     | Ignoriert alle am Zeitplan vorgenommenen Änderungen<br>(auf allen Registerkarten) und schließt das Dialogfenster.                                                                                                    |
| Hilfe         | Zeigt die Online-Hilfe von QMF für Windows für dieses<br>Dialogfenster an.                                                                                                    |

Tabelle 72. Steuerelemente auf der Registerkarte 'Ressourcengrenzwertgruppe - Daten speichern'

#### **Binden**

Wählen Sie im Dialogfenster **Ressourcengrenzwertgruppe - Zeitplan bearbeiten** die Registerkarte **Binden** aus, um Parameter für den Bindeprozess festzulegen. Die Registerkarte **Binden** steuert statische oder gebundene Abfragen. Über diese Registerkarte kann gesteuert werden, wie ein Benutzer diese Abfragen erstellt und speichert.

| Feld                                                         | <b>Beschreibung</b>                                                                                                    |
|--------------------------------------------------------------|----------------------------------------------------------------------------------------------------|
| Binden von Paketen<br>zulassen                               | Legt fest, ob Benutzer statische Pakete für ihre Abfragen<br>binden dürfen.                                                                                                    |
| Freigeben von Paketen<br>zulassen                            | Legt fest, ob Benutzer statische Pakete auf dem Datenbank-<br>Server freigeben dürfen.                                                                                                    |
| Standard-Collection-ID                                       | Gibt die Standard-Collection-ID für statische, von den<br>Benutzern gebundene Pakete an.                                                                                                    |
| Standard-Collection-ID<br>kann außer Kraft<br>gesetzt werden | Legt fest, ob ein Benutzer die Standard-Collection-ID ver-<br>wenden muss, oder ob er (abhängig von den jeweiligen<br>Berechtigungen bezüglich der Datenbanksicherheit) eine<br>beliebige Collection-ID angeben kann. |

Tabelle 73. Felder auf der Registerkarte 'Ressourcengrenzwertgruppe - Binden

| Feld                                                          | Beschreibung                                                                                                    |
|---------------------------------------------------------------|----------------------------------------------------------------------------------------------------|
| Standardisolationsstufe<br>für Pakete                         | Legt die Standardisolationsstufe für statische, von den<br>Benutzern gebundene Pakete fest. Die folgenden Isolations-<br>stufen sind verfügbar:                                                                                                    |
|                                                               | • Wiederholtes Lesen - Repeatable Read (RR): Die Ausführung<br>von SQL-Anweisungen im Paket ist von den Aktionen<br>gleichzeitiger Benutzer für Zeilen, die der Anforderer<br>liest und ändert, sowie von Pseudozeilen isoliert<br>(geschützt).                      |
|                                                               | Alle (RS): Die Ausführung von SQL-Anweisungen im<br>Paket ist von den Aktionen gleichzeitiger Benutzer für<br>Zeilen, die der Anforderer liest und ändert, isoliert<br>(geschützt).                                                                                  |
|                                                               | Cursorstabilität (CS): Die Ausführung von SQL-Anweisun-<br>٠<br>gen im Paket und die aktuelle Zeile, in der der Cursor<br>positioniert wird, werden von den Aktionen gleichzeiti-<br>ger Benutzer für Änderungen, die der Anforderer macht,<br>isoliert (geschützt). |
|                                                               | · Ändern (Change): Die Ausführung von SQL-Anweisungen<br>im Paket wird von den Aktionen gleichzeitiger Benutzer<br>für Änderungen, die der Anforderer macht, isoliert<br>(geschützt).                                                                                |
|                                                               | • Kein Festschreiben - No Commit (UR) Die Ausführung von<br>SQL-Anweisungen im Paket wird nicht von den Aktionen<br>gleichzeitiger Benutzer für Änderungen, die der<br>Anforderer macht, isoliert (geschützt).                                                       |
| Standardisolationsstufe<br>kann außer Kraft<br>gesetzt werden | Legt fest, ob ein Benutzer die Standardisolationsstufe ver-<br>wenden muss, oder ob er eine beliebige Isolationsstufe<br>angeben kann.                                                                                                    |

Tabelle 73. Felder auf der Registerkarte 'Ressourcengrenzwertgruppe - Binden (Forts.)

Tabelle 74. Steuerelemente auf der Registerkarte 'Ressourcengrenzwertgruppe - Binden

| <b>Steuerelement</b> | <b>Beschreibung</b>                                                                                                    |
|----------------------|----------------------------------------------------------------------------------------------------|
| OK                   | Speichert den Zeitplan. Alle Werte auf den Registerkarten<br>des Dialogfensters Ressourcengrenzwertgruppe - Zeit-<br>plan bearbeiten werden überprüft. Falls keine Fehler auf-<br>treten, wird der Zeitplan auf dem Datenbank-Server<br>gespeichert. |
| Abbrechen            | Ignoriert alle am Zeitplan vorgenommenen Änderungen<br>(auf allen Registerkarten) und schließt das Dialogfenster.                                                                                                    |
| <b>Hilfe</b>         | Zeigt die Online-Hilfe von QMF für Windows für dieses<br>Dialogfenster an.                                                                                                    |

# **Objektüberwachung**

Wählen Sie im Dialogfenster **Ressourcengrenzwertgruppe - Zeitplan bearbeiten** die Registerkarte **Objektüberwachung** aus, um Parameter für verschiedene Stufen der Objektüberwachung festzulegen.

QMF für Windows führt die Objektüberwachung in den Tabellen Q.OBJ\_AC-TIVITY\_DTL und Q.OBJ\_ACTIVITY\_SUMM aus. Diese Tabellen werden erstellt, wenn QMF für Windows installiert wird.

- v Q.OBJ\_ACTIVITY\_DTL (die Detailtabelle) enthält detaillierte Überwachungsoptionen. Diese Optionen werden über die Registerkarte **Objektüberwachung** innerhalb der Ressourcengrenzwerte für die Ressourcengrenzwertgruppe festgelegt.
- v Q.OBJ\_ACTIVITY\_SUMM (die Übersichtstabelle) enthält Übersichtsinformationen zu den Objekten.

Mit der Objektüberwachung können Sie folgende Aufgaben ausführen:

- v Ausführen von detaillierten Verlaufsberichten für QMF-Objekte
- v Ermitteln von nicht verwendeten Objekten
- v Ermitteln von Datenquellen (Tabellen/Spalten), auf die häufig zugegriffen wird
- v Identifizieren möglicher Problembereiche

Tabelle 75. Felder auf der Registerkarte 'Ressourcengrenzwertgruppe - Objektüberwachung'

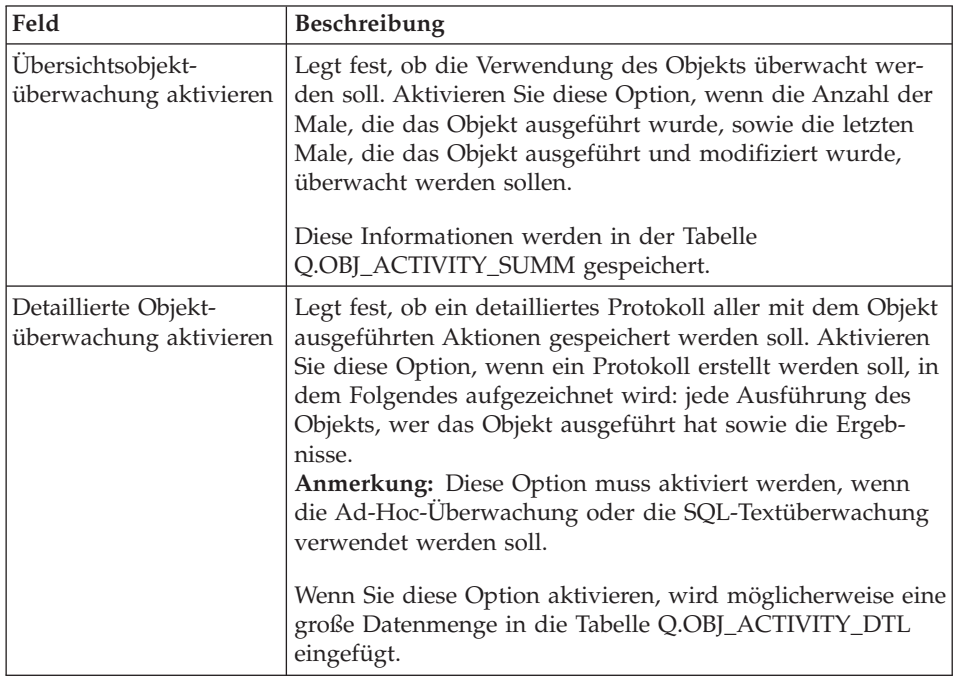

Tabelle 75. Felder auf der Registerkarte 'Ressourcengrenzwertgruppe - Objektüberwachung' (Forts.)

| Feld                                     | <b>Beschreibung</b>                                                                                                    |
|------------------------------------------|----------------------------------------------------------------------------------------------------|
| Ad-Hoc-Objekt-<br>überwachung aktivieren | Legt fest, ob ein Protokoll aller Ad-Hoc-Abfragen gespei-<br>chert werden soll. Aktivieren Sie diese Option, wenn ein<br>Protokoll der einzelnen ausgeführten Ad-Hoc-Abfragen<br>sowie des SQL-Texts dieser Abfragen gespeichert werden<br>soll.<br>Anmerkung: Aktivieren Sie das Markierungsfeld Detail-<br>lierte Objektüberwachung aktivieren, damit Sie die Ad-<br>Hoc-Überwachung verwenden können. |
| SQL-Textüberwachung<br>aktivieren        | Legt fest, ob ein Protokoll des SQL-Texts aller Abfragen<br>gespeichert werden soll.<br>Anmerkung: Aktivieren Sie das Markierungsfeld Detail-<br>lierte Objektüberwachung aktivieren, damit Sie die Über-<br>wachung des SQL-Texts verwenden können.                                                                                                    |

Objektüberwachungsberichte stellen Ihnen die Ergebnisse der Objektüberwachung zur Verfügung.

## **Konvertieren von dynamischem SQL in statisches SQL**

Bei statischen Abfragen handelt es sich um SQL-Abfragen, die den Vorprozessor des Datenbank-Servers durchlaufen haben, wobei der Zugriffsplan auf die Daten im Paket gespeichert wurde. Wird die statische Abfrage ausgeführt, verwendet der Datenbank-Server nicht mehr den Text der Abfrage und seinen Vorprozessor, um den optimalen Zugriffspfad zu ermitteln; statt dessen kann er den im Paket gespeicherten Zugriffspfad direkt verwenden. Hierdurch wird die Ressourcenauslastung auf dem Server verringert und die Ausführung der Abfrage verbessert.

Alle mit QMF für Windows erstellten Abfragen verwenden dynamisches SQL. Sie können die Objektüberwachung verwenden, um Abfragen zu identifizieren, die häufig ausgeführt werden. Für diese Abfragen ist möglicherweise die Konvertierung in statisches SQL empfehlenswert.

QMF für Windows ermöglicht die Ausführung dieser Konvertierung nur für SQL-Abfragen. Führen Sie die folgenden Schritte aus, um eine menügesteuerte Abfrage in eine statische Abfrage zu konvertieren:

- 1. Melden Sie sich als Administrator an und öffnen Sie die menügesteuerte Abfrage in QMF für Windows.
- 2. Wählen Sie die Option **Abfrage → In SQL konvertieren** aus.
- 3. Speichern Sie die SQL-Abfrage.

Führen Sie anschließend die folgenden Schritte aus, um die Abfrage auszuwählen und sie in eine statische Abfrage zu konvertieren:

- 1. Öffnen Sie die soeben erstellte SQL-Abfrage in QMF für Windows.
- 2. Wählen Sie die Option **Datei → Statisches Paket binden** aus.
- 3. Wählen Sie die Registerkarte **Paket** aus, geben Sie die Collection-ID und einen Paketnamen ein und ändern Sie gegebenenfalls beliebige Optionen.
- 4. [Optional] Klicken Sie den Knopf **Erweitert** an, um eine Definition der Bindeoptionen zu erstellen, die detaillierter ist, als die Definition bei der Verwendung des allgemeinen Dialogfensters.

In diesem Dialogfenster können Sie Parameter zu folgenden Aspekten des Bindens angeben: dem Datums- und Zeitformat, der Blockung, dem Grad an Parallelität, der Verwendung der Momentaufnahme und der Erläuterung sowie den dynamischen Regeln und Regeln mit Bezug auf Zeichen-Subtypen, wie beispielsweise FOR BIT DATA.

5. Wählen Sie die Registerkarte **Eingabevariablen** aus, wenn die ursprüngliche Abfrage Substitutionsvariablen verwendet. Auf dieser Registerkarte müssen alle Substitutionsvariablen in Host-Variablen für die statische Abfrage umgesetzt werden. Nicht alle Substitutionsvariablen können problemlos Host-Variablen zugeordnet werden, da sie direkte Textsubstitution im Text der Abfrage zur Verfügung stellen, bevor sie an den Datenbank-Server gesendet werden. Im Gegensatz dazu werden Host-Variablen als Teil der Abfrage an den Datenbank-Server gesendet.

Die folgenden Datentypen sind für Host-Variablen gültig:

- $CHAR(n)$
- VARCHAR(n)
- INTEGER
- SMALLINT
- FLOAT
- DECIMAL $(p,s)$
- $\cdot$  DATE
- $\cdot$  TIME
- TIMESTAMP
- 6. Klicken Sie **OK** an, um die Abfrage in eine statische Abfrage zu konvertieren.

Das Dialogfenster **Binden abgeschlossen** wird zur Bestätigung angezeigt.

**Anmerkung:** Der Kommentar im unteren Bereich dieses Dialogs fordert Sie dazu auf, die Abfrage zu speichern. Wenn Sie die Abfrage, die Sie soeben in eine statische SQL-Abfrage umgesetzt haben, nicht speichern, kann sie später nicht als statisches SQL ausgeführt werden.

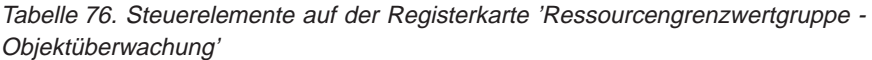

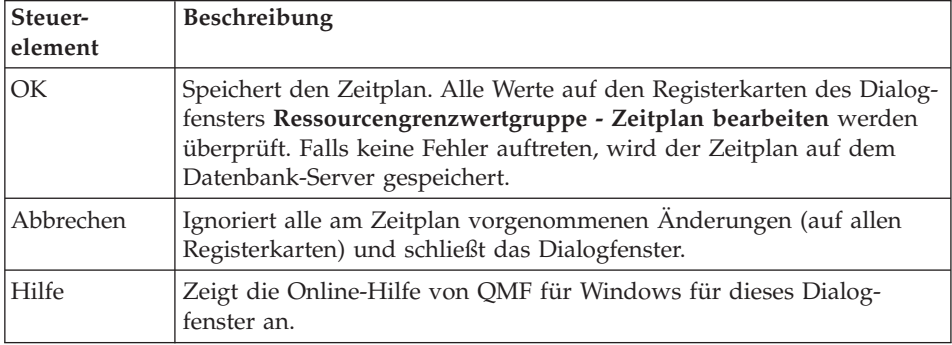

## **Verwaltung der Objektüberwachung**

Während der Installation von QMF für Windows werden die folgenden beiden Tabellen für die Objektüberwachung erstellt:

- v **Q.OBJ\_ACTIVITY\_DTL:** Die Detailtabelle, die detaillierte Überwachungsoptionen enthält. Diese Optionen werden über die Registerkarte **Objektüberwachung** innerhalb der Ressourcengrenzwerte für die Ressourcengrenzwertgruppe festgelegt.
- v **Q.OBJ\_ACTIVITY\_SUMM:** Die Übersichtstabelle, die Übersichtsinformationen zu den Objekten enthält.

Wenn Sie die Objektüberwachung aktivieren, müssen Sie Verwaltungsaufgaben für die Tabelle Q.OBJ\_ACTIVITY\_DTL ausführen, die QMF für Windows während der Installation erstellt. Sie können eine geplante Task erstellen, die eine DELETE-Anweisung ausführt und damit den größten Teil der Bereinigung dieser Tabelle durchführt.

Sind die Funktionen der Objektüberwachung aktiviert, können Sie Protokolle aller Abfragen und des in den Abfragen enthaltenen SQL-Texts verwalten. Sie können überwachen, wie lange die Ausführung von Abfragen dauert, wie oft die Abfragen ausgeführt werden und wer die Abfragen ausführt.

Daten zur Objektüberwachung werden zur Tabelle Q.OBJ\_ACTIVITY\_DTL hinzugefügt. Diese Tabelle und der zugeordnete Tabellenbereich (RAAD-B.RAATS2) und Index (Q.RAAIX2) müssen von Zeit zu Zeit gepflegt werden.

Die folgenden Anweisungen sind Empfehlungen, um die optimale Leistung der Tabelle Q.OBJ\_ACTIVITY\_DTL zu gewährleisten:

v Führen Sie RUNSTATS für den Tabellenbereich und den Index aus.

- v Binden Sie in dem Maße, wie sich das Datenvolumen erhöht, die QMF für Windows-Pakete neu, um die effiziente Verwendung des Index sicherzustellen.
- v Löschen Sie alte Daten von Zeit zu Zeit.

Sie können beispielsweise die folgende Abfrage verwenden, um alle Zeilen, die älter als 30 Tage sind, zu löschen:

DELETE FROM Q.OBJ ACTIVITY DTL WHERE "DATE" < (CURRENT DATE - 30 DAYS)

**Anmerkung:** Die Übersichtsstatistik für die Elemente **Wann zuerst verwendet**, **Wann zuletzt verwendet** und **Wann zuletzt geändert**, die in der Tabelle Q.OBJ\_ACTIVITY\_SUMM gespeichert sind, sind nicht betroffen, wenn Sie detaillierte Daten löschen.

## **LOB-Optionen**

DB2 UDB verwendet einen Datentyp mit dem Namen *Large Object* (Großes Objekt - LOB), der in der Lage ist, für Datenbanken untypische Daten, wie beispielsweise Textdateien, Multimediadateien, Bilder, Videos, Fotos, Audiodateien und praktisch jede Art von Objekt innerhalb einer Datenbanktabelle zu speichern. Ein LOB ist ein Datenbankeintrag, der eine Datei enthält, die in der Datenbank gespeichert ist.

Enthält die Datenbank, auf die mit QMF für Windows zugegriffen werden soll, Tabellen, in denen LOB-Felder definiert sind, können Sie den Zugriff auf diese Tabellen verhindern oder eine Sicht dieser Tabellen erstellen, in denen die LOB-Spalte übergangen wird.

Sie können definieren, ob ein Benutzer LOBs abrufen kann, da LOBs groß sind und viele Ressourcen in Anspruch nehmen.

| Feld                                  | <b>Beschreibung</b>                                                                                                    |
|---------------------------------------|----------------------------------------------------------------------------------------------------|
| LOB-Spalten inaktivie-<br>ren         | (LOB-Abfrageoption): Ist diese Option aktiviert, werden<br>keine Daten an Abfragen zurückgegeben, die Spalten mit<br>LOB-Daten abfragen. Die Standardeinstellung ist "Nein". |
| Abrufen von LOB-Daten<br>inaktivieren | (LOB-Abfrageoption): Ist diese Option aktiviert, können<br>Benutzer keine LOB-Daten abrufen. Die Standardeinstellung<br>ist "Nein".                                          |
| LOB-Daten bei Bedarf<br>abrufen       | (LOB-Abfrageoption): Ist diese Option aktiviert, werden<br>bestimmte LOBs zurückgegeben, wenn sie einzeln angefor-<br>dert werden. Die Standardeinstellung ist "Ja".         |
| LOB-Daten automatisch<br>abrufen      | (LOB-Abfrageoption): Ist diese Option aktiviert, werden alle<br>LOBs in den Abfrageergebnissen automatisch zurückgege-<br>ben. Die Standardeinstellung ist "Nein".           |

Tabelle 77. Felder auf der Registerkarte 'Ressourcengrenzwertgruppe - LOB-Optionen'

Tabelle 77. Felder auf der Registerkarte 'Ressourcengrenzwertgruppe - LOB-Optionen' (Forts.)

| Feld                     | <b>Beschreibung</b>                                          |
|--------------------------|--------------------------------------------------------------|
| Maximale LOB-Spalten-    | Die maximale Größe einer LOB-Spalte in Kilobyte. Der         |
| $grö$ ße (in KB)         | Standardwert ist 0 (keine Größeneinschränkung).              |
| LOB-Optionen können      | Ist dieses Markierungsfeld aktiviert, haben die Benutzer die |
| außer Kraft gesetzt wer- | Berechtigung, die LOB-Standardoptionen außer Kraft zu        |
| den                      | setzen. Dieses Feld ist standardmäßig nicht markiert.        |

Tabelle 78. Steuerelemente auf der Registerkarte 'Ressourcengrenzwertgruppe - LOB-Optionen'

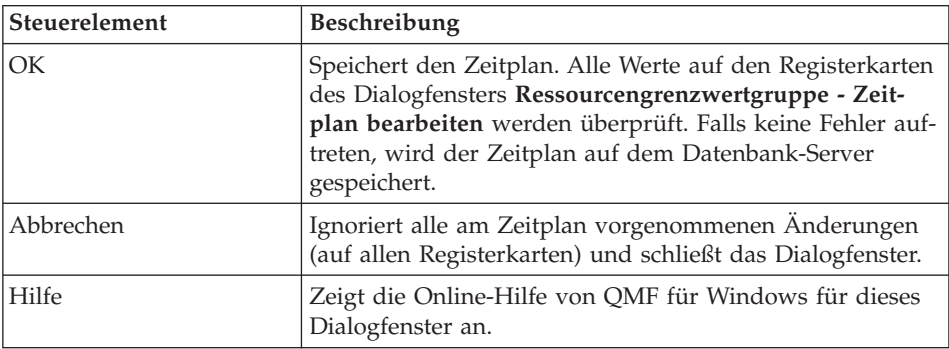

## **Berichtszentrale**

Mit Hilfe der QMF Berichtszentrale können Sie angepasste Berichte mit gemeinsam benutzten QMF-Abfragen, -Formaten, -Prozeduren und -Tabellen erstellen. Sie haben schnellen Zugriff auf diese Objekte und können Benutzervorgaben für das Datenformat angeben sowie angepasste Berichte erstellen, die in einer Vielzahl von Anwendungen angezeigt und bearbeitet werden können.

Verwenden Sie diese Registerkarte, um die Optionen für den Zeitplan der Ressourcengrenzwertgruppe für die QMF für Windows Berichtszentrale festzulegen.

Tabelle 79. Felder auf der Registerkarte 'Ressourcengrenzwertgruppe - Berichtszentrale'

| Feld                                    | Beschreibung                                                                                                    |
|-----------------------------------------|----------------------------------------------------------------------------------------------------|
| Anzeige aller Objekt-<br>typen zulassen | Zeigt QMF-Objekttypen (Abfragen, Formate, Berichte und<br>Prozeduren) auf dem Server in der Schnittstelle der QMF<br>für Windows Berichtszentrale an. Die Benutzer sehen die<br>Objekte, aus denen ihre Berichte erstellt werden. |

Tabelle 79. Felder auf der Registerkarte 'Ressourcengrenzwertgruppe - Berichtszentrale' (Forts.)

| Feld                                                    | <b>Beschreibung</b>                                                                                                    |
|---------------------------------------------------------|----------------------------------------------------------------------------------------------------|
| Verwaltung des Stamm-<br>knotens zulassen               | Verwaltet den Ordner der höchsten Ebene (Stammknoten)<br>im Ordner Allgemeine Favoriten, so dass Benutzer allge-<br>meine Favoriten zum Stammknoten hinzufügen können.<br>Benutzer können Berechtigungen für diese allgemeinen<br>Favoriten erteilen, damit andere Benutzer sie lesen (ausfüh-<br>ren), schreiben (ändern oder hinzufügen) oder verwalten<br>(Berechtigungen erteilen) können.   |
| Übernahme von<br>Eigentumsrechten an<br>Knoten zulassen | Ubernimmt das Eigentumsrecht an einem allgemeinen<br>Favoriten. Ermöglicht dem Objekt, die Berechtigung zum<br>Lesen, Schreiben oder Verwalten an einen anderen Benutzer<br>des allgemeinen Favoriten zu erteilen.<br>Anmerkung: Standardmäßig verfügt der Eigner des allge-<br>meinen Favoriten (die Person, die ihn erstellt hat) über die<br>Berechtigung zum Lesen, Schreiben und Verwalten. |

**Anmerkung:** Weitere Informationen zur Funktionsweise der Steuerungsfunktion für die Berichtszentrale finden Sie in [Kapitel 6,](#page-130-0) ["Berichtszentrale - Sicherheit" auf Seite 121.](#page-130-0) Darüber hinaus finden Sie weitere Informationen im Abschnitt ″QMF Berichtszentrale verwenden″ des *QMF für Windows Benutzerhandbuchs*.

Tabelle 80. Steuerelemente auf der Registerkarte 'Ressourcengrenzwertgruppe - Berichtszentrale'

| Steuerelement | <b>Beschreibung</b>                                                                                                    |
|---------------|----------------------------------------------------------------------------------------------------|
| <b>OK</b>     | Speichert den Zeitplan. Alle Werte auf den Registerkarten<br>des Dialogfensters Ressourcengrenzwertgruppe - Zeit-<br>plan bearbeiten werden überprüft. Falls keine Fehler auf-<br>treten, wird der Zeitplan auf dem Datenbank-Server<br>gespeichert. |
| Abbrechen     | Ignoriert alle am Zeitplan vorgenommenen Änderungen<br>(auf allen Registerkarten) und schließt das Dialogfenster.                                                                                                    |
| Hilfe         | Zeigt die Online-Hilfe von QMF für Windows für dieses<br>Dialogfenster an.                                                                                                    |

# **Speichern von Ressourcengrenzwertgruppen**

Ressourcengrenzwertgruppen werden in der Tabelle Q.RESOURCE\_TABLE auf dem Datenbank-Server gespeichert. Hierdurch wird verhindert, dass Benutzer die vom Administrator festgelegten Grenzwerte ändern. Definieren Sie für diese Tabelle die Sicht Q.RESOURCE\_VIEW, da QMF für Windows auf diese Sicht und nicht die Tabelle zugreift.

QMF für Windows Administrator verwaltet die Ressourcengrenzwertgruppen. Zum Verwalten von Ressourcengrenzwertgruppen ist die Berechtigung zum Ausführen des QMF für Windows Administrator-Pakets erforderlich. Hierdurch wird verhindert, dass nicht berechtigte Benutzer die Grenzwerte ändern, die durch den Administrator festgelegt wurden.

## **Die Ressourcengrenzwertgruppe <Standard>**

Benutzer, die keiner Ressourcengrenzwertgruppe zugeordnet sind, werden durch die Grenzwerte in der Standard-Ressourcengrenzwertgruppe gesteuert. Der Systemadministrator erstellt und verwaltet die Standard-Ressourcengrenzwertgruppe. Diese Standard-Ressourcengrenzwertgruppe hat den Namen **<Standard>**.

## **Zuordnen von Ressourcengrenzwerten zu Benutzern**

Die Beziehung zwischen einem QMF für Windows-Benutzer und einer Ressourcengrenzwertgruppe wird in der Tabelle Q.PROFILES auf dem Datenbank-Server gespeichert. Zum Verwalten der Beziehungen zwischen den Benutzern und den Ressourcengrenzwertgruppen in dieser Tabelle wird QMF für Windows Administrator verwendet.

# **Ermitteln des Profils für die Ressourcengrenzwertgruppe**

Wenn QMF für Windows die Verbindung zu einem Datenbank-Server herstellt, gibt der Benutzer eine Benutzer-ID und ein Kennwort an, die vom Datenbank-Server überprüft werden. Sind die Benutzerinformationen gültig, ermittelt QMF für Windows, welche Ressourcengrenzwertgruppe verwendet werden soll, indem das Profil des Benutzers lokalisiert wird. Hierzu werden die Spalten CREATOR, ENVIRONMENT und TRANSLATION in der Tabelle Q.PROFILES durchsucht. QMF für Windows sucht in der folgenden Reihenfolge nach Profilwerten:

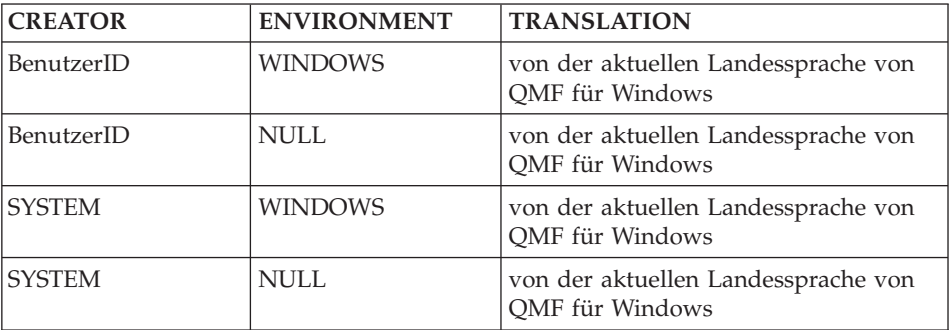

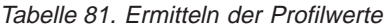

# **Offene und eingeschränkte Registrierung**

Jeder Benutzer muss über ein Benutzerprofil verfügen.

- v Bei der *eingeschränkter Registrierung* wird dem Benutzer der Zugriff auf den Server verweigert, wenn kein Benutzerprofil mit einem übereinstimmenden Ersteller vorhanden ist.
- v Ist bei der *offenen Registrierung* kein Benutzerprofil mit einem übereinstimmenden Ersteller vorhanden, sucht QMF für Windows nach einem Benutzerprofil, dessen Ersteller SYSTEM ist.

Zugriff auf den Server wird nur dann erteilt, wenn ein Profil auf eine dieser Arten gefunden wird. Bei der offenen Registrierung hat jeder Benutzer Zugriff auf das Profil SYSTEM; dadurch verfügt jeder Benutzer über potenziellen Zugriff auf den Server.

Sie können eigene, eindeutige Profile für bestimmte Benutzer erstellen und für andere Benutzer festlegen, dass das Standardprofil SYSTEM verwendet werden soll. Sie können auch das Profil SYSTEM löschen und so verhindern, dass Benutzer ohne eindeutige Profile auf den Server zugreifen können.

# **Welche Ressourcengrenzwertgruppe ist aktiv?**

Die Spalte RESOURCE\_GROUP in der Tabelle Q.PROFILES enthält den Namen der Ressourcengrenzwertgruppe, die für Benutzer aktiv ist, die durch den Profileintrag identifiziert wurden. Ist dieses Feld Null oder weist es keine Eingabe auf, nimmt QMF für Windows einen Standardwert für die Benutzer-ID an.

QMF für Windows durchsucht anschließend die Spalten RESOURCE\_GROUP und RESOURCE\_OPTION in der Sicht Q.RESOURCE\_VIEW und sucht nach den folgenden Zeilen:

| <b>RESOURCE GROUP</b>          | <b>RESOURCE OPTION</b> |
|--------------------------------|------------------------|
| RESOURCE GROUP from O.PROFILES | <b>SHUTTLE MAIN</b>    |
| RESOURCE_GROUP from Q.PROFILES | <b>SHUTTLE SCHED1</b>  |
| RESOURCE GROUP from O.PROFILES | SHUTTLE SCHED2         |
| RESOURCE GROUP from O.PROFILES | <b>SHUTTLE SCHED3</b>  |
| RESOURCE_GROUP from Q.PROFILES | <b>SHUTTLE SCHED4</b>  |

Tabelle 82. Aktive Ressourcengrenzwertgruppe

Werden keine Übereinstimmungen gefunden, erfolgt die Steuerung des Benutzers über die Ressourcengrenzwertgruppe **<Standard>**. Andernfalls erfolgt die Steuerung des Benutzers auf der Basis der Grenzwerte und Steuerungsfunktionen in diesen Zeilen.

## **Unterstützung des vorausschauenden DB2-Governors**

Ab V.6 von DB2 UDB für z/OS stellt die Funktion zur vorausschauenden Steuerung der Resource Limit Facility (RLF) eine Schätzung des Verarbeitungsaufwands für SQL-Anweisungen zur Verfügung, bevor die Anweisungen ausgeführt werden. Die Schätzung des Aufwands wird als Anzahl der CPU-Millisekunden und Serviceeinheiten (SUs) ausgedrückt.

**Anmerkung:** Die Schätzung des Aufwands für Anweisungen wird für dynamische und statische SELECT-, INSERT-, UPDATE- und DELE-TE-Anweisungen unterstützt.

> Die vorausschauende Steuerung ist nur für dynamische Anweisungen verfügbar.

Auf dem Datenbank-Server muss die vorausschauende Steuerung eingerichtet werden, damit QMF diese Steuerungsebene erkennen kann. Ist die vorausschauende Steuerung für DB2 eingerichtet, respektiert QMF für Windows ihre Grenzwerte.

Überschreitet eine Operation einen im vorausschauenden Governor auf DB2 festgelegten Grenzwert, sendet DB2 eine Fehlernachricht an QMF für Windows. Der in QMF für Windows eingerichtete reaktive Governor arbeitet über die Dialoge zu den Ressourcengrenzwerten mit dem in DB2 eingerichteten vorausschauenden Governor zusammen.

# **Schätzung des Aufwands**

Um den Aufwand für eine SQL-Anweisung zu schätzen, wird EXPLAIN ausgeführt, um Informationen zum Aufwand für die Anweisung in die Tabelle DSN\_STATEMNT\_TABLE zu schreiben.

Der Governor steuert nur die bearbeitenden Anweisungen SELECT, UPDATE, DELETE und INSERT in dynamischem SQL. Jede in einem Programm verwendete dynamische SQL-Anweisung unterliegt den gleichen Grenzwerten. Der Grenzwert kann ein *reaktiver Steuerungsgrenzwert* oder ein *vorausschauender Steuerungsgrenzwert* sein.

- v Überschreitet die Anweisung einen reaktiven Steuerungsgrenzwert, empfängt sie einen SQL-Fehlercode.
- v Überschreitet die Anweisung einen vorausschauenden Steuerungsgrenzwert, empfängt sie eine Warnung oder einen *SQL-Fehlercode*.

Sie erstellen, füllen und interpretieren den Inhalt von DSN\_STATEMNT\_ TABLE. Sie können Grenzwerte für einzelne Pläne oder Pakete, für einzelne Benutzer oder für alle Benutzer, die nicht über persönliche Grenzwerte verfügen, festlegen.

Jedes Unternehmen verfügt über seine eigenen – durch die Installation vorgegebenen – Verfahren zum Hinzufügen, Löschen oder Ändern von Einträgen in der Tabelle für die Angabe der Ressourcengrenzwerte.

# **QMF für Windows und die vorausschauende Steuerung**

Verwendet Ihre Installation die vorausschauende Steuerung, sucht QMF für Windows nach den SQLCODEs +495 und -495, die die vorausschauende Steuerung nach der Ausführung einer PREPARE-Anweisung generieren kann.

- Warnung (+495 SQL Error)
- Fehlernachricht Grenzwert überschritten (-495 SQL Warning)

Query Management Facility für Windows: QMF für Windows Installation und Verwaltung

# <span id="page-130-0"></span>**Kapitel 6. Berichtszentrale - Sicherheit**

Die Sicherheit der QMF Berichtszentrale basiert auf den Grenzwerten zur Ressourcensteuerung von QMF für Windows. In der Online-Hilfe zum Dialogfenster **Ressourcengrenzwerte – Berichtszentrale** finden Sie Beschreibungen zu den möglichen Einstellungen für Ressourcengrenzwerte (dieses Dialogfenster wird durch durch Anklicken von **Ansicht → Ressourcengrenzwerte → Berichtszentrale** in QMF für Windows aufgerufen). Die Sicherheitseinstellungen auf der Ebene der **Allgemeinen Favoriten** werden im Dialogfenster **Berichtseigenschaften – Sicherheit** in der QMF Berichtszentrale geändert.

### **Konzepte der Sicherheit**

Die folgenden Abschnitte enthalten einen Überblick über die Sicherheitskonzepte der QMF Berichtszentrale.

#### **Allgemein**

Benutzer können das Dialogfenster **Berichtseigenschaften – Sicherheit** in der QMF Berichtszentrale nur dann sehen, wenn sie über die Administratorberechtigung oder die Berechtigung zur Übernahme des Eigentumsrechts verfügen. Weitere Informationen hierzu finden Sie in der Beschreibung der Option **Übernahme von Eigentumsrechten an Knoten zulassen** auf der Registerkarte **Berichtszentrale** im Dialogfenster **Ressourcengrenzwertgruppe - Zeitplan bearbeiten** oder **Ressourcengrenzwertgruppe - Neuer Zeitplan**.

Zwar können alle Benutzer die Ordner für **Allgemeine Favoriten** auf der obersten Ebene sehen, die Fähigkeit auf die darunterliegenden Berichte zuzugreifen und diese anzuzeigen wird jedoch durch die Berechtigungen *Read*, *Write* und *Administer* gesteuert, die den Benutzern in der QMF Berichtszentrale erteilt wurden.

#### **Gruppen**

Die Gruppe PUBLIC wird automatisch in der QMF Berichtszentrale eingerichtet, und alle Benutzer werden dieser Gruppe zugeordnet. Mit Hilfe der Gruppe PUBLIC kann der Administrator Berechtigungen für die **Allgemeinen Favoriten** für alle Benutzer erteilen.

Gehört ein Benutzer verschiedenen Gruppen mit unterschiedlichen Berechtigungen an, hat die Gruppe mit den größten Zugriffseinschränkungen Vorrang (es sei denn, diese Gruppe ist die Gruppe PUBLIC, wie nachfolgend beschrieben).

Werden einem Benutzer Berechtigungen erteilt, die höhere oder niedrigere Stufen an Zugriff als die Gruppe PUBLIC bieten, haben die Rechte der höheren oder niedrigeren Stufe Vorrang.

### **Ordner**

Hat ein Benutzer keine Berechtigungen für einen Ordner, kann er den Ordner zwar sehen, jedoch die in diesem Ordner enthaltenen Berichte nicht anzeigen.

Hat ein Benutzer Berechtigungen für einen Ordner, jedoch keine Berechtigungen für die Berichte, die in diesem Ordner enthalten sind, kann der Benutzer die Berichte zwar sehen, jedoch nicht auf sie zugreifen.

## **Eigentumsrecht**

- v Ein Bericht kann nicht mehrere Eigner gleichzeitig haben es ist jeweils nur ein Eigner zulässig.
- v Der standardmäßige Eigner ist der Ersteller des Berichts.
- v Können andere Benutzer das Eigentumsrecht übernehmen, besteht die Gefahr nicht mehr, dass der Zugriff auf Berichte vollständig gesperrt wird (falls ein Benutzer seine eigenen Administratorberechtigungen außer Kraft setzt, ohne einem anderen Benutzer die entsprechenden Administratorberechtigungen zu erteilen).

Dieser Zugriff wird durch die Steuerungsberechtigungen in QMF für Windows (mit dem Feld **Übernahme von Eigentumsrechten an Knoten zulassen** auf der Registerkarte **Berichtszentrale** im Dialogfenster **Ressourcengrenzwertgruppe - Zeitplan bearbeiten** oder **Ressourcengrenzwertgruppe - Neuer Zeitplan**) festgelegt.

# **Kapitel 7. Beispieltabellen**

Im Lieferumfang von QMF für Windows sind neun Beispieltabellen enthalten, die Sie dazu verwenden können, die Bedienung von QMF für Windows zu erlernen, bevor Sie mit eigenen Tabellen arbeiten. Diese Beispieltabellen werden im Handbuch *Erste Schritte mit QMF für Windows* und in der Online-Hilfe durchgängig zur Veranschaulichung der Funktionalität des Programms verwendet. Sie enthalten Daten zu einem fiktiven Unternehmen, das elektrische Bauteile herstellt.

## **Erstellen von Beispieltabellen**

- 1. Wählen Sie den Server aus, auf dem die Beispieltabellen erstellt werden sollen.
- 2. Klicken Sie den Knopf **Bearbeiten** an. Das Dialogfenster **Parameter** wird geöffnet.
- 3. Klicken Sie die Registerkarte **Beispieltabellen** an. Werden neue Beispieltabellen erstellt, werden vorhandene Tabellen überschrieben.
- 4. Klicken Sie den Knopf **Erstellen** an. Eine Bestätigungsnachricht wird angezeigt.
- 5. Klicken Sie **Ja** an, um die Beispieltabellen zu erstellen oder erneut zu erstellen.

Das Dialogfenster **Benutzerinformationen angeben** wird angezeigt.

- 6. Geben Sie das Kennwort ein, um eine Verbindung zu dem Datenbank-Server herzustellen, auf die Beispieltabellen erstellt werden sollen.
- 7. Klicken Sie **OK** an, um die Tabellen zu erstellen.

In der Statusleiste am unteren Rand des Dialogfensters werden die Beispieltabellen aufgelistet, die momentan erstellt werden.

8. Klicken Sie **OK** an, wenn die Bestätigungsnachricht angezeigt wird. Sie kehren zum Dialogfenster **Parameter** zurück.

# **Namen und Beschreibungen der Tabellen**

Die folgenden Beispieltabellen werden zur Verfügung gestellt:

| Tabellenname          | <b>Enthaltene Daten</b>                                                                         |
|-----------------------|-------------------------------------------------------------------------------------------------|
| O.BEWERBER            | Potenzielle Mitarbeiter des Unternehmens                                                        |
| O.GESPRAECH           | Informationen zu den Bewerbungsgesprächen mit den<br>potenziellen Mitarbeitern des Unternehmens |
| O.KOST                | Organisation des Unternehmens nach Kostenstelle inner-<br>halb eines Unternehmensbereichs       |
| <b>O.TEILE</b>        | Material, das dem Unternehmen geliefert wird                                                    |
| O.PRODUKTE            | Produkte, die von dem Unternehmen hergestellt werden                                            |
| <b>O.PROJEKT</b>      | Die Projekte des Unternehmens                                                                   |
| O.PERSONAL            | Die Mitarbeiter des Unternehmens                                                                |
| <b>O.BESTELLUNGEN</b> | Vertriebsinformationen für das Unternehmen                                                      |
| <b>O.LIEFERANTEN</b>  | Andere Unternehmen, die dem Unternehmen Material,<br>Bauteile und Produkte liefern              |

Tabelle 83. Namen und Beschreibungen der Beispieltabellen

# **Kapitel 8. Berichte zur Objektüberwachung**

Die Berichte zur Objektüberwachung stellen Informationen zu den Ergebnissen der Objektüberwachung zur Verfügung. Die Objektüberwachung ist eine Funktion der Ressourcengrenzwerte in QMF für Windows Administrator. Für alle Berichte zur Objektüberwachung sind Tool-Tipps verfügbar. Bewegen Sie zum Anzeigen der Tool-Tipps den Mauszeiger auf einen Bericht und warten Sie etwa eine Sekunde. Nachfolgend wird ein Beispiel für einen Tool-Tipp in den Berichten zur Objektüberwachung aufgeführt:

Dieser Bericht zeigt, welche Abfragen von einem angegebenen Benutzer ausgeführt wurden sowie die durch diese Abfragen verbrauchten Ressourcen. Der Bericht ist in absteigender Reihenfolge sortiert, um die Abfragen mit dem größten Ressourcenverbrauch hervorzuheben.

## **Ausführen der Berichte zur Objektüberwachung**

Führen Sie die folgenden Schritte aus, um die Berichte zur Objektüberwachung auszuführen:

1. Öffnen Sie QMF für Windows Administrator.

Das Dialogfenster **Server** wird angezeigt.

- 2. Wählen Sie einen Server aus.
- 3. Klicken Sie den Knopf **Bearbeiten** an.

Das Dialogfenster **Parameter für [Server]** wird angezeigt.

4. Wählen Sie die Registerkarte **Berichte zur Objektüberwachung** an. Neun standardmäßige Berichte zur Objektüberwachung sind verfügbar.

Aktivieren Sie auf der Registerkarte **Objektüberwachung** der Ressourcengrenzwerte das Markierungsfeld **Übersichtsobjektüberwachung aktivieren**, um Daten für alle Übersichtsüberwachungsberichte zu erfassen, und das Markierungsfeld **Detaillierte Objektüberwachung aktivieren**, um Daten für alle detaillierten Überwachungsberichte zu erfassen. Außerdem können Sie die Überwachungstabellen direkt in QMF für Windows abfragen ("Ad-hoc-Überwachung").

# **Übersichts- und detaillierte Überwachungsberichte**

Die folgenden Berichte stehen zur Verfügung:

# **Übersichtsberichte**

- v Abbruchzusammenfassung nach Benutzer
- Leistungszusammenfassung (Durchschnitt) nach Abfrage
- v Leistungszusammenfassung (Kumulativ) nach Benutzer
- Leistungszusammenfassung (Kumulativ) für einzelne Abfrage
- Leistungszusammenfassung (Maximum) nach Abfrage
- Leistungszusammenfassung über Zeiträume (Kumulativ) nach Benutzer

# **Detaillierte Berichte**

- v Abbruchdetails für einzelnen Benutzer
- v Leistungsdetails für einzelne Abfrage
- v Leistungsprofil für einzelnen Benutzer

# **Abbruchdetails für einzelnen Benutzer**

Dieser Bericht zeigt an, für welche Benutzer die Abfragen am häufigsten abgebrochen wurden. Hohe Abbruchquoten können darauf hinweisen, dass der jeweilige Benutzer mehr Schulung benötigt oder dass ihm weitergehende Berechtigungen für Ressourcen erteilt werden müssen.

## **Abbruchzusammenfassung nach Benutzer**

Dieser Bericht zeigt Details zu den Abfragen, die für einen bestimmten Benutzer abgebrochen wurden, einschließlich dem Namen der Abfrage, dem SQL-Text und dem Grund des Abbruchs.

# **Leistungsdetails für einzelne Abfrage**

Dieser Bericht zeigt Leistungsdaten für Abfragen einschließlich der maximal verstrichenen Zeit und der Anzahl der Ausführungen. Der Bericht ist in absteigender Reihenfolge sortiert, um die Abfragen mit dem größten Ressourcenverbrauch hervorzuheben.

# **Leistungsprofil für einzelnen Benutzer**

Dieser Bericht zeigt Leistungsdaten für Abfragen, einschließlich der durchschnittlich verstrichenen Zeit und der Anzahl der Ausführungen. Er ist in absteigender Reihenfolge sortiert, um die Abfragen mit dem größten Ressourcenverbrauch hervorzuheben.

# **Leistungszusammenfassung (Durchschnitt) nach Abfrage**

Dieser Bericht enthält die folgenden beiden Angaben:

- welche Benutzer häufig eine bestimmte Abfrage ausführen
- die verstrichene Zeit für die Abfrage

Verwenden Sie diesen Bericht, falls sich eine Abfrage als problematisch erwiesen hat, um festzustellen, welche Benutzer diese Abfrage am häufigsten ausführen.

# **Leistungszusammenfassung (Kumulativ) nach Benutzer**

Dieser Bericht zeigt detaillierte Statistikdaten für jede Ausführung einer Abfrage. Er enthält Leistungsinformationen, wie beispielsweise die verstrichene Zeit und die für jede Ausführung abgerufenen Byte.

# **Leistungszusammenfassung (Kumulativ) für einzelne Abfrage**

Dieser Bericht zeigt, welche Abfragen von einem Benutzer ausgeführt wurden, sowie die durch diese Abfragen verbrauchten Ressourcen. Der Bericht ist in absteigender Reihenfolge sortiert, um die Abfragen mit dem größten Ressourcenverbrauch hervorzuheben.

## **Leistungszusammenfassung (Maximum) nach Abfrage**

Dieser Bericht zeigt, welche Benutzer QMF am aktivsten verwenden und die meisten Ressourcen verbrauchen.

# **Leistungszusammenfassung über Zeiträume (Kumulativ) nach Benutzer**

Dieser Bericht zeigt, welche Benutzer QMF innerhalb eines bestimmten Zeitraums am aktivsten verwendet und die meisten Ressourcen verbraucht haben.

Query Management Facility für Windows: QMF für Windows Installation und Verwaltung

# **Kapitel 9. Prozeduren**

In QMF für Windows können Prozeduren ausgeführt werden, mit deren Hilfe administrative Aufgaben automatisiert werden können. Diese Arten von Prozeduren bestehen normalerweise aus einer Gruppe von Objekten. Prozeduren können im Hintergrund eine der folgenden drei Aufgaben ausführen:

- v Aktualisieren von Tabellen in einer Datenbank
- Ausführen einer Abfrage mit anschließendem Schreiben der Ergebnisse in einen Ordner
- Ausführen einer Abfrage mit anschließendem Anzeigen der Ergebnisse

Im QMF für Windows kann eine einzelne **lineare Prozedur** verwendet werden, um QMF-Befehle auszuführen. Eine lineare Prozedur führt eine Folge von QMF-Befehlen mit einem einzelnen Befehl RUN aus und enthält keine integrierte Logik. Sie wird daher geradlinig vom Anfang bis zum Ende ohne Schleifen, Sprünge und Unterbrechungen ausgeführt. Eine lineare QMF-Prozedur ist ein Objekt in QMF für Windows, das keine SQL-Befehle, sondern Prozedurbefehle enthält. Während SQL-Befehle Daten bearbeiten, bearbeiten Prozedurbefehle QMF-Objekte (Tabellen, Abfragen, Formate sowie andere Prozeduren). Mit Hilfe von Prozeduren kann der Benutzer Aktionen automatisieren, die normalerweise ausgeführt werden, indem Knöpfe angeklickt und Menüoptionen ausgewählt werden.

Prozeduren sind Gruppen von Befehlen, mit denen DBAs oder andere Benutzer Abfragen ausführen, Berichte drucken, Daten importieren und exportieren sowie weitere Funktionen ausführen können. Wie andere QMF-Objekte auch, können Prozeduren auf dem Datenbank-Server oder in einer Datei lokal bzw. auf einem Datei-Server gespeichert werden. Alle Befehle, die über Prozeduren abgesetzt werden, unterliegen den von Ihnen festgelegten Ressourcengrenzwerten.

**Anmerkung:** In QMF für Windows können keine Prozeduren *mit* Logik zum Ausführen einer Folge von QMF-Befehlen erstellt werden, da QMF für Windows keine IBM Object REXX-Prozeduren unterstützt. Es werden nur Formatberechnungen mit IBM Object REXX unterstützt.

Bestimmte Abfragen und Prozeduren können automatisiert werden, so dass sie jede Nacht ausgeführt werden. Hierfür müssen Sie eine Prozedur erstellen und ihre Ausführung für einen bestimmten Zeitpunkt planen.

Im Folgenden wird eine Beispielprozedur dargestellt:

Tabelle 84. Beispielprozedur

**Hauptprozedur**

Diese Prozedur ruft alle Ersetzungswerte auf, die in den eingeschlossenen Prozeduren, Abfragen und Formaten verwendet werden sollen. Hierzu gehören in der Regel der Name des aktuellen Servers und der Name des Servers, auf dem die Administratoraufgaben ausgeführt werden sollen.

#### **Sekundäre Prozedur**

Diese Prozedur führt die Abfragen und Formate sowie die Export- und Importoperationen aus. Das übliche Format lautet wie folgt:

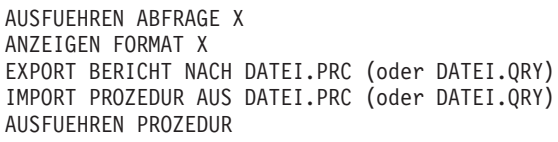

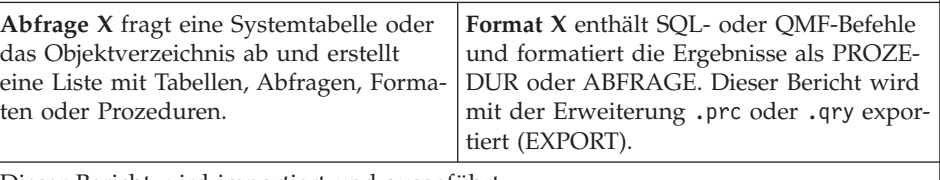

Dieser Bericht wird importiert und ausgeführt.

Die Prozedur kann Folgendes ausführen:

- Aufforderung zur Eingabe bestimmter Werte (Benutzer = PUBLIC oder WEBER)
- Verwenden von Platzhalterzeichen (S% oder %) und Substitutionsvariablen
- Angeben einer Berechtigung (SELECT oder ALL) für ein Objekt

**Anmerkung:** Sie können den Parameter *Aktualisierungen bestätigen* inaktivieren oder eine Prozedur in einem Stapel ausführen, um zu vermeiden, dass Systemanfragen zur Aktualisierung der Datenbank angezeigt werden.

# **Kapitel 10. Zeitliches Planen von Prozeduren**

Sie können Prozeduren so automatisieren, dass sie jede Nacht oder zu bestimmten Zeiten im Monat ausgeführt werden. Hierzu müssen Sie zunächst die Prozedur (über die Menüoption **Datei → Neue Prozedur**) erstellen und anschließend die Prozedur zeitlich so planen, dass sie zu einer bestimmten Zeit ausgeführt wird.

Beim Erstellen von Prozeduren werden die folgenden drei Symbole angezeigt:

- Job ausführen
- Job zeitlich planen
- Zeitlich geplante Tasks anzeigen

## **Vorgehensweise**

Führen Sie die folgenden Schritte aus, um Prozeduren, die über QMF für Windows ausgeführt werden sollen, zeitlich zu planen:

1. Erstellen Sie die Prozedur oder wählen Sie sie aus.

Wählen Sie eine Prozedur aus oder erstellen Sie eine Prozedur, die die Tasks enthält, die automatisch ausgeführt werden sollen.

2. Planen Sie die Prozedur mit dem Befehl **Job zeitlich planen**. Das Symbol **Job zeitlich planen** wird angezeigt, wenn Sie eine Prozedur erstellen oder auswählen

Die folgende Warnnachricht wird angezeigt:

ACHTUNG: Die Verschlüsselung, die beim Speichern des Kennworts in der Jobdatei verwendet wurde, kann einfach umgangen werden.

Dies bedeutet, dass das Kennwort in Klartext und nicht verdeckt oder verschlüsselt angezeigt wird.

3. Klicken Sie den Knopf **OK** auf der Warnnachricht an.

Das Dialogfenster **Job zeitlich planen** wird angezeigt.

## **Job zeitlich planen**

#### **Registerkarte 'Task'**

Geben Sie die folgenden Informationen für die Task an. Verwenden Sie hierzu die Registerkarte **Task** im Dialogfenster **Job zeitlich planen**.

| Feld                                                                   | Beschreibung                                                                                                    |
|------------------------------------------------------------------------|----------------------------------------------------------------------------------------------------|
| <b>Starten</b>                                                         | Der Pfad der Datei, die als geplante Task ausgeführt<br>werden soll. Sind für die Task Parameter erforder-<br>lich, können Sie diese nach der Pfadangabe für die<br>Task eingeben. Enthält der Pfad für das Task-Pro-<br>gramm Leerzeichen, müssen Sie den gesamten Pfad<br>für die Task in Anführungszeichen (") einschließen. |
|                                                                        | [Optional]: Klicken Sie Durchsuchen an, um den<br>Pfad, in dem sich die Datei befindet, zu suchen.                                                                                                    |
| Ausführen in                                                           | Geben Sie den Ordner an, der die Programmdatei<br>oder zugehörige Dateien enthält, falls das Pro-<br>gramm Dateien aus anderen Lokationen verwenden<br>muss.                                                                                                    |
| Kommentar                                                              | Geben Sie Anmerkungen zu der geplanten Task ein.                                                                                                    |
| Ausführen als                                                          | [Optional]: Geben Sie das Benutzerkonto ein, das<br>die geplante Task ausführt. Ein Beispiel für ein<br>Benutzerkonto ist Domänenname\Benutzername.<br>Anmerkung: Sind für die Ausführung der geplan-<br>ten Task Administratorberechtigungen erforderlich,<br>muss das Konto Mitglied der Gruppe Administrato-<br>ren sein.    |
| Kennwort festlegen                                                     | Klicken Sie den Knopf Kennwort festlegen an, um<br>das Kennwort für das im Feld Ausführen als ange-<br>gebene Benutzerkonto einzugeben, falls dies erfor-<br>derlich ist.                                                                                                    |
| Aktiviert, geplanter Task wird<br>zur angegebenen Zeit ausge-<br>führt | Aktivieren Sie dieses Markierungsfeld, wenn der<br>Zeitplan für diese Task aktiviert werden soll.                                                                                                    |

Tabelle 85. Felder auf der Registerkarte 'Job zeitlich planen - Task'

### **Registerkarte 'Zeitplan'**

Geben Sie die folgenden Informationen für den Zeitplan an. Verwenden Sie hierzu die Registerkarte **Zeitplan** im Dialogfenster **Job zeitlich planen**.

Tabelle 86. Felder auf der Registerkarte 'Job zeitlich planen - Zeitplan'

| Feld | Beschreibung                                                                                                    |
|------|----------------------------------------------------------------------------------------------------|
|      | [Unbenannte Drop-down Liste]   In dieser Drop-down-Liste werden die aktuellen<br>Zeitpläne für die Task aufgelistet. |

| Feld                         | Beschreibung                                                                                                    |
|------------------------------|----------------------------------------------------------------------------------------------------|
| Task ausführen               | Gibt an, wie oft die geplante Task ausgeführt wer-<br>den soll. Die folgenden Auswahlmöglichkeiten ste-<br>hen zur Verfügung:                                                            |
|                              | Täglich                                                                                                    |
|                              | Wöchentlich                                                                                                    |
|                              | Monatlich                                                                                                    |
|                              | Einmal [nur eine Ausführung]                                                                                                    |
|                              | Beim Systemstart                                                                                                    |
|                              | Bei der Anmeldung                                                                                                    |
| Startzeit                    | Gibt die Zeit an, zu der die geplante Task gestartet<br>werden soll, wenn die Task täglich, wöchentlich,<br>monatlich oder einmalig geplant ist.                                         |
| Task täglich ausführen       | <b>Jeden X-ten Tag:</b> gibt an, wie oft (in Tagen) die<br>geplante Task nach dem angegebenen Datum und<br>der angegebenen Zeit ausgeführt werden soll.                                  |
| Mehrfache Zeitpläne anzeigen | Gibt an, ob für diese Task mehrere Zeitpläne konfi-<br>guriert werden sollen.                                                                                                    |
| Erweitert                    | Klicken Sie den Knopf Erweitert an, um Start- und<br>Enddaten, Start- und Endzeiten sowie einen Zeit-<br>plan für die Wiederholung der Task festzulegen,<br>falls dies erforderlich ist. |

Tabelle 86. Felder auf der Registerkarte 'Job zeitlich planen - Zeitplan' (Forts.)

## **Erweiterte Zeitplanoptionen**

Klicken Sie den Knopf **Erweitert** auf der Registerkarte **Zeitplan** im Dialogfenster **Job zeitlich planen** an, um die folgenden erweiterten Informationen für den Zeitplan anzugeben:

Tabelle 87. Erweiterte Optionen auf der Registerkarte 'Job zeitlich planen - Zeitplan'

| Feld       | <b>Beschreibung</b>                                                      |
|------------|--------------------------------------------------------------------------|
| Startdatum | Das Datum, an dem die geplante Task beginnt.                             |
| Enddatum   | Gibt an, ob für die geplante Task ein Enddatum<br>angegeben werden soll. |

| Feld                   | Beschreibung                                                                                                    |
|------------------------|----------------------------------------------------------------------------------------------------|
| Wiederholungsintervall | Gibt an, ob die geplante Task im unter Alle angege-<br>benen Zeitabstand wiederholt ausgeführt werden<br>soll.                                                                                                    |
|                        | • Alle: Gibt an, in welchem zeitlichen Abstand (in<br>Minuten oder Stunden) die geplante Task wieder-<br>holt werden soll.                                                                                                    |
|                        | • Bis: Gibt den Zeitpunkt an, bis zu dem die<br>geplante Task wiederholt wird, oder die Zeit-<br>dauer, während der die geplante Task wiederholt<br>wird.                                                                                                    |
|                        | • Task beenden, falls er noch ausgeführt wird:<br>Gibt an, ob alle Exemplare der geplanten Task,<br>die nach dem in den Feldern Uhrzeit oder Dauer<br>festgelegten Zeitlimit noch ausgeführt werden,<br>gestoppt werden sollen. Diese Option ist hilfreich,<br>wenn die Tasks nicht automatisch beendet wer-<br>den.                                                 |
|                        | Ist dieses Markierungsfeld nicht aktiviert, wird<br>die Task auch über das Zeitlimit hinaus ausge-<br>führt. Benötigt eine Task beispielsweise für die<br>Ausführung 1 Stunde und wird sie erst 15 Minu-<br>ten vor dem Zeitlimit gestartet und nicht automa-<br>tisch gestoppt, ist es möglicherweise<br>empfehlenswert, dieses Markierungsfeld zu akti-<br>vieren. |

Tabelle 87. Erweiterte Optionen auf der Registerkarte 'Job zeitlich planen - Zeitplan' (Forts.)

# **Registerkarte 'Einstellungen'**

Geben Sie weitere Einstellungen für den Zeitplan an. Verwenden Sie hierzu die Registerkarte **Einstellungen** im Dialogfenster **Job zeitlich planen**.

| Feld                     | <b>Beschreibung</b>                                                                                                    |
|--------------------------|----------------------------------------------------------------------------------------------------|
| Ende von geplanten Tasks | • Task löschen, wenn er nicht erneut geplant<br>wird: Gibt an, ob die Task von der Festplatte des<br>Computers gelöscht werden soll, wenn sie ausge-<br>führt wurde und keine weitere Ausführung<br>geplant ist. Diese Option empfiehlt sich für Tasks,<br>die nur einmal ausgeführt werden. |
|                          | • Task beenden nach: Gibt an, ob die Task beendet<br>werden soll, nachdem sie den angegebenen Zeit-<br>raum lang ausgeführt worden ist.                                                                                                    |

Tabelle 88. Felder auf der Registerkarte 'Job zeitlich planen - Einstellungen'
| Feld         | <b>Beschreibung</b>                                                                                                    |
|--------------|----------------------------------------------------------------------------------------------------|
| Leerlaufzeit | · Task erst nach folgender Leerlaufdauer starten:<br>Gibt an, ob die geplante Task erst gestartet wer-<br>den soll, nachdem Sie die Tastatur oder die Maus<br>eine angegebene Zeit lang nicht benutzt haben.<br>Ist für die Task eine Wiederholung geplant, wird<br>die erste Ausführung der Task erst gestartet,<br>nachdem der Computer den angegebenen Zeit-<br>raum lang im Leerlauf war.                                                                        |
|              | Befindet sich der Computer nicht im Leerlauf,<br>wenn die Task zum ersten Mal gestartet werden<br>soll, prüft der Task-Planer, wann der Computer<br>für den Zeitraum im Leerlauf ist, der im Feld<br>Task erst nach folgender Leerlaufdauer starten<br>angegeben ist.                                                                                                    |
|              | Tritt für den Computer während dieses Zeitraums<br>kein Leerlauf auf, wird die Task nicht ausgeführt.                                                                                                    |
|              | · Falls der Computer nicht so lange im Leerlauf<br>ist, erneut versuchen für maximal: In diesem<br>Feld kann der Zeitraum (in Minuten) angegeben<br>werden, während dessen der Task-Planer über-<br>prüfen soll, ob sich der Computer im Leerlauf<br>befindet. Haben Sie diese Option ausgewählt und<br>befindet sich der Computer zu der geplanten Zeit<br>nicht im Leerlauf, können Sie die Schiebepfeile<br>anklicken, um eine neue Einstellung auszuwäh-<br>len. |
|              | Tritt für den Computer während dieses Zeitraums<br>kein Leerlauf auf, wird die Task nicht ausgeführt.                                                                                                    |
|              | · Task beenden, wenn der Computer nicht mehr<br>im Leerlauf ist: Gibt an, ob die geplante Task<br>gestoppt werden soll, wenn der Computer wäh-<br>rend der Ausführung der Task benutzt wird.                                                                                                    |

Tabelle 88. Felder auf der Registerkarte 'Job zeitlich planen - Einstellungen' (Forts.)

| Feld              | <b>Beschreibung</b>                                                                                                    |
|-------------------|----------------------------------------------------------------------------------------------------|
| Energieverwaltung | • Task nicht bei Akkubetrieb starten: Gibt an, ob<br>der Start der geplanten Task verhindert wird,<br>wenn der Computer im Akkubetrieb läuft.                                                                                                    |
|                   | Manche Programme greifen häufig auf die Fest-<br>platte zu, wodurch der Akku schneller geleert<br>wird. Durch das Aktivieren dieses Markierungs-<br>feldes können Sie die Lebensdauer der Akkus<br>verlängern.                                      |
|                   | • Task beenden, sobald der Akkubetrieb einsetzt:<br>Gibt an, ob die Ausführung der geplanten Task<br>gestoppt wird, wenn der Computer vom Netz- in<br>den Akkubetrieb umschaltet.                                                                   |
|                   | • Computer zum Ausführen des Tasks reaktivie-<br>ren: Gibt an, ob der Computer reaktiviert werden<br>soll, um die Task zur geplanten Zeit auszuführen,<br>selbst wenn er sich im Ruhezustand befindet und<br>die OnNow-Energieverwaltung verwendet. |

Tabelle 88. Felder auf der Registerkarte 'Job zeitlich planen - Einstellungen' (Forts.)

# **Kapitel 11. Definieren von Listen**

QMF für Windows erkennt die folgenden vier Objektarten:

- Abfragen
- Formate
- Prozeduren
- Tabellen

Sie können Listen verwenden, um die Sichtbarkeit dieser Objekte für bestimmte Benutzer einzuschränken. Mit QMF können Sie vordefinierte Listen der Objekte erstellen, die die Benutzer bei ihrer Arbeit mit QMF für Windows standardmäßig sehen können. Außerdem vereinfachen Listen die Arbeit, da sie den Benutzern als Standardvorgabe eine angepasste Gruppe von QMF für Windows-Objekten zur Verfügung stellen. Der Benutzer wählt einfach die Option **Datei → Öffnen** aus, um die Liste der angepassten Objekte anzuzeigen.

# **Vorgehensweise**

Führen Sie die folgenden Schritte aus, um eine vordefinierte Liste zu erstellen und zu speichern:

- 1. Wählen Sie in QMF für Windows die Option **Neu → Liste** im Menü **Datei** aus.
- 2. Wählen Sie den Server aus, von dem aus die Liste erstellt werden soll. Wird der Server im Fenster nicht aufgelistet, müssen Sie die Option **Liste → Server auswählen** verwenden, um den aktiven Server festzulegen.
- 3. Geben Sie den Objekteigner, den Objektnamen und die Objektarten an, die in die Liste aufgenommen werden sollen.
- 4. Klicken Sie die Option **Liste aktualisieren** an, um die Liste zu erstellen. Sie können die Liste ändern, indem Sie Objekte aus der Liste entfernen oder zur Liste hinzufügen.
- 5. Wählen Sie die Option **Datei → Speichern unter** aus, um die Liste zu speichern.

Hierdurch wird im standardmäßigen Installationsverzeichnis eine Datei erstellt, die mit Hilfe der Option **Datei → Öffnen** geöffnet werden kann.

**Anmerkung:** Mit diesem Verfahren werden Benutzer nicht daran gehindert, alle Objekte anzuzeigen, indem sie die Option **Liste aktualisieren** im Fenster **Liste** anklicken.

Um den Zugriff von Benutzern weiter einzuschränken, können Sie beim Erstellen der Collection die Berechtigung zum Erstellen von Sichten für die Objektsicht oder die Tabellensicht bearbeiten. Damit können unterschiedliche Collections für unterschiedliche Benutzergruppen, die unterschiedliche Server-Definitionsdateien (SDFs) verwenden, benutzt werden.

# **Anhang A. Die SDF-Datei**

#### **Informationen zur Server-Definitionsdatei**

Wenn Sie QMF für Windows-Administrator verwenden, bearbeiten Sie eine **Server-Definitionsdatei** (SDF). Diese Datei enthält die technischen Informationen, die QMF für Windows benötigt, um auf Datenbank-Server zuzugreifen.

**Anmerkung:** Die SDF ist eine Initialisierungsdatei, die die technischen Informationen enthält, die QMF für Windows zum Herstellen der Verbindung zu Datenbank-Servern benötigt. Der Systemadministrator erstellt und verwaltet die SDFs für die Benutzer von QMF für Windows. Standardmäßig ist der Name der SDF mit dem Namen der .ini-Datei für QMF für Windows identisch.

Die folgenden beiden Möglichkeiten der Verwendung einer Server-Definitionsdatei sind verfügbar:

- Jeder Benutzer kann eine eigene SDF haben.
- v Sie können eine einzelne Server-Definitionsdatei erstellen, die von mehreren Benutzern über ein Netz mit gemeinsamer Dateinutzung verwendet wird.

Der Vorteil dieser Methode liegt darin, dass die SDF zentral verwaltet werden kann – Sie müssen nur eine einzelne Datei erstellen und verwalten. Die Benutzer greifen auf diese Datei zu, wenn sie QMF für Windows ausführen. Mit dieser Methode ist QMF für Windows auf den Clients verfügbar, nicht aber die SDF.

Bei beiden Vorgehensweisen wird die zu verwendende Server-Definitionsdatei im Dialogfenster **Optionen** in QMF für Windows angeben.

#### **Vorgehensweise**

Führen Sie die folgenden Schritte aus, um eine SDF für einen Benutzer oder eine Benutzergruppe zu erstellen:

- 1. Öffnen Sie QMF für Windows Administrator.
- 2. Wählen Sie die Option **Datei → Neu** oder **Datei → Speichern unter** aus.

Wählen Sie die Option **Datei → Öffnen** aus, um eine andere SDF zu öffnen und mit ihr zu arbeiten.

#### **Beispiel**

[Server Parameters] Server1=QMF Demo Server2=DB2NT Server3=DB2AIX [QMF Demo] RDBName=SAMPLE HostName=qmfdemo.rocketsoftware.com Port=40000 SymDeskName=\*TCP/IP\* DecimalDelimiter=Period StringDelimiter=Apostrophe RDBI-CollectionID-0000000000000012=QMFW72 QMFWin-CollectionID-0000000000000011=QMF72 DefaultSchedule1=Y00000078000003840009601710000012C 0000000000000000000A0000000007FDFFFE00002710XX [DB2NT] Timestamp=19990830205032 RDBName=SAMPLE HostName=78-axfxb Port=50000 SymDestName=\*TCP/IP\* DriverName= DefaultSchedule1=Y00000078000003840009601710000012C 0000000000000000000A0000000007FDFFFE00002710XX DefaultSchedule2=@ 0000000000000000 DefaultSchedule3=2 DefaultSchedule4=1 QueryBlockSize=32500 DecimalDelimiter=Period StringDelimiter=Apostrophe IsolationLevel=CursorStability BindReplace=1 BindKeep=1 BindOwner=IMRES2 EnterpriseType= DatabaseType=DB2 xSingleCCSID=1252 xMixedCCSID=0 xDoubleCCSID=0 xQMFCCSID=37 QMFWin-CollectionID-0000000000000011=NULLID QMFWin-CollectionID-0000000000000014=NULLID [DB2AIX] Timestamp=19990831165455 RDBName=SAMPLE HostName=AZOV Port=60000 SymDestName=\*TCP/IP\* DriverName= DefaultSchedule1=Y00000078000003840009601710000012C 0000000000000000000A0000000007FDFFFE00002710XX DefaultSchedule2=@ 0000000000000000 DefaultSchedule3=2 DefaultSchedule4=1 QueryBlockSize=32500 DecimalDelimiter=Period StringDelimiter=Apostrophe IsolationLevel=CursorStability BindReplace=1 BindKeep=1 BindOwner=db2inst1 EnterpriseType= DatabaseType=DB2 xSingleCCSID=819 xMixedCCSID=0 xDoubleCCSID=0 xQMFCCSID=37 QMFWin-CollectionID-0000000000000011=NULLID QMFWin-CollectionID-0000000000000014=NULLID

# **Anhang B. Architektur, Kommunikation und Konfiguration**

#### **Architektur**

QMF für Windows greift auf Daten zu, die in einer beliebigen Datenbank der Produktfamilie IBM DB2 gespeichert sind.

QMF für Windows und DB2 sind verteilte relationale Datenbankanwendungen, die in einer Client/Server-Beziehung zueinander stehen. Jede Komponente spielt dabei eine eigene und spezielle Rolle innerhalb dieser Beziehung:

- v QMF für Windows ist der Client, d. h., die Komponente, die Daten anfordert
- v DB2 ist der Server

QMF für Windows und DB2 implementieren und befolgen eine gemeinsame Architektur – die Distributed Relational Database Architecture (DRDA) von IBM. QMF für Windows verwendet DRDA, um mit DB2 zu kommunizieren. Die Kommunikation erfolgt, indem SQL-Anforderungen (Abfragen) an DB2 gesendet werden. Das heißt, dass QMF eine bestimmte Arbeit anfordert; DB2 führt diese Arbeit dann aus.

**Anmerkung:** QMF für Windows führt die Konfiguration von DB2 zum Empfang von DRDA-Anforderungen nicht aus, und auch die Konfiguration der Netzverbindung von der Client-Maschine zu DB2 kann nicht mit QMF für Windows ausgeführt werden. Diese Aufgaben werden auf der DB2-Ebene vom System- oder Netzadministrator ausgeführt.

Diese Architektur ist ein umfassender und detaillierter Entwurf, der alle Ebenen und Funktionen angibt, die in einer verteilten Client-/Server-Datenbankanwendung erforderlich sind.

Da QMF für Windows die DRDA-Requester-Spezifikation implementiert, ist QMF für Windows in der Lage, die Verbindung zu einer beliebigen Datenbank herzustellen, die der DRDA-Server-Architektur entspricht und diese implementiert. Die folgenden IBM Datenbankprodukte enthalten eine DRDA-Server-Komponente und können daher mit QMF für Windows kommunizieren:

- DB2 UDB für z/OS, DB2 für z/OS und DB2 für MVS
- DB2 Server für VSE & VM und SOL/DS™
- DB2 Universal Database und DB2 Common Server
- DB2 Parallel Edition
- DataJoiner<sup>®</sup>

In Ihrer QMF für Windows-Lizenz sind die DB2-Produkte festgelegt, mit denen Sie QMF für Windows installieren können und die Sie für Verbindungen verwenden können.

# **Kommunikation**

DRDA beschreibt das erforderliche Kommunikationsprotokoll für die Architektur. Im Besonderen wird angegeben, dass Requester und Server über die SNA LU 6.2-Architektur oder über TCP/IP-Protokolle kommunizieren müssen.

*Wichtig:* Da die TCP/IP-Konnektivität eine neuere Erweiterung dieser Architektur darstellt, unterstützen nicht alle Versionen aller DB2-Datenbankprodukte die TCP/IP-Konnektivität.

Die folgenden Server unterstützen TCP/IP-Verbindungen von DRDA-Clients:

- DB2 UDB Server für z/OS Version 6
- DB2 für z/OS Version 5
- DB2 Universal Database Version 5
- **Anmerkung:** In Ihrer DB2-Dokumentation finden Sie Informationen darüber, ob die jeweilige Server-Komponente der DRDA-Anwendung TCP/IP unterstützt.

# **LU 6.2 und CPI-C**

LU 6.2 ist eine SNA-Kommunikationsarchitektur. APPC (*Advanced Program-to-Program Communications*) ist eine Sprache, die auf der LU 6.2-Architektur basiert. Ein Entwickler von SNA-Transaktionsprogrammen kann aus vielen verschiedenen Implementierungen von APPC auswählen. Obwohl jede einzelne Implementierung von APPC mit der LU 6.2-Architektur konform ist, sind zwei Implementierungen von APPC nicht notwendigerweise identisch. Aus diesem Grund arbeiten Programme, die auf der APPC-Implementierung eines Herstellers basieren, möglicherweise nicht mit der Implementierung eines anderen Herstellers. CPI-C (*Common Programming Interface-Communications*) ist eine einheitliche Standardprogrammierschnittstelle, die dieses Problem löst.

CPI-C ist eine Programmierschnittstelle, die das APPC-Verb-Set implementiert. Daher können Anwendungen, für die das APPC-Verb-Set erforderlich ist, mit Hilfe von CPI-C geschrieben werden, um so Unabhängigkeit vom SNA-Hersteller zu erreichen. QMF für Windows wurde mit Hilfe von CPI-C geschrieben.

# **TCP/IP und WinSock**

TCP/IP ist eine Gruppe von *Protokollen*. WinSock (*Windows Sockets*) ist eine einheitliche, allgemeine Standardprogrammierschnittstelle, die das TCP-Protokoll implementiert. Anwendungen, die TCP/IP-Protokolle erfordern, können mit Hilfe von WinSock geschrieben werden, um so Unabhängigkeit vom TCP/IP-Hersteller zu erreichen. QMF für Windows wurde mit Hilfe von Win-Sock geschrieben. Weitere Informationen finden Sie im Abschnitt ″TCP/IP″ weiter unten.

# **ODBC**

ODBC (Open Database Connectivity) ist eine Programmierschnittstelle, mit deren Hilfe Anwendungen auf Daten in Datenbankverwaltungssystemen zugreifen können, die SQL (Structured Query Language) als Standard für den Datenzugriff verwenden. Weitere Informationen finden Sie im Abschnitt ″ODBC″ weiter unten.

# **Konfiguration**

#### **Netz**

Arbeiten Sie mit Mitarbeitern der Netzgruppe Ihres Unternehmens zusammen, um die Netzinfrastruktur zu installieren und zu konfigurieren, bevor Sie QMF für Windows installieren, konfigurieren oder einsetzen. Die technische Produktunterstützung von QMF für Windows stellt keine Unterstützung für die Konfiguration Ihrer Netzinfrastruktur zur Verfügung.

### **SNA**

In einem SNA-Netz muss QMF für Windows eine LU 6.2-Sitzung zwischen sich und DB2 unter Verwendung der CPI-C-Schnittstelle aufbauen.

Die Implementierung der LU 6.2-Konnektivität zwischen Microsoft Windows und DB2 kann, abhängig von Ihrer SNA-Umgebung, sehr komplex sein. Das vorliegende Handbuch befasst sich nicht primär mit den einzelnen Windowsgestützten SNA-Produkten oder mit der Erläuterung ihrer Verwendungsmöglichkeiten.

**Anmerkung:** Diese Konnektivität steht bei QMF für Windows nicht zur Verfügung; die Verbindung muss über ein Produkt eines anderen Herstellers implementiert werden. Das Produkt, das zur Implementierung der Konnektivität verwendet wird, muss installiert, konfiguriert und betriebsbereit sein, bevor Sie QMF für Windows installieren oder verwenden können.

QMF für Windows arbeitet mit anderen Produkten, die eine Win CPI-C-Schnittstelle zur Verfügung stellen.

**Anmerkung:** Stellen Sie sicher, dass Sie über die aktuelle CSD-Stufe (*Corrective Service*, Fehlerberichtigungsservice) bzw. Wartungsstufe für Ihr SNA-Produkt verfügen. Wenden Sie sich hierzu an die technische Unterstützung des Herstellers Ihrer SNA-Software, um gegebenenfalls Korrekturen zu erhalten.

### **TCP/IP**

Um auf einen DB2-Server über TCP/IP zugreifen zu können, muss QMF für Windows in der Lage sein, eine TCP/IP-Verbindung vom lokalen Host (dem System, auf dem QMF für Windows läuft) zum fernen Port (dem Port, auf dem DB2 empfangsbereit ist) aufzubauen. QMF für Windows erfordert mindestens eine WinSock 1.1-Schnittstelle, die auf dem TCP-Protokoll-Stack installiert werden muss.

**Anmerkung:** Wenden Sie sich an die für den TCP/IP-Netzbetrieb zuständigen Mitarbeiter in Ihrem Unternehmen oder an den TCP/IP-Softwarelieferanten, damit diese Ihre Netzkonfiguration implementieren und unterstützen. QMF für Windows stellt keine Unterstützung bei Netzproblemen zur Verfügung.

> Da DB2 verschiedenen Plattformen mit unterschiedlichen Release-Ständen hinzugefügt wurde, sollten Sie in Ihrer Dokumentation zum verwendeten DB2-Datenbankprodukt nachschlagen, um zu ermitteln, ob die jeweilige Server-Komponente der DRDA-Anwendung TCP/IP unterstützt.

# **CLI**

Eine CLI-Komponente (*Call Level Interface*) ist ein Bestandteil des DB2 UDB für Windows 95- bzw. Windows NT-Clients. CLI ist eine Anwendungsprogrammierschnittstelle (API) für den Zugriff auf relationale Datenbanken. Unter Verwendung von CLI können Client-Anwendungen (wie beispielsweise QMF für Windows) die Verbindung zu DB2 UDB-Servern herstellen und SQL-Anweisungen ausführen.

Damit QMF für Windows in der Lage ist, mit CLI eine Verbindung zu DB2 herzustellen, müssen Sie zuerst die DB2 UDB-Funktionen verwenden, um die Datenbank-Server zu definieren und anzugeben, wie die Verbindung zu diesen Servern hergestellt wird.

**Anmerkung:** Diese Konfiguration liegt außerhalb der Kontrolle von QMF für Windows.

> Die Konnektivitätsinformationen sind im DB2 UDB-Client definiert. Wenden Sie sich an die für den Netzbetrieb zuständigen Mitarbeiter in Ihrem Unternehmen, damit Ihre Netzkonfiguration implementiert und unterstützt wird. Die technische Produktunterstützung von QMF für Windows stellt keine Unterstützung für die Netzkonfiguration zur Verfügung.

Ist diese Konfiguration abgeschlossen, benötigt QMF für Windows lediglich den **Aliasnamen der Datenbank**, um eine Verbindung zu dieser Datenbank herzustellen.

Der größte Vorteil von CLI liegt in der einfachen Konfiguration. Ist im DB2 UDB-Client eine Datenbank definiert, ist der Aliasname der Datenbank die einzige Konfigurationsinformation, die QMF für Windows benötigt.

Die Verwendung von CLI hat die folgenden Nachteile:

- Im Allgemeinen ist die Leistung erheblich schlechter als bei der Verwendung einer DRDA-Verbindung
- QMF für Windows unterstützt nur die Verbindung zu Workstation- und MVS- oder z/OS-Datenbanken
- Sie müssen DRDA-Verbindungen verwenden, um auf VSE- und VM- oder iSeries-Datenbanken zuzugreifen

Um über CLI auf einen DB2 UDB-Server zugreifen zu können, muss die 32-Bit-Version von QMF für Windows in der Lage sein, eine CLI-Verbindung vom lokalen Host zum fernen Host über den DB2 UDB-Client aufzubauen.

#### **Unterstützte Datenbankverbindungen**

Für CLI-Verbindungen ist der Runtime-Client von DB2 Universal Database Version 5.2 oder höher erforderlich. CLI-Verbindungen zu den folgenden Datenbanken werden unterstützt:

- v DB2 für MVS Version 2.3, Version 3.1, Version 4.1
- DB2 für z/OS Version 5
- v DB2 UDB Server für z/OS Version 6 und höher
- SQL/DS für VM/VSE Version 3
- v DB2 für iSeries Version 4, Release 3 und höher
- v DB2 Common Server Version 1 und Version 2
- DB2 UDB (für Workstation-Datenbanken) Version 5 und höher
- DB2 DataJoiner Version 2

DB2 Connect (entweder die Personal Edition, die lokal installiert ist, oder die Enterprise Edition, die auf einem Gateway installiert ist) ist für alle Datenbanken erforderlich, außer für die folgenden:

- v DB2 Common Server Version 1 und Version 2
- v DB2 UDB (für Workstation-Datenbanken) Version 5 und höher
- v DB2 DataJoiner Version 2

**Anmerkung:** CLI wird für DB2 für VSE und VM nicht unterstützt.

#### **Überlegungen zur CLI-Konfiguration**

Um eine CLI-Verbindung mit QMF für Windows zu konfigurieren, müssen Sie mit Hilfe von DB2 Connect oder CAE (Client Application Enabler) oder der Funktion **Client-Konfiguration - Unterstützung** eine Verbindung zur DB2-Datenbank konfigurieren.

In diesem Abschnitt wird beschrieben, wie über die verschiedenen Protokolle (einschließlich TCP/IP) eine Verbindung zur Datenbank auf einem Server hergestellt wird.

**Anmerkung:** Sie müssen den Host-Namen, die Port-Nummer und den Datenbanknamen des Systems, zu dem die Verbindung hergestellt werden soll, kennen.

#### **Hinzufügen einer Datenbank**

Der erste Schritt beim Konfigurieren einer CLI-Verbindung mit QMF für Windows ist, eine Datenbank hinzuzufügen.

- 1. Starten Sie die Funktion **Client-Konfiguration Unterstützung**.
- 2. Klicken Sie den Knopf **Hinzufügen** an, um eine neue Datenbank hinzuzufügen.

Das Dialogfenster **Assistent: Datenbank hinzufügen** wird angezeigt.

- 3. Wählen Sie die Option **Verbindung zu einer DB2-Datenbank manuell konfigurieren** aus.
- 4. Klicken Sie **Weiter** an.
- 5. Geben Sie das Protokoll an, das verwendet werden soll.
- 6. Geben Sie das Zielbetriebssystem an.
- 7. Geben Sie den Host-Namen und die Port-Nummer des Systems an, mit dem eine Verbindung hergestellt werden soll.
- 8. Klicken Sie **Weiter** an.
- 9. Geben Sie den Datenbanknamen an. Dies ist der Standortname oder der RDB-Name.
- **Anmerkung:** Ist Ihnen der Datenbankname nicht bekannt, können Sie die folgende SQL-Anweisung über ein beliebiges Dienstprogramm für Abfragen ausführen: SELECT DISTINCT CURRENT SERVER FROM SYSIBM.SYSTABLES
- 10. Klicken Sie **Weiter** an.
- 11. Ordnen Sie der Datenbank einen Aliasnamen zu. Als Standardwert wird der Datenbankname aus dem vorherigen Dialogfenster verwendet.
- 12. Klicken Sie **Erledigt** an.

#### **Festlegen der Server-Parameter**

Im nächsten Schritt werden die Server-Parameter festgelegt. Gehen Sie hierzu wie folgt vor:

- 1. Öffnen Sie QMF für Windows Administrator.
- 2. Klicken Sie **Neu** an.

Das Dialogfenster **Allgemein** wird angezeigt.

- 3. Geben Sie einen Server-Namen ein und legen Sie die Sicherheitsparameter für den Server fest. Der Server-Name kann eine beliebige Bezeichnung sein, die Sie der Server-Definition auf der Hauptanzeige von QMF für Windows Administrator zuordnen wollen.
- 4. Klicken Sie **Weiter** an.

Das Dialogfenster **Verbindung** wird angezeigt.

- 5. Wählen Sie die Option **Verbindung mit DB2 für Windows CLI** aus.
- 6. Geben Sie im Feld **Datenbankaliasname** im unteren Bereich des Fensters den Namen der Datenbank aus Schritt 3 ein.

### **Binden von Paketen direkt auf dem Server**

Verwenden Sie eine CLI-Verbindung, um QMF für Windows zu umgehen und die Pakete mit Hilfe von DB2 Connect oder CAE auf dem Server zu binden.

- 1. Identifizieren Sie, welche Dateien gebunden werden sollen.
	- a. Greifen Sie auf das QMF für Windows-Verzeichnis zu und erweitern Sie den Ordner **bnd\**.
	- b. Wählen Sie den Ordner aus, der dem Betriebssystem und der Version Ihres Servers entspricht:
		- **DSN** (02, 03, 04) = MVS
		- **DSN** (05, 06) =  $z$ /OS
		- v **SQLxx** = UDBs, wie beispielsweise Windows 95, Windows NT, Windows 2000, UNIX (AIX)
		- $\bf{QSQ}$  (03, 04) = iSeries (in QMF für Windows, Version 7.0)
		- v **ARI** (03, 05, 06, 07) = VM/VSE (in QMF für Windows, Version 7.0)

Die Bindedateien befinden sich in den Server-Ordnern.

- 2. Wechseln Sie zu DB2 Connect oder dem CAE-Programm und starten Sie die Funktion **Client-Konfiguration - Unterstützung**.
	- a. Wählen Sie den Server aus, auf dem die Dateien gebunden werden sollen.
	- b. Klicken Sie den Knopf **Binden** an.

Das Dialogfenster **Datenbank binden** wird angezeigt.

- c. Wählen Sie die Option **Benutzeranwendungen binden** aus.
- d. Klicken Sie **Weiter** an.
- e. Geben Sie Ihren Benutzernamen und Ihr Kennwort ein.
- f. Klicken Sie **OK** an.

Das Dialogfenster **Anwendungen binden** wird angezeigt.

- g. Kehren Sie zu den Dateien zurück, auf die Sie in Schritt 1 zugegriffen haben.
- h. Wählen Sie diese Dateien aus und klicken Sie **Hinzufügen** an.
- i. Klicken Sie **OK** an.

# **ODBC**

ODBC ermöglicht es QMF für Windows, auf Nicht-DB2-Datenbanken zuzugreifen, u. a. auf Microsoft® Access®, Oracle, Sybase und Informix. QMF für Windows kann die Datenquelleninformationen von diesen Nicht-DB2-Servern katalogisieren und ermöglicht Ihnen, einen Katalog-Server zuzuordnen. Für ODBC-Verbindungen müssen keine Pakete gebunden werden, da dynamisches SQL verwendet wird.

Um mit Hilfe von QMF für Windows auf eine ODBC-Datenquelle zugreifen zu können, müssen Sie zunächst über QMF Administrator einen QMF-Katalog in einer DB2-Datenbank definieren. Um mit Hilfe von ODBC auf ODBC-Datenquellen zugreifen zu können, muss QMF für Windows in der Lage sein, eine ODBC-Verbindung vom lokalen Host zum fernen Host über den ODBC Driver Manager aufzubauen.

Für QMF für Windows ist es erforderlich, dass Microsoft® ODBC Driver Manager® 3.0 (oder höher) auf ODBC-Datenquellen in verschiedenen Datenbanken zugreift. Die ODBC Driver Manager können jedoch verwendet werden. Es werden Verbindungen zu allen Datenquellen unterstützt, die die ODBC-Protokolle unterstützen, die im ODBC Driver Manager aufgelistet sind.

**Anmerkung:** QMF für Windows kann Verbindungen über ODBC herstellen, sofern das ODBC-Protokoll von der Datenquelle unterstützt wird und der ODBC Driver Manager sowie der entsprechende Treiber auf Ihrem Computer installiert sind. Alle Konnektivitätsinformationen sind in Ihrem ODBC Driver Manager definiert.

> Wenden Sie sich an die für den Netzbetrieb zuständigen Mitarbeiter in Ihrem Unternehmen, damit Ihre Netzkonfiguration implementiert und unterstützt wird. Die technische Produktunterstützung von QMF für Windows stellt keine Unterstützung hierfür zur Verfügung.

### **ODBC Driver Manager-Dateien**

Die folgenden Dateien sind im Lieferumfang von Microsoft ODBC Driver Manager 3.0 (oder höher) enthalten:

- odbccp32.dll
- $\bullet$  odbccp32.cpl
- $\bullet$  odbccr32.dll
- $\cdot$  odbc32.dll
- odbcint.dll
- odbccu32.dll
- odbcad32.exe

# **Von ODBC unterstützte Merkmale**

Innerhalb von QMF für Windows unterstützt ODBC Folgendes:

- v Alle Isolationsstufen, sofern sie von Datenquellen unterstützt werden
- v Bindemethoden nach Zeilen und nach Spalten
- Inaktivierung der automatischen Festschreibung (Auto-commit-off), sofern sie von Datenquellen unterstützt wird
- v Benutzer-DSN, Maschinen-DSN und Datei-DSN
- Die ODBC-Cursorbibliothek (ODBC Cursor Library), falls erforderlich
- v Blockabrufvorgänge für mehrere Zeilen, sofern der ODBC-Treiber sie unterstützt
- Gespeicherte Prozeduren
- v Große Objekte (Large Objects LOB) als lange Objekte mit variabler Länge

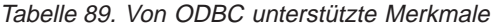

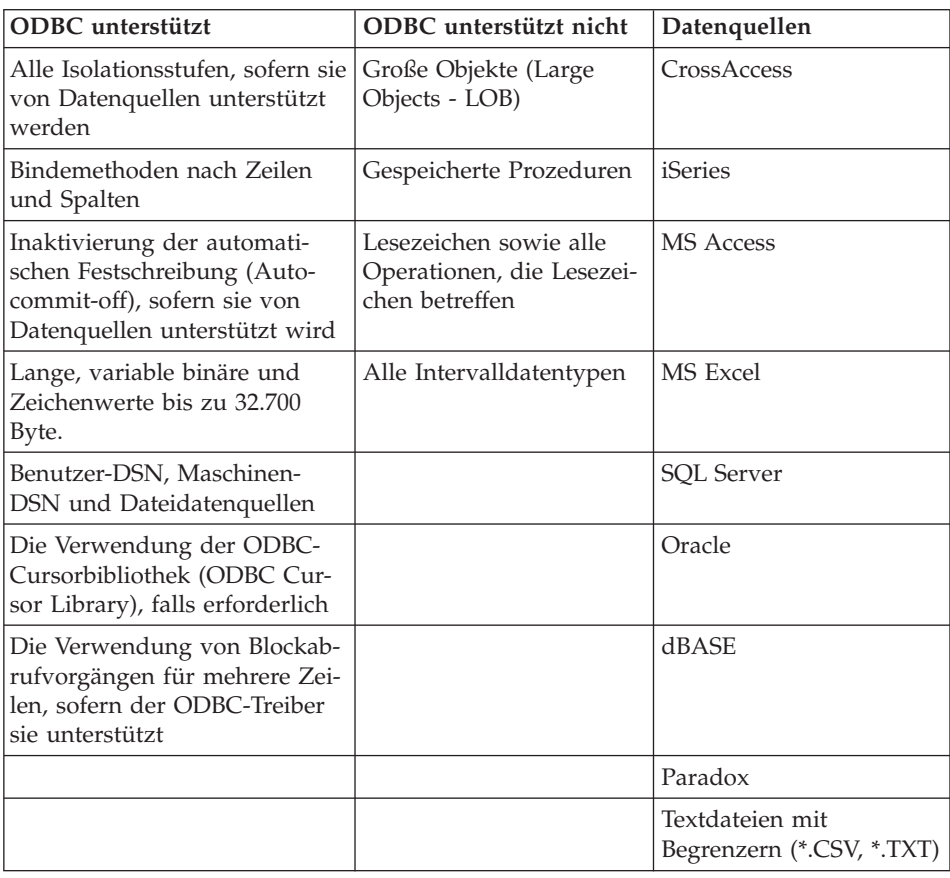

# **Datenquellen**

QMF für Windows ermöglicht eine ODBC-Verbindung zu mehreren Datenquellen über den Katalog-Server. Auf Datenquellen wird in QMF für Windows über die zugehörigen DSN-Namen verwiesen. Zum Herstellen der Verbindung sind eine Benutzer-ID und ein Kennwort erforderlich, wenn diese für die ODBC-Datenquellen erforderlich sind.

Die meisten Datenquellen können verwendet werden, sofern die spezifischen Datenquellentreiber verfügbar sind. Im Folgenden ist eine Liste mit Beispielen für Datenquellen aufgeführt, auf die mit QMF für Windows über ODBC zugegriffen werden kann:

- CrossAccess
- IBM iSeries
- Microsoft Access
- Microsoft Excel
- Microsoft SOL Server
- $\cdot$  Oracle
- v dBase
- Paradox
- Sybase
- Informix
- Textdateien mit Begrenzern (\*.CSV, \*.TXT)

### **ODBC-Treiber**

Die folgenden ODBC-Treiber wurden für die Verwendung mit QMF für Windows getestet.

**Anmerkung:** Obwohl im vorliegenden Handbuch verschiedene Möglichkeiten erläutert werden, mit denen Sie eine Verbindung zu QMF für Windows herstellen und das Produkt verwenden können, sind die verschiedenen Konnektivitätsprodukte und ihre Einsatzbereiche zu zahlreich und zu komplex, um hier ausführlich beschrieben zu werden.

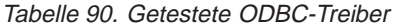

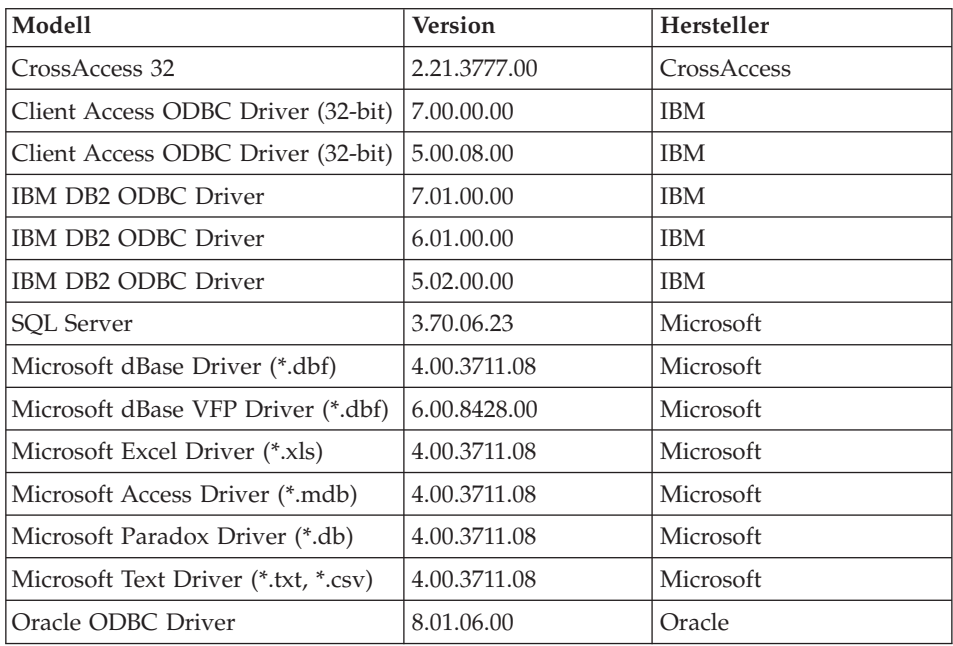

#### **Herstellen der ODBC-Konnektivität**

Sie können mit Hilfe von QMF Administrator eine ODBC-Verbindung dazu verwenden, einen Server zu definieren, der als Host für den QMF-Katalog dienen soll. Wenn eine ODBC-Verbindung verwendet wird, kann der QMF-Katalog Kataloginformationen aus mehreren Datenquellen enthalten, u. a. aus Nicht-DB2-Datenquellen. Darüber hinaus können Sie die Option **Dynamische Definition von ODBC-Servern aktivieren** im Hauptfenster von QMF für Windows Administrator aktivieren.

### **Vorteile der Verwendung von ODBC**

- Zugriff auf Datenquellen, auf die nur Lesezugriff besteht (DB2 und Nicht-DB2)
- Zentrale Datenspeicherung

### **ODBC-Architektur**

QMF Administrator führt die folgenden Schritte aus, um mit einer ODBC-Datenquelle zu kommunizieren:

- 1. Herstellen einer Verbindung zur Datenquelle, die DB2 oder Nicht-DB2 sein kann.
- 2. Definieren eines DB2-Servers, der als Host für den QMF-Katalog dienen soll.

Auswählen eines Katalognamens für die ODBC-Datenquelle.

# **Was ist ein Katalog?**

Vor der Einführung von ODBC befand sich jeweils ein QMF-Katalog auf einer DB2-Datenquelle. Der Katalog mit dem Namen <Standard> ist der Katalog, der mit Host-QMF und vorherigen Versionen von QMF für Windows gemeinsam verwendet wird. Mit einer ODBC-Verbindung sind jetzt folgende Aktionen möglich:

- Zugriff auf andere Nicht-DB2-Datenquellen
- v Veranlassen, dass QMF die spezifischen Daten liest, die auf einem bestimmten Server gespeichert sind
- Katalogisieren der Daten auf einem DB2-Host-Server

Der Katalog-Server dient als Host für die Kataloge, die QMF-Objekte enthalten.

Der Katalog-Server ist die Datenbank auf der der QMF für Windows-Katalog gespeichert ist. Wenn ein Server über QMF Administrator definiert wird, wird auf diesem Server ein Katalog erstellt, der Datenbankobjekte, wie z. B. Tabellen, Sichten und Tabellenbereiche, enthält. Diese Tabellen enthalten Informationen, die QMF für Windows dazu verwendet, QMF-Objekte zu verfolgen.

Nur Server, die unter Verwendung einer DRDA- oder CLI-Verbindung definiert wurden, können einen QMF-Katalog enthalten. Auf Kataloge, die von einem ODBC-Server abgerufen wurden, besteht nur Lesezugriff.

### **Erstellen eines Servers unter Verwendung der ODBC-Verbindung**

Konfigurieren Sie einen Datenbank-Server in QMF Administrator, bevor Sie eine ODBC-Verbindung einrichten. In Ihrer Server-Definitionsdatei (SDF) ist ein QMF-Server erforderlich, der eine DRDA- oder eine CLI-Verbindung verwendet, bevor eine ODBC-Verbindung eingerichtet werden kann. Hierbei kann es sich um den Katalog-Server für den ODBC-Server handeln.

Auf alle DB2- und Nicht-DB2-Datenquellen wird über ODBC auf dieselbe Art zugegriffen, wenn die Datenquellen ODBC-Unterstützung zur Verfügung stellen. Um mehrere Datenquellen einzurichten, muss jede dieser Datenquellen einzeln konfiguriert werden.

Führen Sie die folgenden Schritte aus, um die ODBC-Konnektivität auf einem neuen Server einzurichten. Sie müssen einen Server definieren, bevor Sie die ODBC-Verbindung einrichten können.

- 1. Öffnen Sie QMF für Windows Administrator.
- 2. Klicken Sie **Neu** an.

Das Dialogfenster **Allgemein** wird angezeigt.

3. Geben Sie den Namen des Servers ein und legen Sie die Sicherheitsinformationen fest.

- 4. Klicken Sie **Weiter** an. Das Profilfenster **Verbindungen** wird angezeigt.
- 5. Wählen Sie die Option **Verbindung mit ODBC** aus. Im unteren Teil des Fensters wird die Auswahlgruppe **ODBC-Parameter** angezeigt.
- 6. Geben Sie einen der folgenden Parameter zum Einrichten der Verbindungen ein:
	- Datenquellenname der Maschine

Maschinendatenquellen werden auf dem System mit einem vom Benutzer definierten Namen gespeichert. Dem Datenquellennamen (Data Source Name - DSN) sind alle Informationen zugeordnet, die für den Datenbanktreiber zum Herstellen aller Verbindungen zu den Datenquellen sowie für den Treibermanager zum Koordinieren aller Datenquellen und Treiber erforderlich sind.

Muss eine Anwendung auf die Daten in der Datenbank zugreifen, ruft sie den Treibermanager auf und übergibt den Namen der Maschinendatenquelle. Wird der Name einer Maschinendatenquelle übergeben, durchsucht der Treibermanager das System, um einen von der Datenquelle verwendeten Treiber zu finden. Er lädt den Treiber und übergibt den Datenquellennamen an ihn. Der Treiber verwendet den Datenquellennamen, um die Informationen zu finden, die erforderlich sind, um eine Verbindung zur Datenquelle herzustellen. Anschließend stellt er die Verbindung zur Datenquelle her. In der Regel wird dabei der Benutzer zur Eingabe einer Benutzer-ID und eines Kennworts aufgefordert, da diese Angaben im Allgemeinen nicht gespeichert werden.

• Datenquellenname der Datei

Dateidatenquellen werden auf Ihrem PC gespeichert. Die verfügbaren Datenquellen sind entweder Benutzerdatenquellen (Datenquellen, die für einen angegebenen Benutzer verfügbar sind) oder eine Systemdatenquelle (eine Datenquelle, die für alle Benutzer verfügbar ist, die am jeweiligen PC angemeldet sind).

Der Begriff *Dateidatenquelle* bezieht sich auf die Datenquellen, die auf Ihrem PC gespeichert sind. Die verfügbaren Datenquellen sind entweder Benutzerdatenquellen (Datenquellen, die für einen angegebenen Benutzer verfügbar sind) oder eine Systemdatenquelle (eine Datenquelle, die für alle Benutzer verfügbar ist, die am jeweiligen PC angemeldet sind).

Dateidatenquellen werden in einer Datei gespeichert und ermöglichen, dass die Verbindungsinformationen mehrmals von einem einzelnen Benutzer oder von mehreren Benutzern verwendet werden können. Bei der Verwendung einer Dateidatenquelle stellt der Treibermanager die Verbindung zur Datenquelle her und verwendet hierfür die Informationen aus einer .dsn-Datei.

Diese Datei kann wie eine normale Textdatei bearbeitet werden. Im Gegensatz zu Maschinendatenquellen haben Dateidatenquellen keinen Datenquellennamen, und sie sind bei keinem Benutzer oder System registriert.

Muss eine Anwendung auf die Daten in der Datenbank zugreifen, ruft sie den Treibermanager auf und übergibt den Namen der Dateidatenquelle. Wird eine Dateidatenquelle übergeben, öffnet der Treibermanager die Datei und lädt den angegebenen Treiber. Enthält die Datei auch eine Verbindungszeichenfolge, wird diese an den Treiber übergeben. Der Treiber verwendet die Informationen in der Verbindungszeichenfolge und stellt eine Verbindung zur Datenquelle her. Wird keine Verbindungszeichenfolge übergeben, fordert der Treiber normalerweise den Benutzer zur Eingabe der erforderlichen Daten auf.

Eine Dateidatenquelle speichert die Informationen zu den Daten und die Art der Verbindung in einer Datei auf der Festplatte. Dateidatenquellen können von allen Benutzern, die über Zugriff auf die Datei verfügen, gemeinsam benutzt werden.

7. [Optional]

Klicken Sie **Erweitert** an, um im Fenster **Erweiterte DSN-Einstellungen** datenquellenspezifische Paare aus Schlüsselwort und Wert einzugeben. Geben Sie treiberspezifische Schlüsselwörter ein, um eine Verbindung zu einem Server herzustellen, der nicht unter **Datenquellenname der Maschine** aufgelistet ist. Klicken Sie nach dem Ausfüllen dieses Dialogfensters den Knopf **OK** an, um zum Dialogfenster **Verbindung** zurückzukehren.

8. Klicken Sie den Knopf **Benutzerinformationen angeben** an. Möglicherweise wird die folgende Nachricht angezeigt:

Benutzer der Server-Definitionsdatei, die Sie momentan bearbeiten, müssen ihre eigene Benutzerinformationen angeben. Die Informationen, die Sie jetzt angeben, gelten nur für Sie selbst.

Klicken Sie **OK** an.

Das Dialogfenster **Benutzerinformationen angeben** wird angezeigt. Diese Einstellung betrifft lediglich die Operationen, die Sie auf diesem Datenbank-Server von QMF für Windows Administrator aus ausführen. Sie betrifft hingegen nicht andere Benutzer der Server-Definitionsdatei, die Sie momentan bearbeiten.

**Anmerkung:** Sie können jederzeit den Knopf **Testen** anklicken, um die Verbindung zu testen.

- 9. Geben Sie Ihre Benutzer-ID und Ihr Kennwort ein.
- 10. Klicken Sie **OK** an.
- 11. Klicken Sie **Weiter** an.

Das Profilfenster **Katalog** wird angezeigt.

- 12. Wählen Sie einen DB2-Katalog-Server aus und legen Sie fest, welcher Katalog auf dem Server verwendet werden soll.
	- Sie können weitere Katalognamen zur Liste hinzufügen, indem Sie den Knopf **Katalog** anklicken.
	- v Sie können Katalognamen löschen, indem Sie den Knopf **Löschen** anklicken.
- 13. Klicken Sie den Knopf **Fertig stellen** an, um die Einrichtung des Servers und der Verbindung abzuschließen.
- **Anmerkung:** Wenn Sie eine ODBC-Verbindung verwenden, müssen keine Pakete gebunden werden.

Da eine ODBC-Verbindung auf andere Datenquellen als auf QMF-Datenquellen zugreift, werden im Gegensatz zu anderen Verbindungsarten keine Beispieltabellen zur Verfügung gestellt.

# **Anhang C. Optionen für die angepasste Installation**

Verwenden Sie eine nicht überwachte Installation, um die Installationsoptionen für die Benutzer von QMF für Windows auszuwählen, bevor der Installationsprozess gestartet wird. Der Vorteil dieser Methode ist, dass Sie alle Installationsoptionen festlegen können und nicht dieselben Optionen mehrmals für jede Installation auswählen müssen. Diese Optionen werden durch das Bearbeiten der Datei **setup.ini** definiert.

Wenn Sie eine nicht überwachte Installation ausführen wollen, können Sie einen einfachen Texteditor verwenden, um die Datei **setup.ini** zu bearbeiten. Diese Datei (sie befindet sich im Verzeichnis **Disk1** der Installationsverzeichnisstruktur) steuert den Installationsprozess und bestimmt die Einstellungen, die für die Installation verwendet werden. Für jede im Folgenden aufgelistete Komponente bedeutet der Wert **1**, dass sie installiert wird, und der Wert **0**, dass sie nicht installiert wird.

Zum Zeitpunkt der Installation enthält die Datei **setup.ini** die folgenden Parameter:

[Server Parameters] Server1=QMF Demo

[QMF Demo] RDBName=SAMPLE HostName=qmfdemo.rocketsoftware.com Port=40000 SymDestName=\*TCP/IP\* DecimalDelimiter=Period StringDelimiter=Apostrophe RDBI-CollectionID-0000000000000049-QMFWin=QFW72 QMFWin-CollectionID-0000000000000067-QMFWin=QFW72

Weitere Informationen zum Installieren und Konfigurieren von QMF für Win-dows finden Sie in [Kapitel 3, "Installation" auf Seite 15](#page-24-0).

### **Variablen in der Datei 'setup.ini'**

Dieser Abschnitt enthält die Variablen, die für die einzelnen Optionen in der Datei **setup.ini** verfügbar sind, wenn eine angepasste Installation (SetupType=2) ausgeführt wird.

# **[Options]**

# **AutoInstall=0|1**

Gibt an, ob eine nicht überwachte, d. h., automatische Installation ausgeführt werden soll.

**Anmerkung:** Wird dieser Wert nicht angegeben, werden die Einstellungen für **FileServerInstall**, **SetupType**, **InstallPath** und **ProgramGroup** ignoriert.

# **FileServerInstall=0|1**

Gibt an, ob die Installation von einem Datei-Server aus ausgeführt wird. Bei einer Datei-Server-Installation wird davon ausgegangen, dass die QMF für Windows-Dateien in dem Verzeichnis installiert sind, das im Parameter **InstallPath** angegeben ist. Nur die Windows-Systemdateien werden auf der lokalen Maschine installiert.

# **SetupType0|1|2**

Gibt die Art der auszuführenden Installation an.

- $\bullet$  0 = Normal
- $\bullet$  1 = Minimal
- $2 =$  Benutzer

Wird 2 angegeben (dies ist die empfohlene Einstellung), wird durch die Einstellungen im Abschnitt [Components] festgelegt, welche optionalen Komponenten nicht installiert werden. Ist keine Komponente als zu überspringen markiert (0 = ″nicht installieren″), werden alle Komponenten installiert (1 = ″installieren″). Standardmäßig werden alle Komponenten installiert.

**Anmerkung:** Option 2, die angepasste Installation, wird dringend empfohlen, da die Administratorkomponente und die Add-ins für die meisten Benutzer nicht erforderlich sind. Mit der angepassten Installation kann der Administrator den Benutzern die für sie effizienteste Installation zur Verfügung stellen.

> Sie können jedoch alle optionalen Komponenten auflisten und angeben ob die einzelnen Komponenten installiert werden sollen.

Die Basisprogrammdateien werden immer installiert.

### **InstallPath = <pfad>**

Gibt das Verzeichnis an, in dem QMF für Windows installiert werden soll (FileServerInstall = 0) oder bereits installiert ist (FileServerInstall = 1).

### **ProgramGroup = <gruppe>**

Gibt den Ordner im Startmenü an, in dem die Direktaufrufe für QMF für Windows erstellt werden sollen.

#### **AutoExit=0|1**

Gibt an, ob eine Beendigungsnachricht angezeigt werden soll, wenn die Installation abgeschlossen ist (Nachricht anzeigen=0; Nachricht überspingen=1). Dieser Wert sollte auf **1** gesetzt werden, damit eine vollständig unüberwachte Installation ausgeführt werden kann.

#### **OverwriteINI=0|1**

Gibt an, ob bereits vorhandene Dateien **rdbi.ini** und **qmfsdf.ini** im Windows-Verzeichnis mit den entsprechenden Dateien im Verzeichnis **Disk1** der Installationsverzeichnisstruktur überschrieben werden sollen.

# **[Components]**

Die Komponenten werden nur angegeben, wenn der Wert für **SetupType** im Abschnitt [Options] auf 2 (benutzerdefinierte Installation) gesetzt ist.

### **Base = 0 | 1**

Gibt an, ob die Hauptprogrammdateien von QMF für Windows installiert werden sollen.

**Anmerkung:** Ist **FileServerInstall=1**, werden die Dateien nicht auf die lokale Maschine kopiert; statt dessen werden Symbole für Programmgruppen erstellt, damit Benutzer auf QMF für Windows über den Server zugreifen können.

### **Admin=0|1**

Gibt an, ob QMF für Windows Administrator installiert werden soll.

**Anmerkung:** Setzen Sie diesen Wert für Clients auf **0**.

### $\text{Excel} = 0$ |1

Gibt an, ob das Add-in für Microsoft Exel von QMF für Windows installiert werden soll.

#### **ReportCenter=0|1**

Gibt an, ob die QMF für Windows-Berichtszentrale installiert werden soll.

#### **QMFJAVA =0|1**

Gibt an, ob QMF für Windows SQL Abfrage für das Web installiert werden soll. Der Wert **1** gibt an, dass QMF Abfrage für Java installiert werden soll; der Wert **0** gibt an, dass die vorliegende Anwendung (d. h., ein Zusatzprogramm für QMF für Windows) installiert werden soll. Weitere Informa-tionen finden Sie in [Anhang D, "Installieren und Konfigurieren von QMF](#page-170-0) [Abfrage für Java" auf Seite 161](#page-170-0).

# **[Shortcuts]**

# $Common = 0$ |1

Gibt an, ob Direktaufrufe im benutzerspezifischen Startmenü (0) oder im allgemeinen Startmenü (1) erstellt werden sollen.

**Anmerkung:** Diese Einstellung wird nur unter Windows NT/2000 verwendet.

### **Main = 0 | 1**

Gibt an, ob ein Direktaufruf für QMF für Windows erstellt werden soll.

# **Admin=0|1**

Gibt an, ob ein Direktaufruf für QMF für Windows Administrator erstellt werden soll.

**Anmerkung:** Setzen Sie diese Option für Benutzerinstallationen immer auf **0**. Wurde QMF für Windows Administrator nicht installiert, wird dieser Wert ignoriert.

# **Help = 0 | 1**

Gibt an, ob ein Direktaufruf für die Online-Hilfe von QMF für Windows erstellt werden soll.

# **APIHelp=0|1**

Gibt an, ob ein Direktaufruf für die Online-Hilfe der QMF für Windows-API erstellt werden soll.

### **ReadMe=0|1**

Gibt an, ob ein Direktaufruf für die Datei **Readme.txt** für QMF für Windows erstellt werden soll.

### **WhatsNew=0|1**

Gibt an, ob ein Direktaufruf für den Abschnitt **Neue Funktionen** der Online-Hilfe von QMF für Windows erstellt werden soll.

# **Uninstall=0|1**

Gibt an, ob ein Direktaufruf für das Deinstallationsprogramm für QMF für Windows erstellt werden soll.

**Anmerkung:** Auch wenn kein Direktaufruf erstellt wird, kann die Deinstallation über die Option **Programme hinzufügen/entfernen** in der Windows-Systemsteuerung ausgeführt werden.

# <span id="page-170-0"></span>**Anhang D. Installieren und Konfigurieren von QMF Abfrage für Java**

# **Übersicht**

QMF Abfrage für Java öffnet Daten, die in DB2-Datenbanken (beliebige Plattform) gespeichert sind, in einem beliebigen Web-Browser-Client. QMF Abfrage für Java verwendet 100%ige Java-Technologie, um die Unabhängigkeit von der verwendeten Server-Plattform zu erreichen. Das Programm kann in beliebigen Anwendungs-Server-Umgebungen mit Java-Servlets, z. B. in IBM WebSphere Application Server, ausgeführt werden.

In diesem Kapitel wird die Installation und Konfiguration eines HTTP-Servers, eines Web-Anwendungs-Servers und der JDBC-Treiber auf einer Windows NT/2000-Plattform beschrieben.

# **Merkmale**

Mit QMF Abfrage für Java können Sie SQL-Abfragen erstellen und diese auf DB2-Datenbanken ausführen; die resultierende Ergebnisse können Sie anschließend zur Anzeige oder zur Verwendung in anderen Anwendungen formatieren.

Nach der Anmeldung an der Datenbank (durch die Angabe des Datenbanknamens, der Benutzer-ID und des Kennworts) können Sie SQL-Abfragen, menügesteuerte Abfragen und Datenbanktabellen von QMF für Windows auswählen. Sie können auch eine neue SQL-Abfrage manuell oder durch Verwendung der Funktionen für menügesteuerte Abfragen erstellen. Abfragen können mit Parameterangaben versehen werden, und Sie können bei jeder Ausführung der SQL-Abfrage verschiedene Eingabewerte angeben.

Nach dem Ausführen einer Abfrage und dem Erhalt einer Ergebnisgruppe sind verschiedene Möglichkeiten zum Anzeigen oder zum Exportieren der Ergebnisdaten verfügbar. Sie können die folgenden Aktionen ausführen:

- v Ein QMF-Format vom Server oder von Ihrem Computer aus anwenden, um einen Bericht zu erstellen
- v Ein QMF-Standardformat generieren und dieses auf die Abfrageergebnisse anwenden
- v Die Daten im Textformat zum Import in andere Anwendungen exportieren
- Die Daten im CSV-Format (Comma-separated Value, durch Kommas getrennte Werte) zum Import in Tabellenkalkulationsanwendungen exportieren

• Die Daten in einer neuen oder vorhandenen Datenbanktabelle speichern

Der resultierende Ausgabebericht oder die resultierende Exportdatei (und die Datenbankverbindung) werden von nun an immer für die Web-Server-Sitzung beibehalten.

# **Objektüberwachung**

Die Objektüberwachung wird ähnlich wie in QMF für Windows automatisch ausgeführt. Die Überwachungsdaten für ausgeführte Abfragen werden in den Tabellen Q.OBJ\_ACTIVITY\_SUMM und Q.OBJ\_ACTIVITY\_DTL gespeichert.

### **Voraussetzungen**

### **JDK**

Für QMF Abfrage für Java ist JDK Version 1.1.6 oder höher erforderlich.

# **JDBC**

Die Version von JDBC wird durch die Version des JDK vorgegeben. QMF Abfrage für Java verwendet nur einen JDBC-Basissatz; daher ist die JDBC-Version, die mit JDK 1.1.6 (oder einer höheren Version) zur Verfügung gestellt wird, ausreichend.

# **JDBC-Treiber**

Ein passender JDBC-Treiber muss ebenfalls zur Verfügung stehen. Die DB2- Client-Version sollte 5.2 oder höher sein.

Die für die DB2-Server erforderliche Unterstützung durch JDBC-Treiber ist im Lieferumfang der DB2 UDB-Datenbank-Server sowie von DB2 Connect und DB2 DataJoiner enthalten.

### **Web-Anwendungs-Server**

Verwenden Sie einen Web-Anwendungs-Server (Web Application Server - WAS), der den Java-Servlet-Standard unterstützt. Zu den unterstützten Web-Anwendungs-Servern gehören beispielsweise die folgenden:

- WebSphere Application Server für AIX, Version 3.0 oder höher
- WebSphere Application Server für zSeries, Version 3.0 oder höher
- WebSphere Application Server für Windows NT/2000, Version 3.0 oder höher

### **Browser**

Es wird empfohlen, einen Browser zu verwenden, der HTML Version 4.0 (oder höher) unterstützt.

Sie können Fehlernachrichten in einem separaten Fenster anzeigen, wenn Ihr Browser Java-Applets über einen Befehl ″applet″ ausführen kann. Andernfalls werden Fehlernachrichten im oberen rechten Bereich der Seite angezeigt.

# **Installation und Konfiguration**

In diesem Abschnitt wird beschrieben, wie QMF Abfrage für Java auf dem Web-Anwendungs-Server implementiert wird.

Die Eigenschaften der Servlets sollten so festgelegt sein, dass der Zugriff auf IBM QMF für Java über URLs möglich ist. Außerdem muss der Klassenpfad auf dem Anwendungs-Server so definiert sein, dass er die IBM JDBC-Treiberklassen einschließt. Legen Sie die Parameter TempFileRealDir und TempFileURLDir als Parameter für die Servlet-Konfiguration fest. Im Abschnitt ″Beispielinstallation″ weiter unten wird ein Beispiel für eine Installation mit IBM WebSphere Application Server und IBM HTTP dargestellt.

# **Konfigurationsparameter**

In der Datei QMFWebDir/Config/servlet.properties können Sie zusätzliche Konfigurationsparameter für QMF Abfrage für Java angeben.

| Parameter             | Beschreibung                                                                                                    |
|-----------------------|----------------------------------------------------------------------------------------------------|
| <b>TempFilePrefix</b> | Legt das Namenspräfix für die von QMF Abfrage für<br>Java generierten temporären Dateien fest. Der Stan-<br>dardwert ist QMF.                                                           |
| BackgroundColor       | Legt die Hintergrundfarbe der HTML-Seiten von QMF<br>Abfrage für Java fest. Der Standardwert ist #ffffcc, d.<br>h., hellgelb.                                                           |
| DriverName            | Legt den JDBC-Treiber für die Datenbank fest. Der<br>Standardwert ist COM.ibm.db2.jdbc.app.DB2Driver.                                                                                   |
| DatabaseURLPrefix     | Legt das Datenbank-URL-Präfix für Datenbank-<br>verbindungen fest. Der Standardwert ist 'jdbc:db2:'.                                                                                    |
| DatabaseName          | Der standardmäßige Datenbankname. Der Benutzer<br>kann diesen Namen bei der Anmeldung überschrei-<br>ben, es sei denn, der Parameter AllowUserLogin ist auf<br>false gesetzt.           |
| UserID                | Der standardmäßige Anmeldename des Benutzers. Der<br>Benutzer kann diesen Namen bei der Anmeldung<br>überschreiben, es sei denn, der Parameter<br>AllowUserLogin ist auf false gesetzt. |
| Password              | Das standardmäßige Kennwort des Benutzers. Der<br>Benutzer kann dieses Kennwort bei der Anmeldung<br>überschreiben, es sei denn, der Parameter<br>AllowUserLogin ist auf false gesetzt. |

Tabelle 91. Konfigurationsparameter

| Parameter         | Beschreibung                                                                                                    |
|-------------------|----------------------------------------------------------------------------------------------------|
| AllowUserLogin    | Ist dieser Parameter auf false gesetzt, kann der Benut-<br>zer die vorgegebenen Parameter für den Datenbank-<br>namen, den Anmeldenamen und das Kennwort nicht<br>überschreiben. Dieser Parameter kann beispielsweise<br>verwendet werden, um den Zugriff auf das Produkt<br>nur zu Demonstrationszwecken zu ermöglichen.<br>Ist dieser Parameter auf true gesetzt (dies ist die<br>Standardeinstellung), kann der Benutzer die Standard-<br>parameter für die Datenbank- und Anmelde- |
|                   | informationen überschreiben.                                                                                                    |
| SessionAPIEnabled | Standardmäßig stellt QMF Abfrage für Java seine<br>eigene Implementierung der API für die Sitzungs-<br>überwachung zur Verfügung. (Mit dieser Überwa-<br>chung werden gleichzeitig angemeldete Benutzer<br>voneinander getrennt gehalten, damit ihre Daten sich<br>nicht vermischen.)                                                                                                    |
|                   | Unterstützt jedoch die Servlet-Steuerkomponente oder<br>der Anwendungs-Server, der zum Ausführen des Pro-<br>dukts verwendet wird, Benutzersitzungen, kann dieser<br>Parameter auf false gesetzt werden. In diesem Fall<br>wird die Sitzungsüberwachung verwendet, die in der<br>Servlet-Steuerkomponente oder im Anwendungs-Ser-<br>ver implementiert ist.                                                                                                    |
| MaxPostSize       | Legt die maximale Größe (in Byte) einer QMF-Format-<br>datei fest, die vom Computer des Benutzers hoch-<br>geladen werden kann. Der Standardwert ist 100.000<br>Byte.                                                                                                    |
| AppUser           | QMF Abfrage für Java verwendet diese Parameter, um                                                                                                    |
| AppPassword       | eine spezielle Anwendungsverbindung für Operatio-<br>nen mit QMF-Tabellen herzustellen.                                                                                                    |
|                   | AppUser sollte über alle Berechtigungen für die weiter<br>unten aufgelisteten QMF-Tabellen verfügen. In diesem<br>Fall hat der Benutzer möglicherweise keine Berechti-<br>gungen für QMF-Tabellen, mit Ausnahme einiger<br>QMF-Sichten. Weitere Informationen finden Sie weiter<br>unten in diesem Kapitel.                                                                                                    |

Tabelle 91. Konfigurationsparameter (Forts.)

Tabelle 91. Konfigurationsparameter (Forts.)

| Parameter                                                                     | <b>Beschreibung</b>                                                              |  |
|-------------------------------------------------------------------------------|----------------------------------------------------------------------------------|--|
| Wenn Sie die Parameter AppUser und AppPassword setzen, erstellt QMF für Java  |                                                                                  |  |
| zwei Datenbankverbindungen, wie beispielsweise AppConnect und UserConnect, zu |                                                                                  |  |
| DB2. Der Administrator muss dem Anwendungsbenutzer die entsprechenden Berech- |                                                                                  |  |
|                                                                               | tigungen erteilen. Der Benutzer hat möglicherweise keine Berechtigungen für QMF- |  |

**Anmerkung:** Sind die Parameter **AppUser** und **AppPassword** nicht gesetzt, müssen Sie allen Benutzern (anstelle von **AppUser**) die Berechtigungen für QMF-Tabellen erteilen. Dies wird weiter unten erläutert.

Der IBM DB2-JDBC-Treiber muss in der Servlet-Umgebung verfügbar und korrekt für den Zugriff auf die Datenbank konfiguriert sein. Der standardmäßig verwendete Treiber ist COM.ibm.db2.jdbc.app.DB2Driver. Dieser Treiber kann jedoch mit einem Konfigurationsparameter überschrieben werden. Dies wurde weiter oben beschrieben.

# **Datenbankobjekte**

Tabellen.

Um auf die Datenbank zugreifen zu können, muss QMF für Windows auf der Datenbank installiert und in der Lage sein, die erforderlichen Datenbankobjekte zu erstellen. **AppUser** muss über die SELECT-Berechtigung für die folgenden Objekte verfügen:

- Q.OBJECT\_DIRECTORY
- O.OBJECT REMARKS
- O.OBJECT DATA
- Q.OBJ\_ACTIVITY\_SUMM
- v Q.OBJ\_ACTIVITY\_DTL
- O.RAA SUBTYPE
- v Q.RAA\_OBJECT\_VIEW
- O.RAA SERVER INFO
- RDBI.USER AUTHID.VIEW
- RDBI.USER ADMIN VIEW
- RDBI.TABLE\_VIEW2

# **Objektberechtigung**

Damit Abfragen mit QMF Abfrage für Java gespeichert werden können, muss **AppUser** über die INSERT-, UPDATE-, SELECT- und DELETE-Berechtigungen für die im Folgenden aufgelisteten Objekte verfügen:

- Q.OBJECT DIRECTORY\*
- **Q.OBJECT REMARKS\***
- Q.OBJECT\_DATA\*
- **Q.RAA SUBTYPE\***

Außerdem muss **AppUser** über die SELECT-Berechtigung für das folgende Objekt verfügen:

• O.RAA OBJECT VIEW

# **Berechtigungen für Sichten**

Der Benutzer muss über die SELECT-Berechtigung für die folgenden QMF-Sichten verfügen:

- v Q.RAA\_OBJECT\_VIEW
- RDBI.TABLE\_VIEW2
- RDBI.USER ADMIN VIEW
- RDBI.USER AUTHID VIEW

**Anmerkung: AppUser** muss über alle anderen Berechtigungen auf die oben aufgelisteten Sichten verfügen.

# **Berechtigungen zum Überwachen**

Damit ein Benutzer SQL-Abfragen überwachen kann, muss **AppUser** über die INSERT- und UPDATE-Berechtigungen für die Objekte Q.OBJ\_ACTIVITY- \_SUMM und Q.OBJ\_ACTIVITY\_DTL verfügen.

# **Beispielinstallation mit WebSphere und HTTP Server**

Im Folgenden wird eine Beispielinstallation mit IBM WebSphere Application Server 3.0 (oder 3.5) und IBM HTTP Server dargestellt.

### **Zusammenfassung der Installation**

Um QMF Abfrage für Java zu installieren, müssen Sie eine Datei von der Installations-CD-ROM kopieren, die Eigenschaften von WebSphere mit der WebSphere-Administrationskonsole konfigurieren, ein Verzeichnis erstellen und ein Verzeichnis von der Produkt-CD-ROM zu dem neuen Verzeichnis hinzufügen.

### **Vorgehensweise**

- 1. Öffnen Sie die Seite **Topologie** in der WebSphere-Administrationskonsole.
- 2. Wählen Sie einen Web Application Server und eine Servlet-Steuerkomponente (Servlet Engine) für QMF Abfrage für Java aus.
- 3. Wählen Sie einen virtuellen Host für QMF Abfrage für Java aus. Der in diesem Beispiel verwendete Name ist default\_host.
- 4. Stoppen Sie den Web Application Server (WAS).
- 5. Erstellen Sie eine Web-Anwendung für diesen WAS (unterhalb der Servlet-Steuerkomponente).
- 6. Verwenden Sie default\_host als Host für diese Anwendung.

7. Setzen Sie während des Erstellungsprozesses die Option **Verwendeter gemeinsamer Kontext** auf False.

In diesem Beispiel wird angenommen, dass der Name der Anwendung QMFApp ist.

8. Fügen Sie die folgende Datei zur Eigenschaft **Klassenpfad** der Web-Anwendung hinzu:

c:\sqllib\java\db2java.zip

Hierbei wird angenommen, dass das Verzeichnis SQLLIB auf dem Laufwerk C:\ installiert wurde.

9. Kopieren Sie das Verzeichnis QMFJavaDir von der Installations-CD-ROM für QMF für Windows in das folgende Ziel:

C:\WebSphere\AppServer\hosts\default\_host

- 10. Führen Sie für IBM WebSphere Application Server 3.0 die folgenden Schritte aus:
	- a. Kehren Sie zur WebSphere-Administrationskonsole zurück.
	- b. Öffnen Sie die Seite **Task**.
	- c. Erstellen Sie ein Servlet für QMFJavaApp.
	- d. Fahren Sie mit Schritt 12 fort.
- 11. Führen Sie für IBM WebSphere Application Server 3.5 die folgenden Schritte aus:
	- a. Kehren Sie zur WebSphere-Administrationskonsole zurück.
	- b. Wählen Sie die folgende Option aus:

```
Konsole --> Tasks --> Servlet hinzufügen
```
- c. Erstellen Sie ein Servlet für QMFJavaApp.
- d. Fahren Sie mit Schritt 12 fort.
- 12. Definieren Sie die folgenden Werte für das Servlet in den entsprechenden Eingabefeldern:

| Servlet-Eingabefeld        | Wert                                                                      |
|----------------------------|---------------------------------------------------------------------------|
| IAR-Datei                  | C:\WebSphere\AppServer\hosts\default host\QMFApp<br>\servlets\QMFJava.jar |
| Klassenname für<br>Servlet | com.ibm.gmf.QMFJava                                                       |
| Web-Pfad für Servlet       | OMFJava                                                                   |

Tabelle 92. Eingabefelder für Beispiel-Servlet

Fügen Sie darüber hinaus die beiden folgenden Parameter zum Servlet hinzu: TempFileURLDir=\QMFJavaDir TempFileRealDir=C:\WebSphere\AppServer\hosts\ default\_host\QMFJavaApp\web\QMFJavaDir

**Anmerkung:** Der tatsächlich verwendete Pfad hängt von der Position ab, an der WebSphere Application Server installiert wurde.

13. Starten Sie WebSphere Application Server neu.

# **Referenzinformationen**

Weitere Informationen finden Sie im Anhang ″QMF Abfrage für Java verwenden″ im Handbuch *Erste Schritte mit QMF für Windows*.

# **Anhang E. Bemerkungen**

Die vorliegenden Informationen wurden für Produkte und Services entwickelt, die auf dem deutschen Markt angeboten werden. Möglicherweise bietet IBM die in dieser Dokumentation beschriebenen Produkte, Services oder Funktionen in anderen Ländern nicht an. Informationen über die gegenwärtig im jeweiligen Land verfügbaren Produkte und Services sind beim IBM Ansprechpartner erhältlich. Hinweise auf IBM Lizenzprogramme oder andere IBM Produkte bedeuten nicht, dass nur Programme, Produkte oder Dienstleistungen von IBM verwendet werden können. Anstelle der IBM Produkte, Programme oder Dienstleistungen können auch andere ihnen äquivalente Produkte, Programme oder Dienstleistungen verwendet werden, solange diese keine gewerblichen Schutzrechte der IBM verletzen. Die Verantwortung für den Betrieb von Fremdprodukten, Fremdprogrammen und Fremdservices liegt beim Kunden.

Für in diesem Handbuch beschriebene Erzeugnisse und Verfahren kann es IBM Patente oder Patentanmeldungen geben. Mit der Auslieferung dieses Handbuchs ist keine Lizenzierung dieser Patente verbunden. Lizenzanfragen sind schriftlich an folgende Adresse zu richten:

IBM Europe Director of Licensing 92066 Paris La Defense Cedex France

Anfragen an obige Adresse müssen auf englisch formuliert werden.

Trotz sorgfältiger Bearbeitung können technische Ungenauigkeiten oder Druckfehler in dieser Veröffentlichung nicht ausgeschlossen werden. Die Angaben in diesem Handbuch werden in regelmäßigen Zeitabständen aktualisiert. Die Änderungen werden in Überarbeitungen oder in Technical News Letters (TNLs) bekanntgegeben. IBM kann jederzeit ohne vorherige Ankündigung Verbesserungen und/oder Änderungen an den in dieser Veröffentlichung beschriebenen Produkten und/oder Programmen vornehmen.

Verweise in dieser Veröffentlichung auf Web-Sites anderer Anbieter dienen lediglich als Benutzerinformationen und stellen keinerlei Billigung des Inhalts dieser Web-Sites dar. Das über diese Web-Sites verfügbare Material ist nicht Bestandteil des Materials für dieses IBM Produkt. Die Verwendung dieser Web-Sites geschieht auf eigene Verantwortung.

Lizenznehmer des Programms, die Informationen zu diesem Produkt wünschen mit der Zielsetzung: (i) den Austausch von Informationen zwischen unabhängigen, erstellten Programmen und anderen Programmen (einschließlich des vorliegenden Programms) sowie (ii) die gemeinsame Nutzung der ausgetauschten Informationen zu ermöglichen, wenden sich an folgende Adresse:

IBM Corporation J74/G4 555 Bailey Avenue P.O. Box 49023 San Jose, CA 95161-9023 U.S.A.

Die Bereitstellung dieser Informationen kann unter Umständen von bestimmten Bedingungen — in einigen Fällen auch von der Zahlung einer Gebühr abhängig sein.

Die Lieferung des im Handbuch aufgeführten Lizenzprogramms sowie des zugehörigen Lizenzmaterials erfolgt im Rahmen der Allgemeinen Geschäftsbedingungen der IBM, der Internationalen Nutzungsbedingungen der IBM für Programme oder einer äquivalenten Vereinbarung.

Alle in diesem Dokument enthaltenen Leistungsdaten stammen aus einer gesteuerten Umgebung. Die Ergebnisse, die in anderen Betriebsumgebungen erzielt werden, können daher erheblich von den hier erzielten Ergebnissen abweichen. Einige Daten stammen möglicherweise von Systemen, deren Entwicklung noch nicht abgeschlossen ist. Eine Garantie, dass diese Daten auch in allgemein verfügbaren Systemen erzielt werden, kann nicht gegeben werden. Darüber hinaus wurden einige Daten unter Umständen durch Extrapolation berechnet. Die tatsächlichen Ergebnisse können abweichen. Benutzer dieses Dokuments sollten die entsprechenden Daten in ihrer spezifischen Umgebung prüfen. Diese Daten stellen deshalb keine Leistungsgarantie dar.

Informationen über Produkte anderer Hersteller als IBM wurden von den Herstellern dieser Produkte zur Verfügung gestellt, bzw. aus von ihnen veröffentlichten Ankündigungen oder anderen öffentlich zugänglichen Quellen entnommen. IBM hat diese Produkte nicht getestet und übernimmt im Hinblick auf Produkte anderer Hersteller keine Verantwortung für einwandfreie Funktion, Kompatibilität oder andere Ansprüche. Fragen hinsichtlich des Leistungsspektrums von Produkten anderer Hersteller als IBM sind an den jeweiligen Hersteller des Produkts zu richten.
Die oben genannten Erklärungen bezüglich der Produktstrategien und Absichtserklärungen von IBM stellen die gegenwärtige Absicht der IBM dar, unterliegen Änderungen oder können zurückgenommen werden, und repräsentieren nur die Ziele der IBM.

Alle von IBM angegebenen Preisen sind empfohlene Richtpreise und können jederzeit ohne weitere Mitteilung geändert werden. Händlerpreise können u. U. von den hier genannten Preisen abweichen.

Diese Veröffentlichung dient nur zu Planungszwecken. Die in dieser Veröffentlichung enthaltenen Informationen können geändert werden, bevor die beschriebenen Produkte verfügbar sind.

Diese Veröffentlichung enthält Beispiele für Daten und Berichte des täglichen Geschäftsablaufes. Diese Beispiele enthalten Namen von Personen, Firmen, Marken oder Produkten. Alle diese Namen sind frei erfunden; Ähnlichkeiten mit tatsächlichen Namen und Adressen sind rein zufällig.

#### COPYRIGHT-LIZENZ:

Diese Veröffentlichung enthält Beispielanwendungsprogramme, die in Quellensprache geschrieben sind. Sie dürfen diese Beispielprogramme kostenlos kopieren, ändern und verteilen, wenn dies zu dem Zweck geschieht, Anwendungsprogramme zu entwickeln, verwenden, vermarkten oder zu verteilen, die mit der Anwendungsprogrammierschnittstelle konform sind, für die diese Beispielprogramme geschrieben werden. Diese Beispielprogramme wurden nicht unter allen denkbaren Bedingungen getestet.

Wird dieses Buch als Softcopy (Book) angezeigt, erscheinen keine Fotografien oder Farbabbildungen.

#### **Marken**

Die folgenden in diesem Buch verwendeten Namen sind Marken der IBM Corporation in den USA und/oder anderen Ländern:

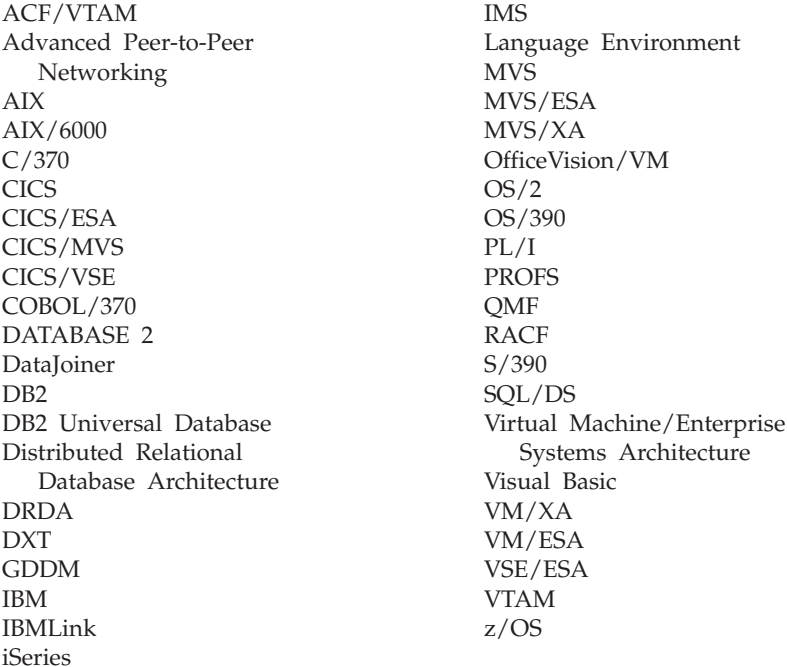

Java und alle auf Java basierenden Marken und Logos sowie Solaris sind Marken oder eingetragene Marken von Sun Microsystems, Inc. in den USA und/oder anderen Ländern.

Lotus und 1-2-3 sind Marken von Lotus Development Corporation in den USA und/oder anderen Ländern.

Microsoft, Windows, Windows NT und das Windows-Logo sind Marken oder eingetragene Marken der Microsoft Corporation in den USA und/oder anderen Ländern.

Mit \*\* gekennzeichnete Namen können Marken oder Dienstleistungsmarken anderer Unternehmen sein.

# **Index**

### **Sonderzeichen**

[.ini-Datei 29](#page-38-0)

# **A**

Abfrage in natürlicher Sprache [Optionen 2](#page-11-0) Abrufen [große Datenmengen 101](#page-110-0) Ressourcengrenzwerte [Benutzerprofil 94](#page-103-0) Add-in-Anwendung [Lotus 1-2-3 1](#page-10-0) [Microsoft Excel 1](#page-10-0) Aktivieren [dynamische Definition von](#page-34-0) [ODBC-Servern 25](#page-34-0) [Lastausgleich 33](#page-42-0)[, 35](#page-44-0) Allgemein [Dialogfenster 27](#page-36-0) [Sicherheitskonzepte 121](#page-130-0) Allgemein, Zeitplan [Ressourcengrenzwert](#page-104-0)[gruppen 95](#page-104-0) Ändern [Benutzerinformationen 44](#page-53-0) [Benutzerprofil, CCSID 34](#page-43-0) Kennwörter [Benutzer 28](#page-37-0) [Sicherheit 28](#page-37-0) [Verbindungen 28](#page-37-0) Angepasste Installation [Installationsabschluss 20](#page-29-0) [Options, Abschnitt 158](#page-167-0) [AutoExit 159](#page-168-0) [AutoInstall 158](#page-167-0) [FileServerInstall 158](#page-167-0) [InstallPath 158](#page-167-0) [OverwriteINI 159](#page-168-0) [ProgramGroup 159](#page-168-0) [setup.ini 19](#page-28-0) [SetupType 158](#page-167-0) Anweisungen [Installationsabschluss, Aufgaben](#page-29-0) [nach 20](#page-29-0) Anzeigen Profile [Ressourcengrenzwert](#page-100-0)[gruppen 91](#page-100-0)

Anzeigen *(Forts.)* zeitlich geplante Tasks [Symbol 131](#page-140-0) Architektur [QMF für Windows 141](#page-150-0) Arten [Konnektivität 1](#page-10-0) [Prozedur 129](#page-138-0) [Ressourcengrenzwert](#page-97-0)[gruppen 88](#page-97-0) Aufgabe [QMF für Windows Administra](#page-19-0)[tor 10](#page-19-0) Ausführen [Berichte zur Objekt](#page-134-0)[überwachung 125](#page-134-0) [Client-Installation 22](#page-31-0) [Installation 20](#page-29-0) [Jobsymbol 131](#page-140-0)

### **B**

Bearbeiten qmfwin4.reg [Installation 17](#page-26-0) [Ressourcengrenzwert](#page-103-0)[gruppen 94](#page-103-0) setup.ini [Installation 18](#page-27-0) Beispiel Installation [QMF Abfrage für Java 166](#page-175-0) [Prozedur 130](#page-139-0) QMF Abfrage für Java [Servlet-Eingabefelder 167](#page-176-0) [SDF 140](#page-149-0) [setup.ini 18](#page-27-0)[, 21](#page-30-0) [Tabellen 13](#page-22-0)[, 23](#page-32-0) [erstellen 123](#page-132-0) [Informationen zu 123](#page-132-0) [Liste der 124](#page-133-0) [Bemerkungen 169](#page-178-0) Benutzer ändern [Benutzerinformationen 44](#page-53-0) [CCSID-Profil 34](#page-43-0) [Kennwörter 28](#page-37-0) Benutzer-ID [Sicherheit 28](#page-37-0) Benutzergruppen [Informationen zu 11](#page-20-0)

Benutzer *(Forts.)* Benutzerinformationen [Informationen zu 42](#page-51-0) [Datenquellenname 39](#page-48-0) festlegen [Benutzer-ID 42](#page-51-0) [Benutzerinformationen 42](#page-51-0) nicht zugeordnete Profile [Ressourcengrenzwertgruppen 92](#page-101-0) Profil [eingeschränkte Registrie](#page-126-0)[rung 117](#page-126-0) [erstellen 92](#page-101-0) [offene Registrierung 117](#page-126-0) [Ressourcengrenzwerte abru](#page-103-0)[fen 94](#page-103-0) [QMF für Windows Administra](#page-25-0)[tor 16](#page-25-0) [Ressourcengrenzwert](#page-125-0)[gruppen 116](#page-125-0) Speichern [Kennwörter 28](#page-37-0) zugeordnete Profile [Ressourcengrenzwert](#page-101-0)[gruppen 92](#page-101-0) Zugriff [Ressourcengrenzwert](#page-97-0)[gruppen 88](#page-97-0) Berechtigungen [Objekt 61](#page-70-0)[, 62](#page-71-0) [Pakete ausführen 82](#page-91-0) [Ressourcengrenzwert](#page-97-0)[gruppen 88](#page-97-0) Berichte zur Objektüberwachung [Abbruchdetails für einzelnen](#page-135-0) [Benutzer 126](#page-135-0) [Abbruchzusammenfassung nach](#page-135-0) [Benutzer 126](#page-135-0) [ausführen 125](#page-134-0) [detailliert 126](#page-135-0) [Liste der 126](#page-135-0) [Informationen zu 125](#page-134-0) [Leistungsdetails für einzelne](#page-135-0) [Abfrage 126](#page-135-0) [Leistungsprofil für einzelnen](#page-135-0) [Benutzer 126](#page-135-0) [Leistungszusammenfassung](#page-136-0) [\(Durchschnitt\) nach Abfra](#page-136-0)[ge 127](#page-136-0)

Berichte zur Objektüberwachung *(Forts.)* [Leistungszusammenfassung](#page-136-0) [\(Kumulativ\) für einzelne Abfra](#page-136-0)[ge 127](#page-136-0) [Leistungszusammenfassung](#page-136-0) [\(Kumulativ\) nach Benut](#page-136-0)[zer 127](#page-136-0) [Leistungszusammenfassung](#page-136-0) [\(Maximum\) nach Abfrage 127](#page-136-0) [Leistungszusammenfassung über](#page-136-0) [Zeiträume \(Kumulativ\) nach](#page-136-0) [Benutzer 127](#page-136-0) [Tool-Tipps 125](#page-134-0) [Übersichtsberichte 126](#page-135-0) [Liste der 126](#page-135-0) Berichtszentrale [Ressourcengrenzwert](#page-123-0)[gruppen 114](#page-123-0) Sicherheit [allgemein 121](#page-130-0) [Eigentumsrecht 122](#page-131-0) [Gruppen 121](#page-130-0) [Informationen zu 121](#page-130-0) [Ordner 122](#page-131-0) Betriebssystem [Voraussetzungen 1](#page-10-0) Binden [auf dem Server 79](#page-88-0) [Fehler 82](#page-91-0) [Informationen zu 77](#page-86-0) [nicht binden 79](#page-88-0) [Pakete 23](#page-32-0)[, 77](#page-86-0)[, 79](#page-88-0) [Ressourcengrenzwert](#page-116-0)[gruppen 107](#page-116-0) Browser [QMF Abfrage für Java 162](#page-171-0) [Voraussetzungen 162](#page-171-0) Bytegrenzwerte [Informationen zu 101](#page-110-0) [Ressourcengrenzwert](#page-110-0)[gruppen 101](#page-110-0)

### **C**

CLI [Collection-ID 51](#page-60-0) [Datenbank hinzufügen 146](#page-155-0) Fehler [Trace 47](#page-56-0) [Konfiguration 144](#page-153-0) [Konfigurations](#page-155-0)[überlegungen 146](#page-155-0) [Konnektivität 2](#page-11-0) [Nachteile 145](#page-154-0) [Pakete 49](#page-58-0)

CLI *(Forts.)* [Pakete auf Server binden 147](#page-156-0) [Server-Parameter festlegen 147](#page-156-0) [unterstützte Datenbanken 37](#page-46-0) [unterstützte Datenbank](#page-154-0)[verbindungen 145](#page-154-0) [unterstützte Verbindungen 35](#page-44-0) [Verbindung 29](#page-38-0) [Verbindung erstellen 146](#page-155-0) [Vorteile 145](#page-154-0) Client [Installation 21](#page-30-0) [ausführen 22](#page-31-0) [Datei-Server 21](#page-30-0) [Installationspfad 21](#page-30-0) [setup.ini, Beispiel 21](#page-30-0) [installierte Dateien 22](#page-31-0) Collection ID [CLI 51](#page-60-0) [DRDA 51](#page-60-0) [Pakete 48](#page-57-0) [Paketeigenschaften 51](#page-60-0) [Informationen zu 7](#page-16-0) Components, Abschnitt [setup.ini 19](#page-28-0) [SetupType 159](#page-168-0) [Admin 159](#page-168-0) [Base 159](#page-168-0) [Excel 159](#page-168-0) [QMFJAVA 159](#page-168-0) [ReportCenter 159](#page-168-0) CPI-C Fehler [Trace 47](#page-56-0)

# **D**

Datei [Datenquellenname 40](#page-49-0) Datei-Server [Client-Installation 21](#page-30-0) Datenbank [Aliasname 36](#page-45-0) [Berechtigungen 23](#page-32-0) Objekte [erstellen 23](#page-32-0) [QMF Abfrage für Java 165](#page-174-0) [Produkte 141](#page-150-0) [QMF Abfrage für Java 2](#page-11-0) Server [Definition 24](#page-33-0) [Konfiguration 23](#page-32-0) Datenquellenname [Benutzer 39](#page-48-0) [Datei 40](#page-49-0)

Datenquellenname *(Forts.)* [DSN 38](#page-47-0) [Maschine 39](#page-48-0) [Datenquellenname der Maschine 39](#page-48-0) [Informationen zu 10](#page-19-0) Datentypen Host [Variablen 111](#page-120-0) D<sub>B2</sub> [Verbindung 29](#page-38-0) DBA, Vorteile für [QMF für Windows Administra](#page-14-0)[tor 5](#page-14-0) DDM Fehler [Trace 46](#page-55-0) Definition [Datenbank-Server 24](#page-33-0) [Server 10](#page-19-0) [Server-Name 27](#page-36-0) Detailliert [Berichte zur Objekt](#page-135-0)[überwachung 126](#page-135-0) Dezimaltrennzeichen [Paketeigenschaften 52](#page-61-0) [SQL-Anweisungen 49](#page-58-0) DRDA [Collection-ID 51](#page-60-0) [Host-Name 30](#page-39-0) [IBM Datenbankprodukte 29](#page-38-0) [Pakete 49](#page-58-0) Verbindung [über SNA 29](#page-38-0)[, 34](#page-43-0) [über TCP/IP 30](#page-39-0) DSN [Datenquellenname 38](#page-47-0) Dynamisches SQL [konvertieren 110](#page-119-0)

## **E**

Eigenschaften [Server-Parameter 26](#page-35-0) Eigentumsrecht [Sicherheitskonzepte 122](#page-131-0) Eigner-ID [Paketeigenschaften 52](#page-61-0) [Eingabevariablen 111](#page-120-0) Eingebettetes SQL Fehler [Trace 47](#page-56-0) Eingeschränkt [Listen 138](#page-147-0) Registrierung [Benutzerprofil 117](#page-126-0)

Einsatzbereich QMF für Windows [Administrator 9](#page-18-0) Empfangsbereitschaft, Status [iSeries 32](#page-41-0) Empfehlung [Server-Name 27](#page-36-0) Erstellen [Beispieltabellen 123](#page-132-0) [Benutzerprofil 92](#page-101-0) Datenbank [Objekte 23](#page-32-0) [Katalogtabellen 50](#page-59-0) [Listen 137](#page-146-0) [Objekte 65](#page-74-0) [annehmen, dass alle vorhan](#page-69-0)[den sind 60](#page-69-0) [annehmen, dass keines vor](#page-69-0)[handen ist 60](#page-69-0) [Prüfung auf vorhandene](#page-69-0) [Objekte 60](#page-69-0) [Ressourcengrenzwert](#page-98-0)[gruppen 89](#page-98-0) [SDF 139](#page-148-0) Erteilen [Berechtigungen 23](#page-32-0) Erweitert Bindeoptionen [Paketeigenschaften 52](#page-61-0) [Job zeitlich planen 133](#page-142-0)

## **F**

Fehler [Kategorien 46](#page-55-0) [Pakete binden 82](#page-91-0) [Trace 46](#page-55-0) [Überwachung 46](#page-55-0) [Verbindung 45](#page-54-0) Festlegen [Benutzer-ID 42](#page-51-0) [Benutzerinformationen 42](#page-51-0) [Verbindung 41](#page-50-0) [Job zeitlich planen 134](#page-143-0) [Kennwort 43](#page-52-0) [Kontozeichenfolge 43](#page-52-0) [ODBC-Datenquellen 25](#page-34-0) [Ressourcengrenzwert](#page-96-0)[gruppen 87](#page-96-0) Funktionsweise [Ressourcengrenzwert](#page-96-0)[gruppen 87](#page-96-0)

#### **G**

Gemeinsame Benutzung [Host-Informationen 61](#page-70-0) Grenzwerte [Ressourcengrenzwert](#page-109-0)[gruppen 100](#page-109-0) Gruppen [Sicherheitskonzepte 121](#page-130-0)

#### **H**

Host Host-Name [DRDA 30](#page-39-0) [Informationen gemeinsam benut](#page-70-0)[zen 61](#page-70-0) [Variablen 111](#page-120-0) [Datentypen 111](#page-120-0)

#### **I**

IBM Object REXX Fehler [Trace 48](#page-57-0) IBM ObjectREXX [Optionen 2](#page-11-0) Identifikation, Optionen [Paketeigenschaften 53](#page-62-0) Informationen zu [Abrufen großer Daten](#page-110-0)[mengen 101](#page-110-0) [Assistent für Pakete 50](#page-59-0) [Beispieltabellen 123](#page-132-0) [Benutzergruppen 11](#page-20-0) [Benutzerinformationen 42](#page-51-0) [Berichte zur Objekt](#page-134-0)[überwachung 125](#page-134-0) [Berichtszentrale, Sicherheit 121](#page-130-0) [Bytegrenzwerte 101](#page-110-0) [Collection 7](#page-16-0) [CPI-C 142](#page-151-0) [Datenquellenname der Datei 10](#page-19-0)[,](#page-163-0) [154](#page-163-0) [Datenquellenname der Maschi](#page-19-0)[ne 10](#page-19-0)[, 154](#page-163-0) [Installationsprozess 15](#page-24-0) [Katalog 84](#page-93-0) [Kataloge 153](#page-162-0) [Kontozeichenfolge 43](#page-52-0) [Listen 137](#page-146-0) [LU 6.2 142](#page-151-0) [Netzverbindung 10](#page-19-0) [nicht überwachte Installati](#page-166-0)[on 157](#page-166-0) [Objekte erstellen 65](#page-74-0) [Objekte überprüfen 59](#page-68-0) [Objektlistenoption 64](#page-73-0) [ODBC 25](#page-34-0)[, 38](#page-47-0)[, 143](#page-152-0)[, 148](#page-157-0) [Paket 7](#page-16-0)[, 11](#page-20-0) [Pakete binden 77](#page-86-0)

Informationen zu *(Forts.)* [Paketeigenschaften 51](#page-60-0) [Prozedur 129](#page-138-0) [Puffergröße 102](#page-111-0) [QMF Abfrage für Java 2](#page-11-0)[, 161](#page-170-0) [Installation 166](#page-175-0) [QMF für Windows 4](#page-13-0) [QMF für Windows Administra](#page-10-0)[tor 1](#page-10-0)[, 23](#page-32-0) [RDB-Name 10](#page-19-0) [Ressourcengrenzwert](#page-96-0)[gruppen 87](#page-96-0) [SDF 23](#page-32-0)[, 139](#page-148-0) [sekundäre Berechtigungs-IDs 61](#page-70-0) [Server 10](#page-19-0)[, 24](#page-33-0) [Server-Definitionsdatei 16](#page-25-0)[, 25](#page-34-0) [Steuerungsfunktion 11](#page-20-0) [TCP/IP 143](#page-152-0) [vorausschauender Governor,](#page-127-0) [Unterstützung 118](#page-127-0) [Zeilengrenzwerte 101](#page-110-0) Installation [ausführen 20](#page-29-0) bearbeiten [qmfwin4.reg 17](#page-26-0) [setup.ini 18](#page-27-0) [Client 21](#page-30-0) Dateien [Client 22](#page-31-0) [Informationen zu 15](#page-24-0) Installationspfad [Client 21](#page-30-0) [Kopieren der Datenträger-](#page-26-0)[Images 17](#page-26-0) [nicht überwacht 21](#page-30-0) [nicht überwachte Installation 18](#page-27-0) [QMF Abfrage für Java 163](#page-172-0)[, 166](#page-175-0) [QMF für Windows 15](#page-24-0) [Server 17](#page-26-0) [Speichern, Datei qmfwin4.reg 18](#page-27-0) Installationsabschluss [angepasste Installation 20](#page-29-0) [Anweisungen für Aufgaben](#page-29-0) [nach 20](#page-29-0) [vollständige Installation 20](#page-29-0) Internet-Mail Fehler [Trace 48](#page-57-0) iSeries [physische und logische Datei](#page-75-0)[en 66](#page-75-0) [Status der Empfangs](#page-41-0)[bereitschaft 32](#page-41-0) [Terminologie 8](#page-17-0) [Voraussetzungen 8](#page-17-0)

# **J**

JDBC [QMF Abfrage für Java 162](#page-171-0) [Voraussetzungen 162](#page-171-0) [Treiber 162](#page-171-0) JDK [QMF Abfrage für Java 162](#page-171-0) [Voraussetzungen 162](#page-171-0)

# **K**

Katalog [Informationen zu 153](#page-162-0) [Name 85](#page-94-0) Option [Assistent für Pakete 50](#page-59-0) [Server 84](#page-93-0) [Informationen zu 84](#page-93-0) Tabellen [erstellen 50](#page-59-0) [nicht erstellen 50](#page-59-0) Kennwort [festlegen 43](#page-52-0) [Sicherheit 28](#page-37-0) [speichern 43](#page-52-0) [verschlüsseln 28](#page-37-0) Kommunikation [Protokoll 142](#page-151-0) Komponenten [QMF für Windows 15](#page-24-0) [Shortcuts, Abschnitt 160](#page-169-0) [Admin 160](#page-169-0) [APIHhelp 160](#page-169-0) [Common 160](#page-169-0) [Help 160](#page-169-0) [Main 160](#page-169-0) [ReadMe 160](#page-169-0) [Uninstall 160](#page-169-0) [WhatsNew 160](#page-169-0) Konfiguration [CLI 144](#page-153-0) [Datenbank-Server 23](#page-32-0)[, 153](#page-162-0) [Netzinfrastruktur 143](#page-152-0) [nicht überwachte Installation 21](#page-30-0) [QMF Abfrage für Java 163](#page-172-0) [SNA 143](#page-152-0) [TCP/IP 144](#page-153-0) Kontozeichenfolge [festlegen 43](#page-52-0) [Informationen zu 43](#page-52-0) Konvertieren [dynamisches SQL 110](#page-119-0) Konzepte QMF für Windows [Administrator 9](#page-18-0) [Sicherheit 121](#page-130-0)

Kopieren der Datenträger-Images [Installation 17](#page-26-0)

# **L**

Lastausgleich [aktivieren 33](#page-42-0)[, 35](#page-44-0) Leistung Empfehlung [Q.OBJ\\_ACTIVITY\\_DTL 112](#page-121-0) Linear [Prozedur 129](#page-138-0) Liste [Beispieltabellen 124](#page-133-0) Berichte zur Objektüberwachung [detailliert 126](#page-135-0) [Übersichtsberichte 126](#page-135-0) [einschränken 138](#page-147-0) [erstellen 137](#page-146-0) [Informationen zu 137](#page-146-0) Liste aktualisieren [Ressourcengrenzwert](#page-100-0)[gruppen 91](#page-100-0) LOB-Optionen [Ressourcengrenzwert](#page-122-0)[gruppen 113](#page-122-0) Lotus 1-2-3 [Add-in-Anwendung 1](#page-10-0) LU 6.2 Verbindung [Fehler 45](#page-54-0)

# **M**

Merkmale [QMF Abfrage für Java 161](#page-170-0) Microsoft Excel [Add-in-Anwendung 1](#page-10-0) Migrieren [von Tabellen 60](#page-69-0) Mindestvoraussetzungen [für QMF für Windows 7](#page-16-0) [Modell-Server 25](#page-34-0) [QMF Demo 25](#page-34-0)

#### **N**

Nachrichten Fehler [Trace 48](#page-57-0) Nachteile [CLI 145](#page-154-0) Name [Server 27](#page-36-0) Netzverbindung [Informationen zu 10](#page-19-0) [Nicht binden 79](#page-88-0) Nicht erstellen [Katalogtabellen 50](#page-59-0)

Nicht überwacht [Installation 18](#page-27-0)[, 21](#page-30-0) [Informationen zu 157](#page-166-0) [Konfiguration 21](#page-30-0)

# **O**

Objekt [Abfragen 137](#page-146-0) Berechtigung [QMF Abfrage für Java 165](#page-174-0) [Berechtigungen 61](#page-70-0)[, 62](#page-71-0) [erstellen 65](#page-74-0) [Formate 137](#page-146-0) Liste [alle Objekte aufnehmen 64](#page-73-0) [Informationen zu 64](#page-73-0) [primäre oder aktuelle Berech](#page-74-0)[tigungs-ID 65](#page-74-0) [primäre oder sekundäre](#page-74-0) [Berechtigungs-ID 65](#page-74-0) [Prozeduren 137](#page-146-0) [Tabellen 137](#page-146-0) [Überwachung 23](#page-32-0) [Ressourcengrenzwert](#page-118-0)[gruppen 109](#page-118-0) [Tabelle 112](#page-121-0) Objekte überprüfen [Informationen zu 59](#page-68-0) ODBC [Architektur 152](#page-161-0) Datenbank-Server [Konnektivität herstellen 153](#page-162-0) [Verbindung 153](#page-162-0) [Datenquellen 151](#page-160-0) [einrichten 25](#page-34-0) [Server 25](#page-34-0) [Datenquellenname der](#page-163-0) [Datei 154](#page-163-0) [Datenquellenname der Maschi](#page-163-0)[ne 154](#page-163-0) [Driver Manager-Dateien 149](#page-158-0) Fehler [Trace 47](#page-56-0) [Informationen zu 25](#page-34-0)[, 38](#page-47-0)[, 143](#page-152-0)[,](#page-157-0) [148](#page-157-0) [Katalog 153](#page-162-0) [Konnektivität 2](#page-11-0) [Konnektivität herstellen 152](#page-161-0) [Server-Definitionen 25](#page-34-0) [aktivieren 25](#page-34-0) [Treiber 151](#page-160-0) [unterstützte Merkmale 149](#page-158-0) [Verbindung 29](#page-38-0)[, 38](#page-47-0) [Vorteile 152](#page-161-0)

Offene Registrierung [Benutzerprofil 117](#page-126-0) Optionen [Abfrage in natürlicher Spra](#page-11-0)[che 2](#page-11-0) [IBM ObjectREXX 2](#page-11-0) [Ressourcengrenzwert](#page-113-0)[gruppen 104](#page-113-0) Options, Abschnitt [setup.ini 19](#page-28-0) Ordner [Sicherheitskonzepte 122](#page-131-0)

#### **P**

Paket Assistent [Informationen zu 50](#page-59-0) [Katalogoption 50](#page-59-0) [binden 23](#page-32-0)[, 77](#page-86-0) [CLI 49](#page-58-0) [Collection-ID 48](#page-57-0) [DRDA 49](#page-58-0) Eigenschaften [Abfrageblockung 56](#page-65-0) [Abfrageoptimierung 56](#page-65-0) [Anweisung - Leistung, Optio](#page-65-0)[nen 56](#page-65-0) [Anweisungen, Optionen 57](#page-66-0) [Berechtigungen beibehal](#page-62-0)[ten 53](#page-62-0) [Collection-ID 51](#page-60-0)[, 53](#page-62-0) [Datumsformat 54](#page-63-0) [Dezimaltrennzeichen 52](#page-61-0)[, 54](#page-63-0) [dynamische Regeln 58](#page-67-0) [Eigner-ID 52](#page-61-0)[, 53](#page-62-0) [erläutern 57](#page-66-0) [erweitert 52](#page-61-0) [Formate, Optionen 54](#page-63-0)[, 55](#page-64-0) [generische Optionen 58](#page-67-0) [Grad an Parallelität 56](#page-65-0) [Identifikation, Optionen 53](#page-62-0) [Informationen zu 51](#page-60-0) [Isolationsstufe 56](#page-65-0) [Kommentar 53](#page-62-0) [Momentaufnahme erläu](#page-66-0)[tern 57](#page-66-0) [Paket ersetzen 53](#page-62-0) [Qualifikationsmerkmal 53](#page-62-0) [Release 56](#page-65-0) [SQL-Warnungen zurückge](#page-66-0)[ben 57](#page-66-0) [Verschiedenes, Option 58](#page-67-0) [Zeichen-Subtyp 58](#page-67-0) [Zeichenfolgebegrenzer 52](#page-61-0)[, 54](#page-63-0) [Zeit überprüfen 57](#page-66-0)

Paket *(Forts.)* Eigenschaften *(Forts.)* [Zeitformat 55](#page-64-0) [gebunden 79](#page-88-0) [Informationen zu 7](#page-16-0)[, 11](#page-20-0) Parameter [QMF für Windows Administra](#page-19-0)[tor 10](#page-19-0) [setup.ini 157](#page-166-0) Plattformen [QMF Abfrage für Java 2](#page-11-0) Port-Nummer [TCP/IP 30](#page-39-0)  $z/OS$  30 Profil [Ressourcengrenzwert](#page-125-0)[gruppen 116](#page-125-0) Prozedur [Aktualisierungen bestätigen 130](#page-139-0) [Arten 129](#page-138-0) [Aufforderung zur Eingabe von](#page-139-0) [Werten 130](#page-139-0) [Beispiel 130](#page-139-0) [Informationen zu 129](#page-138-0) [linear 129](#page-138-0) [Objektberechtigung 130](#page-139-0) [Platzhalter 130](#page-139-0) [Substitutionsvariablen 130](#page-139-0) Symbol [Job ausführen 131](#page-140-0) [Job zeitlich planen 131](#page-140-0) [zeitlich geplante Tasks anzei](#page-140-0)[gen 131](#page-140-0) [Zeitplan 131](#page-140-0) Puffergröße [Informationen zu 102](#page-111-0) [Ressourcengrenzwert](#page-111-0)[gruppen 102](#page-111-0)

# **Q**

Q.OBJ\_ACTIVITY\_DTL Leistung [Empfehlung 112](#page-121-0) **OMF** Administrator [Aufgaben 10](#page-19-0) [Benutzer 16](#page-25-0) [DBA, Vorteile für 5](#page-14-0) [Einsatzbereich 9](#page-18-0) [Informationen zu 1](#page-10-0)[, 23](#page-32-0) [Konzepte 9](#page-18-0) [Parameter 10](#page-19-0) [Voraussetzungen 1](#page-10-0) Demo [Modell-Server 25](#page-34-0)

QMF *(Forts.)* Java [Beispielinstallation 166](#page-175-0) [Berechtigung zum Überwa](#page-175-0)[chen 166](#page-175-0) [Berechtigungen für Sich](#page-175-0)[ten 166](#page-175-0) [Browser 162](#page-171-0) [Datenbank 2](#page-11-0) [Datenbankobjekte 165](#page-174-0) [Eingabefelder für Beispiel-](#page-176-0)[Servlet 167](#page-176-0) [Informationen zu 2](#page-11-0)[, 161](#page-170-0) [Installation 163](#page-172-0)[, 166](#page-175-0) [Installationsverfahren 166](#page-175-0) [JDBC 162](#page-171-0) [JDBC-Treiber 162](#page-171-0) [JDK 162](#page-171-0) [Konfiguration 163](#page-172-0) [Konfigurationsparameter 163](#page-172-0) [Merkmale 161](#page-170-0) [Objektberechtigung 165](#page-174-0) [Plattformen 2](#page-11-0) [Voraussetzungen 162](#page-171-0) [Web-Anwendungs-Ser](#page-171-0)[ver 162](#page-171-0) [WebSphere 2](#page-11-0) Windows [Architektur 141](#page-150-0) [DB2-Verbindung 29](#page-38-0) [Informationen zu 4](#page-13-0) [Installation 15](#page-24-0) [Komponenten 15](#page-24-0) [vorausschauende Steue](#page-128-0)[rung 119](#page-128-0)

### **R**

[RDB-Name 33](#page-42-0)[, 35](#page-44-0) [Informationen zu 10](#page-19-0) [Ressourcengrenzwertgruppen 23](#page-32-0) [Abrufen großer Daten](#page-110-0)[mengen 101](#page-110-0) [aktiv 117](#page-126-0) [Allgemein, Zeitplan 95](#page-104-0) anzeigen [Profile 91](#page-100-0) [Arten 88](#page-97-0) [Arten von Zeitplänen 95](#page-104-0) [bearbeiten 94](#page-103-0) [Benutzer 116](#page-125-0) [Benutzer zuordnen 90](#page-99-0) Benutzerprofile [nicht zugeordnet 92](#page-101-0) [zugeordnet 92](#page-101-0) [Benutzerzugriff 88](#page-97-0)

[Ressourcengrenzwertgruppen](#page-32-0) *[\(Forts.\)](#page-32-0)* [Berechtigung 88](#page-97-0) [Berichtszentrale 114](#page-123-0) [binden 107](#page-116-0) [Bytegrenzwerte 101](#page-110-0) [Daten speichern 106](#page-115-0) [erstellen 89](#page-98-0) [Funktionsweise 87](#page-96-0) [Grenzwerte 100](#page-109-0) [Informationen zu 87](#page-96-0) [Liste aktualisieren 91](#page-100-0) [LOB-Optionen 113](#page-122-0) [Objektüberwachung 109](#page-118-0) [Optionen 104](#page-113-0) [Optionen für Zeitplan 94](#page-103-0) [Profil 116](#page-125-0) [Puffergröße 102](#page-111-0) [Speicherung 88](#page-97-0)[, 115](#page-124-0) [SQL-Verben 103](#page-112-0) [Standard 88](#page-97-0)[, 116](#page-125-0) [Zeilengrenzwerte 101](#page-110-0) [Zeitlimits 97](#page-106-0)

#### **S**

Schätzung des Aufwands [SQL-Anweisung 118](#page-127-0) SDF [Beispiel 140](#page-149-0) [einzelner Benutzer 139](#page-148-0) [erstellen 139](#page-148-0) [Informationen zu 23](#page-32-0)[, 139](#page-148-0) [mehrere Benutzer 139](#page-148-0) [Vorteile 139](#page-148-0) [Verwaltung 23](#page-32-0) [Verwendung 139](#page-148-0) [vorkonfiguriert 24](#page-33-0) sekundäre Berechtigungs-IDs [Informationen zu 61](#page-70-0) Server binden [Pakete 79](#page-88-0) [Definition 10](#page-19-0) [Informationen zu 10](#page-19-0)[, 24](#page-33-0) [Installation 17](#page-26-0) [Modell 25](#page-34-0) [Name 27](#page-36-0) [Definition 27](#page-36-0) [Empfehlung 27](#page-36-0) [ODBC-Datenquellen 25](#page-34-0) Parameter [Eigenschaften 26](#page-35-0) [Server-Definitionsdatei 23](#page-32-0) [Informationen zu 16](#page-25-0)[, 25](#page-34-0) [ODBC 25](#page-34-0)

Server *(Forts.)* [Sicherheit 28](#page-37-0) [TCP/IP-Verbindungen 142](#page-151-0) setup.ini [angepasste Optionen 19](#page-28-0) [Beispiel 18](#page-27-0)[, 21](#page-30-0) Client [Installation 21](#page-30-0) [Components, Abschnitt 19](#page-28-0) [Options, Abschnitt 19](#page-28-0) [Parameter 157](#page-166-0) [Variablen 157](#page-166-0) Sicherheit ändern [Kennwörter 28](#page-37-0) [Benutzer-ID 28](#page-37-0) [Kennwort 28](#page-37-0) [Konzepte 121](#page-130-0) [allgemein 121](#page-130-0) [Eigentumsrecht 122](#page-131-0) [Gruppen 121](#page-130-0) [Ordner 122](#page-131-0) [Server 28](#page-37-0) speichern [Kennwörter 28](#page-37-0) [Verschlüsselung 28](#page-37-0) Sicht Berechtigung [QMF Abfrage für Java 166](#page-175-0) SNA [Konfiguration 143](#page-152-0) [Konnektivität 2](#page-11-0) [symbolischer Zielname 34](#page-43-0) Speichern Daten [Ressourcengrenzwert](#page-115-0)[gruppen 106](#page-115-0) [Kennwort 43](#page-52-0) Kennwörter [Benutzer 28](#page-37-0) [Sicherheit 28](#page-37-0) qmfwin4.reg [Installation 18](#page-27-0) Speicherung [Ressourcengrenzwert](#page-97-0)[gruppen 88](#page-97-0)[, 115](#page-124-0) SQL Anweisung [Schätzung des Auf](#page-127-0)[wands 118](#page-127-0) Anweisungen [Dezimaltrennzeichen 49](#page-58-0) [Zeichenfolgebegrenzer 49](#page-58-0) [Terminologie 8](#page-17-0)

SQL *(Forts.)* Verben [Ressourcengrenzwert](#page-112-0)[gruppen 103](#page-112-0) SQLAM Fehler [Trace 48](#page-57-0) Standard [Ressourcengrenzwert](#page-97-0)[gruppen 88](#page-97-0)[, 116](#page-125-0) [Statisches SQL 110](#page-119-0) [Steuerungsfunktion 23](#page-32-0) [Informationen zu 11](#page-20-0) [Substitutionsvariablen 111](#page-120-0) Symbolischer Zielname [SNA-Parameter 34](#page-43-0) **System** [Voraussetzungen 7](#page-16-0)

## **T**

Tabelle [Beispiel 23](#page-32-0) [Berechtigungen überprüfen 83](#page-92-0) [Objektüberwachung 112](#page-121-0) Tabellen [migrieren, Informationen 60](#page-69-0) Task [Job zeitlich planen 131](#page-140-0) TCP/IP Fehler [Trace 47](#page-56-0) [Informationen zu 143](#page-152-0) [Konfiguration 144](#page-153-0) [Konnektivität 1](#page-10-0) [Port-Nummer 30](#page-39-0) Terminologie [iSeries 8](#page-17-0) [SQL 8](#page-17-0) Testen [Verbindung 41](#page-50-0)[, 45](#page-54-0) Tool-Tipps [Berichte zur Objekt](#page-134-0)[überwachung 125](#page-134-0) Trace  $C1$ [Fehler 47](#page-56-0) CPI-C [Fehler 47](#page-56-0) DDM [Fehler 46](#page-55-0) Eingebettetes SQL [Fehler 47](#page-56-0) [Fehler 46](#page-55-0) IBM Object REXX [Fehler 48](#page-57-0)

Trace *(Forts.)* Internet-Mail [Fehler 48](#page-57-0) Nachrichten [Fehler 48](#page-57-0) ODBC [Fehler 47](#page-56-0) SQLAM [Fehler 48](#page-57-0) TCP/IP [Fehler 47](#page-56-0)

## **U**

Übersichtsberichte [Berichte zur Objekt](#page-135-0)[überwachung 126](#page-135-0) Überwachung [QMF Abfrage für Java 166](#page-175-0) Unterstützung [CLI-Verbindungen 35](#page-44-0)

# **V**

Variablen [Host 111](#page-120-0) [setup.ini 157](#page-166-0) [Substitution 111](#page-120-0) Verbindung [Arten 1](#page-10-0) [Benutzerinformationen ange](#page-50-0)[ben 41](#page-50-0) [CLI 2](#page-11-0)[, 29](#page-38-0) [DB2 29](#page-38-0) [DB2 für Windows CLI 35](#page-44-0) [DRDA über SNA 29](#page-38-0)[, 34](#page-43-0) [DRDA über TCP/IP 29](#page-38-0)[, 30](#page-39-0) [Fehler 45](#page-54-0) [LU 6.2 45](#page-54-0) [ODBC 2](#page-11-0)[, 29](#page-38-0)[, 38](#page-47-0) [SNA 2](#page-11-0) [TCP/IP 1](#page-10-0) [testen 41](#page-50-0)[, 45](#page-54-0) Verschlüsselung [Kennwörter 28](#page-37-0) [Sicherheit 28](#page-37-0) Verwaltung [SDF 23](#page-32-0) Verwendung [SDF 139](#page-148-0) Vollständige Installation [Installationsabschluss 20](#page-29-0) Vorausschauender Governor, Unterstützung [Informationen zu 118](#page-127-0) [QMF für Windows 119](#page-128-0)

Voraussetzungen [Betriebssystem 1](#page-10-0) [Browser 162](#page-171-0) [iSeries 8](#page-17-0) [JDBC 162](#page-171-0) [Treiber 162](#page-171-0) [JDK 162](#page-171-0) [minimal 7](#page-16-0) [QMF Abfrage für Java 162](#page-171-0) [QMF für Windows Administra](#page-10-0)[tor 1](#page-10-0) [System 7](#page-16-0) [Web-Anwendungs-Server 162](#page-171-0) [Workstation 7](#page-16-0) Vorkonfiguriert [SDF 24](#page-33-0) Vorteile [CLI 145](#page-154-0)

### **W**

Web-Anwendungs-Server [QMF Abfrage für Java 162](#page-171-0) [Voraussetzungen 162](#page-171-0) WebSphere [QMF Abfrage für Java 2](#page-11-0) Workstation [Voraussetzungen 7](#page-16-0)

### **Z**

z/OS [Port-Nummer 30](#page-39-0) Zeichenfolgebegrenzer [Paketeigenschaften 52](#page-61-0) [SQL-Anweisungen 49](#page-58-0) Zeilengrenzwerte [Informationen zu 101](#page-110-0) [Ressourcengrenzwert](#page-110-0)[gruppen 101](#page-110-0) Zeitlimits [Ressourcengrenzwert](#page-106-0)[gruppen 97](#page-106-0) Zeitplan Arten [Ressourcengrenzwert](#page-104-0)[gruppen 95](#page-104-0) Job [Einstellungen 134](#page-143-0) [Erweitert 133](#page-142-0) [Symbol 131](#page-140-0) [Task 131](#page-140-0) [Zeitplan 132](#page-141-0) Optionen [Ressourcengrenzwert](#page-103-0)[gruppen 94](#page-103-0) [Prozedur 131](#page-140-0)

[Zielgruppe 3](#page-12-0) [Zugänglichkeit für Benutzer mit](#page-12-0) [Behinderungen 3](#page-12-0) [Allgemein 4](#page-13-0) [Anzeige 4](#page-13-0) [Anzeige mit starkem Kontrast 4](#page-13-0) [Maus 4](#page-13-0) [Screen-Reader 3](#page-12-0) [Symbolleiste, Symbole 3](#page-12-0) [Systemsteuerung, Optionen 4](#page-13-0) [Tastatur 3](#page-12-0) [Tastatur, Anpassung 4](#page-13-0) [Tool-Tipps 3](#page-12-0) Zuordnen Benutzer [Ressourcengrenzwert](#page-99-0)[gruppen 90](#page-99-0)

Query Management Facility für Windows: QMF für Windows Installation und Verwaltung

# **Antwort**

**Query Management Facility für Windows QMF für Windows Installation und Verwaltung Version 7 Release 2**

**IBM Form GC12-2859-01**

Anregungen zur Verbesserung und Ergänzung dieser Veröffentlichung nehmen wir gerne entgegen. Bitte informieren Sie uns über Fehler, ungenaue Darstellungen oder andere Mängel.

Zur Klärung technischer Fragen sowie zu Liefermöglichkeiten und Preisen wenden Sie sich bitte entweder an Ihre IBM Geschäftsstelle, Ihren IBM Geschäftspartner oder Ihren Händler.

**Unsere Telefonauskunft** ″**HALLO IBM**″ **(Telefonnr.: 01803/31 32 33) steht Ihnen ebenfalls zur Klärung allgemeiner Fragen zur Verfügung.**

Kommentare:

Danke für Ihre Bemühungen.

Sie können ihre Kommentare betr. dieser Veröffentlichung wie folgt senden:

- v Als Brief an die Postanschrift auf der Rückseite dieses Formulars
- v Als E-Mail an die folgende Adresse: ibmterm@de.ibm.com

Name Adresse

Firma oder Organisation

Rufnummer E-Mail-Adresse

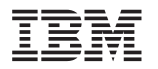

IBM Deutschland GmbH SW TSC Germany

70548 Stuttgart

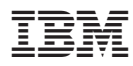

Programmnummer: 5697-F42, 5675-DB2, 5697-G24, 5697-G22, 5724-B08, 5648-D35, 5648-D37

GC12-2859-01

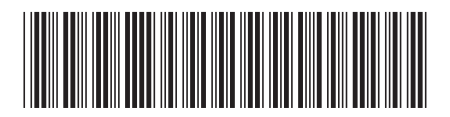